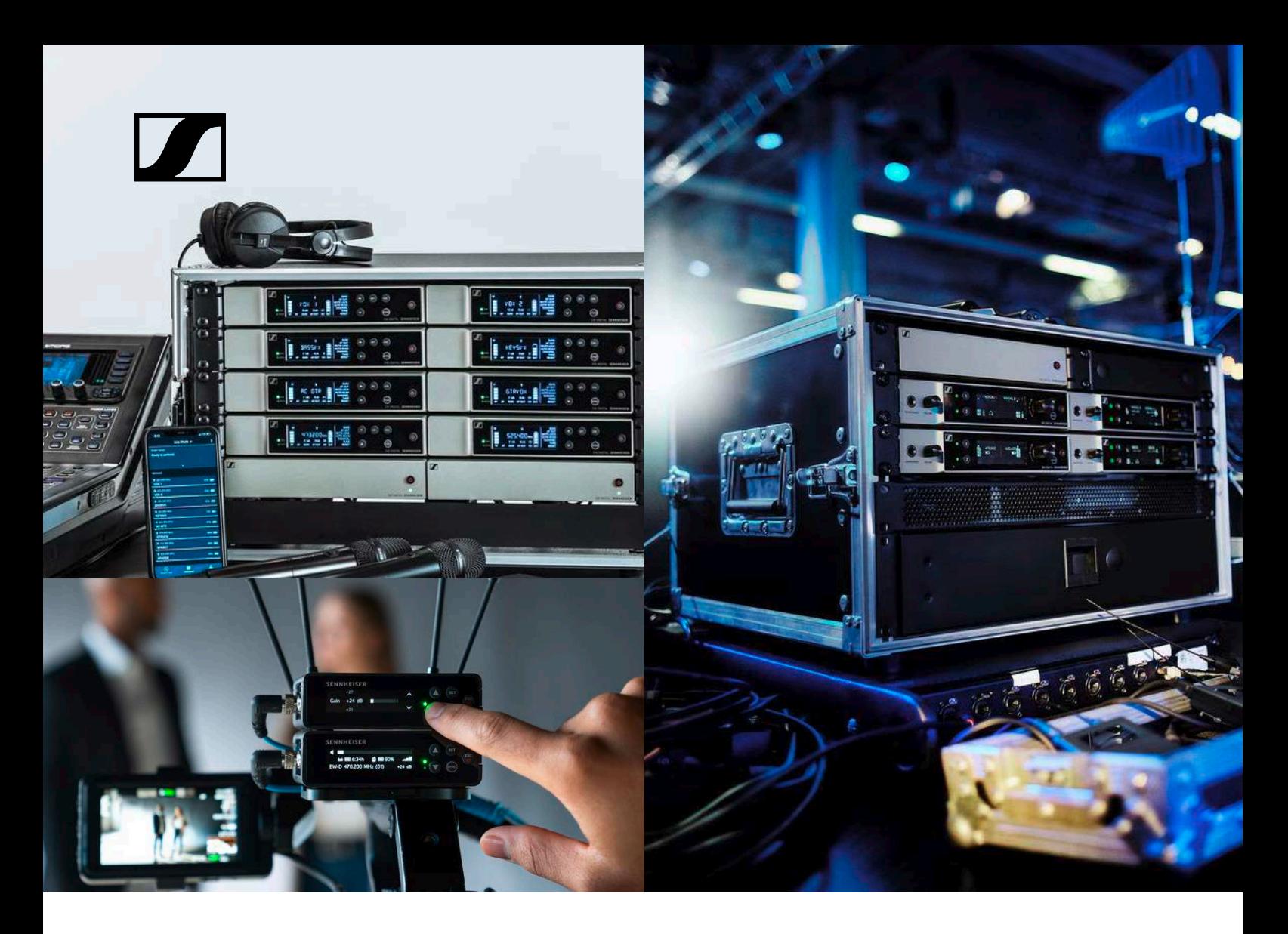

# **Evolution Wireless Digital EW-D | EW-DX | EW-DP**

#### Bedienungsanleitung (PDF-Export der originalen HTML-Anleitung)

Bei diesem PDF-Dokument handelt es sich um einen PDF-Export einer interaktiven Anleitung im HTML-Format.

Bei der Darstellung im PDF-Format sind möglicherweise nicht mehr alle Inhalte und interaktiven Elemente der HTML-Anleitung enthalten, da diese im PDF-Format nicht anzeigbar sind.

Wir empfehlen Ihnen daher, die vollständige und interaktive HTML-Anleitung zu verwenden.

Diese finden Sie in der Sennheiser Documentation App, die kostenfrei für iOS und Android zur Verfügung steht. Alternativ steht Ihnen die HTML-Anleitung auch im Download-Bereich der Produktseite zur Verfügung:

www.sennheiser.com/ew-d

www.sennheiser.com/ew-dx

www.sennheiser.com/ew-dp

**Sennheiser electronic GmbH & Co. KG**

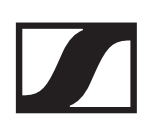

# PRODUKTINFORMATIONEN

["Produkte der Serie EW-D"](#page-2-0)

["Verfügbare Sets der Serie EW-D"](#page-6-0)

["Produkte der Serie EW-DX"](#page-14-0)

["Verfügbare Sets der Serie EW-DX"](#page-20-0)

["Produkte der Serie EW-DP"](#page-25-0)

["Verfügbare Sets der Serie EW-DP"](#page-27-0)

["Zubehör"](#page-31-0)

["Frequenzbereiche"](#page-40-0)

### <span id="page-2-0"></span>Produkte der Serie EW-D

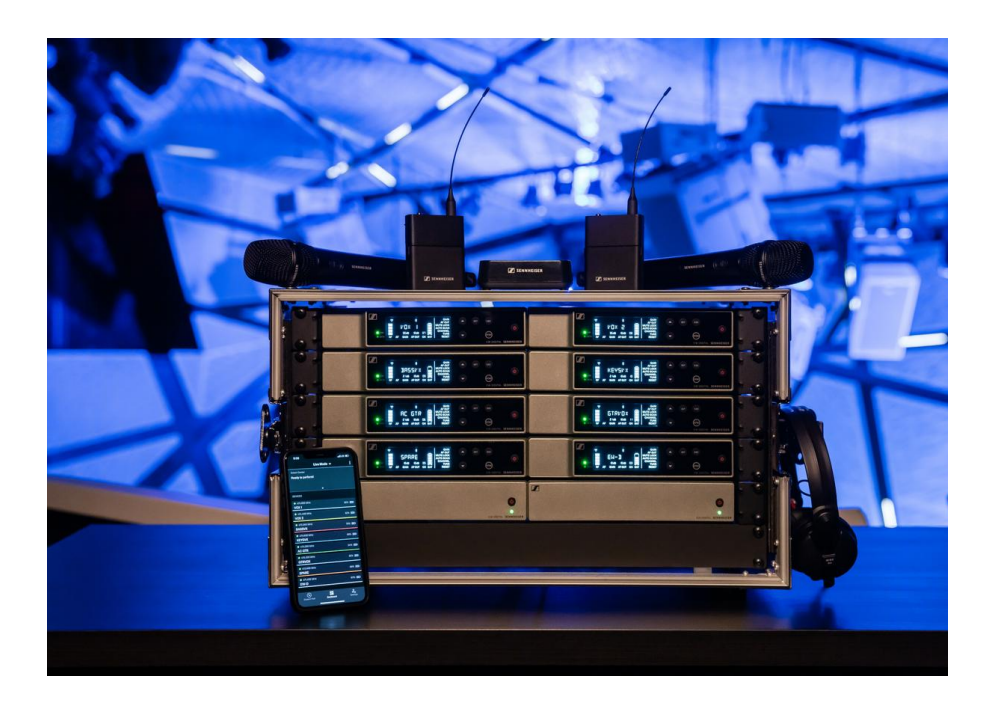

Informationen zu erhältlichem Zubehör finden Sie unter ["Zu](#page-31-0)[behör"](#page-31-0).

Informationen zu erhältlichen Sets finden Sie unter ["Verfügba](#page-6-0)[re Sets der Serie EW-D"](#page-6-0).

Informationen zu den **Frequenzbereichen** finden Sie unter ["Frequenzbereiche".](#page-40-0)

Technische **Spezifikationen** zur Serie und den einzelnen Pro-dukten finden Sie unter ["TECHNISCHE DATEN"](#page-270-0).

Informationen zur **Inbetriebnahme** und **Bedienung** der Pro-dukte finden Sie unter ["Geräte der Serie Evolution Wireless Di](#page-43-0)[gital in Betrieb nehmen und bedienen"](#page-43-0).

### Stationärer Empfänger EW-D EM

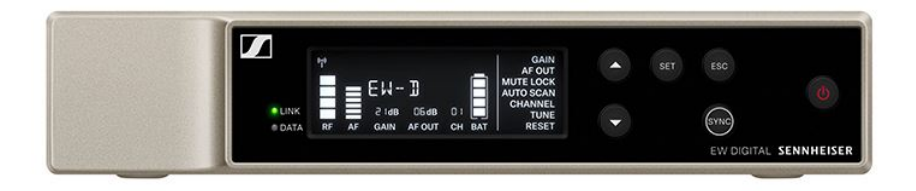

Der stationäre Empfänger **EW-D EM** ist in den folgenden Produktvarianten erhältlich:

**EW-D EM (Q1-6)** | 470.2 - 526 MHz | Art.-Nr. 508800

**EW-D EM (R1-6)** | 520 - 576 MHz | Art.-Nr. 508801

**EW-D EM (R4-9)** | 552 - 607.8 MHz | Art.-Nr. 508802

**EW-D EM (S1-7)** | 606.2 - 662 MHz | Art.-Nr. 508803

**EW-D EM (S4-7)** | 630 - 662 MHz | Art.-Nr. 508804

**EW-D EM (S7-10)** | 662 - 693.8 MHz | Art.-Nr. 508805

**EW-D EM (U1/5)** | 823.2 - 831.8 MHz & 863.2 - 864.8 MHz | Art.-Nr. 508806

**EW-D EM (V3-4)** | 925.2 - 937.3 MHz | Art.-Nr. 508808

**EW-D EM (Y1-3)** | 1785.2 - 1799.8 MHz | Art.-Nr. 508809

- **E Inbetriebnahme und Bedienung:** ["Stationärer Empfänger](#page-44-0) [EW-D EM"](#page-44-0)
- **▷ Technische Daten**: ["Stationärer Empfänger EW-D EM"](#page-274-0)

### Handsender EW-D SKM-S

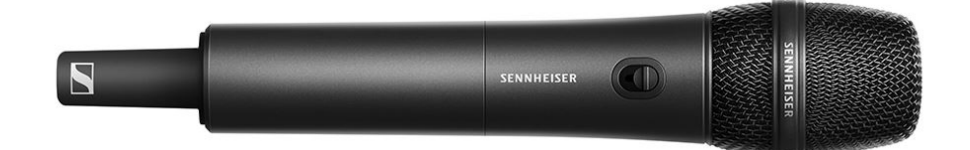

Der Handsender **EW-D SKM-S** ist in den folgenden Produktvarianten erhältlich:

**EW-D SKM-S (Q1-6)** | 470.2 - 526 MHz | Art.-Nr. 508790 **EW-D SKM-S (R1-6)** | 520 - 576 MHz | Art.-Nr. 508791 **EW-D SKM-S (R4-9)** | 552 - 607.8 MHz | Art.-Nr. 508792 **EW-D SKM-S (S1-7)** | 606.2 - 662 MHz | Art.-Nr. 508793 **EW-D SKM-S (S4-7)** | 630 - 662 MHz | Art.-Nr. 508794 **EW-D SKM-S (S7-10)** | 662 - 693.8 MHz | Art.-Nr. 508795 **EW-D SKM-S (U1/5)** | 823.2 - 831.8 MHz & 863.2 - 864.8 MHz | Art.-Nr. 508796 **EW-D SKM-S (V3-4)** | 925.2 - 937.3 MHz | Art.-Nr. 508798

**EW-D SKM-S (Y1-3)** | 1785.2 - 1799.8 MHz | Art.-Nr. 508799

- **▷ Inbetriebnahme und Bedienung**: ["Handsender EW-D](#page-69-0) [SKM-S"](#page-69-0)
- **▷ Technische Daten**: ["Handsender EW-D SKM-S"](#page-276-0)
- $\triangleright$  **kompatible Mikrofonmodule:** ["Mikrofonmodul wechseln"](#page-71-0)

# Taschensender EW-D SK

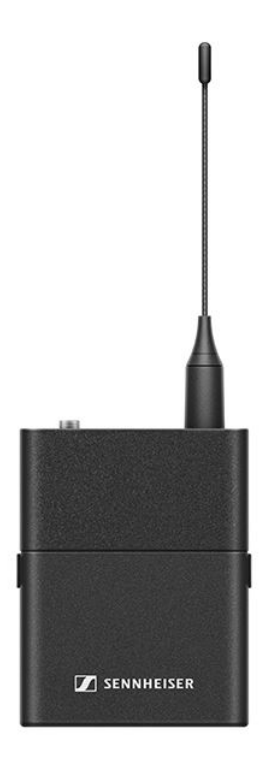

Der Taschensender **EW-D SK** ist in den folgenden Produktvarianten erhältlich:

**EW-D SK (Q1-6)** | 470.2 - 526 MHz | Art.-Nr. 508780

**EW-D SK (R1-6)** | 520 - 576 MHz | Art.-Nr. 508781

**EW-D SK (R4-9)** | 552 - 607.8 MHz | Art.-Nr. 508782

**EW-D SK (S1-7)** | 606.2 - 662 MHz | Art.-Nr. 508783

**EW-D SK (S4-7)** | 630 - 662 MHz | Art.-Nr. 508784

**EW-D SK (S7-10)** | 662 - 693.8 MHz | Art.-Nr. 508785

**EW-D SK (U1/5)** | 823.2 - 831.8 MHz & 863.2 - 864.8 MHz | Art.- Nr. 508786

**EW-D SKM-S (V3-4)** | 925.2 - 937.3 MHz | Art.-Nr. 508788

**EW-D SKM-S (Y1-3)** | 1785.2 - 1799.8 MHz | Art.-Nr. 508789

- **Example 1 Indetriebnahme und Bedienung: ["Taschensender EW-D](#page-81-0)** [SK"](#page-81-0)
- **▷ Technische Daten**: ["Taschensender EW-D SK"](#page-278-0)
- **▷ kompatible Mikrofone**: ["Ein Mikrofon an den Taschensen](#page-83-0)[der anschließen"](#page-83-0)

# <span id="page-6-0"></span>Verfügbare Sets der Serie EW-D

#### EW-D ME2 SET | Lavalier Set

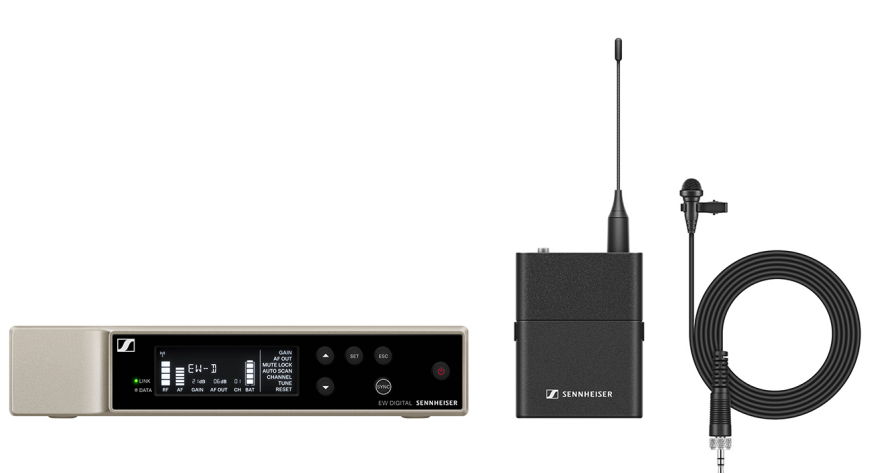

Das Set besteht aus den folgenden Komponenten:

- Stationärer Empfänger **EW-D EM**
- Taschensender **EW-D SK**
- Lavalier-Mikrofon **ME 2**

Das Set ist in den folgenden Produktvarianten erhältlich: **EW-D ME2 SET (Q1-6)** | 470.2 - 526 MHz | Art.-Nr. 508700 **EW-D ME2 SET (R1-6)** | 520 - 576 MHz | Art.-Nr. 508701 **EW-D ME2 SET (R4-9)** | 552 - 607.8 MHz | Art.-Nr. 508702 **EW-D ME2 SET (S1-7)** | 606.2 - 662 MHz | Art.-Nr. 508703 **EW-D ME2 SET (S4-7)** | 630 - 662 MHz | Art.-Nr. 508704 **EW-D ME2 SET (S7-10)** | 662 - 693.8 MHz | Art.-Nr. 508705 **EW-D ME2 SET (U1/5)** | 823.2 - 831.8 MHz & 863.2 - 864.8 MHz | Art.-Nr. 508706 **EW-D ME2 SET (V3-4)** | 925.2 - 937.3 MHz | Art.-Nr. 508708 **EW-D ME2 SET (Y1-3)** | 1785.2 - 1799.8 MHz | Art.-Nr. 508709

- **EXED Inbetriebnahme und Bedienung: ["Geräte der Serie Evolu](#page-43-0)**[tion Wireless Digital in Betrieb nehmen und bedienen"](#page-43-0)
- **▷ Technische Daten**: ["TECHNISCHE DATEN"](#page-270-0)

### EW-D ME3 SET | Headmic Set

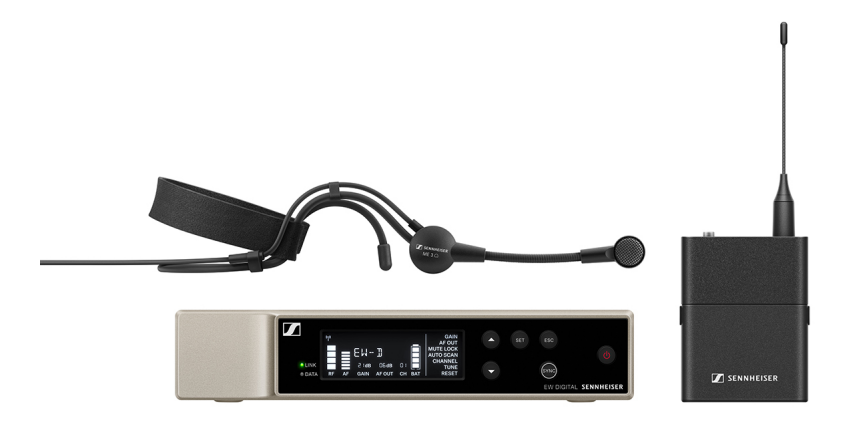

Das Set besteht aus den folgenden Komponenten:

- Stationärer Empfänger **EW-D EM**
- Taschensender **EW-D SK**
- Headset-Mikrofon **ME 3**

Das Set ist in den folgenden Produktvarianten erhältlich: **EW-D ME3 SET (Q1-6)** | 470.2 - 526 MHz | Art.-Nr. 508710 **EW-D ME3 SET (R1-6)** | 520 - 576 MHz | Art.-Nr. 508711 **EW-D ME3 SET (R4-9)** | 552 - 607.8 MHz | Art.-Nr. 508712 **EW-D ME3 SET (S1-7)** | 606.2 - 662 MHz | Art.-Nr. 508713 **EW-D ME3 SET (S4-7)** | 630 - 662 MHz | Art.-Nr. 508714 **EW-D ME3 SET (S7-10)** | 662 - 693.8 MHz | Art.-Nr. 508715 **EW-D ME3 SET (U1/5)** | 823.2 - 831.8 MHz & 863.2 - 864.8 MHz | Art.-Nr. 508716

**EW-D ME3 SET (V3-4)** | 925.2 - 937.3 MHz | Art.-Nr. 508718 **EW-D ME3 SET (Y1-3)** | 1785.2 - 1799.8 MHz | Art.-Nr. 508719

- **▷** Inbetriebnahme und Bedienung: ["Geräte der Serie Evolu](#page-43-0)[tion Wireless Digital in Betrieb nehmen und bedienen"](#page-43-0)
- **▷ Technische Daten**: ["TECHNISCHE DATEN"](#page-270-0)

### EW-D ME4 SET | Lavalier Set

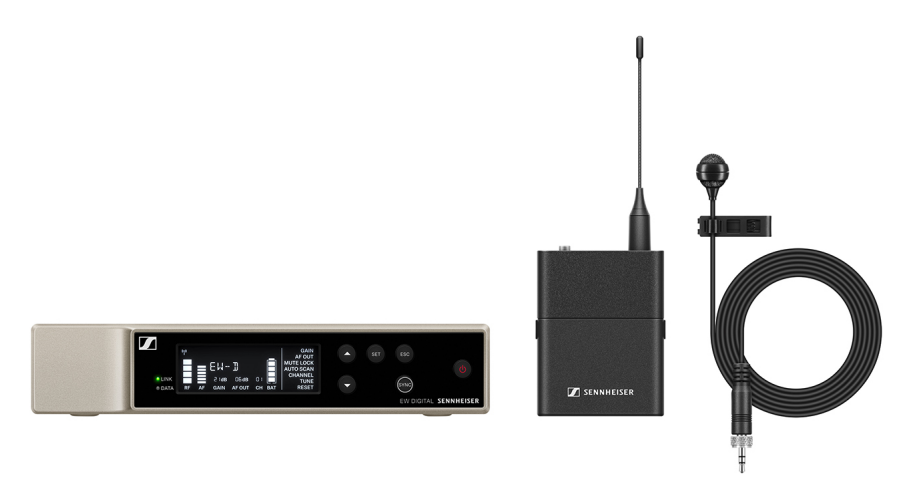

Das Set besteht aus den folgenden Komponenten:

- Stationärer Empfänger **EW-D EM**
- Taschensender **EW-D SK**
- Lavalier-Mikrofon **ME 4**

Das Set ist in den folgenden Produktvarianten erhältlich: **EW-D ME4 SET (Q1-6)** | 470.2 - 526 MHz | Art.-Nr. 508720 **EW-D ME4 SET (R1-6)** | 520 - 576 MHz | Art.-Nr. 508721 **EW-D ME4 SET (R4-9)** | 552 - 607.8 MHz | Art.-Nr. 508722 **EW-D ME4 SET (S1-7)** | 606.2 - 662 MHz | Art.-Nr. 508723 **EW-D ME4 SET (S4-7)** | 630 - 662 MHz | Art.-Nr. 508724 **EW-D ME4 SET (S7-10)** | 662 - 693.8 MHz | Art.-Nr. 508725 **EW-D ME4 SET (U1/5)** | 823.2 - 831.8 MHz & 863.2 - 864.8 MHz | Art.-Nr. 508726 **EW-D ME4 SET (V3-4)** | 925.2 - 937.3 MHz | Art.-Nr. 508728

**EW-D ME4 SET (Y1-3)** | 1785.2 - 1799.8 MHz | Art.-Nr. 508729

- **▷** Inbetriebnahme und Bedienung: ["Geräte der Serie Evolu](#page-43-0)[tion Wireless Digital in Betrieb nehmen und bedienen"](#page-43-0)
- **▷ Technische Daten**: ["TECHNISCHE DATEN"](#page-270-0)

### EW-D CI1 SET | Instrument Set

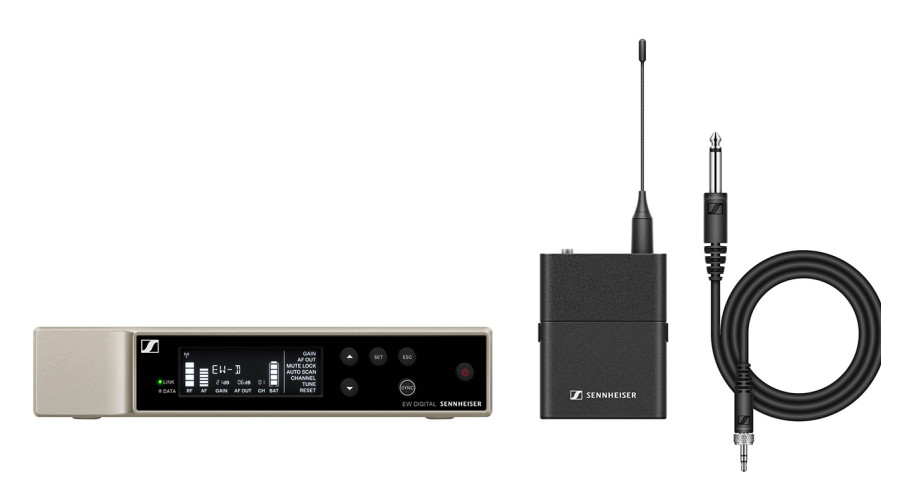

Das Set besteht aus den folgenden Komponenten:

- Stationärer Empfänger **EW-D EM**
- Taschensender **EW-D SK**
- Instrumentenkabel **CI 1**

Das Set ist in den folgenden Produktvarianten erhältlich: **EW-D CI1 SET (Q1-6)** | 470.2 - 526 MHz | Art.-Nr. 508730 **EW-D CI1 SET (R1-6)** | 520 - 576 MHz | Art.-Nr. 508731 **EW-D CI1 SET (R4-9)** | 552 - 607.8 MHz | Art.-Nr. 508732 **EW-D CI1 SET (S1-7)** | 606.2 - 662 MHz | Art.-Nr. 508733 **EW-D CI1 SET (S4-7)** | 630 - 662 MHz | Art.-Nr. 508734 **EW-D CI1 SET (S7-10)** | 662 - 693.8 MHz | Art.-Nr. 508735 **EW-D CI1 SET (U1/5)** | 823.2 - 831.8 MHz & 863.2 - 864.8 MHz | Art.-Nr. 508736 **EW-D CI1 SET (V3-4)** | 925.2 - 937.3 MHz | Art.-Nr. 508738

**EW-D CI1 SET (Y1-3)** | 1785.2 - 1799.8 MHz | Art.-Nr. 508739

- **▷** Inbetriebnahme und Bedienung: ["Geräte der Serie Evolu](#page-43-0)[tion Wireless Digital in Betrieb nehmen und bedienen"](#page-43-0)
- **▷ Technische Daten**: ["TECHNISCHE DATEN"](#page-270-0)

### EW-D SK BASE SET | Base Set

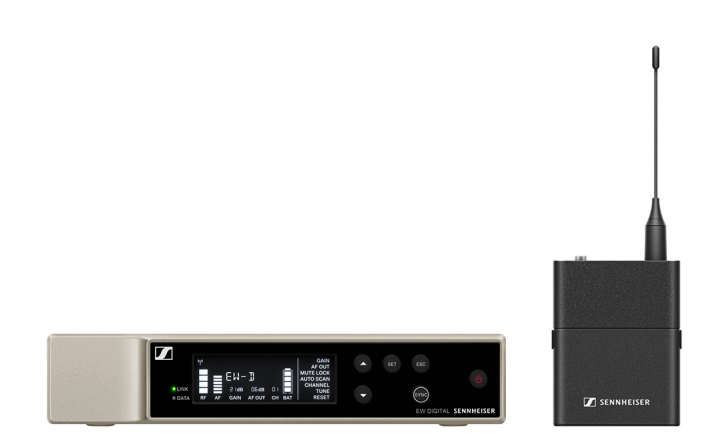

Das Set besteht aus den folgenden Komponenten:

- Stationärer Empfänger **EW-D EM**
- Taschensender **EW-D SK**

508745

Das Set ist in den folgenden Produktvarianten erhältlich:

**EW-D SK BASE SET (Q1-6)** | 470.2 - 526 MHz | Art.-Nr. 508740 **EW-D SK BASE SET (R1-6)** | 520 - 576 MHz | Art.-Nr. 508741 **EW-D SK BASE SET (R4-9)** | 552 - 607.8 MHz | Art.-Nr. 508742 **EW-D SK BASE SET (S1-7)** | 606.2 - 662 MHz | Art.-Nr. 508743 **EW-D SK BASE SET (S4-7)** | 630 - 662 MHz | Art.-Nr. 508744 **EW-D SK BASE SET (S7-10)** | 662 - 693.8 MHz | Art.-Nr.

**EW-D SK BASE SET (U1/5)** | 823.2 - 831.8 MHz & 863.2 - 864.8 MHz | Art.-Nr. 508746

**EW-D SK BASE SET (V3-4)** | 925.2 - 937.3 MHz | Art.-Nr. 508748

**EW-D SK BASE SET (Y1-3)** | 1785.2 - 1799.8 MHz | Art.-Nr. 508749

- **EXED Inbetriebnahme und Bedienung: ["Geräte der Serie Evolu](#page-43-0)**[tion Wireless Digital in Betrieb nehmen und bedienen"](#page-43-0)
- **▷ Technische Daten**: ["TECHNISCHE DATEN"](#page-270-0)

### EW-D 835-S SET | Handheld Set

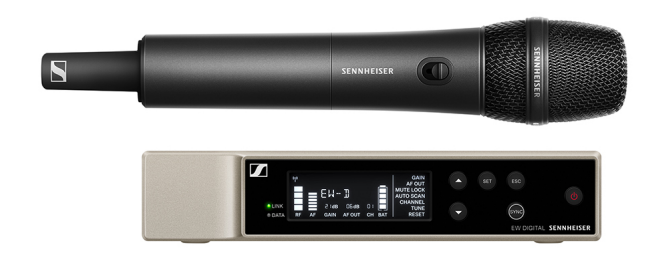

Das Set besteht aus den folgenden Komponenten:

- Stationärer Empfänger **EW-D EM**
- Handsender **EW-D SKM-S**
- Mikrofonmodul **MMD 835**

Das Set ist in den folgenden Produktvarianten erhältlich: **EW-D 835-S SET (Q1-6)** | 470.2 - 526 MHz | Art.-Nr. 508750 **EW-D 835-S SET (R1-6)** | 520 - 576 MHz | Art.-Nr. 508751 **EW-D 835-S SET (R4-9)** | 552 - 607.8 MHz | Art.-Nr. 508752 **EW-D 835-S SET (S1-7)** | 606.2 - 662 MHz | Art.-Nr. 508753 **EW-D 835-S SET (S4-7)** | 630 - 662 MHz | Art.-Nr. 508754 **EW-D 835-S SET (S7-10)** | 662 - 693.8 MHz | Art.-Nr. 508755 **EW-D 835-S SET (U1/5)** | 823.2 - 831.8 MHz & 863.2 - 864.8 MHz | Art.-Nr. 508756 **EW-D 835-S SET (V3-4)** | 925.2 - 937.3 MHz | Art.-Nr. 508758

**EW-D 835-S SET (Y1-3)** | 1785.2 - 1799.8 MHz | Art.-Nr. 508759

- **EXECT:** Inbetriebnahme und Bedienung: ["Geräte der Serie Evolu](#page-43-0)[tion Wireless Digital in Betrieb nehmen und bedienen"](#page-43-0)
- **▷ Technische Daten**: ["TECHNISCHE DATEN"](#page-270-0)

#### EW-D SKM-S BASE SET | Base Set

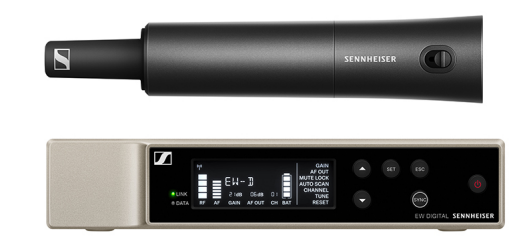

Das Set besteht aus den folgenden Komponenten:

- Stationärer Empfänger **EW-D EM**
- Handsender **EW-D SKM-S**

Das Set ist in den folgenden Produktvarianten erhältlich:

**EW-D SKM-S BASE SET (Q1-6)** | 470.2 - 526 MHz | Art.-Nr. 508760

**EW-D SKM-S BASE SET (R1-6)** | 520 - 576 MHz | Art.-Nr. 508761

**EW-D SKM-S BASE SET (R4-9)** | 552 - 607.8 MHz | Art.-Nr. 508762

**EW-D SKM-S BASE SET (S1-7)** | 606.2 - 662 MHz | Art.-Nr. 508763

**EW-D SKM-S BASE SET (S4-7)** | 630 - 662 MHz | Art.-Nr. 508764

**EW-D SKM-S BASE SET (S7-10)** | 662 - 693.8 MHz | Art.-Nr. 508765

**EW-D SKM-S BASE SET (U1/5)** | 823.2 - 831.8 MHz & 863.2 - 864.8 MHz | Art.-Nr. 508766

**EW-D SKM-S BASE SET (V3-4)** | 925.2 - 937.3 MHz | Art.-Nr. 508768

**EW-D SKM-S BASE SET (Y1-3)** | 1785.2 - 1799.8 MHz | Art.-Nr. 508769

- **▷** Inbetriebnahme und Bedienung: ["Geräte der Serie Evolu](#page-43-0)[tion Wireless Digital in Betrieb nehmen und bedienen"](#page-43-0)
- **E Technische Daten:** ["TECHNISCHE DATEN"](#page-270-0)

#### EW-D ME2/835-S SET | Combo Set

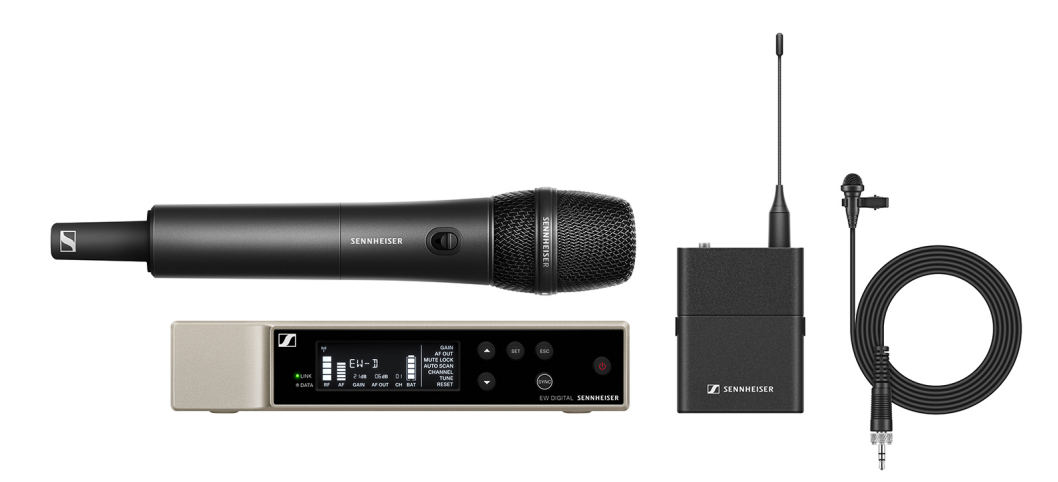

Das Set besteht aus den folgenden Komponenten:

- Stationärer Empfänger **EW-D EM**
- Taschensender **EW-D SK**
- Handsender **EW-D SKM-S**
- Lavalier-Mikrofon **ME 2**
- Mikrofonmodul **MMD 835**

Das Set ist in den folgenden Produktvarianten erhältlich:

**EW-D ME2/835-S SET (Q1-6)** | 470.2 - 526 MHz | Art.-Nr. 508770

**EW-D ME2/835-S SET (R1-6)** | 520 - 576 MHz | Art.-Nr. 508771

**EW-D ME2/835-S SET (R4-9)** | 552 - 607.8 MHz | Art.-Nr. 508772

**EW-D ME2/835-S SET (S1-7)** | 606.2 - 662 MHz | Art.-Nr. 508773

**EW-D ME2/835-S SET (S4-7)** | 630 - 662 MHz | Art.-Nr. 508774

**EW-D ME2/835-S SET (S7-10)** | 662 - 693.8 MHz | Art.-Nr. 508775

**EW-D ME2/835-S SET (U1/5)** | 823.2 - 831.8 MHz & 863.2 - 864.8 MHz | Art.-Nr. 508776

**EW-D ME2/835-S SET (V3-4)** | 925.2 - 937.3 MHz | Art.-Nr. 508778

**EW-D ME2/835-S SET (Y1-3)** | 1785.2 - 1799.8 MHz | Art.-Nr. 508779

- **EXED Inbetriebnahme und Bedienung: ["Geräte der Serie Evolu](#page-43-0)**[tion Wireless Digital in Betrieb nehmen und bedienen"](#page-43-0)
- **▷ Technische Daten**: ["TECHNISCHE DATEN"](#page-270-0)

# <span id="page-14-0"></span>Produkte der Serie EW-DX

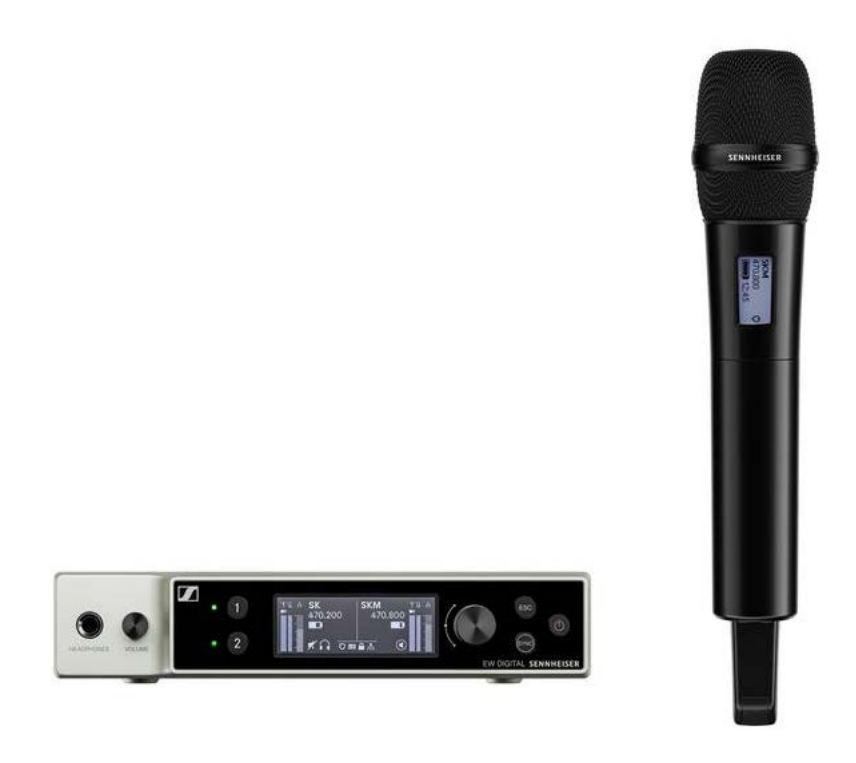

Informationen zu erhältlichem Zubehör finden Sie unter ["Zu](#page-31-0)[behör"](#page-31-0).

Informationen zu erhältlichen Sets finden Sie unter ["Verfügba](#page-20-0)[re Sets der Serie EW-DX".](#page-20-0)

Informationen zu den **Frequenzbereichen** finden Sie unter ["Frequenzbereiche".](#page-40-0)

Technische **Spezifikationen** zur Serie und den einzelnen Pro-dukten finden Sie unter ["TECHNISCHE DATEN"](#page-270-0).

Informationen zur **Inbetriebnahme** und **Bedienung** der Pro-dukte finden Sie unter ["Geräte der Serie Evolution Wireless Di](#page-43-0)[gital in Betrieb nehmen und bedienen"](#page-43-0).

### Stationärer Empfänger EW-DX EM 2

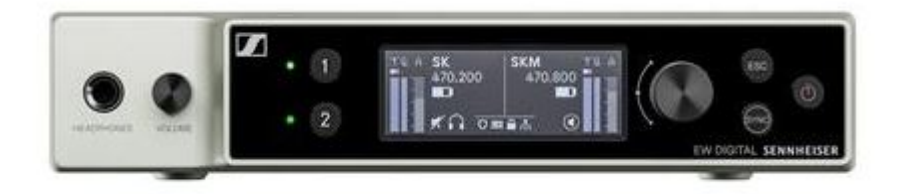

Der stationäre Empfänger **EW-DX EM 2** ist in den folgenden Produktvarianten erhältlich:

**EW-DX EM 2 (Q1-9)** | 470.2 - 550 MHz | Art.-Nr. 509342

**EW-DX EM 2 (R1-9)** | 520 - 607.8 MHz | Art.-Nr. 509343

**EW-DX EM 2 (S1-10)** | 606.2 - 693.8 MHz | Art.-Nr. 509344

**EW-DX EM 2 (S2-10)** | 614.2 - 693.8 MHz | Art.-Nr. 509347

**EW-DX EM 2 (S4-10)** | 630 - 693.8 MHz | Art.-Nr. 509348

**EW-DX EM 2 (U1/5)** | 823.2 - 831.8 MHz & 863.2 - 864.8 MHz | Art.-Nr. 509349

**EW-DX EM 2 (V3-4)** | 925.2 - 937.3 MHz | Art.-Nr. 509351

**EW-DX EM 2 (V5-7)** | 941.7 - 951.8 MHz & 953.05 - 956.05 MHz & 956.65 - 959.65 MHz | Art.-Nr. 509352

**EW-DX EM 2 (Y1-3)** | 1785.2 - 1799.8 MHz | Art.-Nr. 509355

- **▷ Inbetriebnahme und Bedienung**: ["Stationärer Empfänger](#page-95-0) [EW-DX EM 2"](#page-95-0)
- **▷ Technische Daten**: ["Stationärer Empfänger EW-DX EM 2"](#page-275-0)

### Handsender EW-DX SKM | EW-DX SKM-S

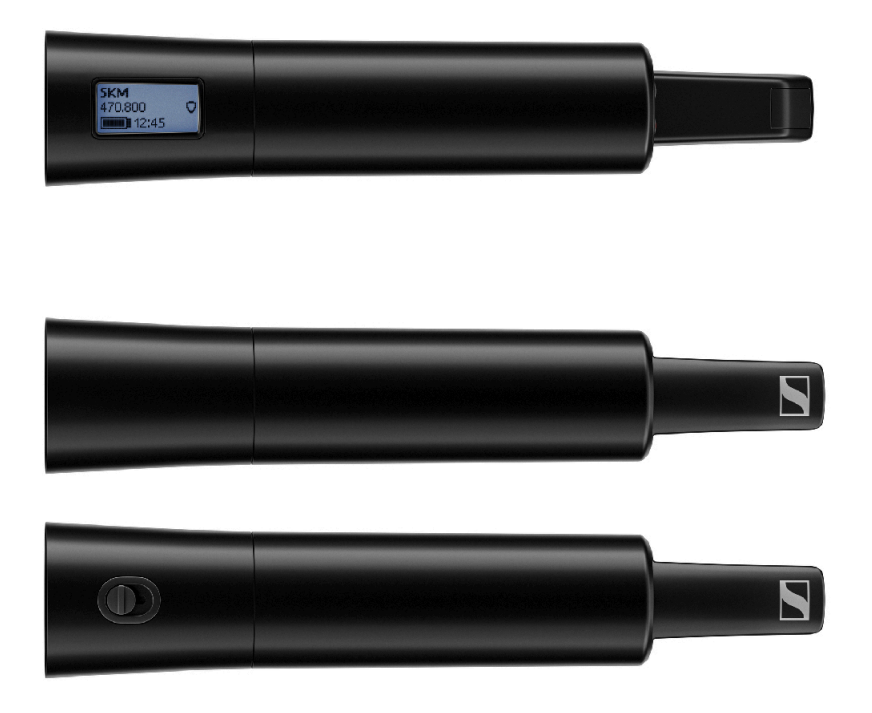

Der Handsender **EW-DX SKM** ohne Mute-Schalter ist in den folgenden Produktvarianten erhältlich:

**EW-DX SKM (Q1-9)** | 470.2 - 550 MHz | Art.-Nr. 509426 **EW-DX SKM (R1-9)** | 520 - 607.8 MHz | Art.-Nr. 509427 **EW-DX SKM (S1-10)** | 606.2 - 693.8 MHz | Art.-Nr. 509428 **EW-DX SKM (S2-10)** | 614.2 - 693.8 MHz | Art.-Nr. 509431 **EW-DX SKM (S4-10)** | 630 - 693.8 MHz | Art.-Nr. 509432 **EW-DX SKM (U1/5)** | 823.2 - 831.8 MHz & 863.2 - 864.8 MHz | Art.-Nr. 509433 **EW-DX SKM (V3-4)** | 925.2 - 937.3 MHz | Art.-Nr. 509435 **EW-DX SKM (V5-7)** | 941.7 - 951.8 MHz & 953.05 - 956.05 MHz & 956.65 - 959.65 MHz | Art.-Nr. 509436

**EW-DX SKM (Y1-3)** | 1785.2 - 1799.8 MHz | Art.-Nr. 509439

Der Handsender **EW-DX SKM-S** mit Mute-Schalter ist in den folgenden Produktvarianten erhältlich:

**EW-DX SKM-S (Q1-9)** | 470.2 - 550 MHz | Art.-Nr. 509412 **EW-DX SKM-S (R1-9)** | 520 - 607.8 MHz | Art.-Nr. 509413 **EW-DX SKM-S (S1-10)** | 606.2 - 693.8 MHz | Art.-Nr. 509414 **EW-DX SKM-S (S2-10)** | 614.2 - 693.8 MHz | Art.-Nr. 509417

**EW-DX SKM-S (S4-10)** | 630 - 693.8 MHz | Art.-Nr. 509418

**EW-DX SKM-S (U1/5)** | 823.2 - 831.8 MHz & 863.2 - 864.8 MHz | Art.-Nr. 509419

**EW-DX SKM-S (V3-4)** | 925.2 - 937.3 MHz | Art.-Nr. 509421

**EW-DX SKM-S (V5-7)** | 941.7 - 951.8 MHz & 953.05 - 956.05 MHz & 956.65 - 959.65 MHz | Art.-Nr. 509422

**EW-DX SKM-S (Y1-3)** | 1785.2 - 1799.8 MHz | Art.-Nr. 509423

Weiterführende Informationen zum EW-DX SKM und EW-DX SKM-S finden Sie in den folgenden Abschnitten:

- **▷ Inbetriebnahme und Bedienung**: ["Handsender EW-DX](#page-152-0) [SKM | EW-DX SKM-S"](#page-152-0)
- **▷ Technische Daten**: ["Handsender EW-DX SKM | EW-DX](#page-277-0) [SKM-S"](#page-277-0)
- **▷ kompatible Mikrofonmodule**: ["Mikrofonmodul wechseln"](#page-154-0)

### Taschensender EW-DX SK | EW-DX SK 3-PIN

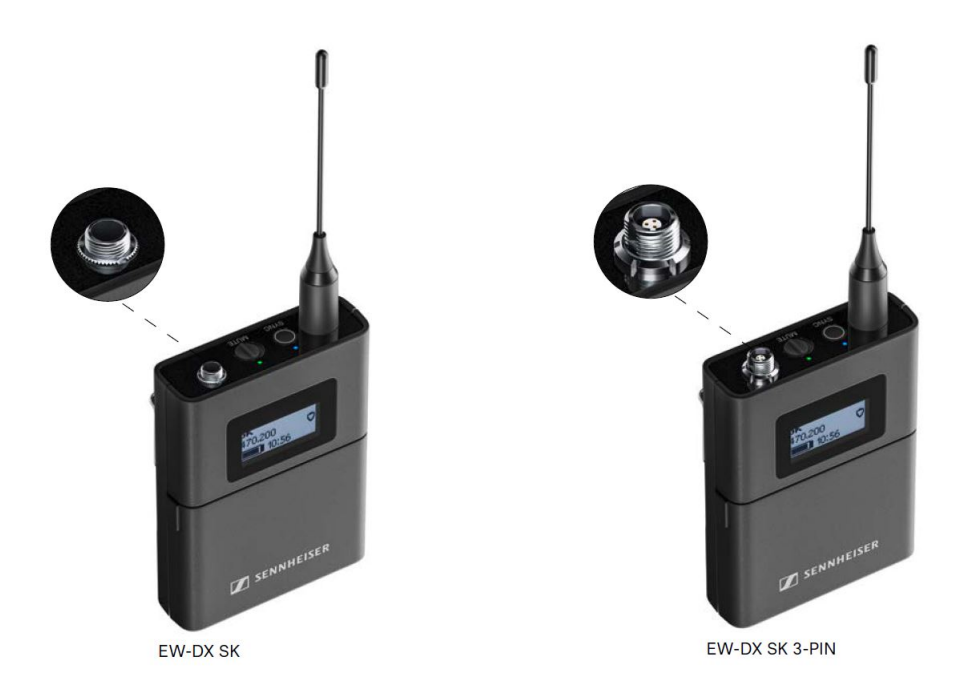

Der Taschensender **EW-DX SK** ist in den folgenden Produktvarianten erhältlich:

**EW-DX SK (Q1-9)** | 470.2 - 550 MHz | Art.-Nr. 509384 **EW-DX SK (R1-9)** | 520 - 607.8 MHz | Art.-Nr. 509385 **EW-DX SK (S1-10)** | 606.2 - 693.8 MHz | Art.-Nr. 509386 **EW-DX SK (S2-10)** | 614.2 - 693.8 MHz | Art.-Nr. 509389 **EW-DX SK (S4-10)** | 630 - 693.8 MHz | Art.-Nr. 509390 **EW-DX SK (U1/5)** | 823.2 - 831.8 MHz & 863.2 - 864.8 MHz | Art.-Nr. 509391 **EW-DX SK (V3-4)** | 925.2 - 937.3 MHz | Art.-Nr. 509393 **EW-DX SK (V5-7)** | 941.7 - 951.8 MHz & 953.05 - 956.05 MHz & 956.65 - 959.65 MHz | Art.-Nr. 509394

**EW-DX SK (Y1-3)** | 1785.2 - 1799.8 MHz | Art.-Nr. 509397

Der Taschensender **EW-DX SK 3-PIN** ist in den folgenden Produktvarianten erhältlich:

**EW-DX SK 3-PIN (Q1-9)** | 470.2 - 550 MHz | Art.-Nr. 509398 **EW-DX SK 3-PIN (R1-9)** | 520 - 607.8 MHz | Art.-Nr. 509399 **EW-DX SK 3-PIN (S1-10)** | 606.2 - 693.8 MHz | Art.-Nr. 509400 **EW-DX SK 3-PIN (S2-10)** | 614.2 - 693.8 MHz | Art.-Nr. 509403

**EW-DX SK 3-PIN (S4-10)** | 630 - 693.8 MHz | Art.-Nr. 509404

**EW-DX SK 3-PIN (U1/5)** | 823.2 - 831.8 MHz & 863.2 - 864.8 MHz | Art.-Nr. 509405

**EW-DX SK 3-PIN (V3-4)** | 925.2 - 937.3 MHz | Art.-Nr. 509407

**EW-DX SK 3-PIN (V5-7)** | 941.7 - 951.8 MHz & 953.05 - 956.05 MHz & 956.65 - 959.65 MHz | Art.-Nr. 509408

**EW-DX SK 3-PIN (Y1-3)** | 1785.2 - 1799.8 MHz | Art.-Nr. 509411

Weiterführende Informationen zum EW-DX SK und EW-DX SK 3-PIN finden Sie in den folgenden Abschnitten:

- **<b>EXEC**: Inbetriebnahme und Bedienung: ["Taschensender EW-DX](#page-176-0) [SK | EW-DX SK 3-PIN"](#page-176-0)
- **▷ Technische Daten**: ["Taschensender EW-DX SK | EW-DX](#page-279-0) [SK 3-PIN"](#page-279-0)
- **▷ kompatible Mikrofone**: ["Ein Mikrofon an den Taschensen](#page-178-0)[der anschließen"](#page-178-0)

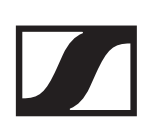

# <span id="page-20-0"></span>Verfügbare Sets der Serie EW-DX

#### EW-DX 835-S SET | Handheld Set

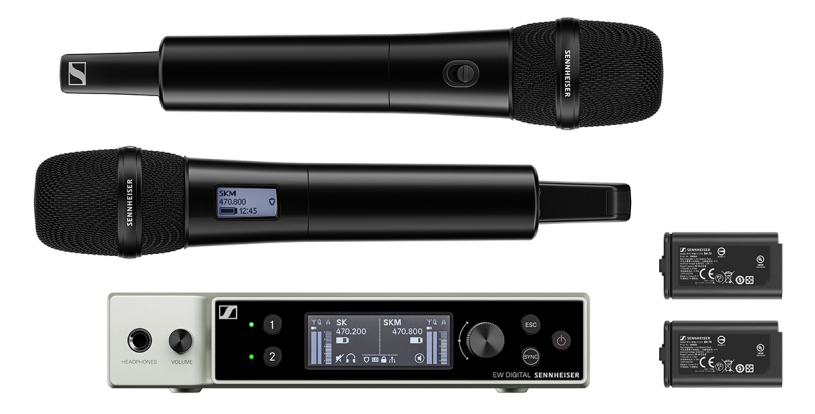

Das Set besteht aus den folgenden Komponenten:

- Stationärer Empfänger **EW-DX EM 2**
- 2x Handsender **EW-DX SKM-S**
- 2x Mikrofonmodul **MMD 835**
- 2x Akku **BA 70**

Das Set ist in den folgenden Produktvarianten erhältlich:

**EW-DX 835-S SET (Q1-9)** | 470.2 - 550 MHz | Art.-Nr. 509300

**EW-DX 835-S SET (R1-9)** | 520 - 607.8 MHz | Art.-Nr. 509301

**EW-DX 835-S SET (S1-10)** | 606.2 - 693.8 MHz | Art.-Nr. 509302

**EW-DX 835-S SET (S2-10)** | 614.2 - 693.8 MHz | Art.-Nr. 509305

**EW-DX 835-S SET (S4-10)** | 630 - 693.8 MHz | Art.-Nr. 509306

**EW-DX 835-S SET (U1/5)** | 823.2 - 831.8 MHz & 863.2 - 864.8 MHz | Art.-Nr. 509307

**EW-DX 835-S SET (V3-4)** | 925.2 - 937.3 MHz | Art.-Nr. 509309

**EW-DX 835-S SET (V5-7)** | 941.7 - 951.8 MHz & 953.05 - 956.05 MHz & 956.65 - 959.65 MHz | Art.-Nr. 509310

**EW-DX 835-S SET (Y1-3)** | 1785.2 - 1799.8 MHz | Art.-Nr. 509313

- **Example Frieds in Analysis Constructs Indeering:** ["Geräte der Serie Evolu](#page-43-0)[tion Wireless Digital in Betrieb nehmen und bedienen"](#page-43-0)
- **▷ Technische Daten**: ["TECHNISCHE DATEN"](#page-270-0)

# EW-DX MKE 2 SET | Lavalier Set

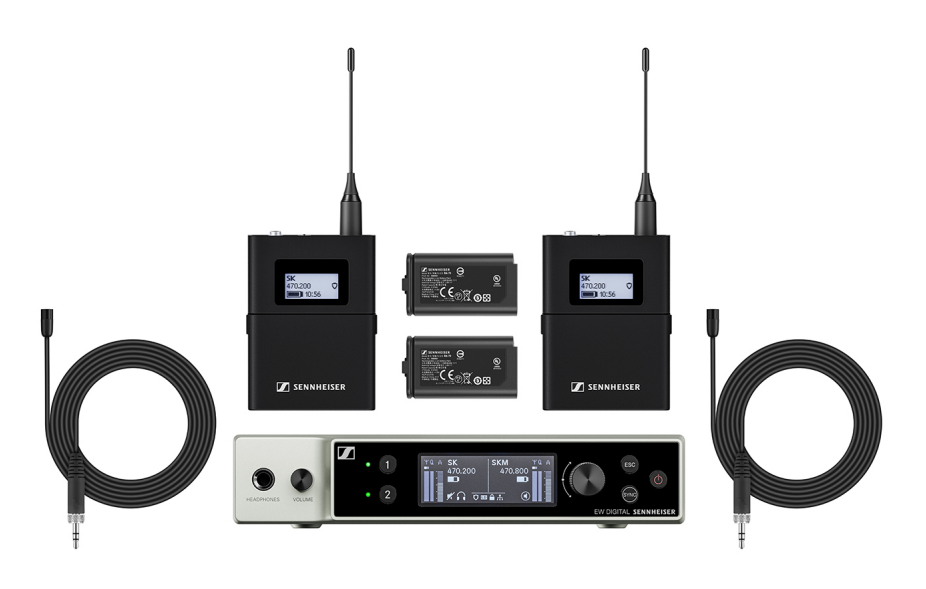

Das Set besteht aus den folgenden Komponenten:

- Stationärer Empfänger **EW-DX EM 2**
- 2x Taschensender **EW-DX SK**
- 2x Lavaliermikrofon **MKE 2**
- 2x Akku **BA 70**

Das Set ist in den folgenden Produktvarianten erhältlich:

**EW-DX MKE 2 SET (Q1-9)** | 470.2 - 550 MHz | Art.-Nr. 509314

**EW-DX MKE 2 SET (R1-9)** | 520 - 607.8 MHz | Art.-Nr. 509315

**EW-DX MKE 2 SET (S1-10)** | 606.2 - 693.8 MHz | Art.-Nr. 509316

**EW-DX MKE 2 SET (S2-10)** | 614.2 - 693.8 MHz | Art.-Nr. 509319

**EW-DX MKE 2 SET (S4-10)** | 630 - 693.8 MHz | Art.-Nr. 509320

**EW-DX MKE 2 SET (U1/5)** | 823.2 - 831.8 MHz & 863.2 - 864.8 MHz | Art.-Nr. 509321

**EW-DX MKE 2 SET (V3-4)** | 925.2 - 937.3 MHz | Art.-Nr. 509323

**EW-DX MKE 2 SET (V5-7)** | 941.7 - 951.8 MHz & 953.05 - 956.05 MHz & 956.65 - 959.65 MHz | Art.-Nr. 509324

**EW-DX MKE 2 SET (Y1-3)** | 1785.2 - 1799.8 MHz | Art.-Nr. 509327

Weiterführende Informationen zum Set finden Sie in den folgenden Abschnitten:

**▷** Inbetriebnahme und Bedienung: ["Geräte der Serie Evolu](#page-43-0)[tion Wireless Digital in Betrieb nehmen und bedienen"](#page-43-0)

**▷ Technische Daten**: ["TECHNISCHE DATEN"](#page-270-0)

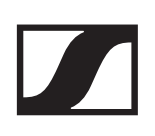

#### EW-DX MKE 2-835-S SET | Combo Set

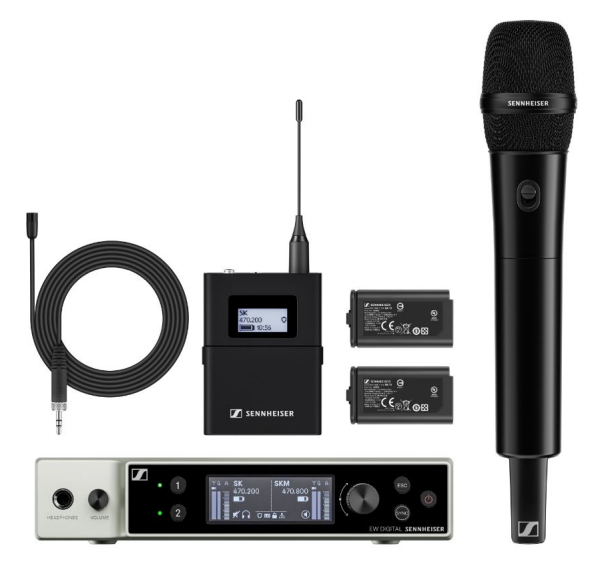

Das Set besteht aus den folgenden Komponenten:

- Stationärer Empfänger **EW-DX EM 2**
- 1x Taschensender **EW-DX SK**
- 1x Lavaliermikrofon **MKE 2**
- 1x Handsender **EW-DX SKM-S**
- 1x Mikrofonmodul **MMD 835**
- 2x Akku **BA 70**

Das Set ist in den folgenden Produktvarianten erhältlich:

**EW-DX MKE 2-835-S SET (Q1-9)** | 470.2 - 550 MHz | Art.-Nr. 509328

**EW-DX MKE 2-835-S SET (R1-9)** | 520 - 607.8 MHz | Art.-Nr. 509329

**EW-DX MKE 2-835-S SET (S1-10)** | 606.2 - 693.8 MHz | Art.-Nr. 509330

**EW-DX MKE 2-835-S SET (S2-10)** | 614.2 - 693.8 MHz | Art.-Nr. 509333

**EW-DX MKE 2-835-S SET (S4-10)** | 630 - 693.8 MHz | Art.-Nr. 509334

**EW-DX MKE 2-835-S SET (U1/5)** | 823.2 - 831.8 MHz & 863.2 - 864.8 MHz | Art.-Nr. 509335

**EW-DX MKE 2-835-S SET (V3-4)** | 925.2 - 937.3 MHz | Art.-Nr. 509337

**EW-DX MKE 2-835-S SET (V5-7)** | 941.7 - 951.8 MHz & 953.05 - 956.05 MHz & 956.65 - 959.65 MHz | Art.-Nr. 509338

**EW-DX MKE 2-835-S SET (Y1-3)** | 1785.2 - 1799.8 MHz | Art.- Nr. 509341

- **<b>E** Inbetriebnahme und Bedienung: ["Geräte der Serie Evolu](#page-43-0)[tion Wireless Digital in Betrieb nehmen und bedienen"](#page-43-0)
- **▷ Technische Daten**: ["TECHNISCHE DATEN"](#page-270-0)

### EW-DX SK-SKM-S BASE SET | Base Set

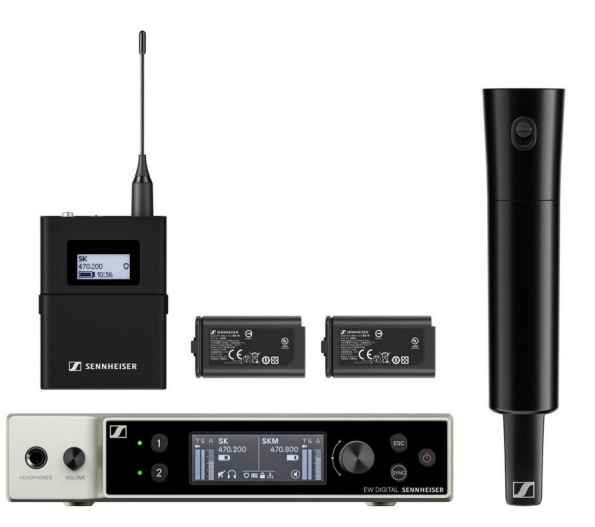

Das Set besteht aus den folgenden Komponenten:

- Stationärer Empfänger **EW-DX EM 2**
- 1x Taschensender **EW-DX SK**
- 1x Handsender **EW-DX SKM-S**
- 2x Akku **BA 70**

Das Set ist in den folgenden Produktvarianten erhältlich:

**EW-DX SK-SKM-S BASE SET (Q1-9)** | 470.2 - 550 MHz | Art.- Nr. 509462

**EW-DX SK-SKM-S BASE SET (R1-9)** | 520 - 607.8 MHz | Art.- Nr. 509463

**EW-DX SK-SKM-S BASE SET (S1-10)** | 606.2 - 693.8 MHz | Art.-Nr. 509464

**EW-DX SK-SKM-S BASE SET (S2-10)** | 614.2 - 693.8 MHz | Art.-Nr. 509467

**EW-DX SK-SKM-S BASE SET (S4-10)** | 630 - 693.8 MHz | Art.- Nr. 509468

**EW-DX SK-SKM-S BASE SET (U1/5)** | 823.2 - 831.8 MHz & 863.2 - 864.8 MHz | Art.-Nr. 509469

**EW-DX SK-SKM-S BASE SET (V3-4)** | 925.2 - 937.3 MHz | Art.- Nr. 509471

**EW-DX SK-SKM-S BASE SET (V5-7)** | 941.7 - 951.8 MHz & 953.05 - 956.05 MHz & 956.65 - 959.65 MHz | Art.-Nr. 509472

**EW-DX SK-SKM-S BASE SET (Y1-3)** | 1785.2 - 1799.8 MHz | Art.-Nr. 509475

- **Exage Inbetriebnahme und Bedienung: ["Geräte der Serie Evolu](#page-43-0)**[tion Wireless Digital in Betrieb nehmen und bedienen"](#page-43-0)
- **▷ Technische Daten**: ["TECHNISCHE DATEN"](#page-270-0)

# <span id="page-25-0"></span>Produkte der Serie EW-DP

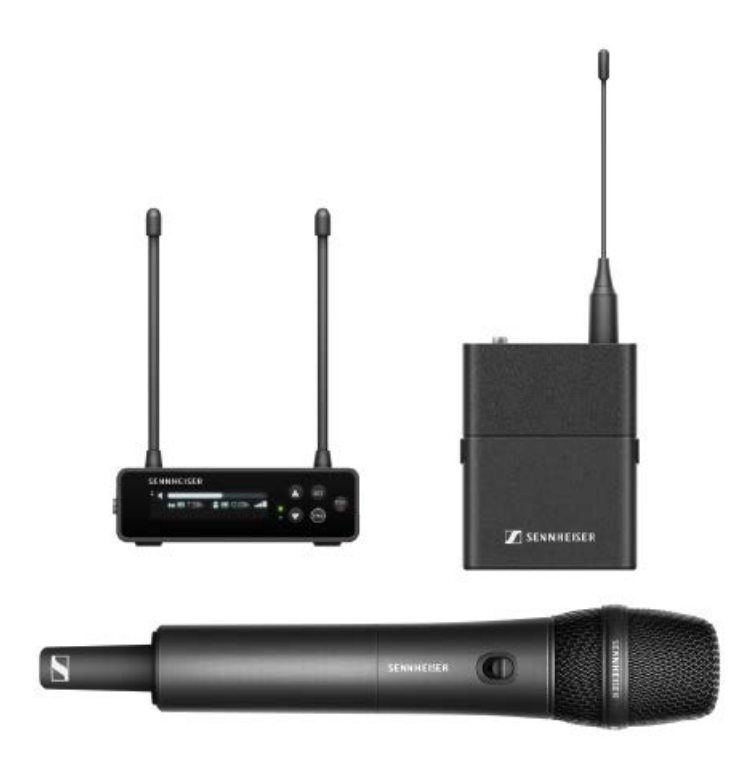

Informationen zu erhältlichem Zubehör finden Sie unter ["Zu](#page-31-0)[behör"](#page-31-0).

Informationen zu erhältlichen Sets finden Sie unter ["Verfügba](#page-27-0)[re Sets der Serie EW-DP".](#page-27-0)

Informationen zu den **Frequenzbereichen** finden Sie unter ["Frequenzbereiche".](#page-40-0)

Technische **Spezifikationen** zur Serie und den einzelnen Pro-dukten finden Sie unter ["TECHNISCHE DATEN"](#page-270-0).

Informationen zur **Inbetriebnahme** und **Bedienung** der Pro-dukte finden Sie unter ["Geräte der Serie Evolution Wireless Di](#page-43-0)[gital in Betrieb nehmen und bedienen"](#page-43-0).

#### Portabler Empfänger EW-DP EK

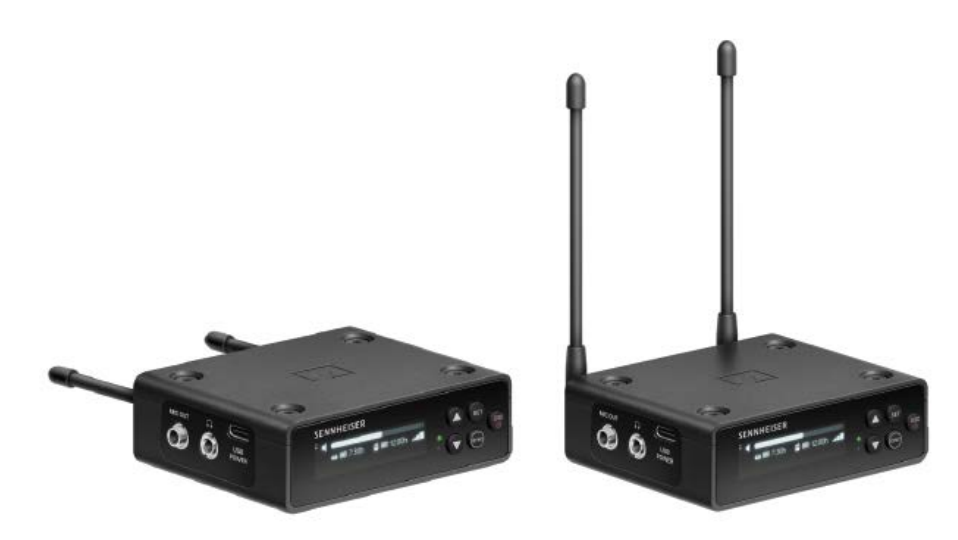

Der stationäre Empfänger **EW-DP EK** ist in den folgenden Produktvarianten erhältlich:

**EW-DP EK (Q1-6)** | 470.2 - 526 MHz | Art.-Nr. 700050 **EW-DP EK (R1-6)** | 520 - 576 MHz | Art.-Nr. 700051 **EW-DP EK (R4-9)** | 552 - 607.8 MHz | Art.-Nr. 700052 **EW-DP EK (S1-7)** | 606.2 - 662 MHz | Art.-Nr. 700053 **EW-DP EK (S4-7)** | 630 - 662 MHz | Art.-Nr. 700054 **EW-DP EK (S7-10)** | 662 - 693.8 MHz | Art.-Nr. 700055 **EW-DP EK (U1/5)** | 823.2 - 831.8 MHz & 863.2 - 864.8 MHz | Art.-Nr. 700056

**EW-DP EK (V3-4)** | 925.2 - 937.3 MHz | Art.-Nr. 700058

**EW-DP EK (Y1-3)** | 1785.2 - 1799.8 MHz | Art.-Nr. 700059

- **▷ Inbetriebnahme und Bedienung**: ["Portabler Empfänger](#page-206-0) [EW-DP EK"](#page-206-0)
- **▷ Technische Daten**: ["Portabler Empfänger EW-DP EK"](#page-206-0)

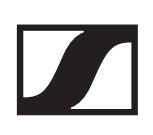

# <span id="page-27-0"></span>Verfügbare Sets der Serie EW-DP

#### EW-DP ME-2 | Lavalier Set

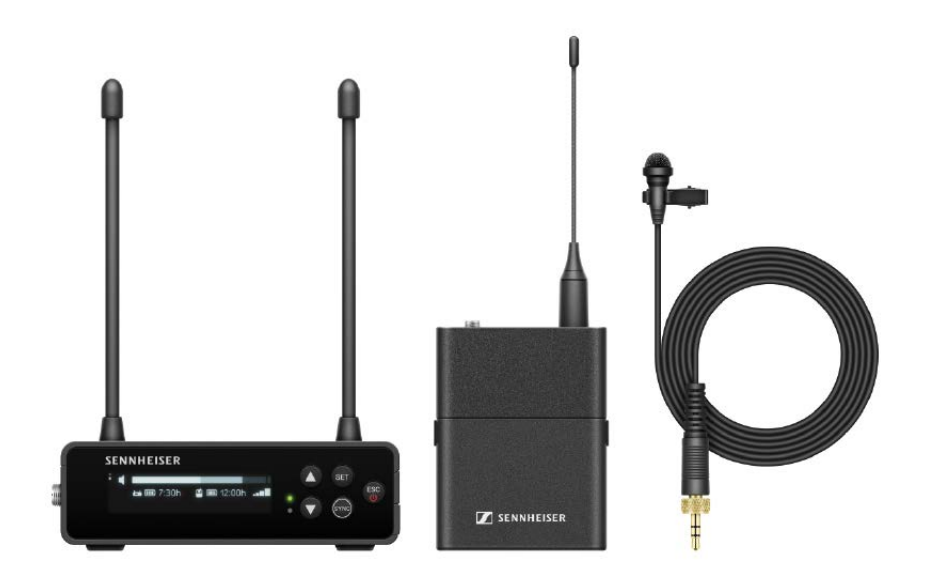

Das Set besteht aus den folgenden Komponenten:

- Portabler Empfänger **EW-DP EK**
- Taschensender **EW-DP SK**
- Lavalier-Mikrofon **ME 2**

Das Set ist in den folgenden Produktvarianten erhältlich:

**EW-DP ME-2 SET (Q1-6)** | 470.2 - 526 MHz | Art.-Nr. 700010 **EW-DP ME-2 SET (R1-6)** | 520 - 576 MHz | Art.-Nr. 700011 **EW-DP ME-2 SET (R4-9)** | 552 - 607.8 MHz | Art.-Nr. 700012 **EW-DP ME-2 SET (S1-7)** | 606.2 - 662 MHz | Art.-Nr. 700013 **EW-DP ME-2 SET (S4-7)** | 630 - 662 MHz | Art.-Nr. 700014 **EW-DP ME-2 SET (S7-10)** | 662 - 693.8 MHz | Art.-Nr. 700015 **EW-DP ME-2 SET (U1/5)** | 823.2 - 831.8 MHz & 863.2 - 864.8 MHz | Art.-Nr. 700016

**EW-DP ME-2 SET (V3-4)** | 925.2 - 937.3 MHz | Art.-Nr. 700018

**EW-DP ME-2 SET (Y1-3)** | 1785.2 - 1799.8 MHz | Art.-Nr. 700019

- **Example Finder Finder Inder Bedienung:** ["Geräte der Serie Evolu](#page-43-0)[tion Wireless Digital in Betrieb nehmen und bedienen"](#page-43-0)
- **▷ Technische Daten**: ["TECHNISCHE DATEN"](#page-270-0)

#### EW-DP ME-4 | Lavalier Set

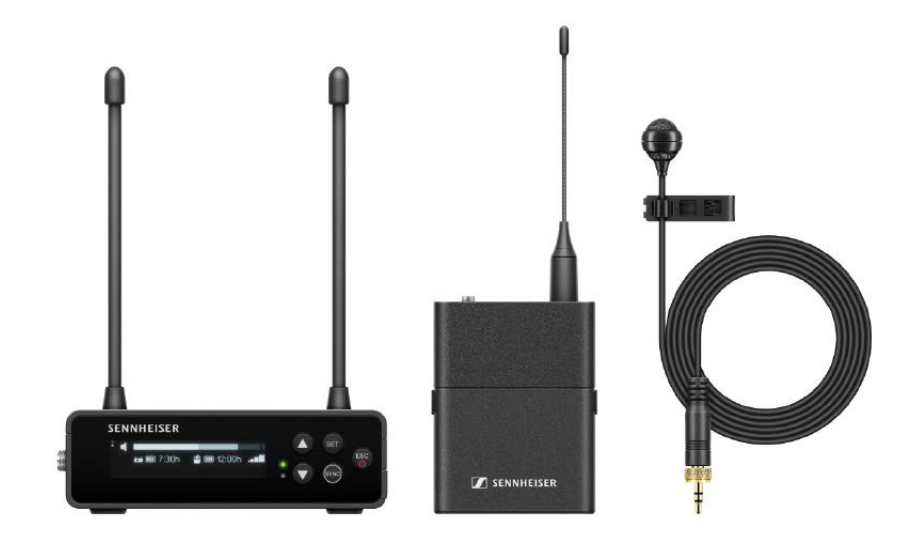

Das Set besteht aus den folgenden Komponenten:

- Portabler Empfänger **EW-DP EK**
- Taschensender **EW-DP SK**
- Lavalier-Mikrofon **ME 4**

Das Set ist in den folgenden Produktvarianten erhältlich:

**EW-DP ME-4 SET (Q1-6)** | 470.2 - 526 MHz | Art.-Nr. 700020

**EW-DP ME-4 SET (R1-6)** | 520 - 576 MHz | Art.-Nr. 700021

**EW-DP ME-4 SET (R4-9)** | 552 - 607.8 MHz | Art.-Nr. 700022

**EW-DP ME-4 SET (S1-7)** | 606.2 - 662 MHz | Art.-Nr. 700023

**EW-DP ME-4 SET (S4-7)** | 630 - 662 MHz | Art.-Nr. 700024

**EW-DP ME-4 SET (S7-10)** | 662 - 693.8 MHz | Art.-Nr. 700025

**EW-DP ME-4 SET (U1/5)** | 823.2 - 831.8 MHz & 863.2 - 864.8 MHz | Art.-Nr. 700026

**EW-DP ME-4 SET (V3-4)** | 925.2 - 937.3 MHz | Art.-Nr. 700028

**EW-DP ME-4 SET (Y1-3)** | 1785.2 - 1799.8 MHz | Art.-Nr. 700029

- **▷ Inbetriebnahme und Bedienung**: ["Geräte der Serie Evolu](#page-43-0)[tion Wireless Digital in Betrieb nehmen und bedienen"](#page-43-0)
- **▷ Technische Daten**: ["TECHNISCHE DATEN"](#page-270-0)

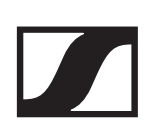

#### EW-DP 835 | Handheld Set

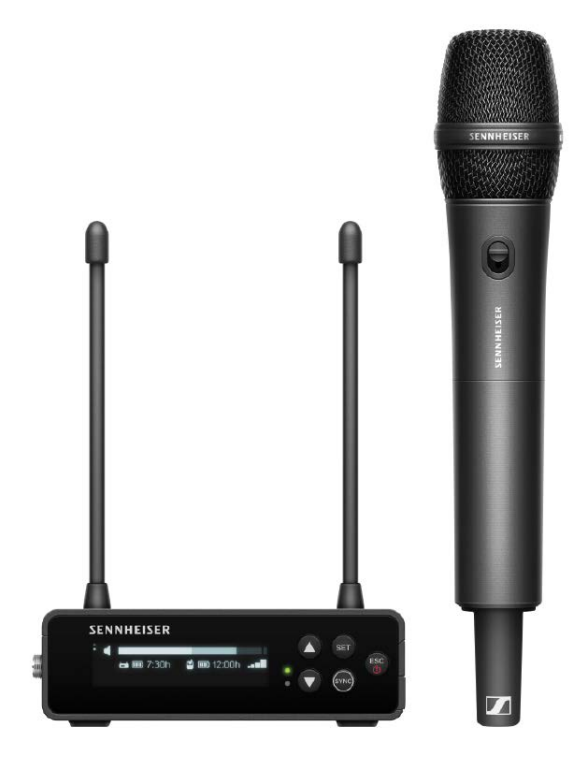

Das Set besteht aus den folgenden Komponenten:

- Portabler Empfänger **EW-DP EK**
- Handsender **EW-D SKM**
- Mikrofonmodul **MMD 835**

Das Set ist in den folgenden Produktvarianten erhältlich:

**EW-DP 835 SET (Q1-6)** | 470.2 - 526 MHz | Art.-Nr. 700030

**EW-DP 835 SET (R1-6)** | 520 - 576 MHz | Art.-Nr. 700031

**EW-DP 835 SET (R4-9)** | 552 - 607.8 MHz | Art.-Nr. 700032

**EW-DP 835 SET (S1-7)** | 606.2 - 662 MHz | Art.-Nr. 700033

**EW-DP 835 SET (S4-7)** | 630 - 662 MHz | Art.-Nr. 700034

**EW-DP 835 SET (S7-10)** | 662 - 693.8 MHz | Art.-Nr. 700035

**EW-DP 835 SET (U1/5)** | 823.2 - 831.8 MHz & 863.2 - 864.8 MHz | Art.-Nr. 700036

**EW-DP 835 SET (V3-4)** | 925.2 - 937.3 MHz | Art.-Nr. 700038

**EW-DP 835 SET (Y1-3)** | 1785.2 - 1799.8 MHz | Art.-Nr. 700039

- **<b>E** Inbetriebnahme und Bedienung: ["Geräte der Serie Evolu](#page-43-0)[tion Wireless Digital in Betrieb nehmen und bedienen"](#page-43-0)
- **E Technische Daten:** ["TECHNISCHE DATEN"](#page-270-0)

# EW-D Smart Assist App

Mit der für iOS und Android erhältlichen **EW-D Smart Assist** App können Sie Ihre Produkte einfach und intuitiv bedienen.

Sie können alle Geräteeinstellungen in der App vornehmen, sowie noch weitere Funktionen nutzen, die nicht an den Geräten selbst verfügbar sind.

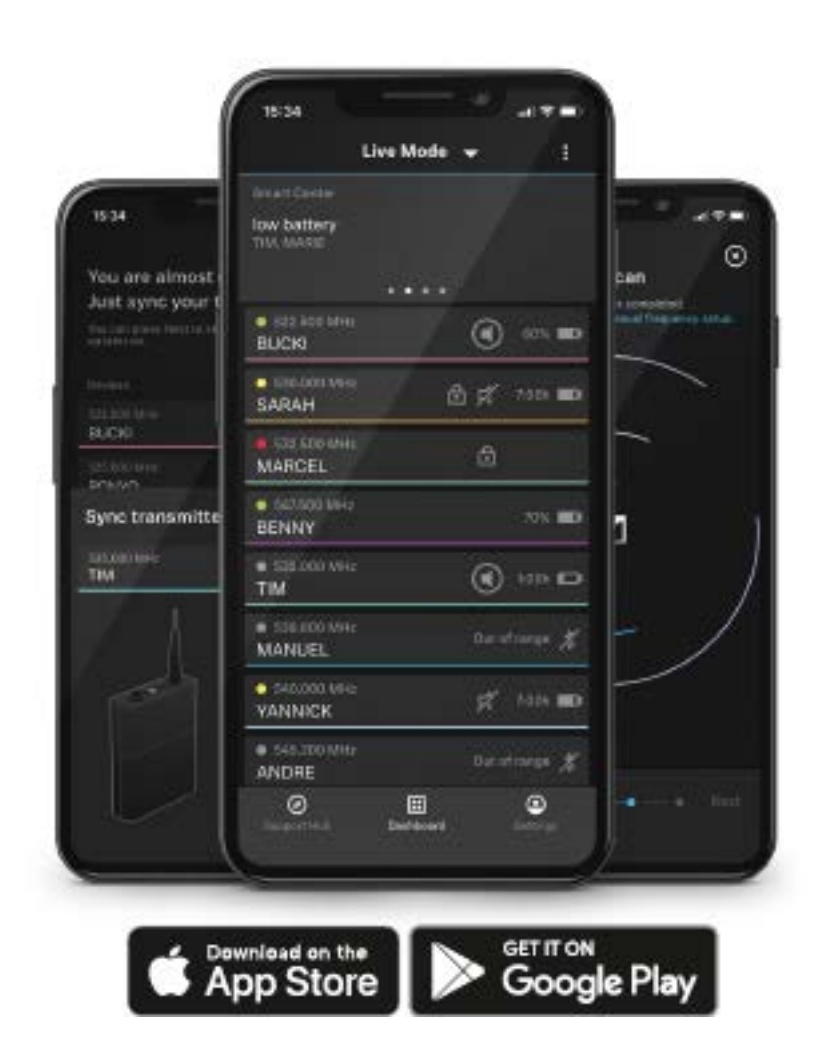

Die App bietet Ihnen folgende Vorteile:

- **▷** alle Produkte einfach und intuitiv bedienen
- **▷** Firmware aller Geräte aktualisieren
- **▷** Multikanalanlagen mit automatischem Frequenzsetup einfach einrichten
- **▷** Funkstrecken farblich kennzeichnen und Namen vergeben
- **▷** Tipps und Hilfestellung erhalten

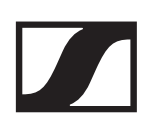

### <span id="page-31-0"></span>Zubehör

### Akku BA 70 und Ladegerät L 70 USB

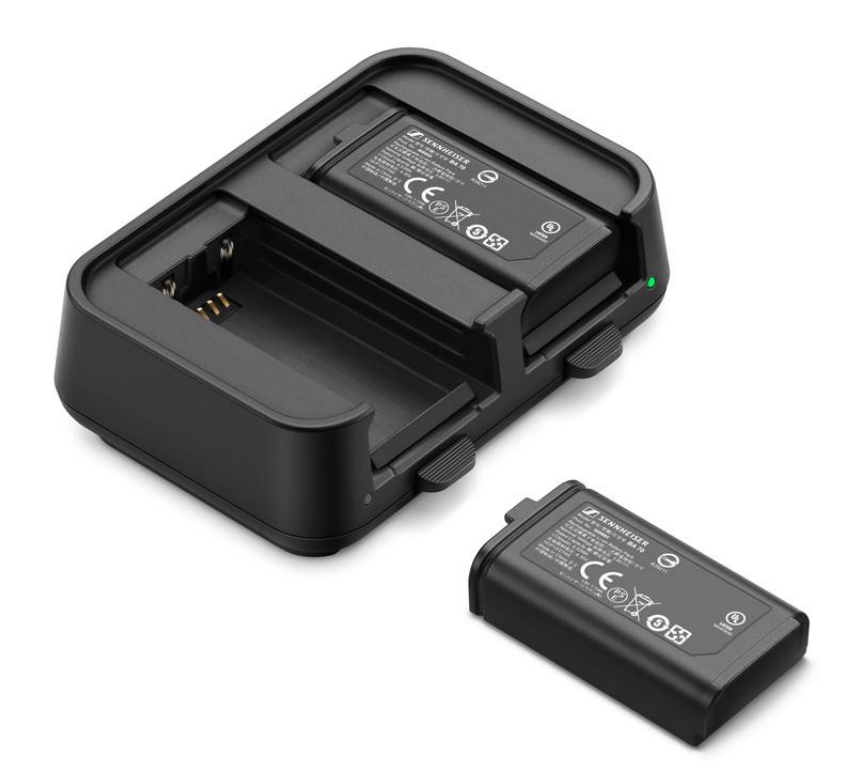

**BA 70** | Akku | Art-Nr. 508860

**L 70 USB** | Ladegerät | Art.-Nr. 508861

**EW-D CHARGING SET** | Ladegerät L 70 USB mit 2 Akkus BA 70 | Art-Nr. 508862

Inbetriebnahme und Bedienung: ["Akku BA 70 im Ladegerät L](#page-238-0) [70 USB laden"](#page-238-0)

Technische Daten: ["Akku BA 70"](#page-288-0) | ["Ladegerät L 70 USB"](#page-289-0)

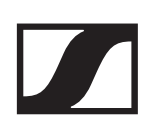

### Netzwerkfähiges Ladegerät CHG 70N

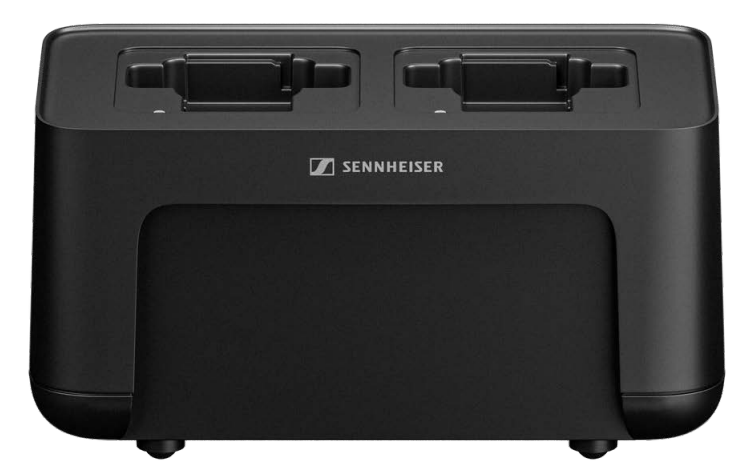

**CHG 70N** | Ladegerät | Art.-Nr. 509455

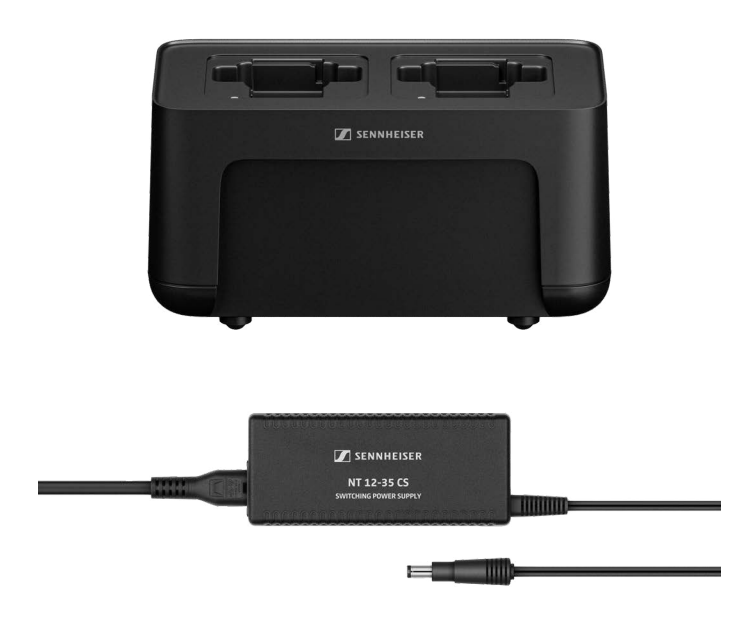

**CHG 70N + PSU KIT** | Ladegerät CHG 70N mit Netzteil NT 12- 35 CS | Art-Nr. 509456

Inbetriebnahme und Bedienung: ["Handsender EW-DX SKM\(-](#page-240-0) [S\), Taschensender EW-DX SK \(3-PIN\) oder Akku BA 70 im La](#page-240-0)[degerät CHG 70N laden"](#page-240-0)

Technische Daten: ["Akku BA 70"](#page-288-0) | ["Ladegerät CHG 70N"](#page-290-0)

### Antennen-Splitter EW-D ASA

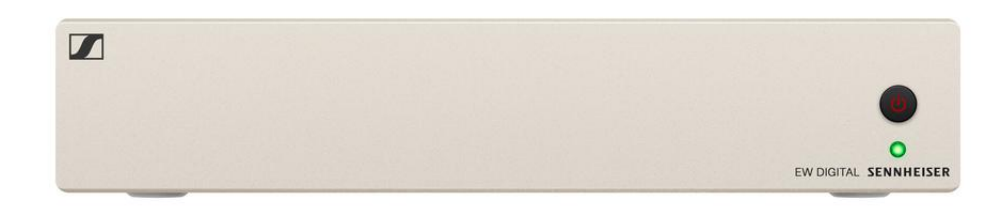

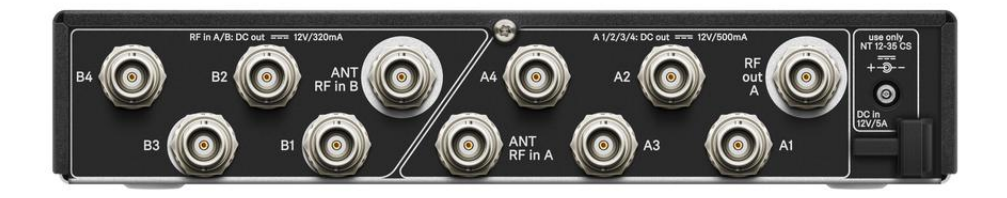

Aktiver Antennen-Splitter **EW-D ASA**

Produktvarianten:

**EW-D ASA (Q-R-S)** | 470 - 694 MHz | Art.-Nr. 508879 **EW-D ASA CN/ANZ (Q-R-S)** | 470 - 694 MHz | Art.-Nr. 508998 **EW-D ASA (T-U-V-W)** | 694 - 1075 MHz | Art.-Nr. 508880 **EW-D ASA (X-Y)** | 1350 - 1805 MHz | Art.-Nr. 508881

Inbetriebnahme und Bedienung: ["Antennen-Splitter EW-D](#page-246-0) [ASA"](#page-246-0)

Technische Daten: ["Antennen-Splitter EW-D ASA"](#page-281-0)

#### Antennen-Booster EW-D AB

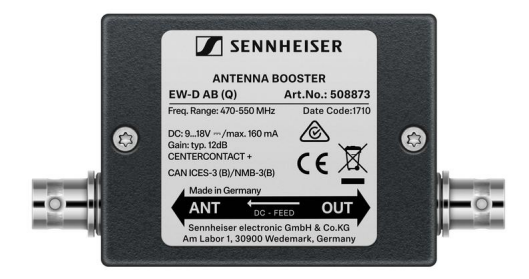

Produktvarianten:

**EW-D AB (Q)** | 470 - 550 MHz | Art.-Nr. 508873 **EW-D AB (R)** | 520 - 608 MHz | Art.-Nr. 508874 **EW-D AB (S)** | 606 - 694 MHz | Art.-Nr. 508875 **EW-D AB (U)** | 823 - 865 MHz | Art.-Nr. 508876 **EW-D AB (V)** | 902 - 960 MHz | Art.-Nr. 508877 **EW-D AB (Y)** | 1785 - 1805 MHz | Art.-Nr. 508878

Verwendung: ["Information zu Antennenverstärkern und Ka](#page-251-0)[bellängen"](#page-251-0)

Technische Daten: ["Antennen-Booster EW-D AB"](#page-284-0)

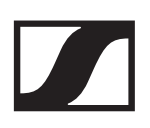

#### Antennen

Stabantennen

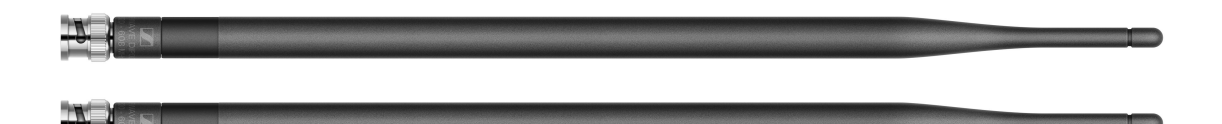

Produktvarianten:

**Half Wave Dipole (Q)** | 470 - 550 MHz | Art.-Nr. 508868 **Half Wave Dipole (R)** | 520 - 608 MHz | Art.-Nr. 508869 **Half Wave Dipole (S)** | 606 - 694 MHz | Art.-Nr. 508870 **Half Wave Dipole (U)** | 823 - 865 MHz | Art.-Nr. 508871 **Half Wave Dipole (V)** | 902 - 960 MHz | Art.-Nr. 508966 **Half Wave Dipole (Y)** | 1785 - 1805 MHz | Art.-Nr. 508872

#### Passive Richtantenne ADP UHF (470 - 1075 MHz)

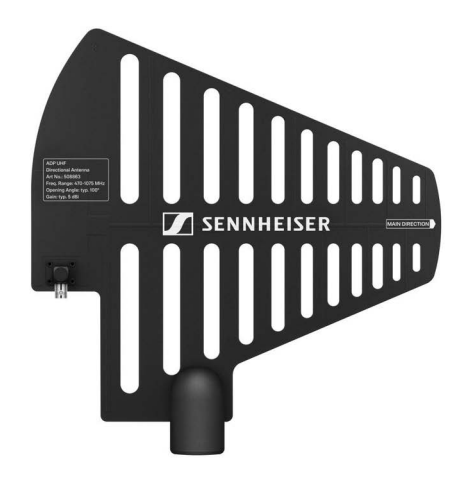

**ADP UHF** | 470 - 1075 MHz | Art.-Nr. 508863

Technische Daten: ["Passive Richtantenne ADP UHF \(470 -](#page-286-0) [1075 MHz\)"](#page-286-0)
# Passive Richtantenne AD 1800

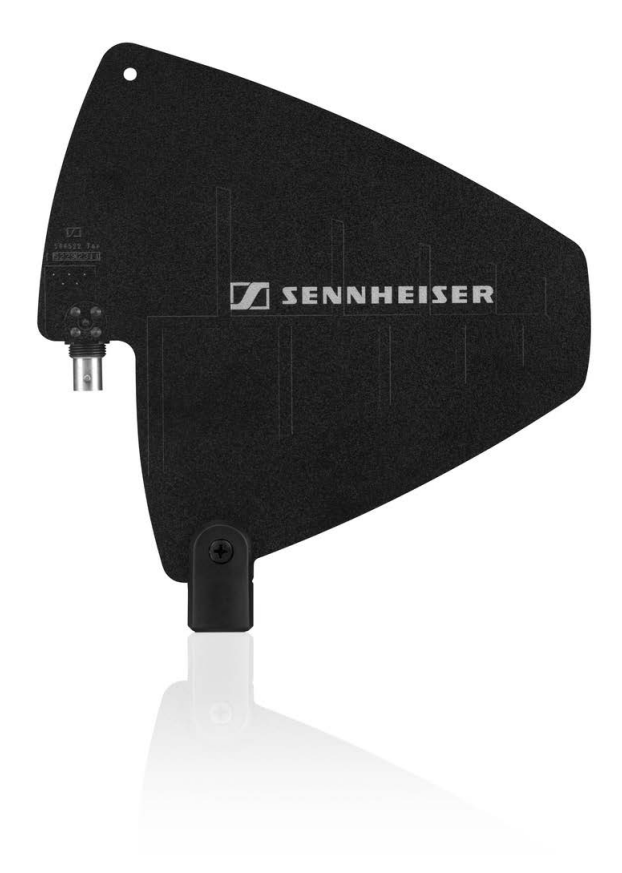

**AD 1800** | 1400 - 2400 MHz | Art.-Nr. 504916

# <span id="page-36-0"></span>Zubehör für die Rackmontage

# Rackmontage-Set GA 3

19"-Rack-Adapter zur Montage des EW-D EM, EW-DX EM 2 oder EW-D ASA in einem 19"-Rack.

Art.-Nr. 503167

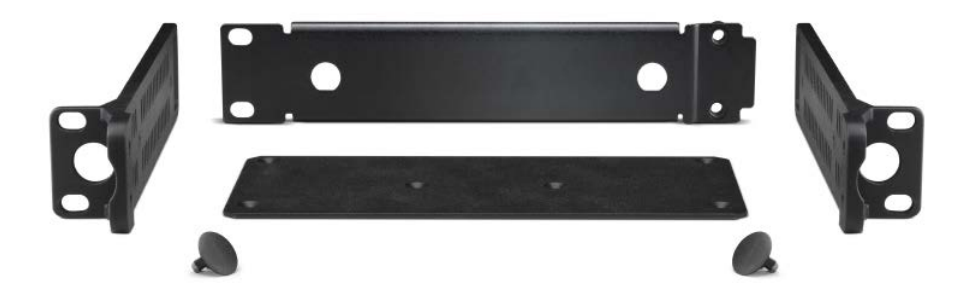

## Antennen-Frontmontageset AM 2

Antennen-Frontmontage Set zur Verlegung der Antennenanschlüsse an die Rackfront bei Einsatz von EW-D EM, EW-DX EM 2 oder EW-D ASA zusammen mit dem Rack-Montage Set GA 3.

Art.-Nr. 009912

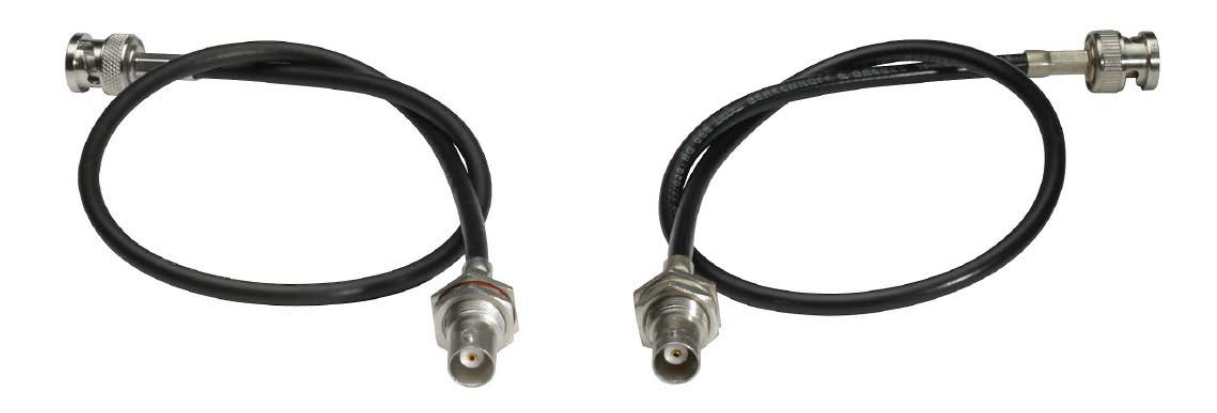

# Montagezubehör für EW-DP EK

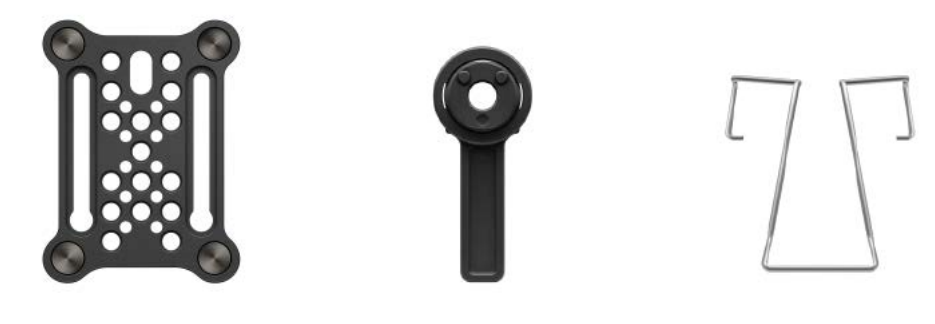

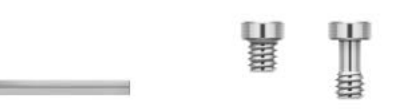

Montageset zur Befestigung des portablen Empfängers EW-DP EK an Kameras, Cages, oder Soundbags.

**▷ Inbetriebnahme und Bedienung**: ["Portabler Empfänger](#page-206-0) [EW-DP EK"](#page-206-0)

Montageplatte (single) | Art.-Nr. 588188

Montageplatte Set | Art.-Nr. 700005

# Kabel für EW-DP EK

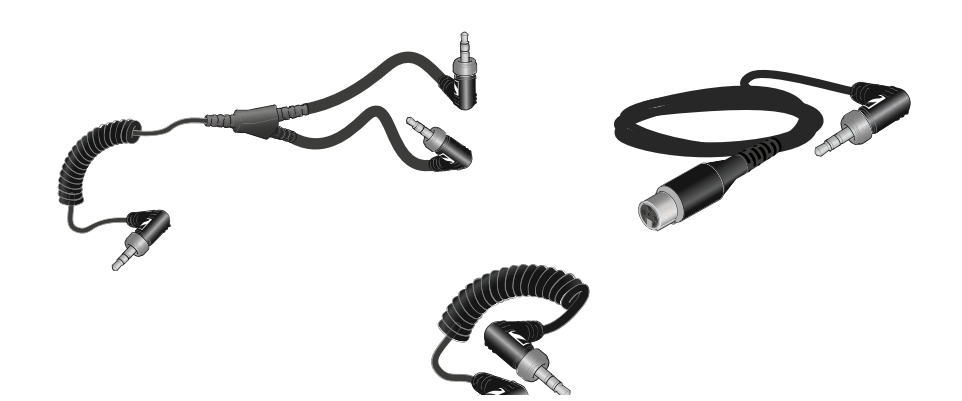

3,5 mm Klinkenkabel, 3,5 mm Y-Kabel und 3,5 mm XLR-Kabel zum Verbinden von einem oder mehreren EW-DP EK mit einer Kamera.

- **Example 1 Indetriebnahme und Bedienung:** ["Portabler Empfänger](#page-206-0) [EW-DP EK"](#page-206-0)
- **CL 35** | 3,5 mm Klinkenkabel | Art.-Nr. 586365
- **CL 35-Y** | 3,5 mm Y-Kabel | Art.-Nr. 700061

**CL 35 XLR** | 3,5 mm XLR-Kabel | Art.-Nr. 700062

# <span id="page-39-0"></span>Color Coding Sets

**EW-D COLOR CODING SET** | für EM, SKM-S, SK | Art.-Nr. 508989

**EW-D SK COLOR CODING** | für SK | Art.-Nr. 508990 **EW-D SKM COLOR CODING** | für SKM-S | Art.-Nr. 508991 **EW-D EM COLOR CODING** | für EM | Art.-Nr. 508992

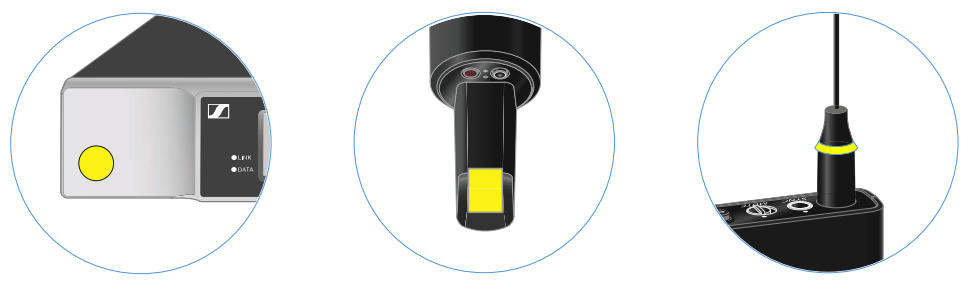

**▷** ["EW-D Color Coding Sets zur Streckenkennzeichnung ver](#page-68-0)[wenden"](#page-68-0)

# Frequenzbereiche

Frequenztabellen mit den werkseitig voreingestellten Presets für alle verfügbaren Frequenzbereiche finden Sie im Downloadbereich der Sennheiser-Webseite unter:

[www.sennheiser.com/download](https://www.sennheiser.com/download)

**▷** Geben Sie **EW-D, oder EW-DP** im Suchfeld ein, um die Frequenztabellen anzuzeigen.

## EW-D | EW-DP

Die Produkte **EW-D EM**, **EW-D SKM-S**, **EW-D SK** und **EW-DP EK** sind in den folgenden Frequenzbereichen erhältlich:

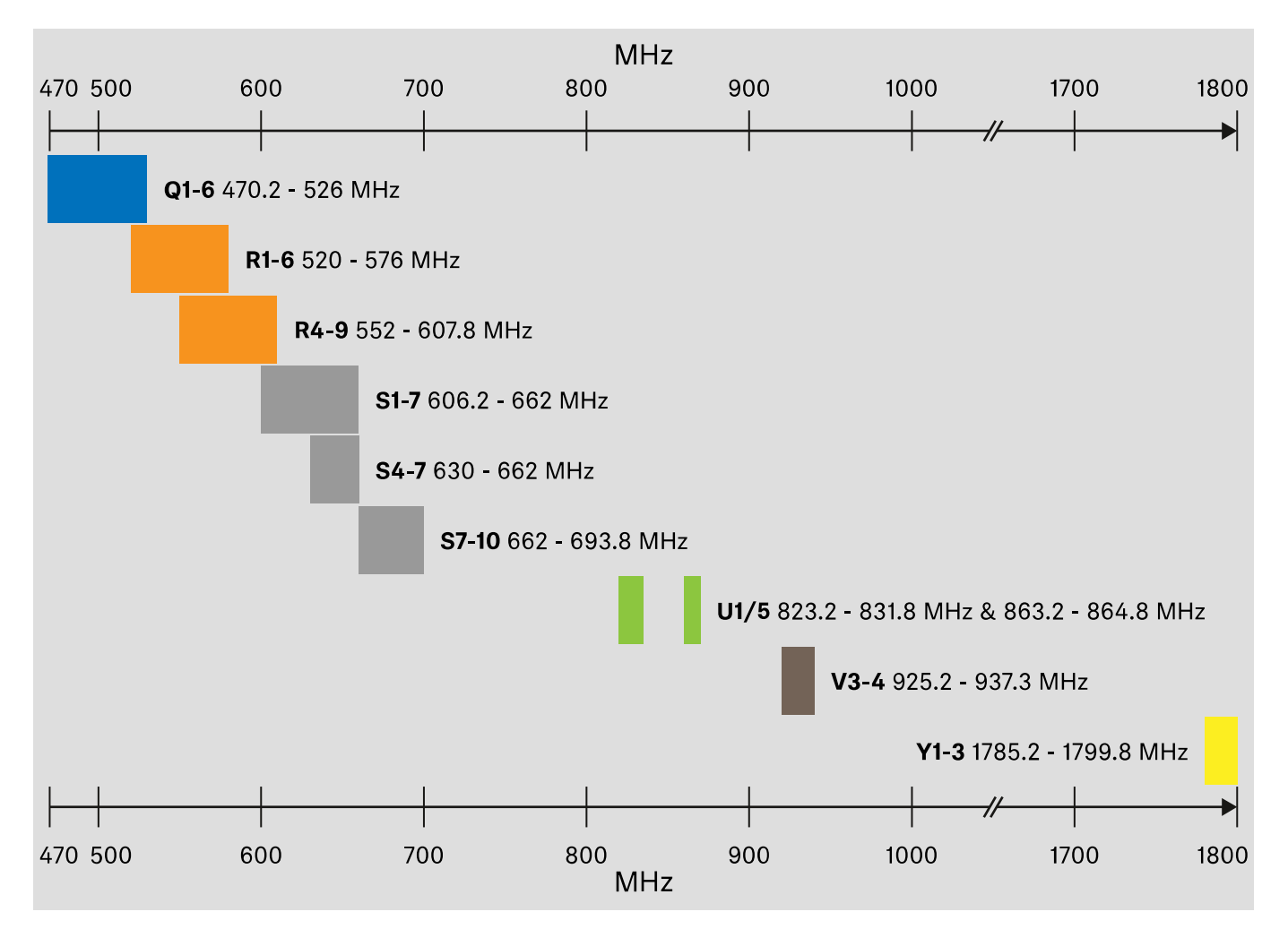

## EW-DX

Die Produkte **EW-DX EM 2**, **EW-DX SKM, EW-DX SKM-S, EW-DX SK** und **EW-D SK 3-PIN** sind in den folgenden Frequenzbereichen erhältlich:

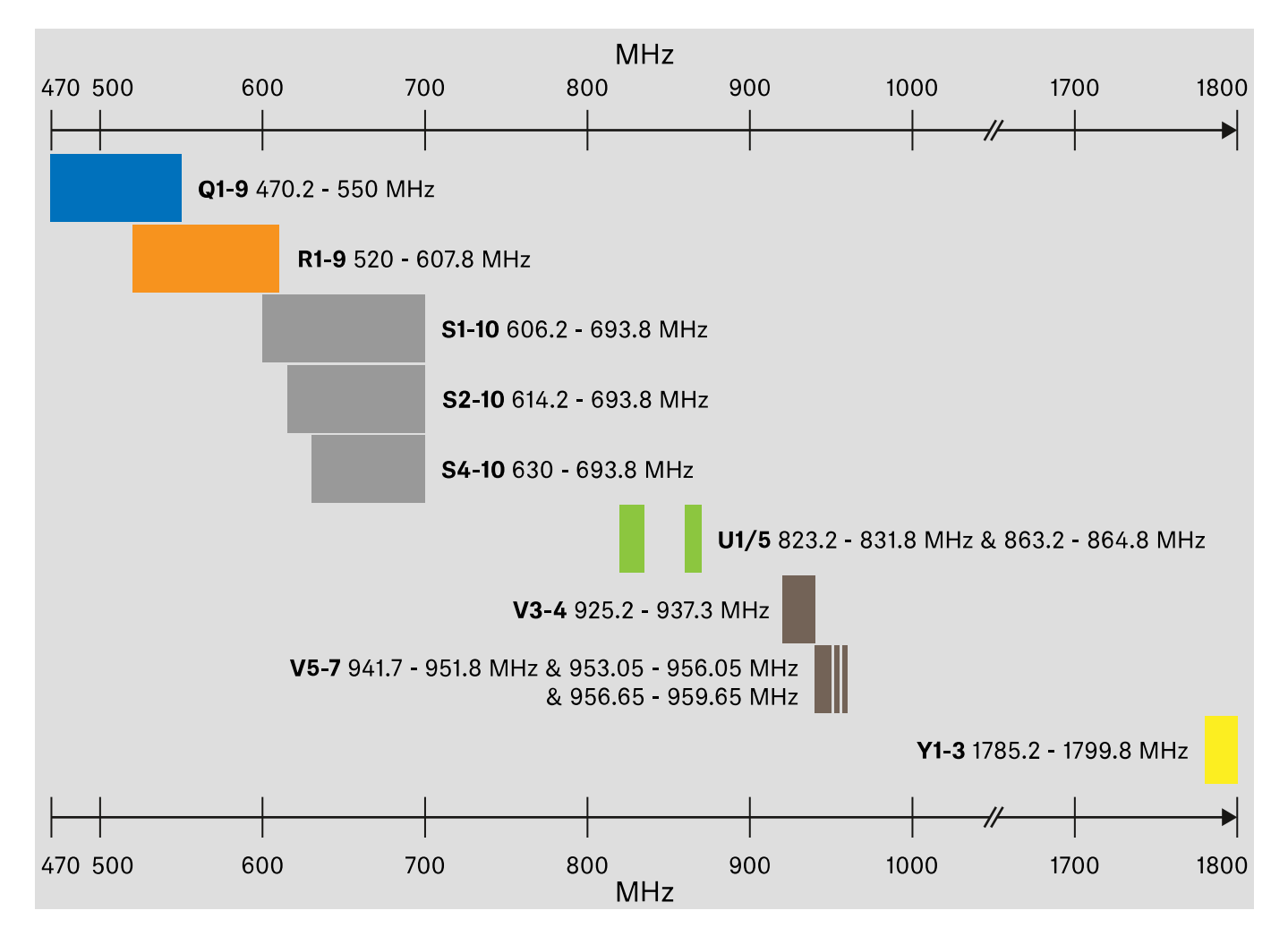

## Zubehör

Der Antennen-Booster **EW-D AB** und die Stabantennen **Half Wave Dipole** sind in den folgenden Frequenzbereichen erhältlich:

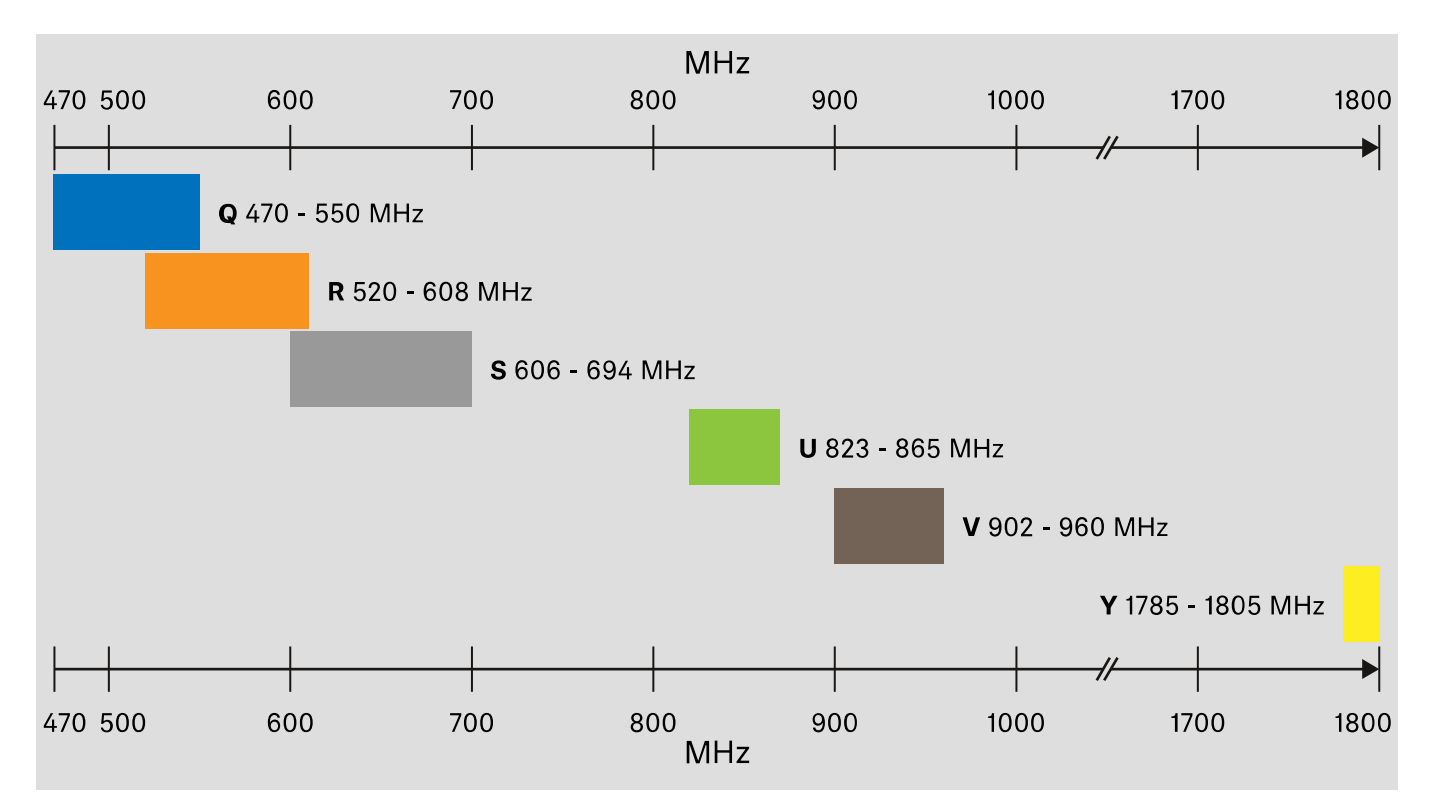

### Der Antennen-Splitter **EW-D ASA** ist in den folgenden Frequenzbereichen erhältlich:

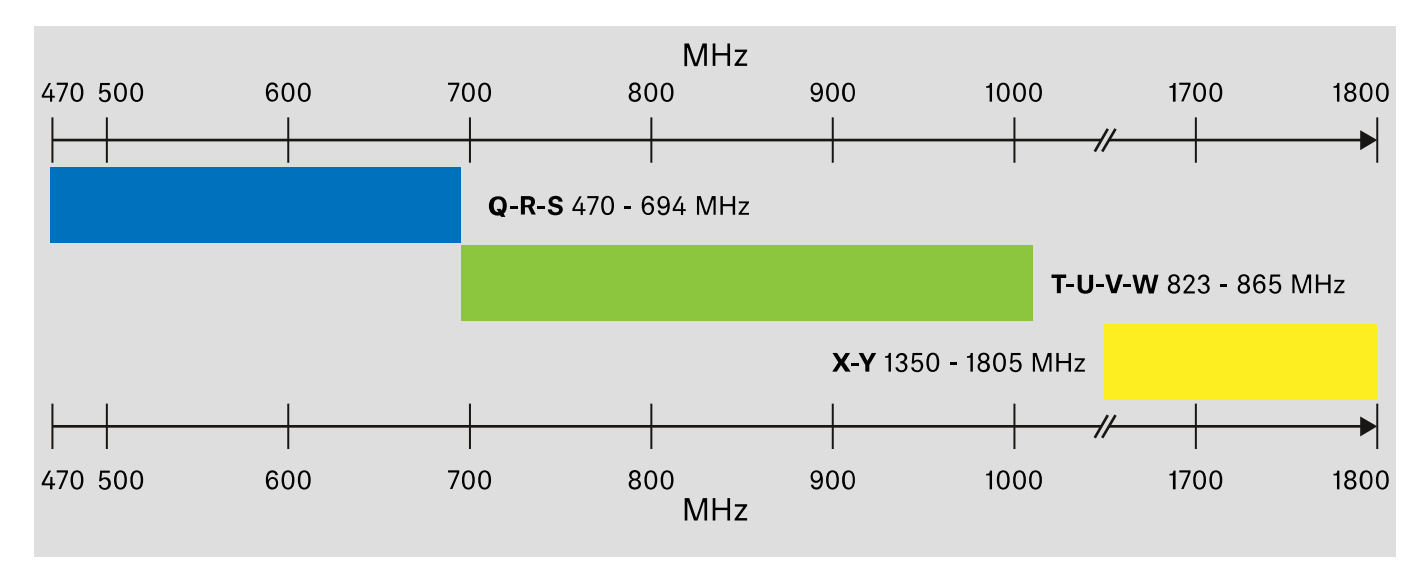

# BEDIENUNGSANLEITUNG

# Geräte der Serie Evolution Wireless Digital in Betrieb nehmen und bedienen

## Produkte der Serie EW-D

- **▷** ["Stationärer Empfänger EW-D EM"](#page-44-0)
- **▷** ["Handsender EW-D SKM-S"](#page-69-0)
- **▷** ["Taschensender EW-D SK"](#page-81-0)

## Produkte der Serie EW-DX

- **▷** ["Stationärer Empfänger EW-DX EM 2"](#page-95-0)
- **▷** ["Handsender EW-DX SKM | EW-DX SKM-S"](#page-152-0)
- **▷** ["Taschensender EW-DX SK | EW-DX SK 3-PIN"](#page-176-0)

## Produkte der Serie EW-DP

**▷** ["Portabler Empfänger EW-DP EK"](#page-206-1)

## Funkverbindung herstellen und Geräte synchronisieren / Kompatibilität zwischen EW-D, EW-DX und EW-DP

**▷** ["Funkverbindung herstellen | Empfänger und Sender syn](#page-233-0)[chronisieren"](#page-233-0)

## Zubehör

- **▷** ["Akku BA 70 im Ladegerät L 70 USB laden"](#page-238-0)
- **▷** ["Handsender EW-DX SKM\(-S\), Taschensender EW-DX SK](#page-240-0) [\(3-PIN\) oder Akku BA 70 im Ladegerät CHG 70N laden"](#page-240-0)
- **▷** ["Antennen-Splitter EW-D ASA"](#page-246-0)

# Reinigung und Pflege

**▷** ["Reinigung und Pflege"](#page-256-0)

# <span id="page-44-0"></span>Stationärer Empfänger EW-D EM

# Produktübersicht

# Vorderseite

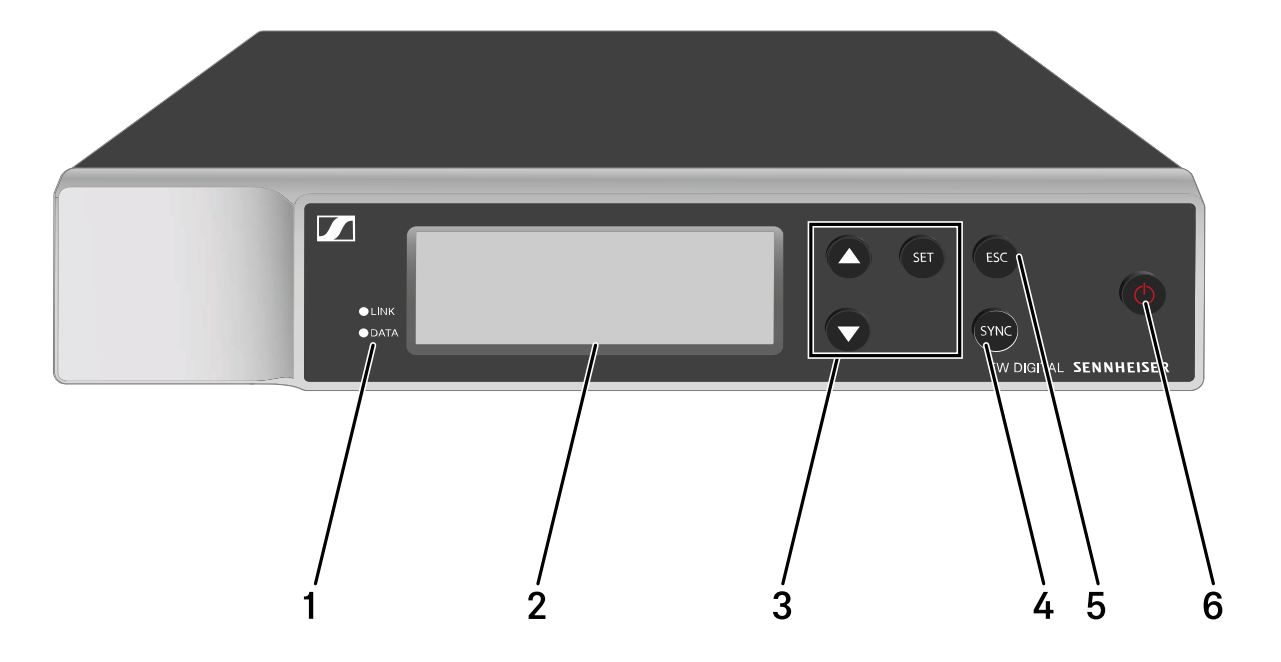

- 1 **LINK** und **DATA** LEDs zur Anzeige von Verbindungsstatus und Bluetooth-Status
	- siehe ["Bedeutung der LEDs"](#page-55-0)
- 2 Display zur Anzeige von Statusinformationen und Bedienmenü
	- siehe ["Anzeigen im Display des Empfängers"](#page-57-0)
- 3 Menütasten **UP**/**DOWN**/**SET** zur Navigation durch das Bedienmenü
	- siehe ["Einstellungen im Menü vornehmen"](#page-59-0)
- 4 Taste **SYNC** zum Synchronisieren von Sender und Empfänger
	- siehe ["Funkverbindung herstellen | Empfänger und Sen](#page-233-0)[der synchronisieren"](#page-233-0)
- 5 Taste **ESC** zum Abbrechen einer Aktion im Menü
	- siehe ["Einstellungen im Menü vornehmen"](#page-59-0)
- 6 Taste **ON**/**OFF** zum Ein- und Ausschalten des Gerätes
	- siehe ["Empfänger ein- und ausschalten"](#page-53-0)

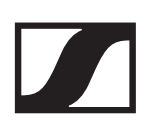

## Rückseite

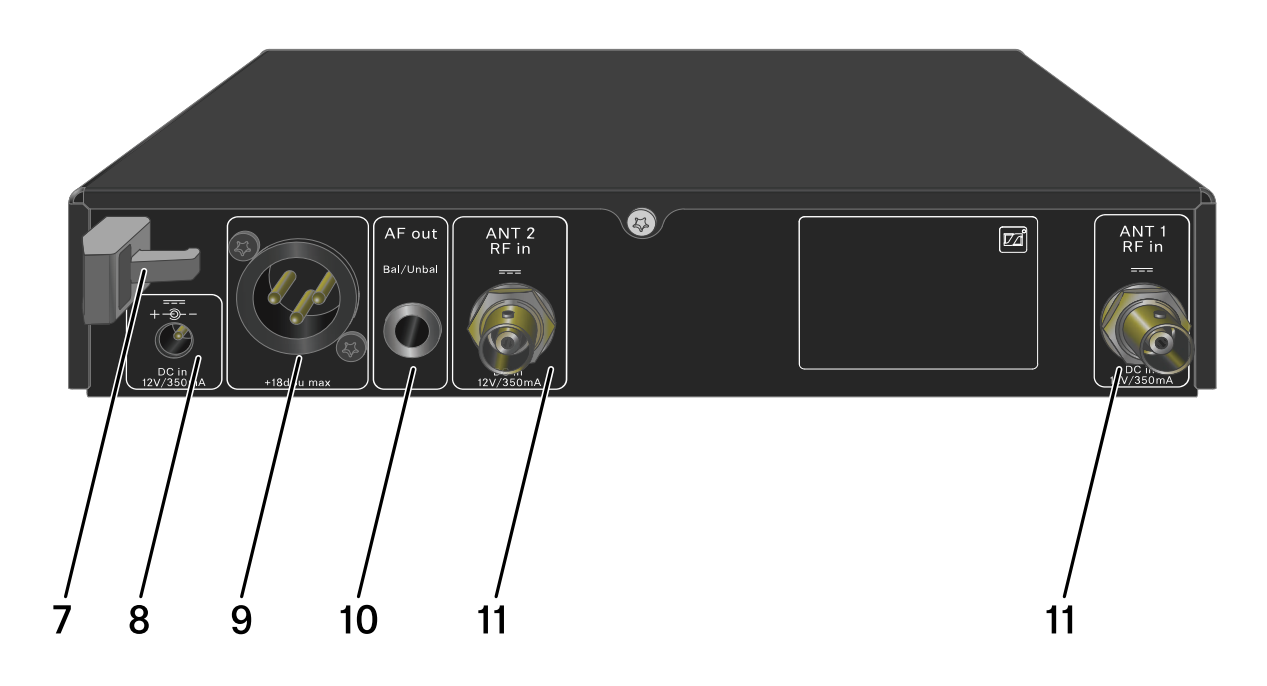

- 7 Zugentlastung für das Anschlusskabel des Steckernetzteils
	- siehe ["Empfänger mit dem Stromnetz verbinden/vom](#page-46-0) [Stromnetz trennen"](#page-46-0)
- 8 Anschlussbuchse **DC in** für das Steckernetzteil
	- siehe ["Empfänger mit dem Stromnetz verbinden/vom](#page-46-0) [Stromnetz trennen"](#page-46-0)
- 9 XLR-3-Buchse für Audioausgang **AF out Bal**
	- siehe ["Audiosignale ausgeben"](#page-49-0)
- 10 6,3-mm-Klinkenbuchse für Audioausgang **AF out Unbal**
	- siehe ["Audiosignale ausgeben"](#page-49-0)
- 11 BNC-Buchsen, Antenneneingänge **ANT 1 RF in** und **ANT 2 RF in**
	- siehe ["Antennen anschließen"](#page-47-0)

# <span id="page-46-0"></span>Empfänger mit dem Stromnetz verbinden/ vom Stromnetz trennen

Verwenden Sie ausschließlich das mitgelieferte Steckernetzteil. Es ist auf Ihren Empfänger abgestimmt und gewährleistet einen sicheren Betrieb.

Das Netzteil und die Länderadapter finden Sie in der Verpackung unter dem Tray:

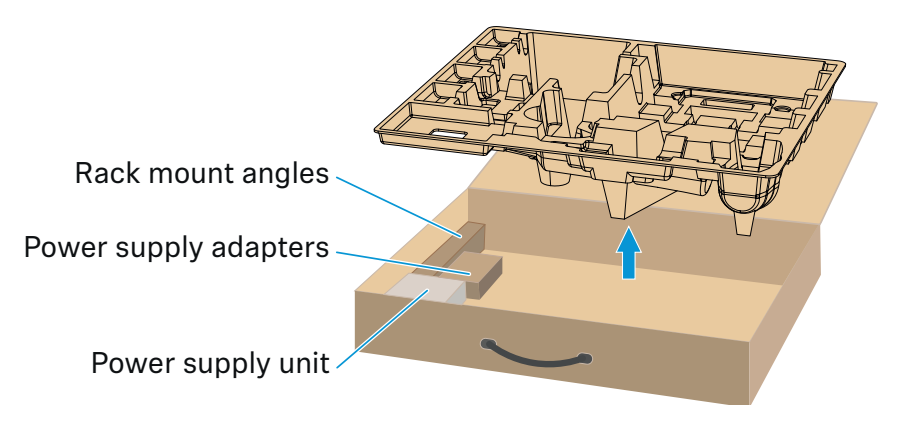

Um den Empfänger mit dem Stromnetz zu verbinden:

- **▷** Stecken Sie den Stecker des Steckernetzteils in die Buchse **DC in** des Empfängers.
- **▷** Führen Sie das Kabel des Steckernetzteils durch die Zugentlastung.
- **▷** Schieben Sie den mitgelieferten Länderadapter auf das Steckernetzteil.
- **▷** Stecken Sie das Steckernetzteil in die Steckdose.

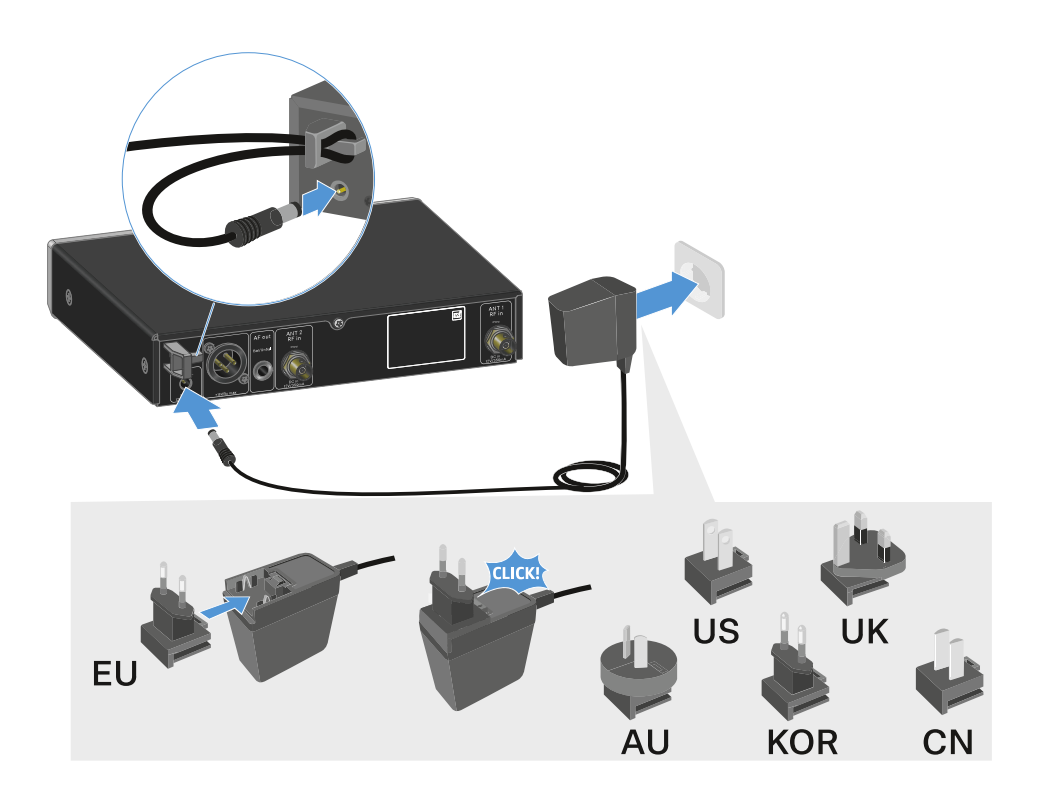

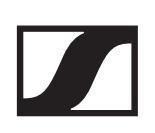

Um den Empfänger vollständig vom Stromnetz zu trennen:

- **▷** Ziehen Sie das Steckernetzteil aus der Steckdose.
- **▷** Ziehen Sie den Stecker des Steckernetzteils aus der Buchse **DC in** des Empfängers.

# <span id="page-47-0"></span>Antennen anschließen

## Stabantennen anschließen

Um die mitgelieferten Stabantennen anzuschließen:

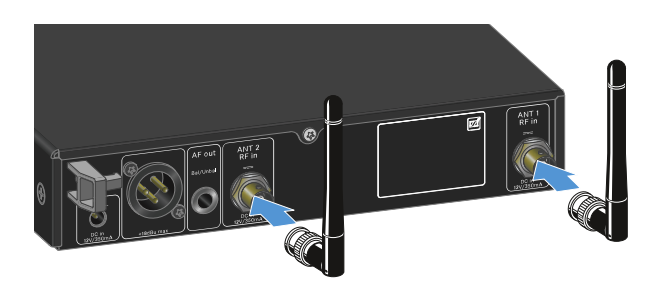

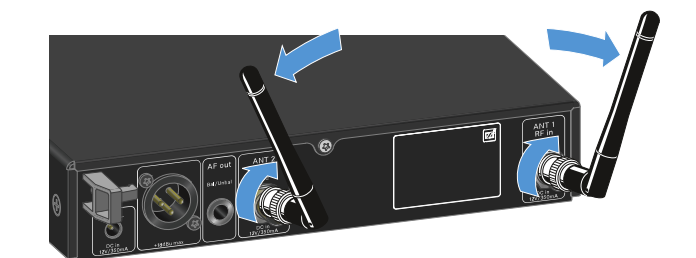

- **▷** Schließen Sie die Antennen wie in der Abbildung dargestellt an die beiden Antenneneingänge des Empfängers an.
- **▷** Winkeln Sie die Antennen wie in der Abbildung gezeigt leicht nach rechts und links an.

Wenn Sie mehr als einen Empfänger verwenden, empfehlen wir Ihnen, externe Antennen und ggf. den Antennensplitter EW-D ASA zu verwenden [\("Antennen-Splitter EW-D ASA"](#page-33-0)).

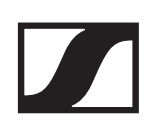

## Externe Antennen anschließen

Um externe Antennen anzuschließen:

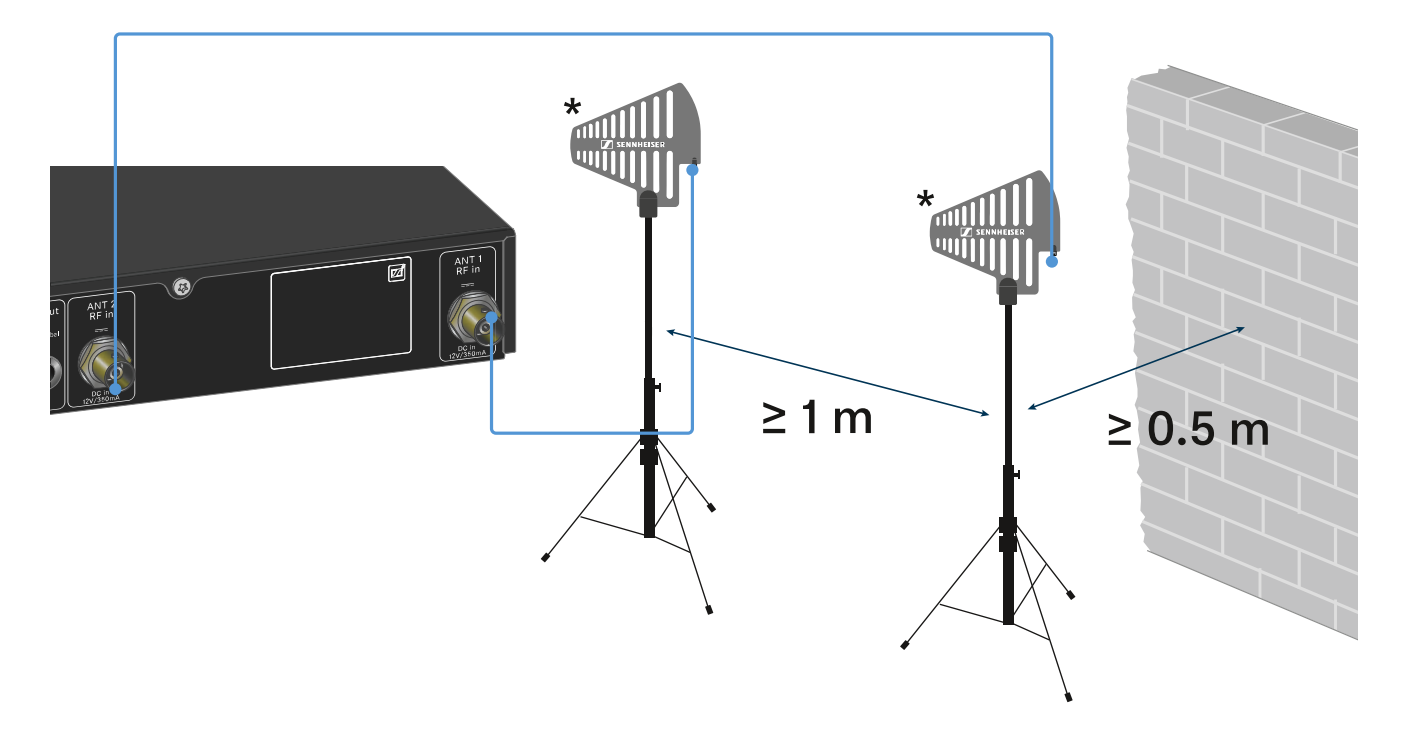

- **▷** Schließen Sie die Antennen wie in der Abbildung dargestellt an die beiden Antenneneingänge des Empfängers an.
- **▷** Achten Sie auf die angegebenen Mindestabstände.

#### **\*Empfohlene Antennen**:

- **ADP UHF** | 470 1075 MHz
- **AD 1800** | 1400 2400 MHz

Wenn Sie mehr als einen Empfänger verwenden, empfehlen wir Ihnen, externe Antennen und ggf. den Antennensplitter EW-D ASA zu verwenden [\("Antennen-Splitter EW-D ASA"](#page-33-0)).

# <span id="page-49-0"></span>Audiosignale ausgeben

Der EW-D EM verfügt sowohl über eine symmetrische XLR-3M-Ausgangsbuchse als auch über eine unsymmetrische 6,3 mm-Klinken-Ausgangsbuchse.

**▷** Verwenden Sie immer nur eine der beiden Ausgangsbuchsen.

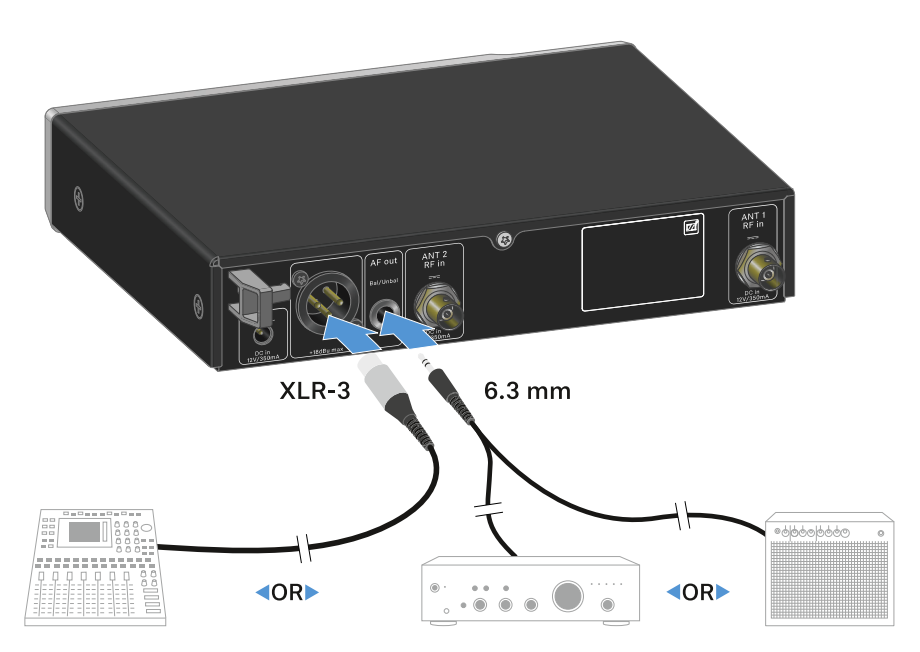

Um ein XLR-Kabel anzuschließen:

**▷** Stecken Sie das XLR-Kabel in die Buchse **AF out Bal** des EW-D EM.

Um ein Klinkenkabel anzuschließen:

**▷** Stecken Sie das Klinkenkabel in die Buchse **AF out Unbal** des EW-D EM.

# Empfänger in ein Rack einbauen

Beachten Sie die folgenden Hinweise bei der Rack-Montage des Empfängers.

Die Montagewinkel zum Rackeinbau f i nden S ei n der Verpackung unter dem Tray:

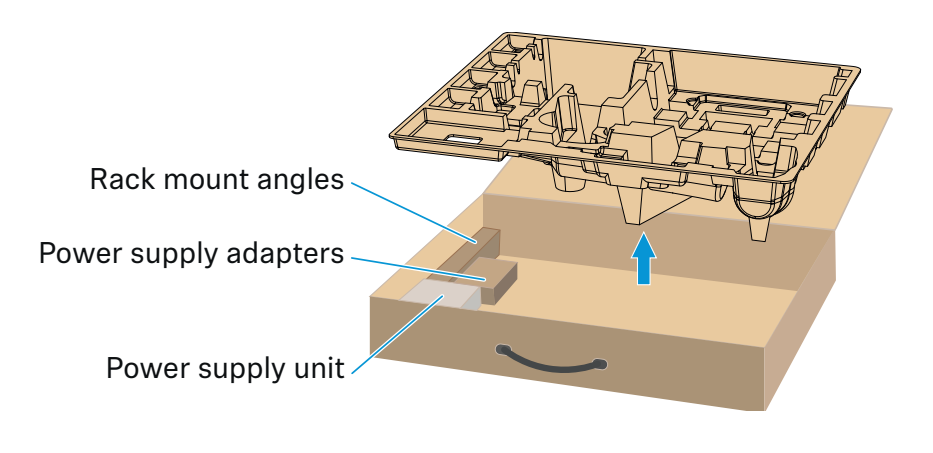

## ACHTUNG!

## **Gefahren bei der Rack-Montage!**

Beim Einbau des Geräts in ein geschlossenes 19"-Rack oder zusammen mit mehreren Geräten in ein Mehrfach-Rack können sich die Umgebungstemperatur, die mechanische Belastung und die elektrischen Potenziale anders verhalten als bei Geräten, die einzeln stehen.

- **▷** Stellen Sie sicher, dass die Umgebungstemperatur im Rack die in den technischen Daten vorgegebene Höchsttempe-ratur nicht überschreitet. Siehe ["TECHNISCHE DATEN".](#page-270-0)
- **▷** Sorgen Sie für eine ausreichende, ggf. für zusätzliche Belüftung.
- **▷** Achten Sie beim Einbau in ein Rack auf gleichmäßige mechanische Belastung.
- **▷** Beachten Sie beim Anschluss an das Stromnetz die Angaben auf dem Typenschild. Vermeiden Sie eine Überlastung der Stromkreise. Sehen Sie bei Bedarf einen Überstromschutz vor.
- **▷** Beim Einbau in ein Rack können sich unbedenkliche Ableitströme einzelner Netzteile addieren und somit die erlaubten Grenzwerte überschreiten. Als Abhilfe erden Sie das Rack über einen zusätzlichen Anschluss.

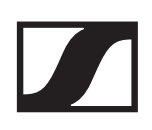

## Einen einzelnen Empfänger in ein Rack einbauen

**▷** Befestigen Sie die Montagewinkel wie dargestellt an den Seiten des Empfängers.

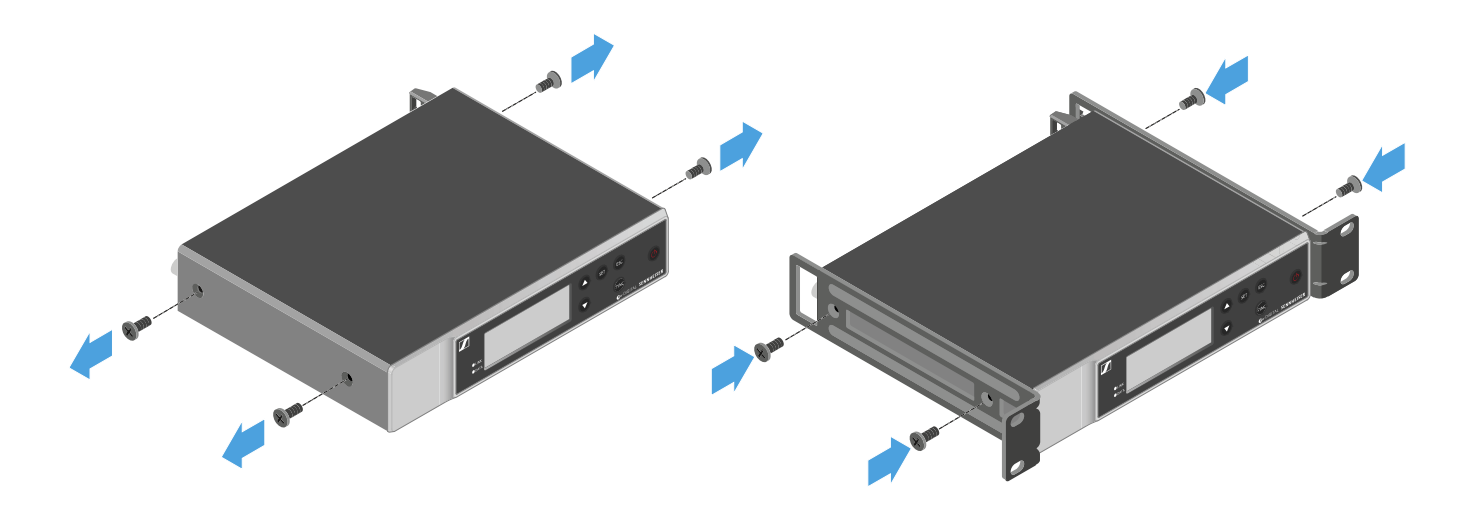

- **▷** Montieren Sie die Frontblende wie dargestellt.
- **▷** Montieren Sie, wenn gewünscht, die Antennen wie dargestellt in der Frontblende.

Dazu benötigen Sie das optionale Antennen-Frontmontag-eset AM 2 (siehe ["Zubehör für die Rackmontage"](#page-36-0)).

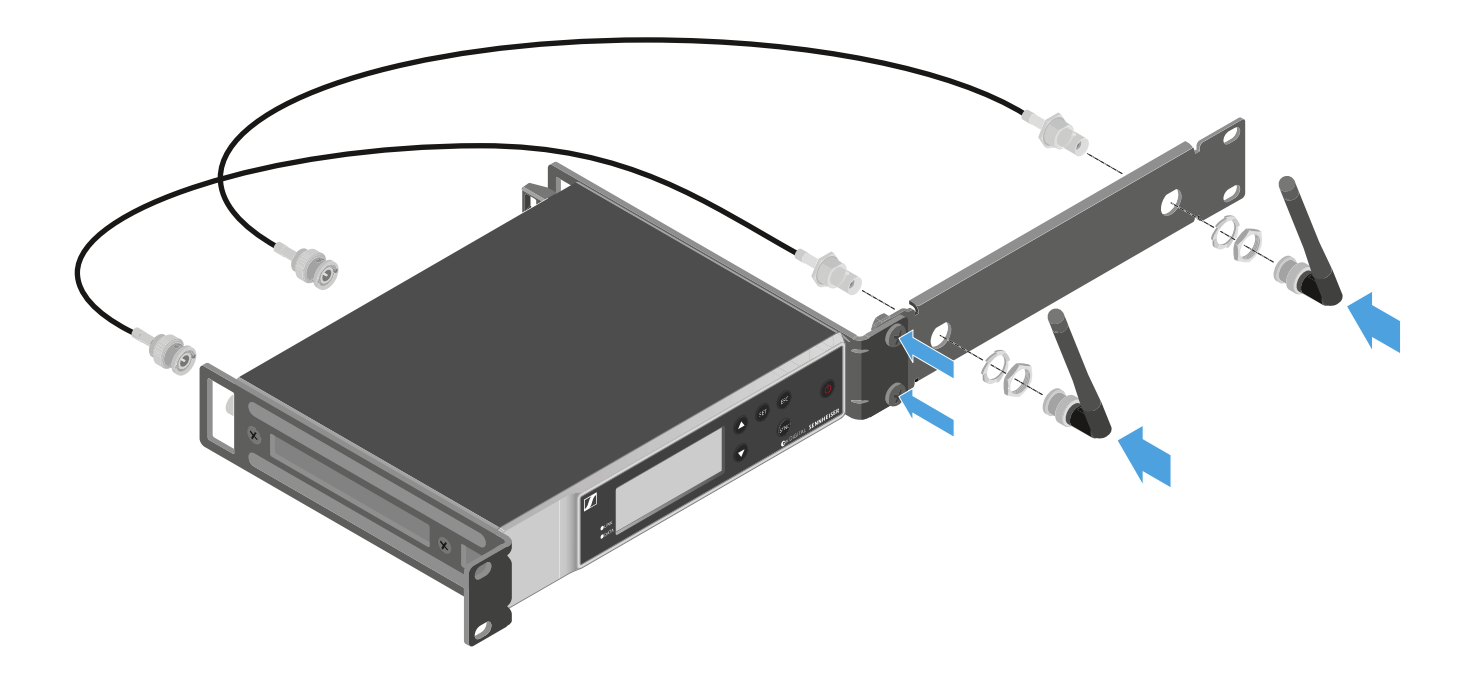

# Zwei Empfänger nebeneinander in ein Rack einbauen

- **▷** Legen Sie beide Empfänger nebeneinander über Kopf auf eine ebene Fläche.
- **▷** Schrauben Sie das Verbindungsblech wie dargestellt fest.
- **▷** Befestigen Sie die Montagewinkel wie dargestellt.

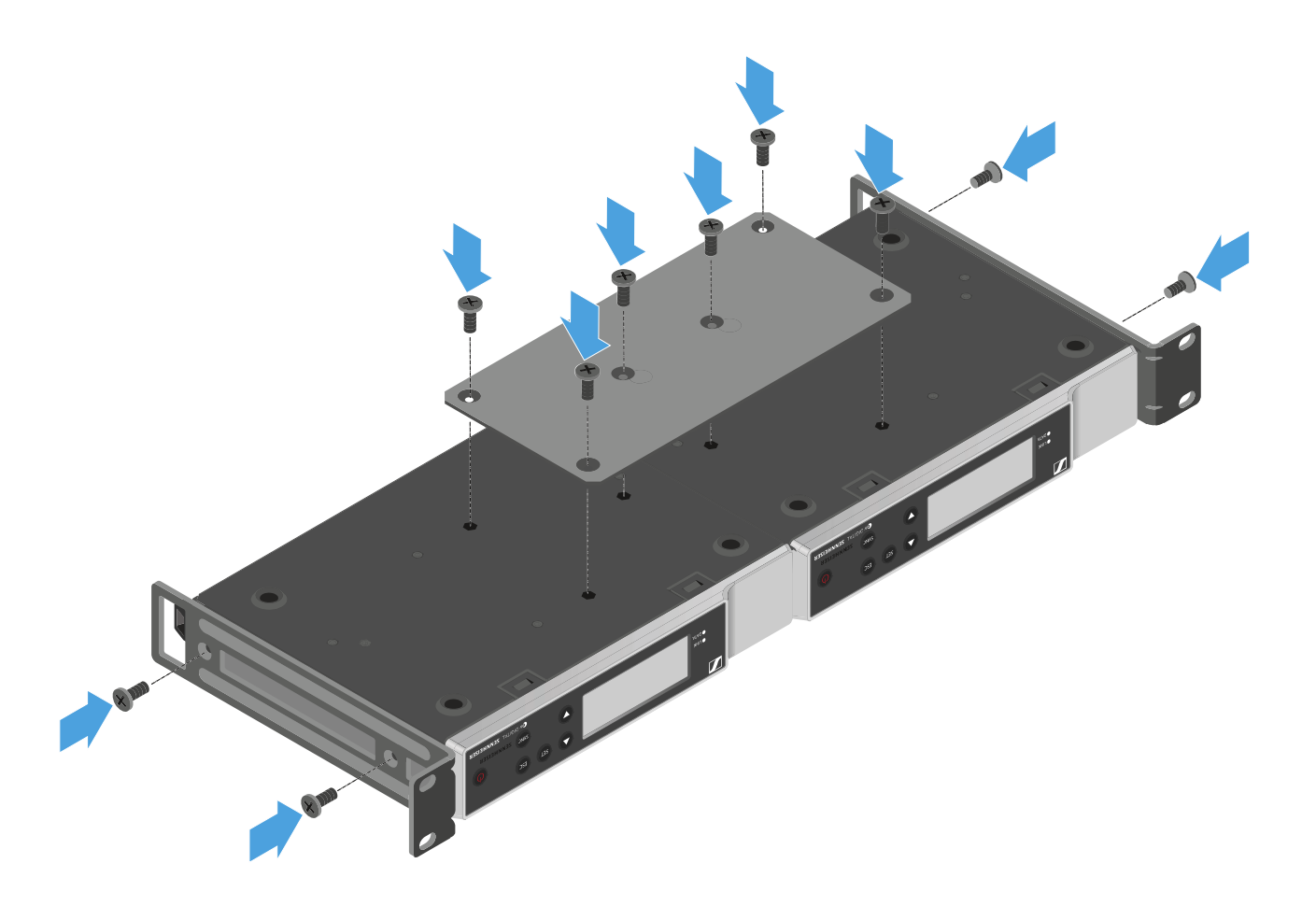

# <span id="page-53-0"></span>Empfänger ein- und ausschalten

Um den Empfänger einzuschalten:

**▷** Drücken Sie kurz die Taste **ON/OFF**. Der Empfänger schaltet sich ein.

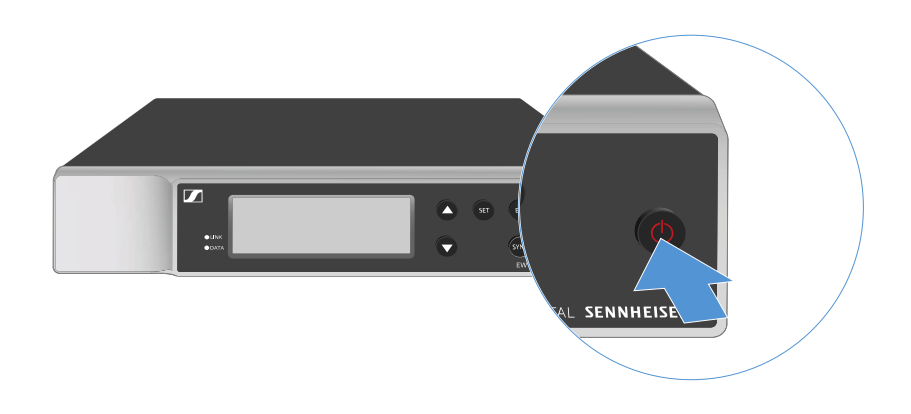

Um den Empfänger in Standby zu schalten:

- **▷** Heben Sie ggf. die Tastensperre auf (siehe ["Tastensperre"\)](#page-54-0).
- **▷** Halten Sie die Taste **ON/OFF** so lange gedrückt, bis sich das Display abschaltet.

Um den Empfänger vollständig auszuschalten:

**▷** Trennen Sie den Empfänger vom Stromnetz, indem Sie das Netzteil aus der Steckdose ziehen.

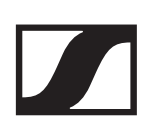

# <span id="page-54-0"></span>**Tastensperre**

Um die Tastensperre zu aktivieren:

- **▷** Drücken Sie gleichzeitig die Tasten **UP** und **DOWN**.
	- Die Tastensperre wird aktiviert und das Schloss-Symbol wird im Display angezeigt.

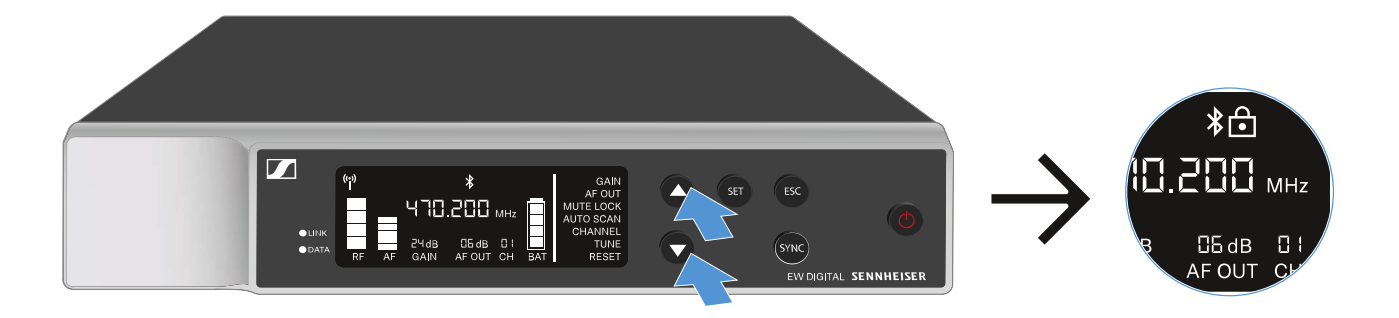

Um die Tastensperre aufzuheben:

**▷** Drücken Sie erneut gleichzeitig die Tasten **UP** und **DOWN**. Die Tastensperre wird aufgehoben und das Schloss-Symbol erlischt im Display.

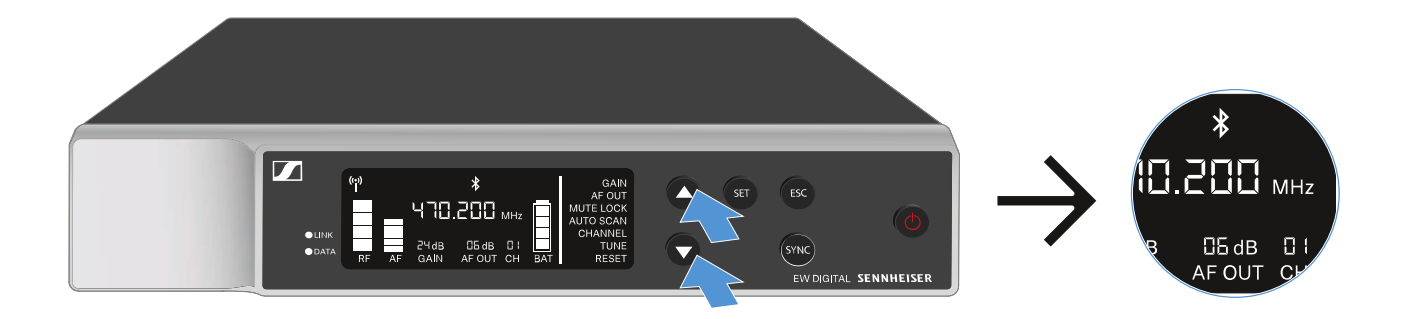

# <span id="page-55-0"></span>Bedeutung der LEDs

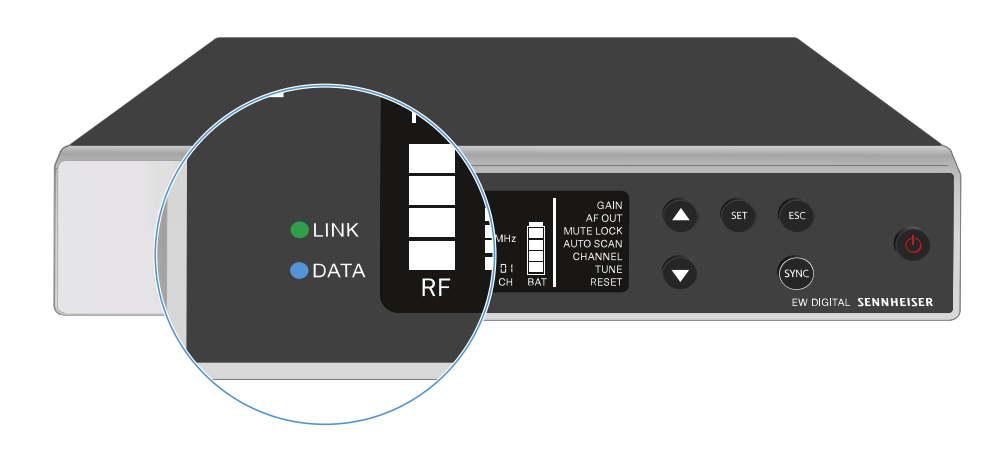

Die beiden LEDs **LINK** und **DATA** auf der Vorderseite des Empfängers können die folgenden Informationen anzeigen.

## LINK LED

Die **LINK** LED zeigt Informationen zum Status der Funkverbindung zwischen Sender und Empfänger sowie Statusinformationen des gekoppelten Senders an.

Die LED leuchtet grün:

- **▷** Die Verbindung zwischen Sender und Empfänger ist hergestellt.
- **▷** Das Audiosignal ist aktiv.

Die LED leuchtet gelb:

- **▷** Die Verbindung zwischen Sender und Empfänger ist hergestellt.
- **▷** Das Audiosignal ist stummgeschaltet. oder
- **▷** Auf dem Handsender SKM-S ist kein Mikrofonmodul montiert.

Die LED blinkt gelb:

- **▷** Die Verbindung zwischen Sender und Empfänger ist hergestellt.
- **▷** Das Audiosignal übersteuert (Clipping).

Die LED leuchtet rot:

**▷** Keine Verbindung zwischen Sender und Empfänger.

Die LED blinkt rot:

- **▷** Die Verbindung zwischen Sender und Empfänger ist hergestellt.
- **▷** Die Batterie/Der Akku des gekoppelten Senders ist schwach.

## DATA LED

Die **DATA** LED zeigt Informationen zur Verbindung des Empfängers mit der **EW-D Smart Assist** App via **Bluetooth Low Energy** und zur Synchronisation von Sendern und Empfängern an.

Die LED blinkt blau:

- **▷** Die **Bluetooth Low Energy**-Verbindung zwischen Empfänger und einem Smartphone oder Tablet mit der **EW-D Smart Assist** App wird hergestellt.
	- oder
- **▷** Der Empfänger wird mit einem Sender synchronisiert.

Die LED leuchtet blau:

**▷** Ein Firmware-Update wird ausgeführt.

Die LED leuchtet nicht:

- **▷** Normalbetrieb
- **▷** Es ist momentan keine Datenverbindung aktiv

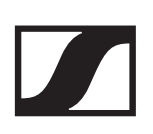

# <span id="page-57-0"></span>Anzeigen im Display des Empfängers

Im Display werden die Statusinformationen wie z. B. Frequenz, Empfangsqualität, Batteriestatus, Audiopegel angezeigt.

Über das Display wird auch das Bedienmenü angezeigt, in dem Sie alle Einstellungen vornehmen können (siehe ["Einstel](#page-59-0)[lungen im Menü vornehmen"](#page-59-0)).

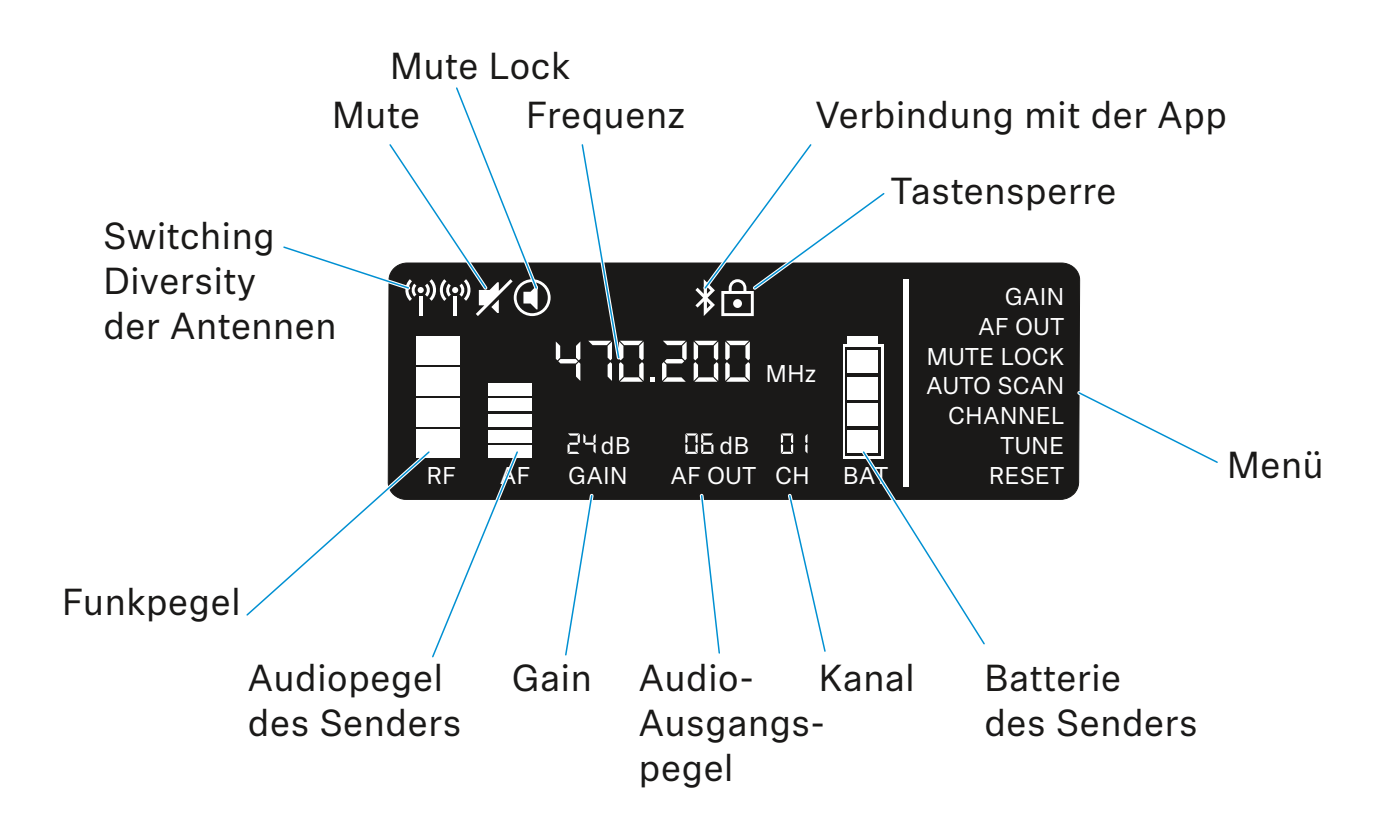

# Weiterführende Informationen

### **Switching Diversity der Antennen / Funkpegel**:

["Funkverbindung herstellen | Empfänger und Sender synchro](#page-233-0)[nisieren"](#page-233-0)

### **Mute / Mute Lock**:

["Menüpunkt MUTE LOCK"](#page-63-0) | ["Handsender stummschalten"](#page-80-0) | ["Taschensender stummschalten"](#page-94-0)

#### **Frequenz**:

["Menüpunkt AUTO SCAN"](#page-64-0) | ["Menüpunkt CHANNEL"](#page-65-0) | ["Menü](#page-66-0)[punkt TUNE"](#page-66-0)

## **Verbindung mit der App**:

["EW-D Smart Assist App"](#page-30-0)

#### **Tastensperre**:

["Tastensperre"](#page-54-0)

#### **Menü**:

["Einstellungen im Menü vornehmen"](#page-59-0)

## **Batterie des Senders**:

SKM-S -> ["Batterien/Akkus einsetzen und entnehmen"](#page-70-0) | SK -> ["Batterien/Akkus einsetzen und entnehmen"](#page-82-0)

### **Kanal**:

["Menüpunkt CHANNEL"](#page-65-0)

### **Audio-Ausgangspegel**:

["Menüpunkt AF OUT"](#page-62-0)

#### **Gain**:

["Menüpunkt GAIN"](#page-61-0)

### **Audiopegel des Senders**:

["Menüpunkt GAIN"](#page-61-0)

# <span id="page-59-0"></span>Einstellungen im Menü vornehmen

## Tasten zur Navigation durch das Menü

Um durch das Bedienmenü des Empfängers zu navigieren, benötigen Sie folgende Tasten.

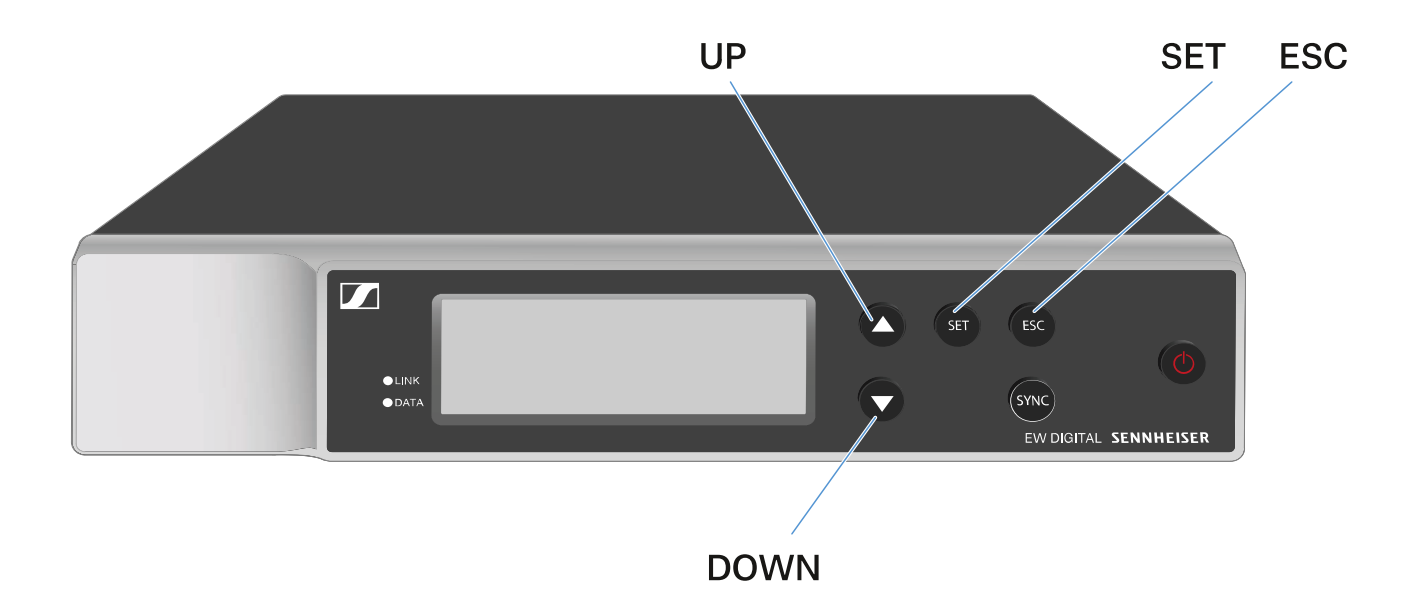

### Taste **SET** drücken

- das Menü aufrufen
- Einstellungen in einem Menüpunkt speichern

#### Taste **UP** oder **DOWN** drücken

- zum vorherigen oder nächsten Menüpunkt wechseln
- Werte für einen Menüpunkt ändern

Taste **ESC** drücken

• Eingabe abbrechen

# Das Menü aufrufen und durch die Menüpunkte navigieren

Um das Menü aufzurufen:

**▷** Drücken Sie die Taste **SET**. Der erste Menüpunkt **GAIN** blinkt.

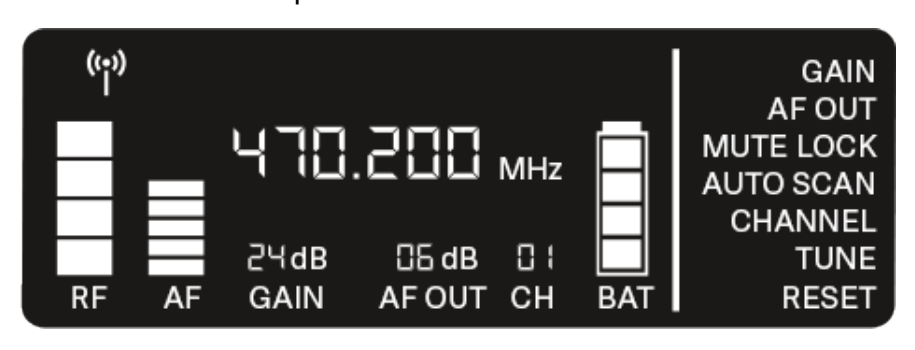

Um durch die Menüpunkte zu navigieren:

**▷** Drücken Sie die Tasten **UP** und **DOWN**. Der jeweils aktive Menüpunkt blinkt.

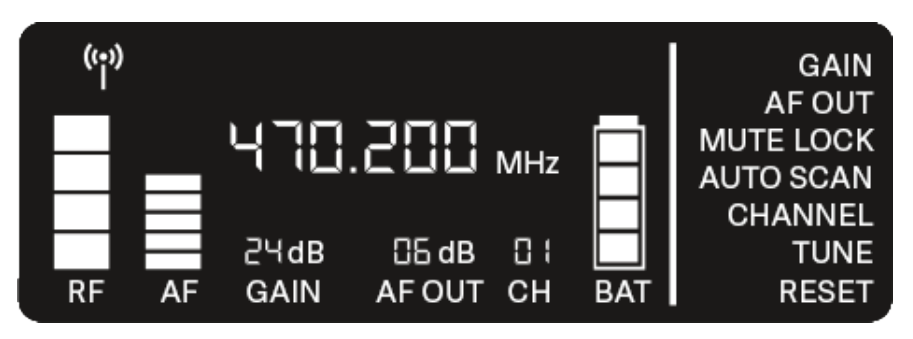

Um einen Menüpunkt aufzurufen:

- **▷** Navigieren Sie zum gewünschten Menüpunkt, sodass dieser blinkt.
- **▷** Drücken Sie die Taste **SET**, um den gewünschten Menüpunkt aufzurufen.

# <span id="page-61-0"></span>Menüpunkt GAIN

Im Menüpunkt **GAIN** stellen Sie den Pegel des vom gekoppelten Sender ankommenden Audiosignals ein (z. B. Gesang über EW-D SKM-S oder Gitarre über EW-D SK).

**▷** Öffnen Sie den Menüpunkt **GAIN**. Die Anzeige im Display blinkt wie folgt.

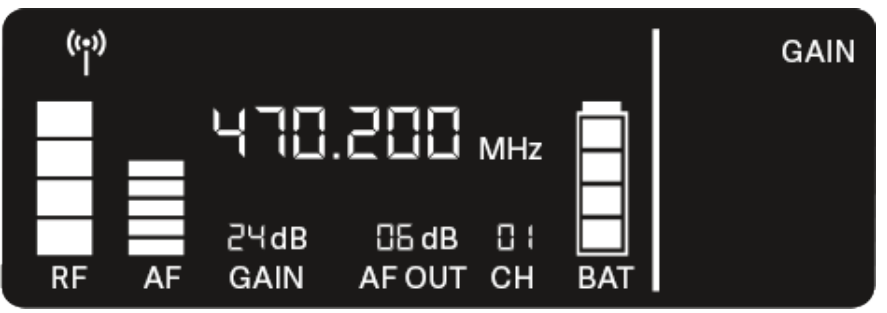

**▷** Drücken Sie die Taste **UP** oder **DOWN**, um den Wert anzupassen.

Achten Sie dabei darauf, dass die Pegelanzeige **AF** im Display nicht zu hoch ausschlägt. Wenn das Signal übersteuert, blinkt die **LINK** LED gelb.

**▷** Drücken Sie die Taste **SET**, um den eingestellten Wert zu speichern.

### **Einstellungsempfehlungen für eine Gain-neutrale Strecke (Unity Gain):**

Als **Unity Gain** bezeichnet man die Einstellung, dass das an einem Gerät ankommende Audiosignal mit dem gleichen Pegel wieder aus dem Gerät ausgegeben wird.

**Beispiel**: Verwendet man statt eines Gitarrenkabels eine EW-D-Funkstrecke, wird bei **Unity Gain**-Einstellungen die Lautstärke der Gitarre im Gitarrenverstärker genauso hoch sein wie bei Verwendung des Gitarrenkabels.

Mögliche **Unity Gain**-Einstellungen:

- **▷** AF Out **18 dB** | Gain **27 dB**
- **▷** AF Out **12 dB** | Gain **33 dB**
- **▷** AF Out **6 dB** | Gain **39 dB**

# <span id="page-62-0"></span>Menüpunkt AF OUT

Im Menüpunkt **AF OUT** stellen Sie den Pegel des über die Audioausgänge des Empfängers (**AF out Bal/Unbal**) ausgegebenen Audiosignals ein. Dieses Audiosignal kann z. B. an ein Mischpult oder einen Verstärker ausgegeben werden.

**▷** Öffnen Sie den Menüpunkt **AF OUT**. Die Anzeige im Display blinkt wie folgt.

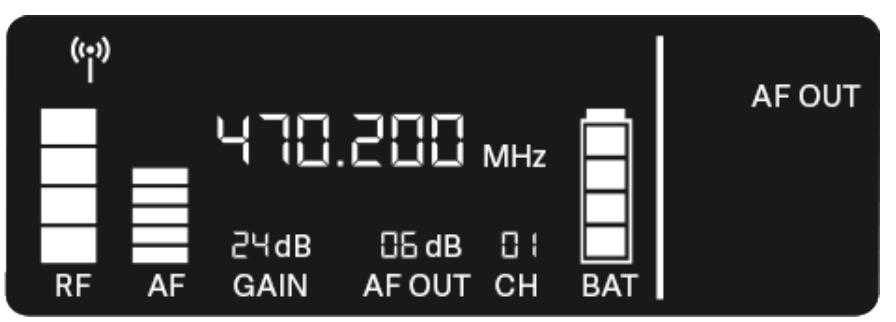

**▷** Drücken Sie die Taste **UP** oder **DOWN**, um den Wert anzupassen.

Achten Sie dabei darauf, dass das Signal im nächsten Gerät der Signalkette (z. B. Mischpult, Endstufe, Gitarrenverstärker, usw.) nicht übersteuert.

**▷** Drücken Sie die Taste **SET**, um den eingestellten Wert zu speichern.

### **Einstellungsempfehlungen für eine Gain-neutrale Strecke (Unity Gain):**

Als **Unity Gain** bezeichnet man die Einstellung, dass das an einem Gerät ankommende Audiosignal mit dem gleichen Pegel wieder aus dem Gerät ausgegeben wird.

**Beispiel**: Verwendet man statt eines Gitarrenkabels eine EW-D-Funkstrecke, wird bei **Unity Gain**-Einstellungen die Lautstärke der Gitarre im Gitarrenverstärker genauso hoch sein wie bei Verwendung des Gitarrenkabels.

Mögliche **Unity Gain**-Einstellungen:

- **▷** AF Out **18 dB** | Gain **27 dB**
- **▷** AF Out **12 dB** | Gain **33 dB**
- **▷** AF Out **6 dB** | Gain **39 dB**

# <span id="page-63-0"></span>Menüpunkt MUTE LOCK

Im Menüpunkt **MUTE LOCK** können Sie die Funktion des Mute-Schalters des gekoppelten Senders deaktivieren.

Der Sender kann dann nicht mehr stummgeschaltet werden.

**▷** Öffnen Sie den Menüpunkt **MUTE LOCK**. Die Anzeige im Display blinkt wie folgt.

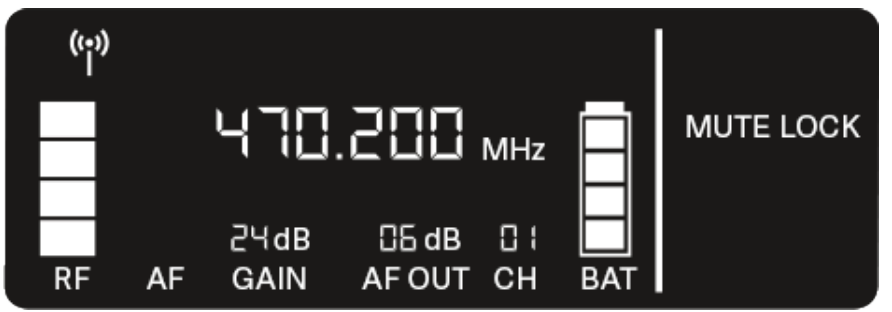

**▷** Drücken Sie die Taste **UP** oder **DOWN**, um die Funktion zu aktivieren oder zu deaktivieren.

Wenn das folgende Symbol im Display erscheint, ist der Mute-Schalter des Senders deaktiviert.

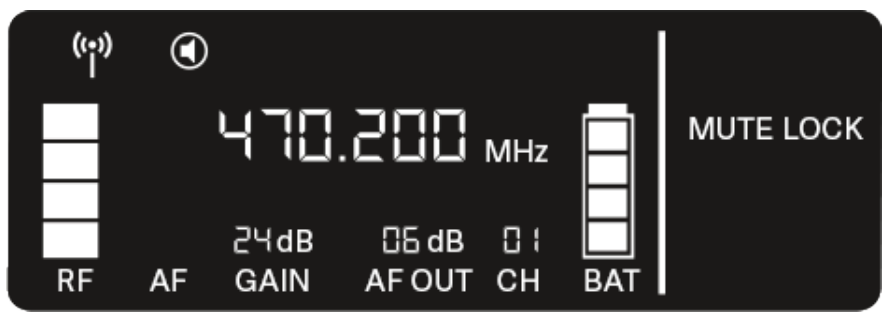

**▷** Drücken Sie die Taste **SET**, um den eingestellten Wert zu speichern.

# <span id="page-64-0"></span>Menüpunkt AUTO SCAN

Im Menüpunkt **AUTO SCAN** wird ein automatischer Frequenzscan der Umgebung durchgeführt. So können freie Funkfrequenzen leicht erkannt und zugewiesen werden.

Der Scan startet jeweils bei der niedrigsten Frequenz des Frequenzbereiches des verwendeten Gerätes.

**▷** Öffnen Sie den Menüpunkt **AUTO SCAN**.

Der Scan wird automatisch gestartet. Anschließend wird die nächste freie Frequenz im Display angezeigt.

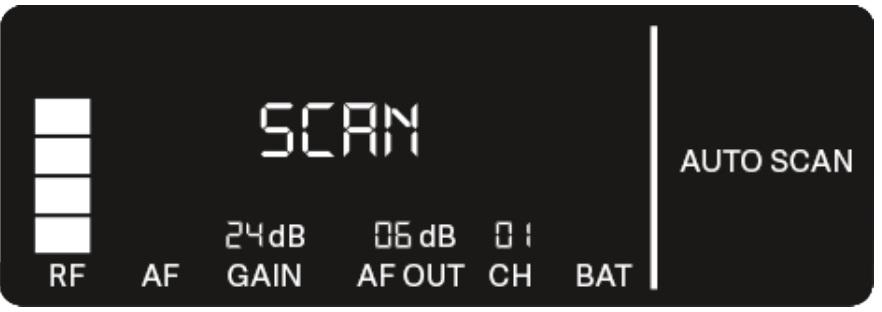

**▷** Drücken Sie die Taste **SET**, um die angezeigte Frequenz zu übernehmen.

oder

**▷** Drücken Sie die Taste **UP** oder **DOWN**, um die nächste freie Frequenz anzuzeigen.

oder

**▷** Drücken Sie die Taste **ESC**, um den Scan abzubrechen. Die vorher eingestellte Frequenz wird nicht geändert.

Wenn Sie eine neue Frequenz eingestellt haben, müssen Sie den **Empfänger** noch mit dem **Sender synchronisieren**, um die Funkverbindung herzustellen (siehe ["Funkverbindung her](#page-233-0)[stellen | Empfänger und Sender synchronisieren"\)](#page-233-0).

# <span id="page-65-0"></span>Menüpunkt CHANNEL

Im Menüpunkt **CHANNEL** können Sie die Funkfrequenz einstellen, indem Sie einen voreingestellten Kanal auswählen.

Sollten Sie nicht sicher sein, ob die gewählte Frequenz frei ist, empfehlen wir Ihnen einen Scan, über den alle freien Frequen-zen erkannt werden: ["Menüpunkt AUTO SCAN".](#page-64-0)

**▷** Öffnen Sie den Menüpunkt **CHANNEL**.

Die Anzeige im Display blinkt wie folgt.

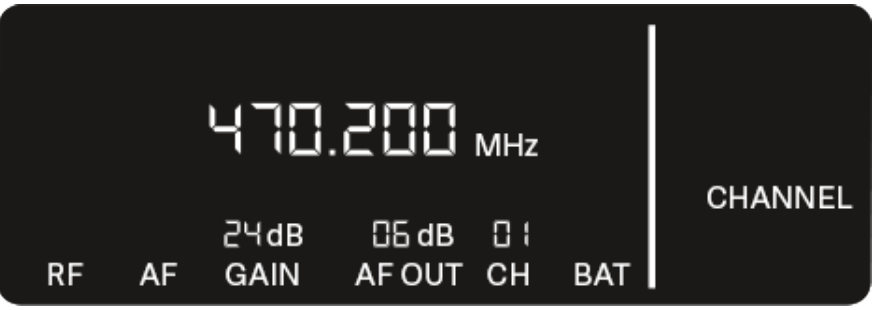

- **▷** Drücken Sie die Taste **UP** oder **DOWN**, um einen voreingestellten Kanal auszuwählen.
- **▷** Drücken Sie die Taste **SET**, um die angezeigte Frequenz zu übernehmen.

oder

**▷** Drücken Sie die Taste **ESC**, um die Einstellung abzubrechen.

Die vorher eingestellte Frequenz wird nicht geändert.

Wenn Sie eine neue Frequenz eingestellt haben, müssen Sie den **Empfänger** noch mit dem **Sender synchronisieren**, um die Funkverbindung herzustellen (siehe ["Funkverbindung her](#page-233-0)[stellen | Empfänger und Sender synchronisieren"\)](#page-233-0).

# <span id="page-66-0"></span>Menüpunkt TUNE

Im Menüpunkt **TUNE** können Sie die Funkfrequenz unabhängig von den voreingestellten Kanälen manuell einstellen.

Sollten Sie nicht sicher sein, ob die gewählte Frequenz frei ist, empfehlen wir Ihnen einen Scan, über den alle freien Frequen-zen erkannt werden: ["Menüpunkt AUTO SCAN".](#page-64-0)

**▷** Öffnen Sie den Menüpunkt **TUNE**.

Die Anzeige im Display blinkt wie folgt.

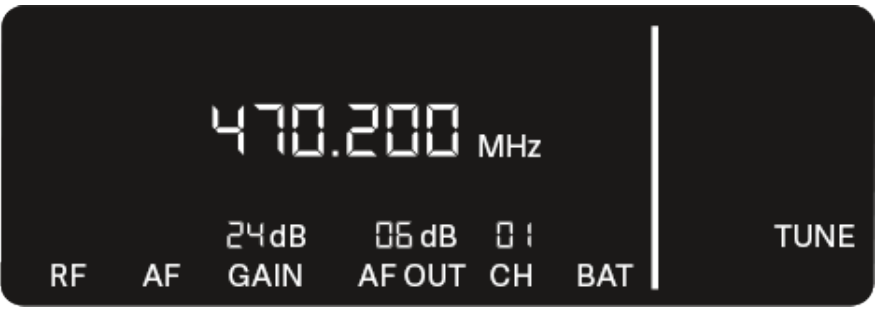

- **▷** Drücken Sie die Taste **UP** oder **DOWN**, um die Frequenz im Megahertz-Bereich einzustellen.
- **▷** Drücken Sie die Taste **SET**, um den eingestellten Wert zu speichern.

Die Anzeige im Display blinkt wie folgt.

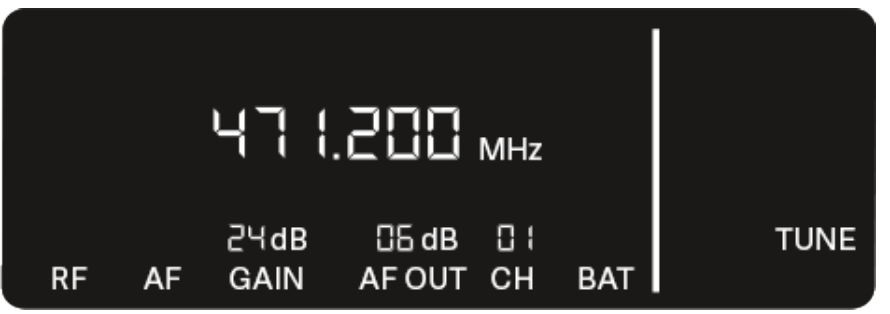

- **▷** Drücken Sie die Taste **UP** oder **DOWN**, um die Feineinstellung der Frequenz im Kilohertz-Bereich vorzunehmen.
- **▷** Drücken Sie die Taste **SET**, um die angezeigte Frequenz zu übernehmen.

oder

**▷** Drücken Sie die Taste **ESC**, um die Einstellung abzubrechen.

Die vorher eingestellte Frequenz wird nicht geändert.

Wenn Sie eine neue Frequenz eingestellt haben, müssen Sie den **Empfänger** noch mit dem **Sender synchronisieren**, um die Funkverbindung herzustellen (siehe ["Funkverbindung her](#page-233-0)[stellen | Empfänger und Sender synchronisieren"\)](#page-233-0).

# Menüpunkt RESET

Im Menüpunkt **RESET** können Sie den Empfänger auf seine Werkseinstellungen zurücksetzen.

**▷** Öffnen Sie den Menüpunkt **RESET**. Die Anzeige im Display blinkt wie folgt.

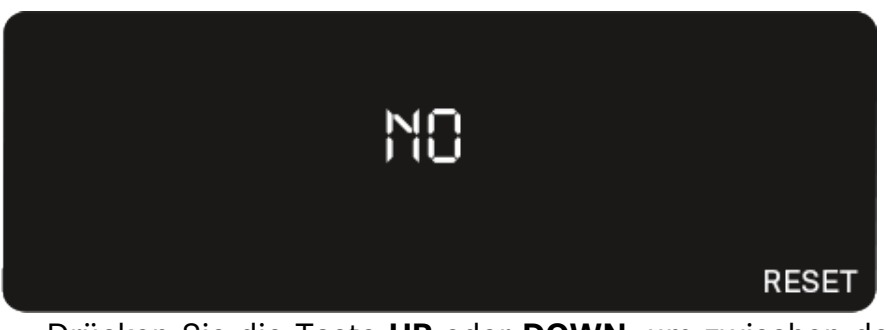

**▷** Drücken Sie die Taste **UP** oder **DOWN**, um zwischen den Optionen YES und NO auszuwählen.

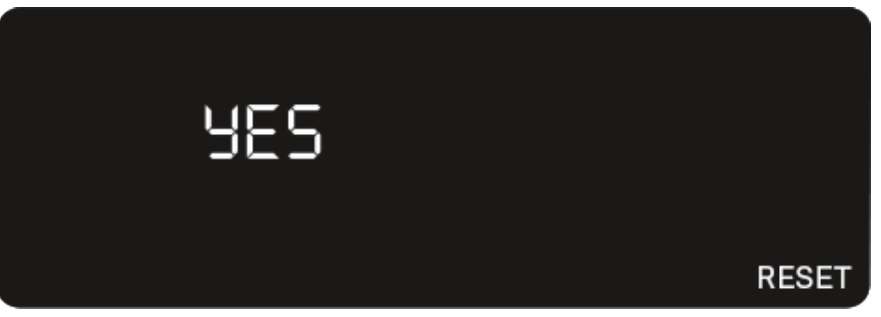

YES: Der Empfänger wird auf Werkseinstellungen zurückgesetzt.

NO: Der Empfänger wird nicht zurückgesetzt.

**▷** Drücken Sie die Taste **SET**, um den eingestellten Wert zu speichern.

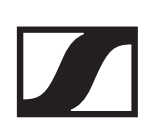

# <span id="page-68-0"></span>EW-D Color Coding Sets zur Streckenkennzeichnung verwenden

Mit den **EW-D Color Coding Sets** (siehe ["Color Coding Sets"](#page-39-0)) können Sie kennzeichnen, welche Sender und Empfänger zusammengehören. Dies erleichtert besonders bei Multikanalanlagen die Zuordnung der einzelnen Geräte.

In der **EW-D Smart Assist** App haben Sie ebenfalls die Möglichkeit, den Geräten eine Farbkennzeichnung zuzuweisen.

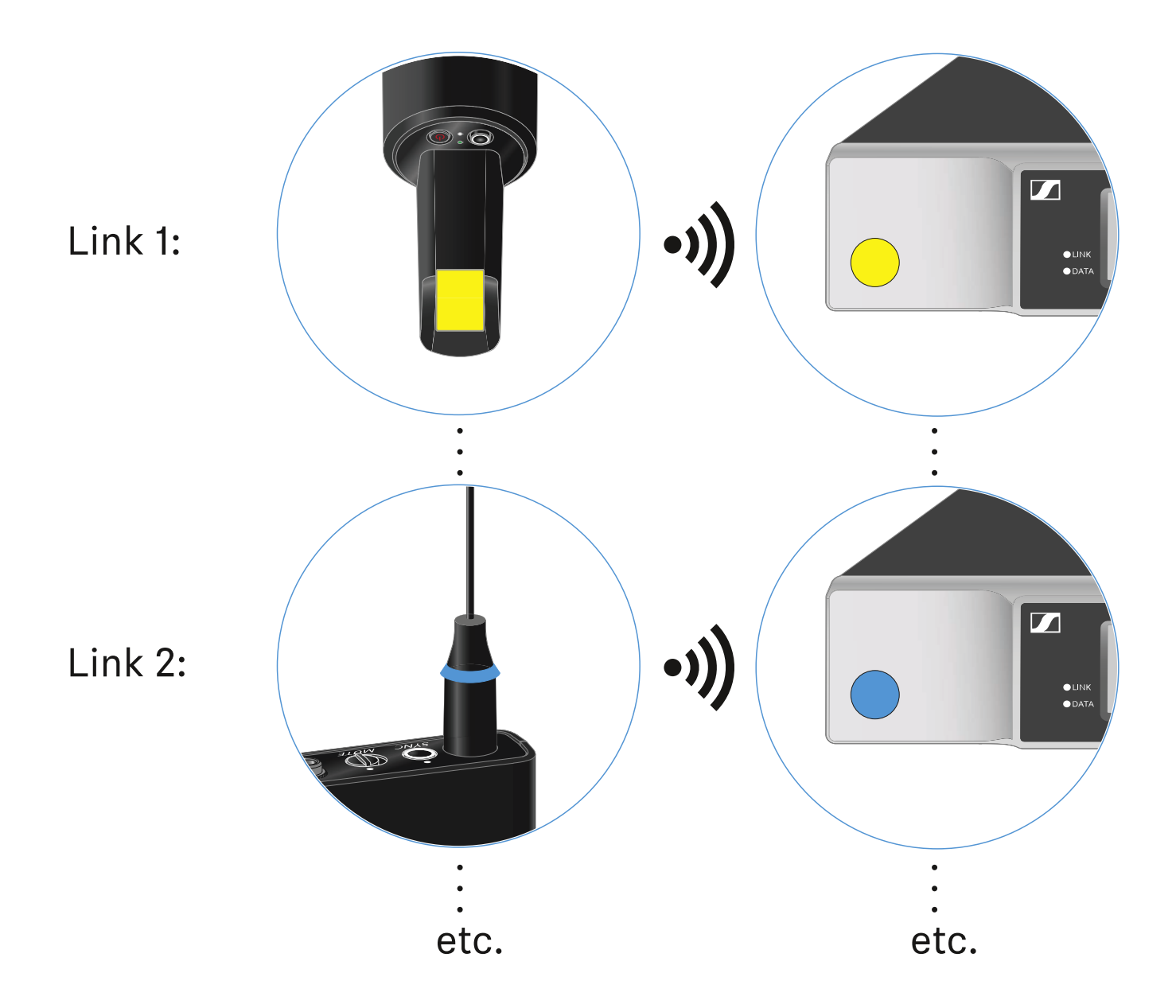

# <span id="page-69-0"></span>Handsender EW-D SKM-S

# Produktübersicht

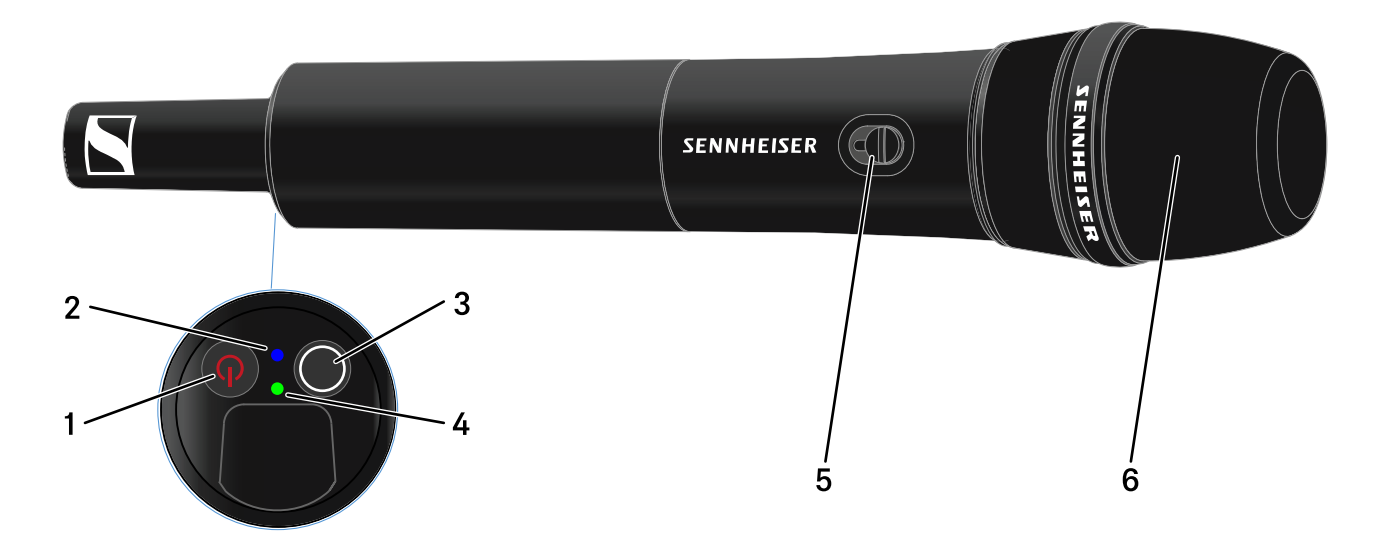

## 1 Taste **ON/OFF**

• siehe ["Handsender ein- und ausschalten"](#page-74-0)

### 2 **DATA** LED

- siehe ["Bedeutung der LEDs"](#page-77-0)
- 3 Taste **SYNC**
	- siehe ["Funkverbindung herstellen | Empfänger und Sen](#page-233-0)[der synchronisieren"](#page-233-0)
- 4 **LINK** LED
	- siehe ["Bedeutung der LEDs"](#page-77-0)
- 5 Mute-Schalter
	- siehe ["Handsender stummschalten"](#page-80-0)
- 6 Mikrofonmodul
	- siehe ["Mikrofonmodul wechseln"](#page-71-0)

# <span id="page-70-0"></span>Batterien/Akkus einsetzen und entnehmen

Sie können den Handsender entweder mit Batterien (Typ AA, 1,5 V) oder mit dem wiederaufladbaren Sennheiser Akku BA 70 betreiben.

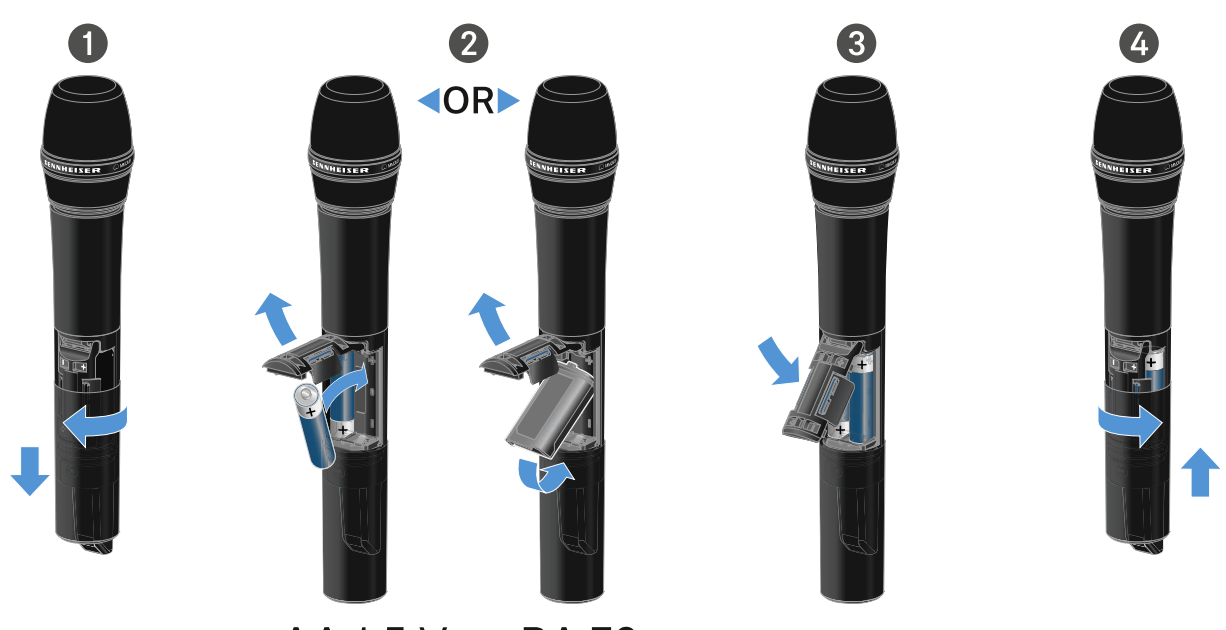

- **AA 1.5 V BA 70** 
	- **▷** Schrauben Sie das Gehäuse des Mikrofons wie in der Abbildung dargestellt auf und ziehen Sie es bis zum Anschlag herunter.
	- **▷** Legen Sie die Batterien oder den Akku BA 70 wie im Batteriefach gekennzeichnet ein. Achten Sie beim Einsetzen auf die Polarität.
	- **▷** Verschrauben Sie das Gehäuse des Mikrofons wieder.

## Hinweis zum Akku BA 70

**▷** Achten Sie beim Akku **BA 70** darauf, ihn folgendermaßen einzulegen:

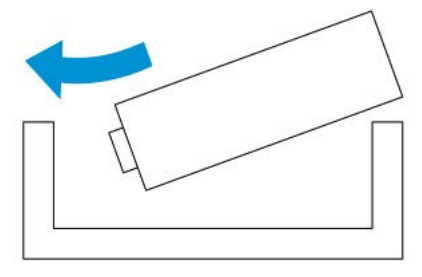

# <span id="page-71-0"></span>Mikrofonmodul wechseln

Um das Mikrofonmodul zu wechseln:

- **▷** Schrauben Sie das Mikrofonmodul ab.
- **▷** Schrauben Sie das gewünschte Mikrofonmodul auf.
- **▷** Berühren Sie weder die Kontakte des Funkmikrofons noch die des Mikrofonmoduls. Sie können sie dabei verschmutzen oder verbiegen.

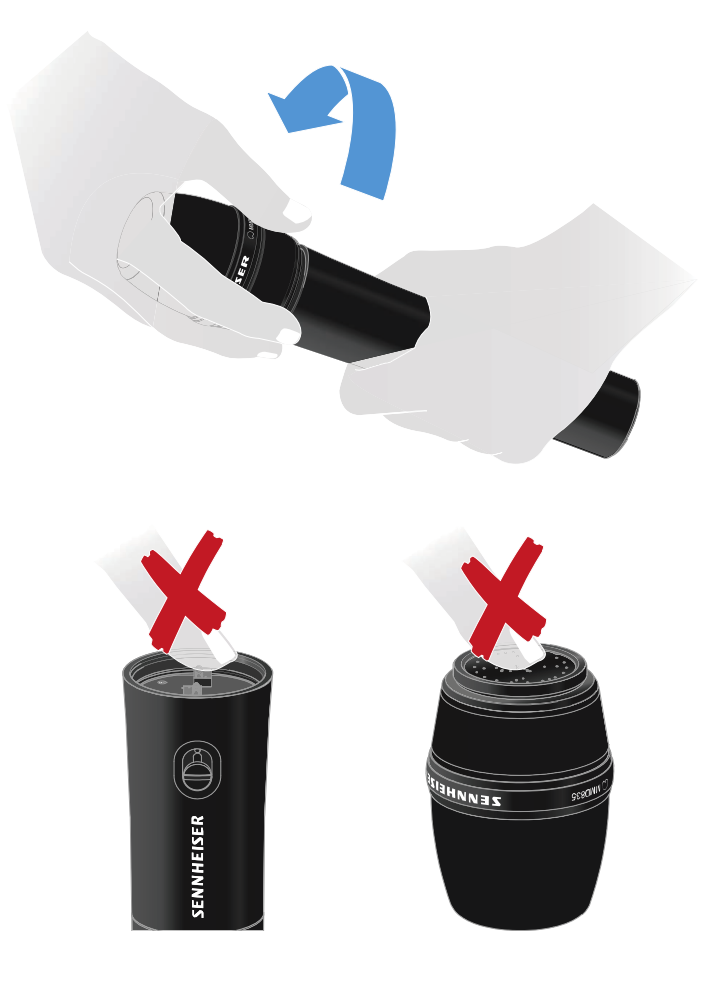

## Kompatible Mikrofonmodule

Die folgenden Mikrofonmodule sind mit dem Handsender kompatibel:

- **MMD 835-1** | dynamisches Mikrofonmodul mit Nierencharakteristik
- **MMD 845-1** | dynamisches Mikrofonmodul mit Supernierencharakteristik
- **MME 865-1** | Kondensator-Mikrofonmodul mit Supernierencharakteristik
- **MMD 935-1** | dynamisches Mikrofonmodul mit Nierencharakteristik
- **MMD 945-1** | dynamisches Mikrofonmodul mit Supernierencharakteristik
- **MMK 965-1** | Kondensator-Mikrofonmodul mit schaltbarer Charakteristik: Niere & Superniere
- **MMD 42-1** | dynamisches Mikrofonmodul mit Kugelcharakteristik
- **Neumann KK 204** | Kondensator-Mikrofonmodul mit Nierencharakteristik
- **Neumann KK 205** | Kondensator-Mikrofonmodul mit Supernierencharakteristik
- **MM 435** | dynamisches Mikrofonmodul mit Nierencharakteristik
- **MM 445** | dynamisches Mikrofonmodul mit Supernierencharakteristik
- **ME 9002** | Kondensator-Mikrofonmodul mit Kugelcharakteristik
- **ME 9004** | Kondensator-Mikrofonmodul mit Nierencharakteristik
- **ME 9005** | Kondensator-Mikrofonmodul mit Supernierencharakteristik

## EW-D Color Coding Sets zur Streckenkennzeichnung verwenden

Mit den **EW-D Color Coding Sets** (siehe ["Color Coding Sets"](#page-39-0)) können Sie kennzeichnen, welche Sender und Empfänger zusammengehören. Dies erleichtert besonders bei Multikanalanlagen die Zuordnung der einzelnen Geräte.

In der **EW-D Smart Assist** App haben Sie ebenfalls die Möglichkeit, den Geräten eine Farbkennzeichnung zuzuweisen.

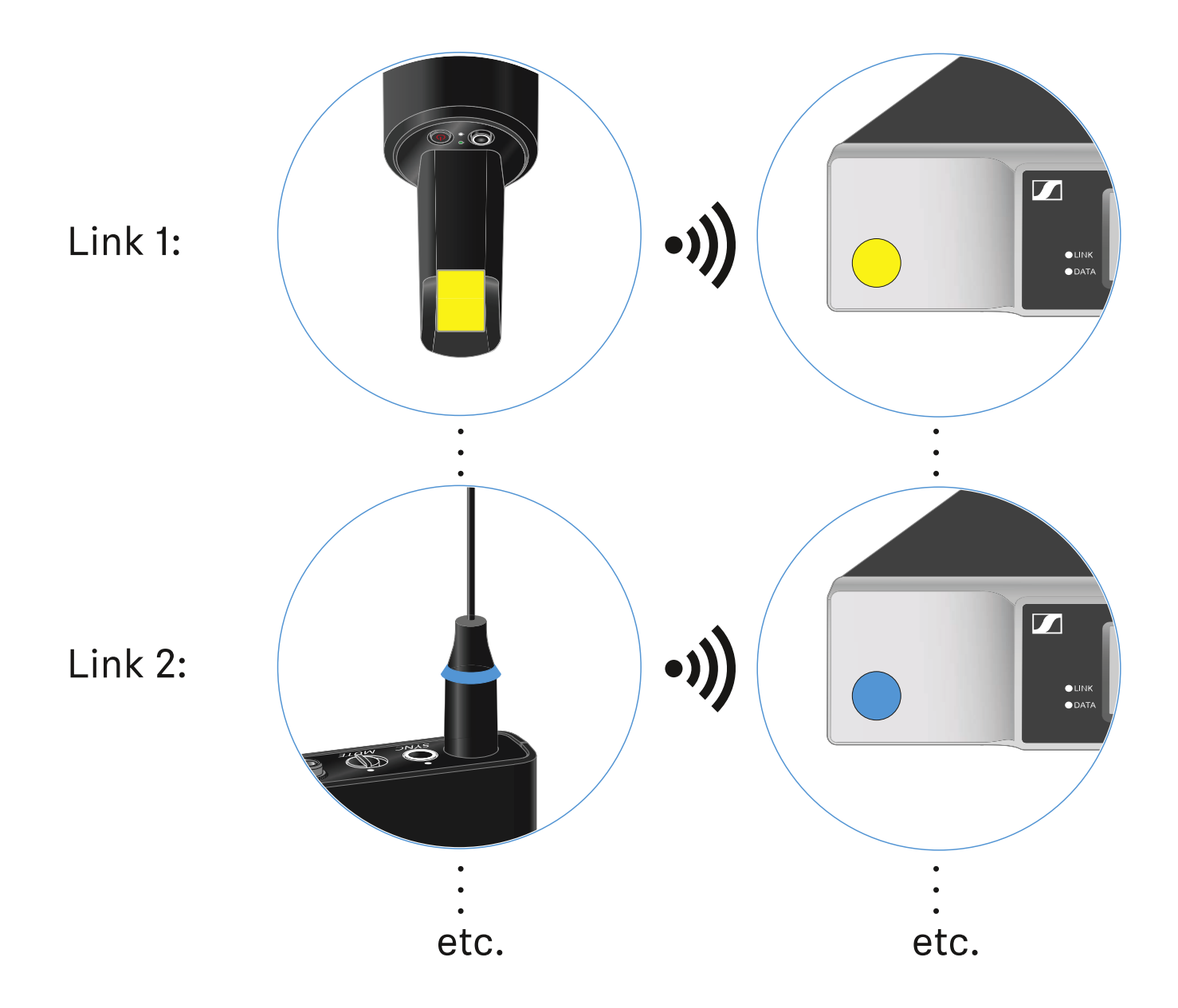

# Handsender ein- und ausschalten

Um den Handsender einzuschalten:

**▷** Drücken Sie kurz die Taste **ON/OFF**.

Die **LINK** LED leuchtet auf und der Sender schaltet sich ein.

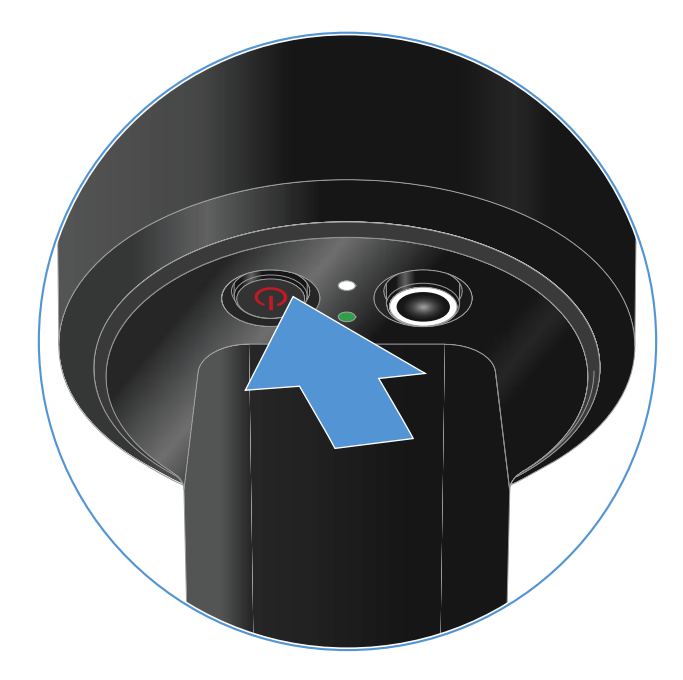

Um den Handsender auszuschalten.

**▷** Halten Sie die Taste **ON/OFF** so lange gedrückt, bis die LEDs erlischen.

## <span id="page-75-0"></span>Batteriestatus des Senders prüfen (Check-Funktion)

Um den Batteriestatus des Senders zu prüfen:

**▷** Drücken Sie kurz die Taste **ON/OFF** des Senders.

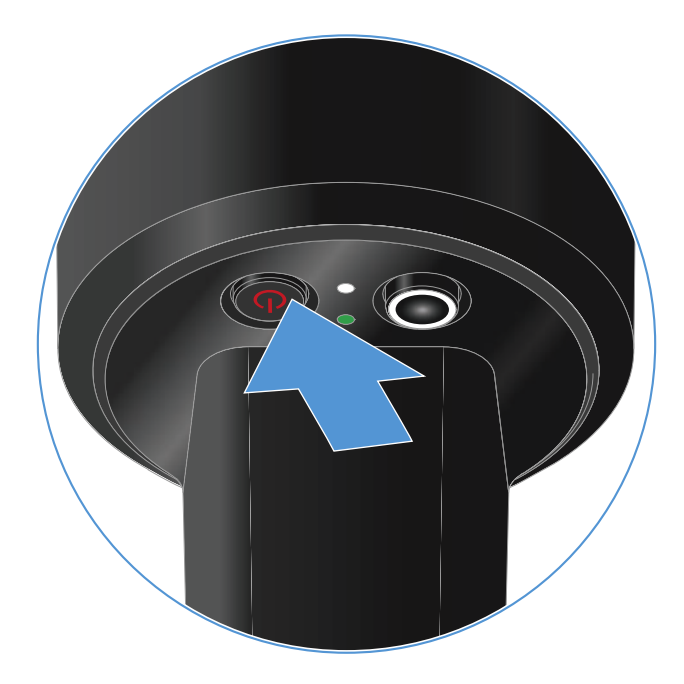

Die **LINK LED** des Senders blinkt und zeigt den aktuellen Ladestand der Batterie oder des Akkus BA 70 an.

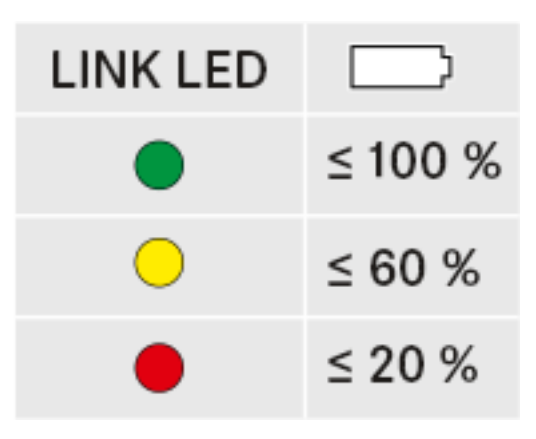

Durch Drücken der Taste **ON/OFF** des Senders wird gleichzei-tig die Identify-Funktion ausgelöst: ["Gekoppelten Empfänger](#page-76-0) [identifizieren \(Identify-Funktion\)".](#page-76-0)

## <span id="page-76-0"></span>Gekoppelten Empfänger identifizieren (Identify-Funktion)

Um bei Mehrkanalanlagen schnell zu erkennen, mit welchem Empfänger der Sender gekoppelt ist, können Sie die **Check**-Funktion nutzen.

Sender und Empfänger müssen dazu beide eingeschaltet sein.

**▷** Drücken Sie kurz die Taste **ON/OFF** des Senders.

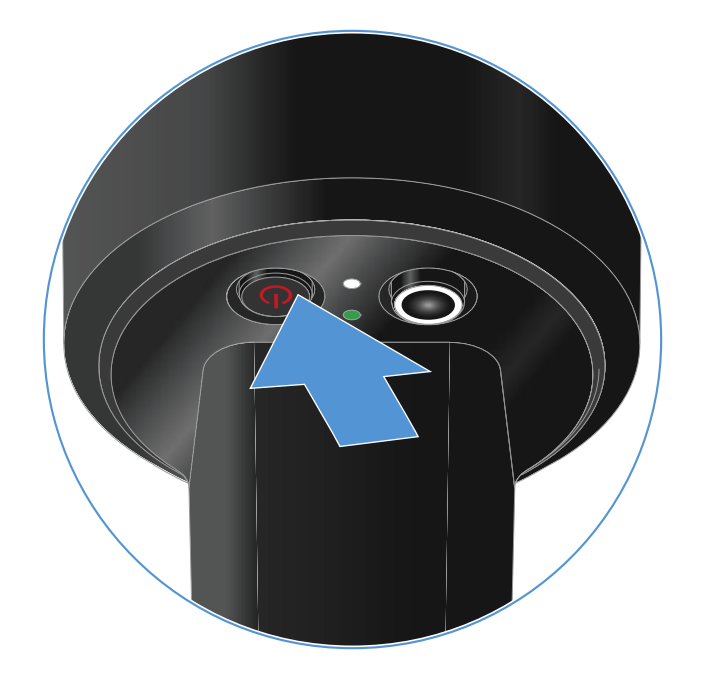

Das Display des gekoppelten Empfängers beginnt zu blinken.

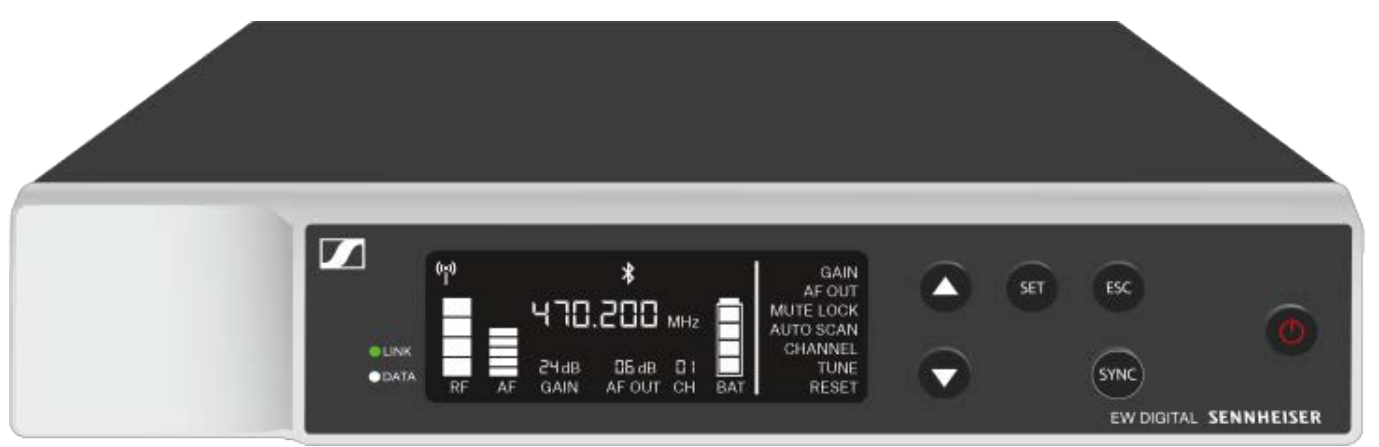

Durch Drücken der Taste **ON/OFF** des Senders wird gleichzei-tig die Check-Funktion ausgelöst: ["Batteriestatus des Senders](#page-75-0) [prüfen \(Check-Funktion\)".](#page-75-0)

## Bedeutung der LEDs

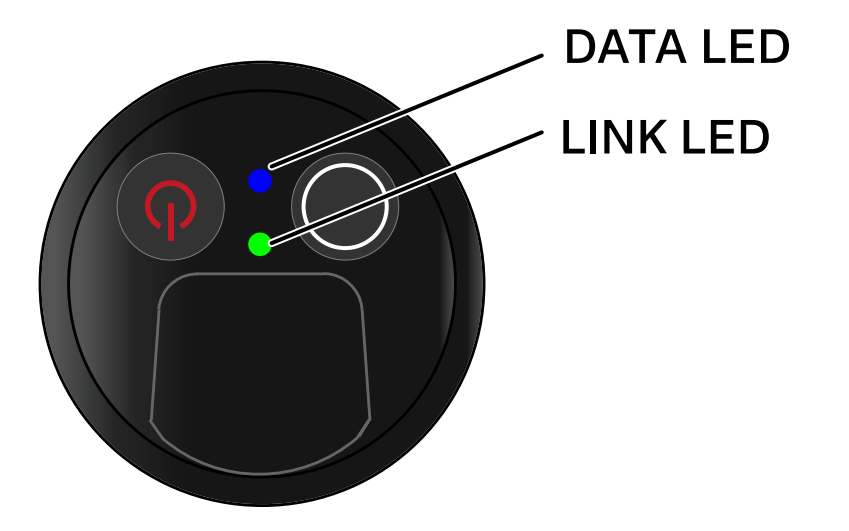

Die beiden LEDs **LINK** und **DATA** auf der Unterseite des Senders können die folgenden Informationen anzeigen.

### LINK LED

Die **LINK** LED zeigt Informationen zum Status der Funkverbindung zwischen Sender und Empfänger sowie Statusinformationen des Senders an.

Die LED leuchtet grün:

**▷** Die Sendefrequenz ist aktiv.

Die LED leuchtet gelb:

- **▷** Die Verbindung zwischen Sender und Empfänger ist hergestellt.
- **▷** Das Audiosignal ist stummgeschaltet. oder
- **▷** Auf dem Handsender SKM-S ist kein Mikrofonmodul montiert.

Die LED blinkt gelb:

- **▷** Die Verbindung zwischen Sender und Empfänger ist hergestellt.
- **▷** Das Audiosignal übersteuert (Clipping).

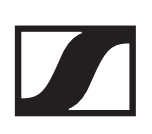

Die LED leuchtet rot:

**▷** Die Batterie oder der Akku im Sender ist leer.

Die LED blinkt rot:

- **▷** Die Verbindung zwischen Sender und Empfänger ist hergestellt.
- **▷** Die Batterie/Der Akku des Senders ist schwach.

Die LED leuchtet nicht:

- **▷** Keine Verbindung zwischen Sender und Empfänger.
- **▷** Der Sender ist ausgeschaltet.

### DATA LED

Die **DATA** LED zeigt Informationen zur Synchronisation von Sendern und Empfängern an.

Die LED blinkt blau:

**▷** Der Sender wird mit einem Empfänger synchronisiert.

Die LED leuchtet blau:

**▷** Ein Firmware-Update wird ausgeführt.

Die LED leuchtet nicht:

**▷** Es ist momentan keine Datenverbindung aktiv

# Eine Verbindung zum Empfänger herstellen

Damit der Sender eine Funkverbindung zum Empfänger herstellen kann, müssen beide Geräte synchronisiert werden.

Siehe ["Funkverbindung herstellen | Empfänger und Sender](#page-233-0) [synchronisieren".](#page-233-0)

## **Rahmenbedingungen und Einschränkungen für die Nutzung von Frequenzen**

In Ihrem Land gelten möglicherweise gesonderte Rahmenbedingungen und Einschränkungen für die Nutzung von Frequenzen.

Informieren Sie sich vor der Inbetriebnahme des Produktes unter folgender Adresse:

[www.sennheiser.com/sifa](https://www.sennheiser.com/sifa)

# Handsender stummschalten

Durch Betätigen des Mute-Schalters können Sie das Audiosignal stummschalten.

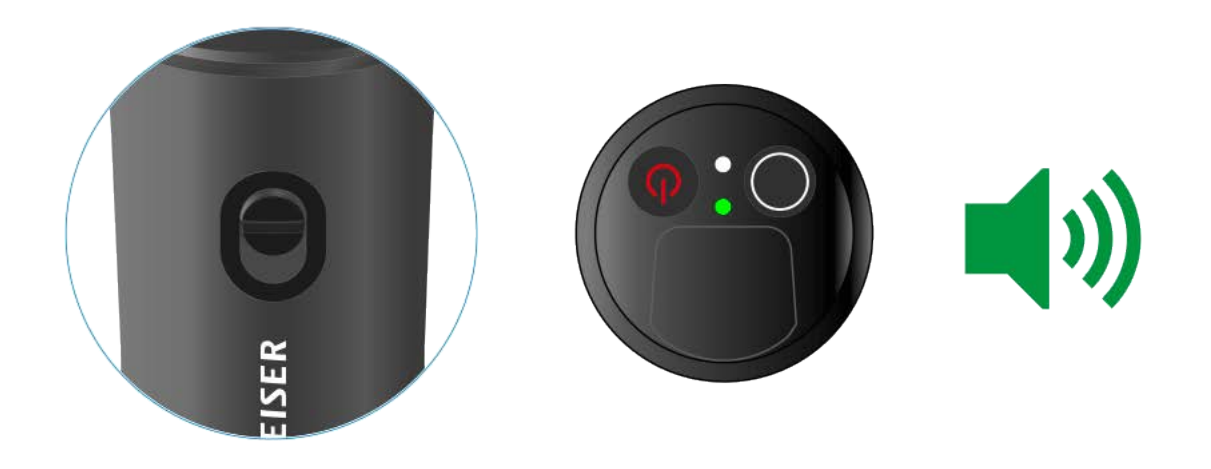

**▷** Schieben Sie den Mute-Schalter in die jeweilige Position, um das Audiosignal stummzuschalten oder zu aktivieren.

Sie können die Funktion des Mute-Schalters deaktivieren, indem Sie im Empfänger die Option **MUTE LOCK** aktivieren (sie-he ["Menüpunkt MUTE LOCK"](#page-63-0)).

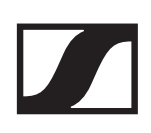

# Taschensender EW-D SK

## Produktübersicht

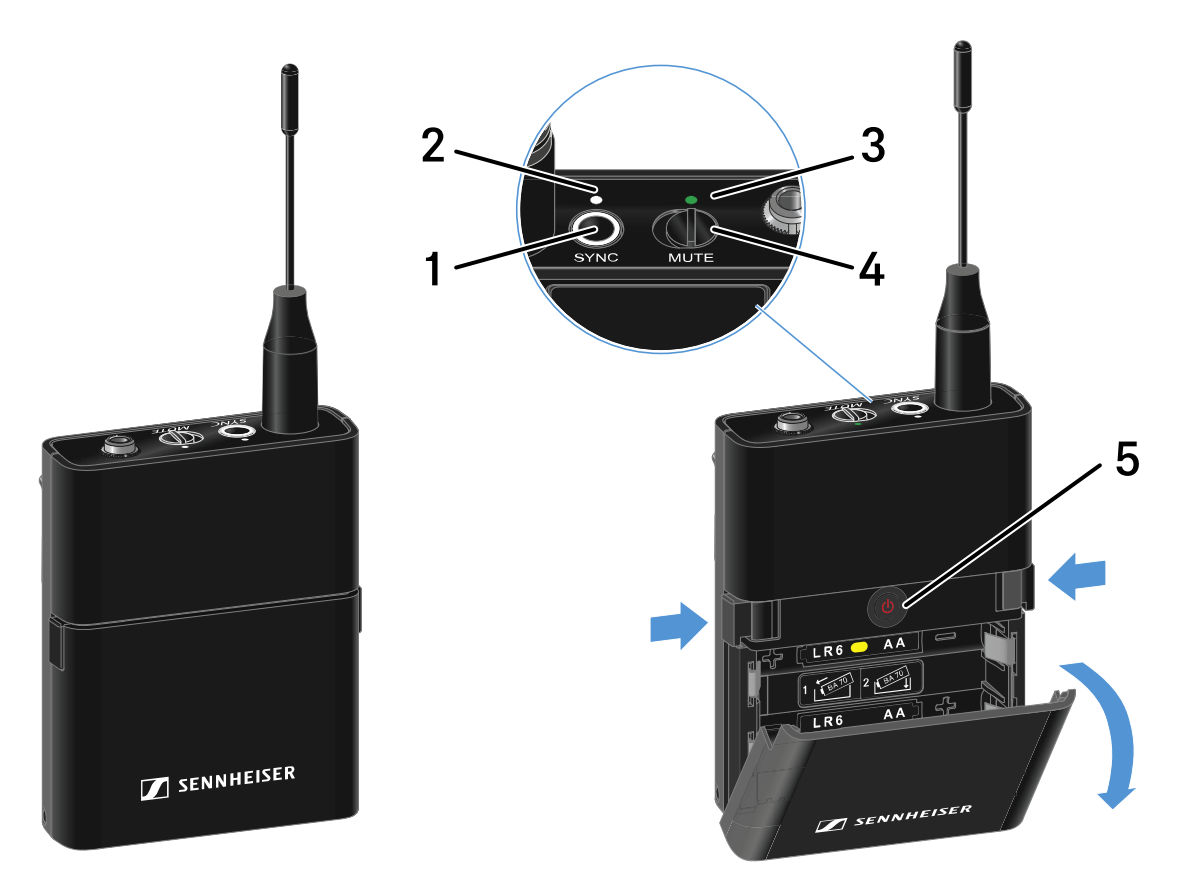

- 1 Taste **SYNC**
	- siehe ["Funkverbindung herstellen | Empfänger und Sen](#page-233-0)[der synchronisieren"](#page-233-0)
- 2 **DATA** LED
	- siehe ["Bedeutung der LEDs"](#page-91-0)
- 3 **LINK** LED
	- siehe ["Bedeutung der LEDs"](#page-91-0)
- 4 Mute-Schalter
	- siehe ["Taschensender stummschalten"](#page-94-0)
- 5 Taste **ON/OFF**
	- siehe ["Taschensender ein- und ausschalten"](#page-88-0)

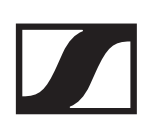

# Batterien/Akkus einsetzen und entnehmen

Sie können den Taschensender entweder mit Batterien (Typ AA, 1,5 V) oder mit dem wiederaufladbaren Sennheiser Akku BA 70 betreiben.

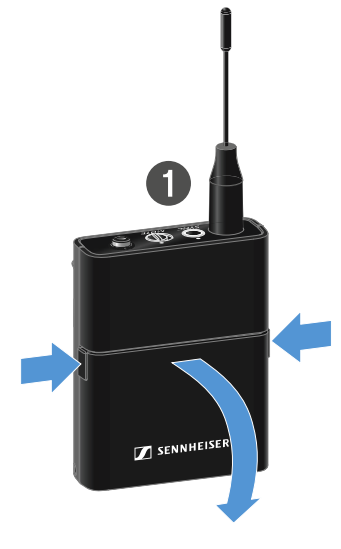

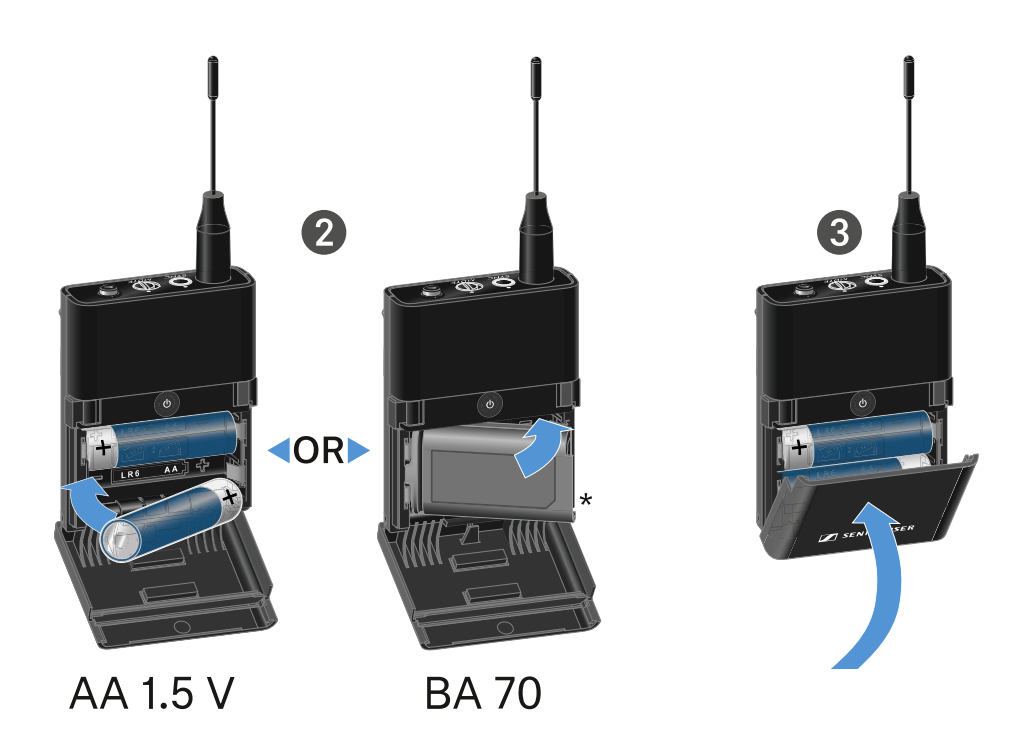

- **▷** Drücken Sie die beiden Entriegelungstasten und klappen Sie die Abdeckung des Batteriefachs auf.
- **▷** Legen Sie die Batterien oder den Akku BA 70 wie im Batteriefach gekennzeichnet ein. Achten Sie beim Einsetzen auf die Polarität.
- **▷** Schließen Sie das Batteriefach. Die Abdeckung rastet hörbar ein.

### Hinweis zum Akku BA 70

**▷** Achten Sie beim Akku **BA 70** darauf, ihn folgendermaßen einzulegen:

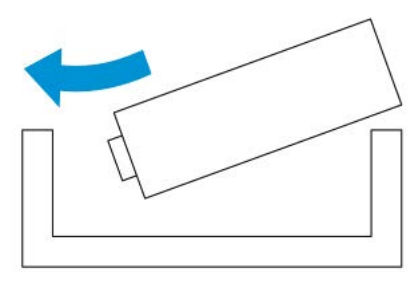

## Ein Mikrofon an den Taschensender anschließen

Um ein Mikrofon an den Taschensender anzuschließen:

- **▷** Schließen Sie den 3,5 mm Klinkenstecker des Kabels wie in der Abbildung dargestellt an die Buchse des Taschensenders an.
- **▷** Schrauben Sie die Überwurfmutter des Steckers auf dem Gewinde der Audiobuchse des Taschensenders fest.

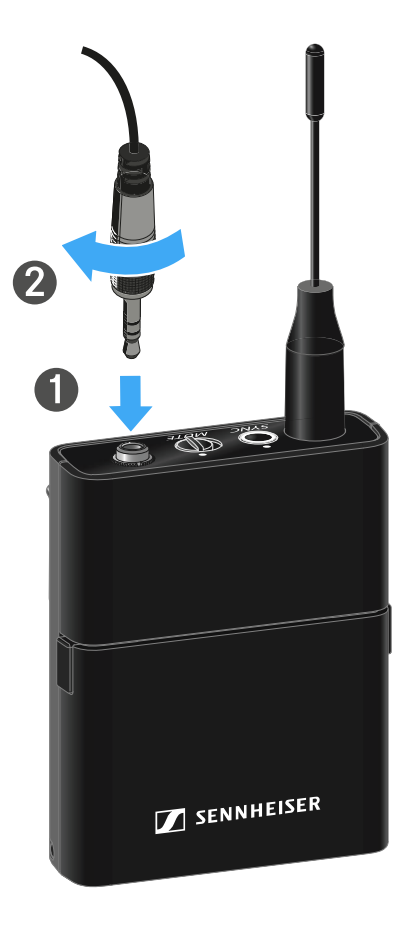

### Kompatible Mikrofone

Die folgenden Mikrofone sind mit dem Taschensender kompatibel:

### **Lavaliermikrofone**:

- **ME 2** | Lavaliermikrofon mit Kugelcharakteristik (Modelle ab 2021 mit goldbeschichtetem Stecker\*)
- **ME 4** | Lavaliermikrofon mit Nierencharakteristik (Modelle ab 2021 mit goldbeschichtetem Stecker\*)
- **MKE Essential Omni** | Lavaliermikrofon mit Kugelcharakteristik
- **MKE 2 Gold** | Lavaliermikrofon mit Kugelcharakteristik (Modelle ab 2018 mit blauem Seriennummernetikett)
- **MKE 1** | Lavaliermikrofon mit Kugelcharakteristik

### **Headset-Mikrofone**:

- **ME 3** | Headset-Mikrofon mit Nierencharakteristik (Modelle ab 2021 mit goldbeschichtetem Stecker\*)
- **HSP Essential Omni** | Headset-Mikrofon mit Kugelcharakteristik
- **HSP 2** | Headset-Mikrofon mit Kugelcharakteristik (Modelle ab März 2020 mit Code 1090 oder höher)
- **HS 2** | Headset-Mikrofon mit Kugelcharakteristik (Modelle ab 2021 mit goldbeschichtetem Stecker\*)
- **SL Headmic 1** | Headset-Mikrofon mit Kugelcharakteristik

\*Modelle vor 2021 mit einem Stecker aus Nickel sind nicht empfohlen. Sie können Störgeräusche aufgreifen, wenn sie zu dicht am Sender platziert werden.

## Ein Instrument oder eine Line-Quelle an den Taschensender anschließen

Sie können Instrumente oder Audioquellen mit einem Line-Pegel an den Taschensender anschließen.

Dazu benötigen Sie das Sennheiser-Kabel **CI 1** (6,3 mm Klinkenstecker auf verschraubbaren 3,5 mm Klinkenstecker) oder **CL 2** (XLR-3F Stecker auf verschraubbaren 3,5 mm Klinkenstecker).

Um ein Instrument oder eine Line-Quelle an den Taschensender anzuschließen:

- **▷** Schließen Sie den 3,5 mm Klinkenstecker des Kabels wie in der Abbildung dargestellt an die Buchse des Taschensenders an.
- **▷** Schrauben Sie die Überwurfmutter des Steckers auf dem Gewinde der Audiobuchse des Taschensenders fest.

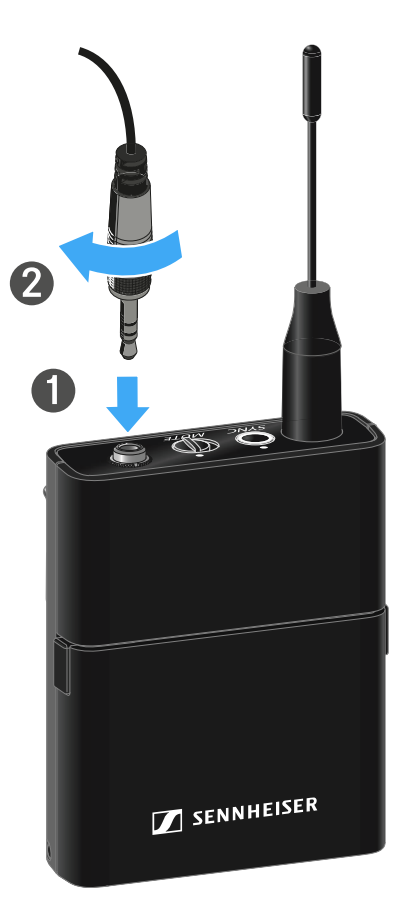

## EW-D Color Coding Sets zur Streckenkennzeichnung verwenden

Mit den **EW-D Color Coding Sets** (siehe ["Color Coding Sets"](#page-39-0)) können Sie kennzeichnen, welche Sender und Empfänger zusammengehören. Dies erleichtert besonders bei Multikanalanlagen die Zuordnung der einzelnen Geräte.

In der **EW-D Smart Assist** App haben Sie ebenfalls die Möglichkeit, den Geräten eine Farbkennzeichnung zuzuweisen.

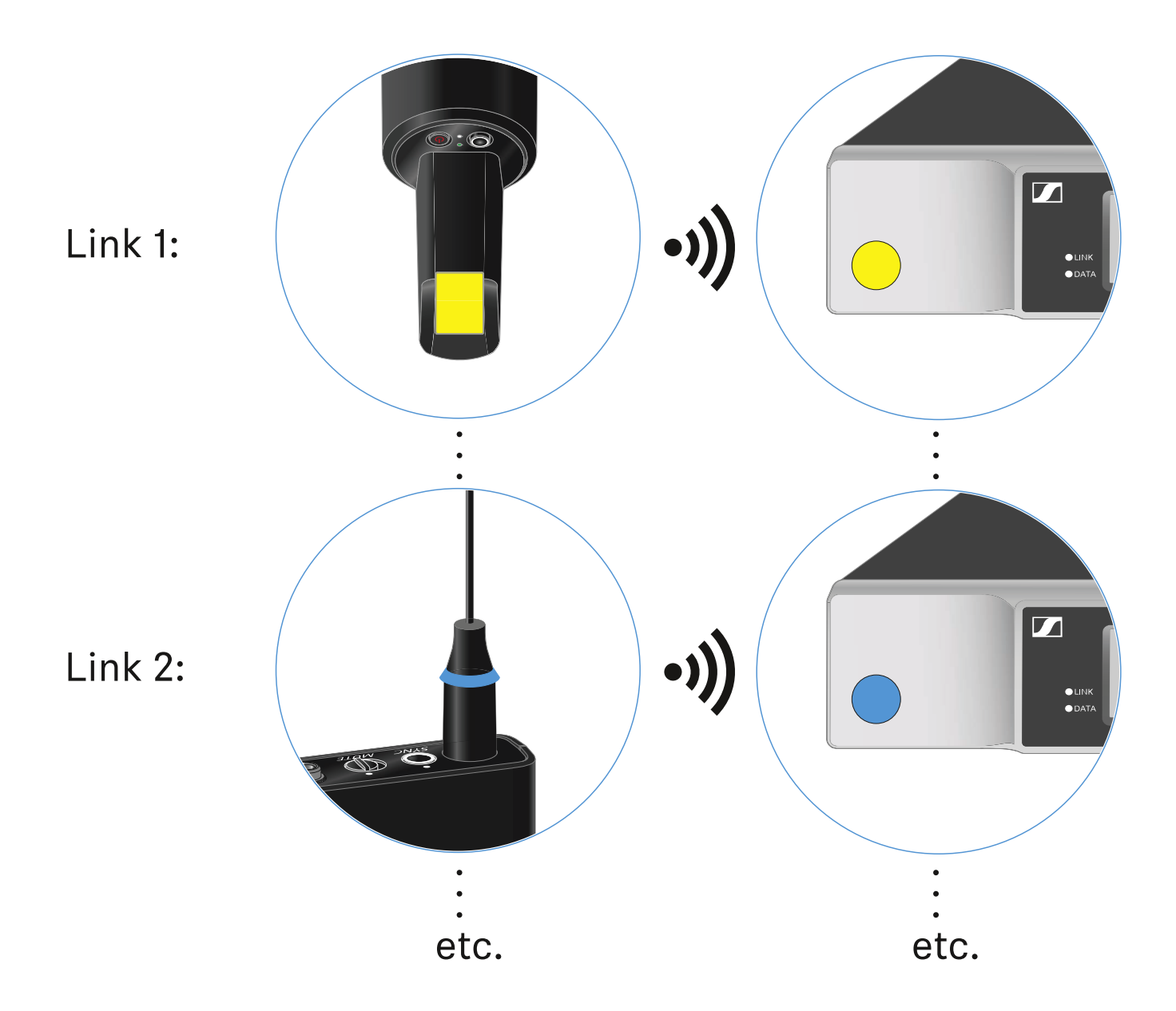

# Gürtelclip wechseln

Sie können den Gürtelclip des Taschensenders austauschen, oder umdrehen, je nach gewünschter Trageart.

Um den Gürtelclip herauszunehmen:

- **▷** Lösen Sie den Gürtelclip vorsichtig mit einem kleinen Schraubendreher, wie in der Abbildung dargestellt.
- **▷** Gehen Sie dabei sehr vorsichtig vor, um das Gehäuse nicht zu zerkratzen.

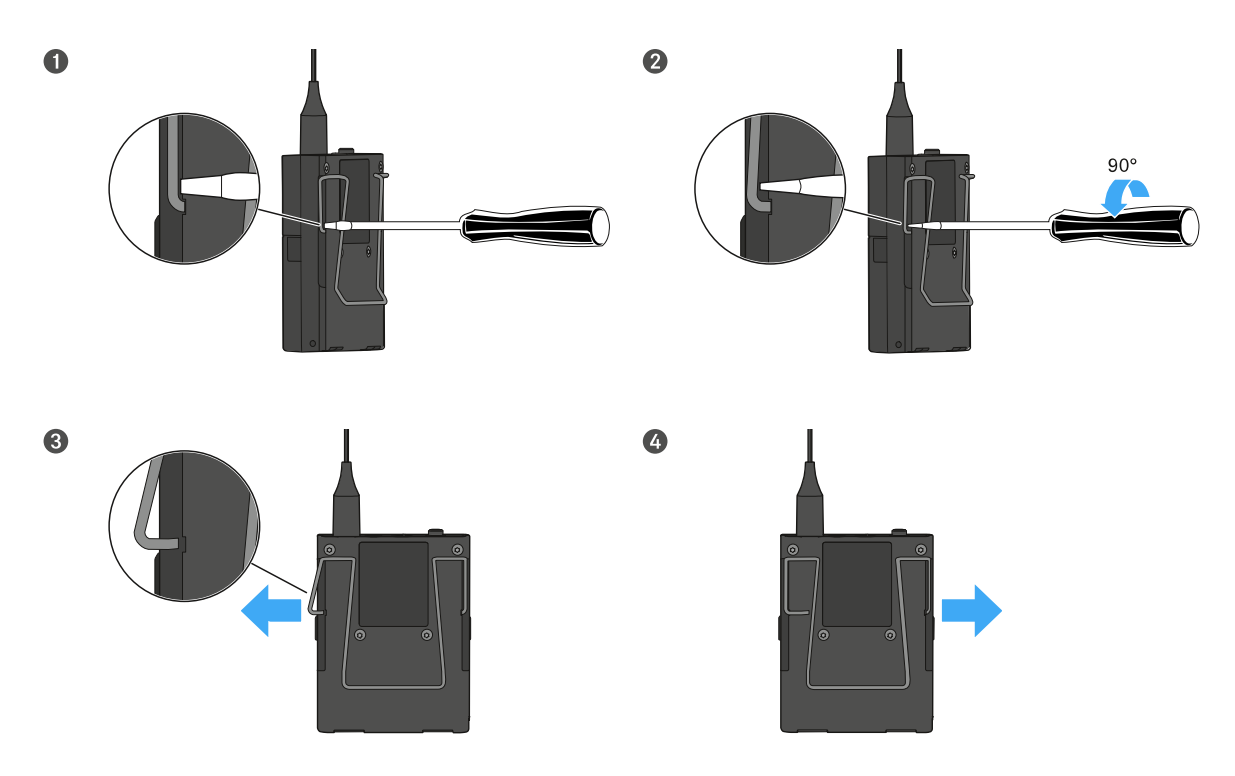

Um den Gürtelclip einzusetzen:

- **▷** Setzen Sie zu erst die eine Seite des Gürtelclips wie in der Abbildung gezeigt ein.
- **▷** Setzen Sie danach die zweite Seite des Gürtelclips ein.
- **▷** Drücken Sie den Gürtelclip an beiden Seiten vorsichtig bis zum Anschlag fest.
- **▷** Setzen Sie immer beide Seiten nacheinander ein, nicht gleichzeitig, da der Gürtelclip sonst verbiegen könnte.

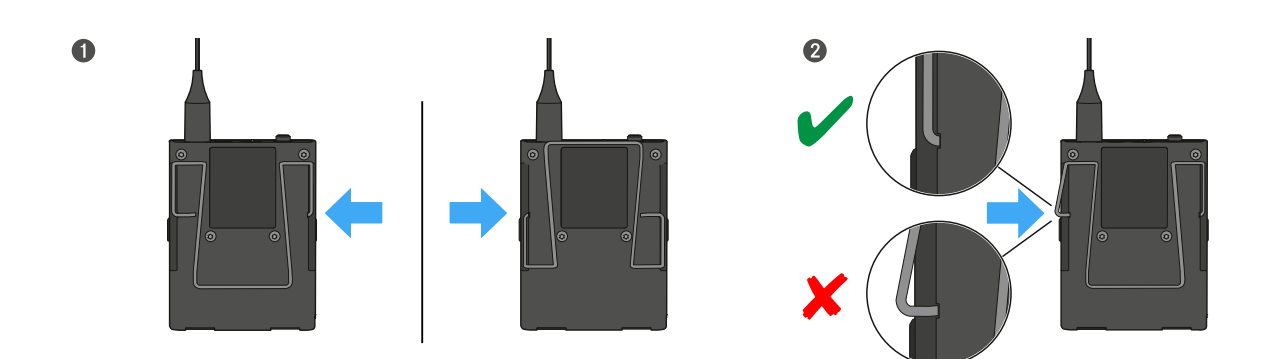

# <span id="page-88-0"></span>Taschensender ein- und ausschalten

Um den Taschensender einzuschalten:

**▷** Drücken Sie kurz die Taste **ON/OFF**.

Die **LINK** LED leuchtet auf und der Sender schaltet sich ein.

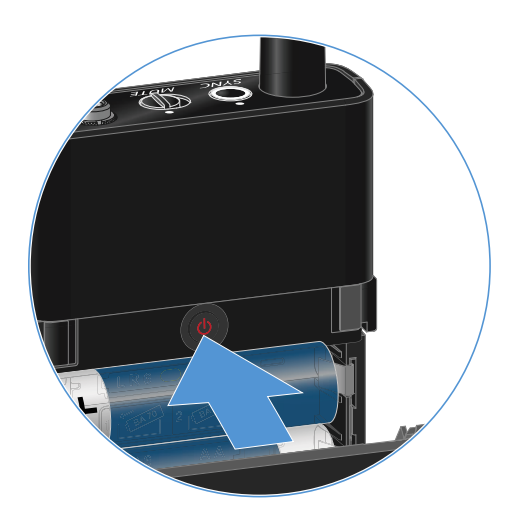

Um den Taschensender auszuschalten.

**▷** Halten Sie die Taste **ON/OFF** so lange gedrückt, bis die LEDs erlischen.

## <span id="page-89-0"></span>Batteriestatus des Senders prüfen (Check-Funktion)

Um den Batteriestatus des Senders zu prüfen:

**▷** Drücken Sie kurz die Taste **ON/OFF** des Senders.

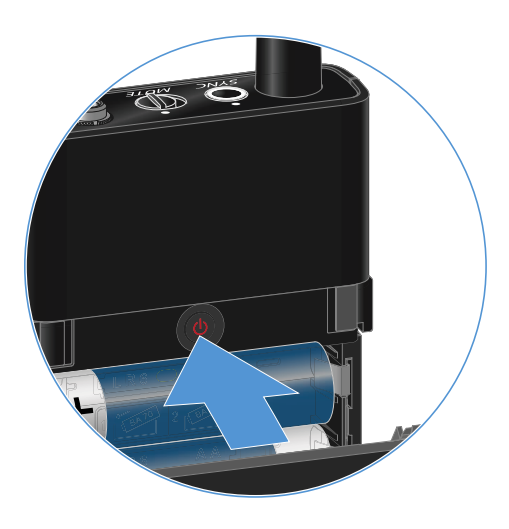

Die **LINK LED** des Senders blinkt und zeigt den aktuellen Ladestand der Batterie oder des Akkus BA 70 an.

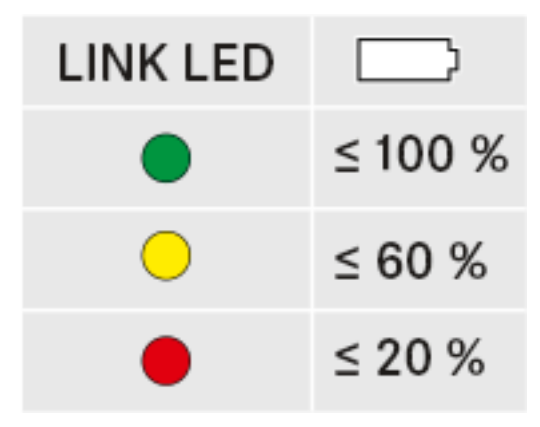

Durch Drücken der Taste **ON/OFF** des Senders wird gleichzei-tig die Identify-Funktion ausgelöst: ["Gekoppelten Empfänger](#page-90-0) [identifizieren \(Identify-Funktion\)".](#page-90-0)

## <span id="page-90-0"></span>Gekoppelten Empfänger identifizieren (Identify-Funktion)

Um bei Mehrkanalanlagen schnell zu erkennen, mit welchem Empfänger der Sender gekoppelt ist, können Sie die **Check**-Funktion nutzen.

Sender und Empfänger müssen dazu beide eingeschaltet sein.

**▷** Drücken Sie kurz die Taste **ON/OFF** des Senders.

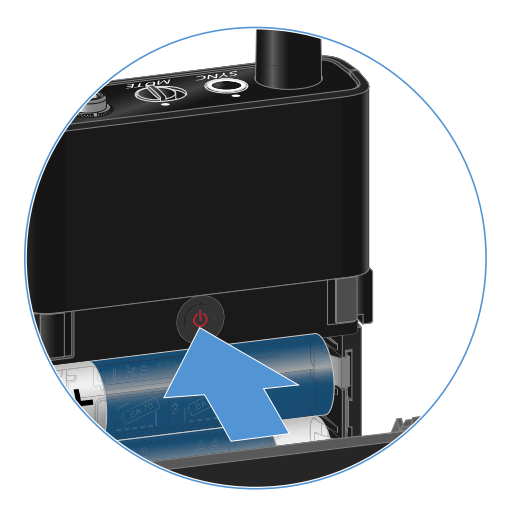

Das Display des gekoppelten Empfängers beginnt zu blinken.

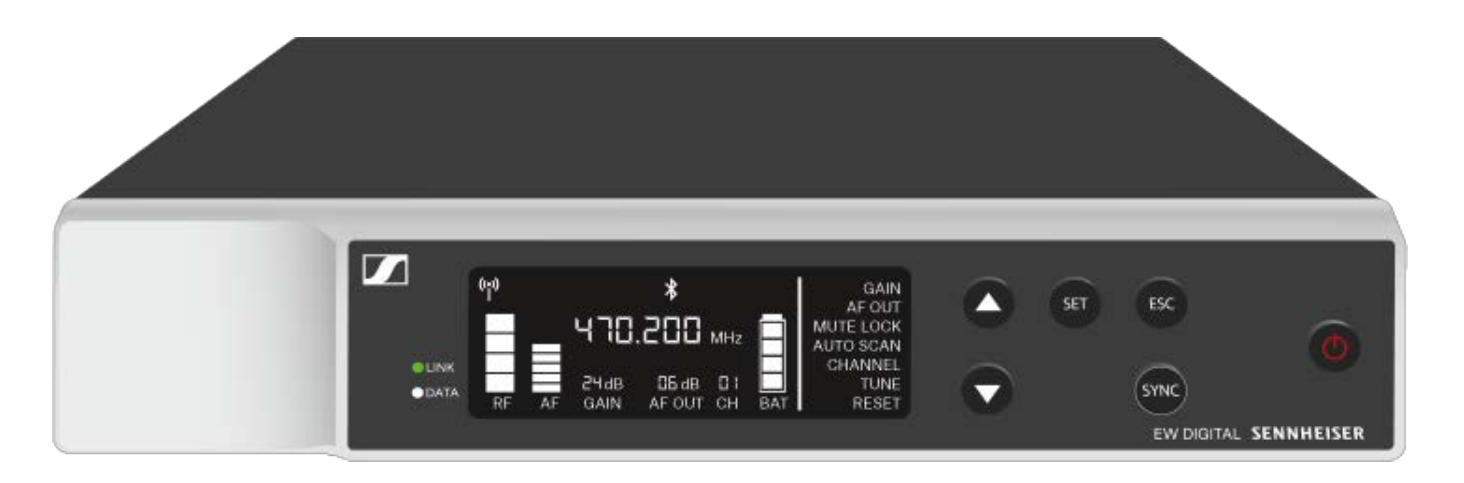

Durch Drücken der Taste **ON/OFF** des Senders wird gleichzei-tig die Check-Funktion ausgelöst: ["Batteriestatus des Senders](#page-89-0) [prüfen \(Check-Funktion\)".](#page-89-0)

# <span id="page-91-0"></span>Bedeutung der LEDs

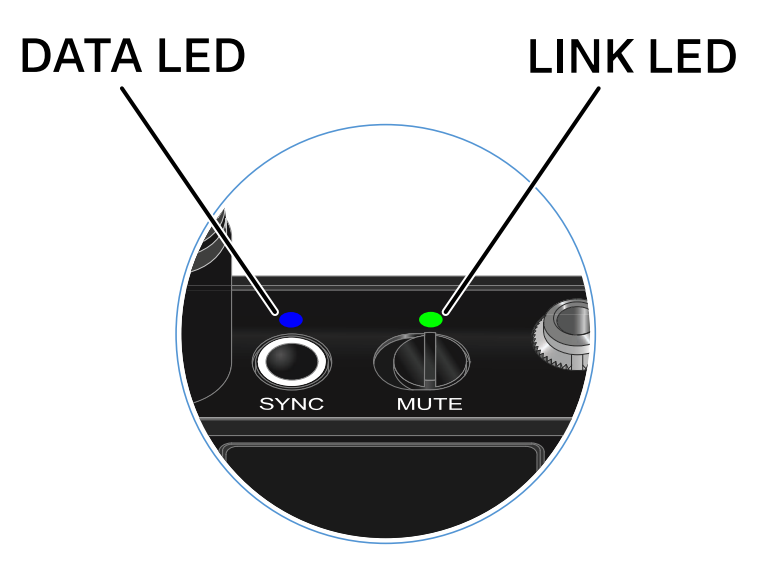

Die beiden LEDs **LINK** und **DATA** auf der Oberseite des Senders können die folgenden Informationen anzeigen.

### LINK LED

Die **LINK** LED zeigt Informationen zum Status der Funkverbindung zwischen Sender und Empfänger sowie Statusinformationen des Senders an.

Die LED leuchtet grün:

**▷** Die Sendefrequenz ist aktiv.

Die LED leuchtet gelb:

- **▷** Die Verbindung zwischen Sender und Empfänger ist hergestellt.
- **▷** Das Audiosignal ist stummgeschaltet.

Die LED blinkt gelb:

- **▷** Die Verbindung zwischen Sender und Empfänger ist hergestellt.
- **▷** Das Audiosignal übersteuert (Clipping).

Die LED leuchtet rot:

**▷** Die Batterie oder der Akku im Sender ist leer.

Die LED blinkt rot:

- **▷** Die Verbindung zwischen Sender und Empfänger ist hergestellt.
- **▷** Die Batterie/Der Akku des Senders ist schwach.

Die LED leuchtet nicht:

- **▷** Keine Verbindung zwischen Sender und Empfänger.
- **▷** Der Sender ist ausgeschaltet.

### DATA LED

Die **DATA** LED zeigt Informationen zur Synchronisation von Sendern und Empfängern an.

Die LED blinkt blau:

**▷** Der Sender wird mit einem Empfänger synchronisiert.

Die LED leuchtet blau:

**▷** Ein Firmware-Update wird ausgeführt.

Die LED leuchtet nicht:

**▷** Es ist momentan keine Datenverbindung aktiv

# Eine Verbindung zum Empfänger herstellen

Damit der Sender eine Funkverbindung zum Empfänger herstellen kann, müssen beide Geräte synchronisiert werden.

Siehe ["Funkverbindung herstellen | Empfänger und Sender](#page-233-0) [synchronisieren".](#page-233-0)

## **Rahmenbedingungen und Einschränkungen für die Nutzung von Frequenzen**

In Ihrem Land gelten möglicherweise gesonderte Rahmenbedingungen und Einschränkungen für die Nutzung von Frequenzen.

Informieren Sie sich vor der Inbetriebnahme des Produktes unter folgender Adresse:

[www.sennheiser.com/sifa](https://www.sennheiser.com/sifa)

# <span id="page-94-0"></span>Taschensender stummschalten

Durch Betätigen des Mute-Schalters können Sie das Audiosignal stummschalten.

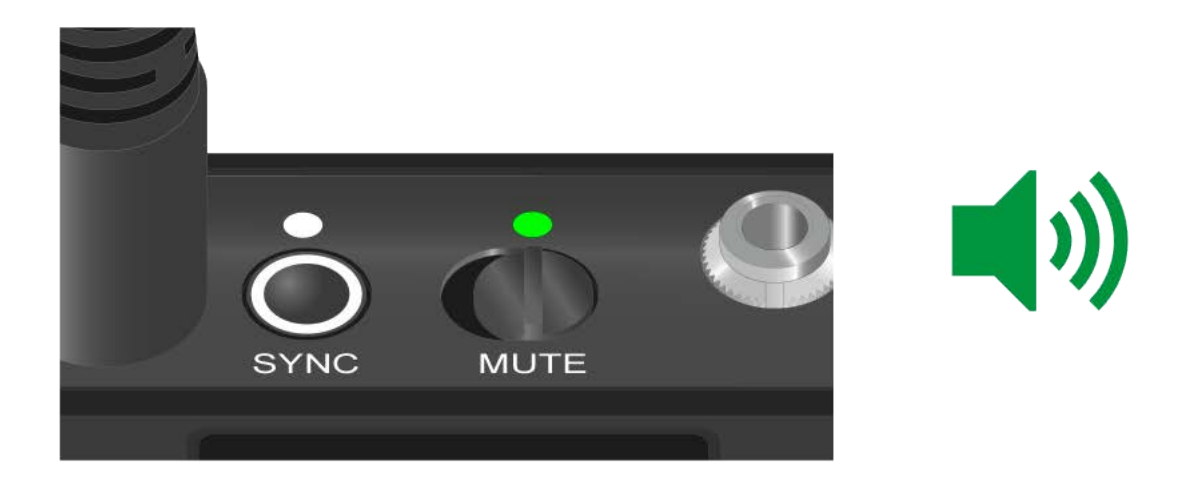

**▷** Schieben Sie den Mute-Schalter in die jeweilige Postion, um das Audiosignal stummzuschalten oder zu aktivieren.

Sie können die Funktion des Mute-Schalters deaktivieren, indem Sie im Empfänger die Option **MUTE LOCK** aktivieren (sie-he ["Menüpunkt MUTE LOCK"](#page-63-0)).

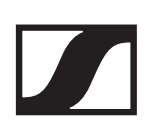

# Stationärer Empfänger EW-DX EM 2

## Produktübersicht

## Vorderseite

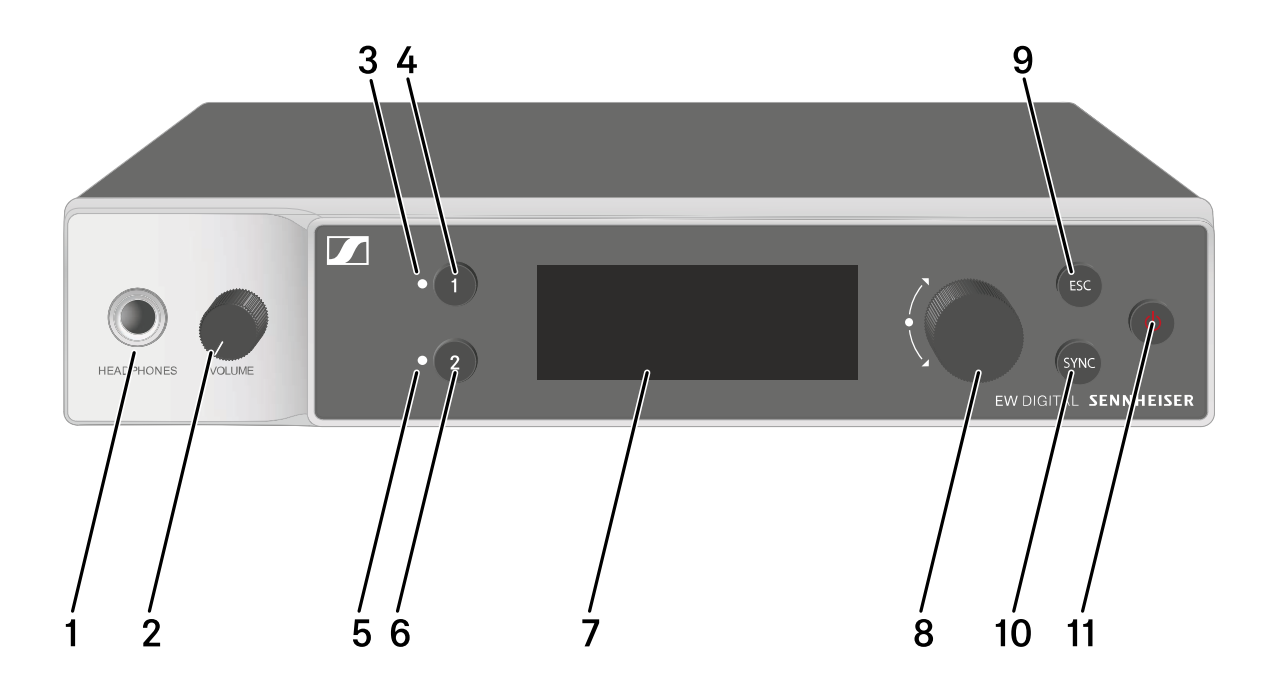

- 1 Kopfhörerbuchse
	- siehe ["Kopfhörerausgang verwenden"](#page-109-0)
- 2 Lautstärkeregler für Kopfhörerbuchse
	- siehe ["Kopfhörerausgang verwenden"](#page-109-0)
- 3 **CH 1** LED zur Statusanzeige von Kanal 1
	- siehe ["Bedeutung der LEDs"](#page-110-0)
- 4 Taste **CH 1** zur Auswahl von Kanal 1
	- siehe ["Anzeigen im Display des Empfängers"](#page-112-0)
	- siehe ["Tasten zur Navigation durch das Menü"](#page-119-0)
- 5 **CH 2** LED zur Statusanzeige von Kanal 1
	- siehe ["Bedeutung der LEDs"](#page-110-0)
- 6 Taste **CH 2** zur Auswahl von Kanal 1
	- siehe ["Anzeigen im Display des Empfängers"](#page-112-0)
	- siehe ["Tasten zur Navigation durch das Menü"](#page-119-0)
- 7 Display zur Anzeige von Statusinformationen und Bedienmenü
	- siehe ["Anzeigen im Display des Empfängers"](#page-112-0)

- 8 **Jog-Dial** (**UP**/**DOWN**/**SET**) zur Navigation durch das Bedienmenü
	- siehe ["Tasten zur Navigation durch das Menü"](#page-119-0)
- 9 Taste **ESC** zum Abbrechen einer Aktion im Menü
	- siehe ["Tasten zur Navigation durch das Menü"](#page-119-0)
- 10 Taste **SYNC** zum Synchronisieren von Sender und Empfänger
	- siehe ["Funkverbindung herstellen | Empfänger und Sen](#page-233-0)[der synchronisieren"](#page-233-0)
- 11 Taste **ON**/**OFF** zum Ein- und Ausschalten des Gerätes
	- siehe ["Empfänger ein- und ausschalten"](#page-108-0)

### Rückseite

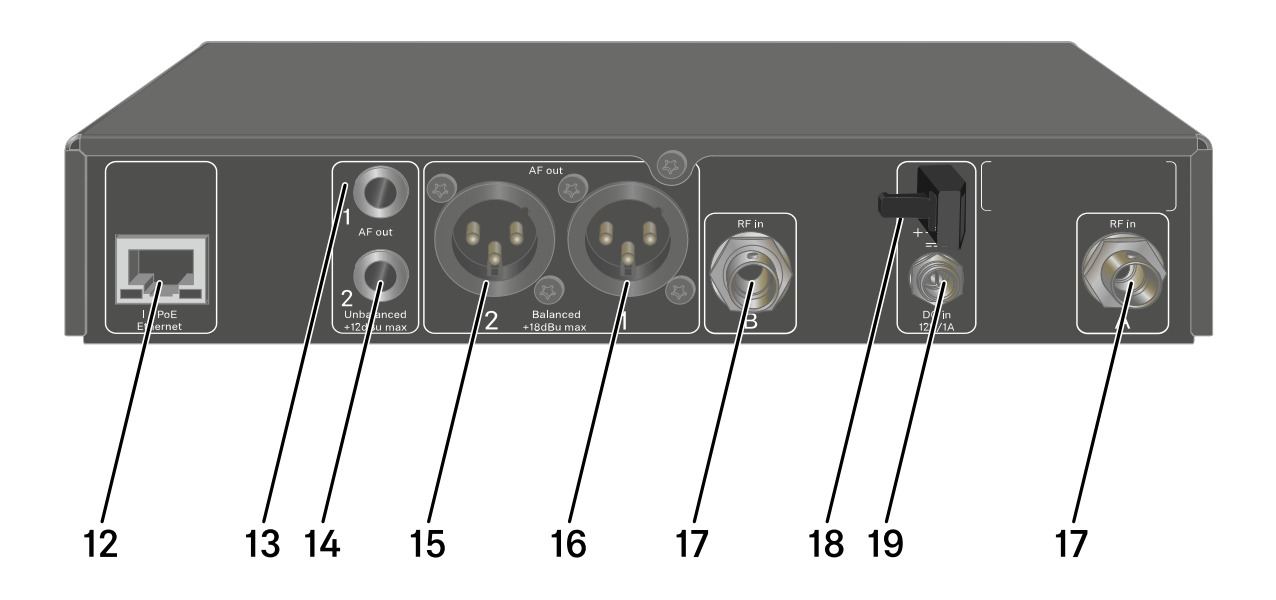

- 12 RJ-45-Buchse **PoE/Ethernet** zur Steuerung des Gerätes via Netzwerk und zur Spannungsversorgung via Power over Ethernet
	- siehe ["Empfänger mit einem Netzwerk verbinden"](#page-101-0)
	- siehe ["Empfänger mit dem Stromnetz verbinden/vom](#page-98-0) [Stromnetz trennen"](#page-98-0)
- 13 6,3-mm-Klinkenbuchse für Audioausgang **AF out Unbalanced** für Kanal 1
	- siehe ["Audiosignale ausgeben"](#page-104-0)

- 14 6,3-mm-Klinkenbuchse für Audioausgang **AF out Unbalanced** für Kanal 2
	- siehe ["Audiosignale ausgeben"](#page-104-0)
- 15 XLR-3-Buchse für Audioausgang **AF out Balanced** für Kanal 2
	- siehe ["Audiosignale ausgeben"](#page-104-0)
- 16 XLR-3-Buchse für Audioausgang **AF out Balanced** für Kanal 1
	- siehe ["Audiosignale ausgeben"](#page-104-0)
- 17 BNC-Buchsen, Antenneneingänge **ANT 1 RF in** und **ANT 2 RF in**
	- siehe ["Antennen anschließen"](#page-102-0)
- 18 Zugentlastung für das Anschlusskabel des Steckernetzteils
	- siehe ["Empfänger mit dem Stromnetz verbinden/vom](#page-98-0) [Stromnetz trennen"](#page-98-0)
- 19 Anschlussbuchse **DC in** für das Steckernetzteil
	- siehe ["Empfänger mit dem Stromnetz verbinden/vom](#page-98-0) [Stromnetz trennen"](#page-98-0)

## <span id="page-98-0"></span>Empfänger mit dem Stromnetz verbinden/ vom Stromnetz trennen

Sie können den Empfänger entweder über das mitgelieferte Steckernetzteil oder über Power over Ethernet (PoE IEEE 802.3af Class 0) betreiben. Beachten Sie dazu die folgenden Hinweise.

### Spannungsversorgung über das Steckernetzteil

Verwenden Sie bei Betrieb per Steckernetzteil ausschließlich das mitgelieferte Steckernetzteil. Es ist auf Ihren Empfänger abgestimmt und gewährleistet einen sicheren Betrieb.

Das Netzteil und die Länderadapter finden Sie in der Verpackung unter dem Tray:

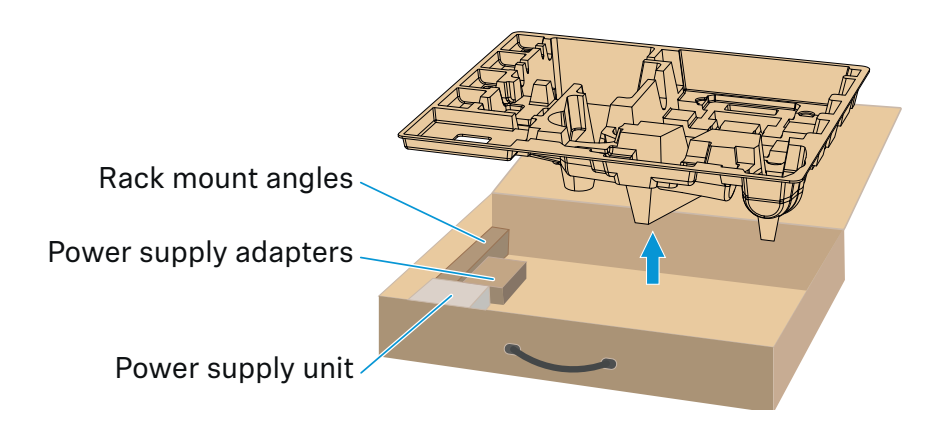

Um den Empfänger mit dem Stromnetz zu verbinden:

- **▷** Stecken Sie den Stecker des Steckernetzteils in die Buchse **DC in** des Empfängers.
- **▷** Führen Sie das Kabel des Steckernetzteils durch die Zugentlastung.
- **▷** Schieben Sie den mitgelieferten Länderadapter auf das Steckernetzteil.
- **▷** Stecken Sie das Steckernetzteil in die Steckdose.

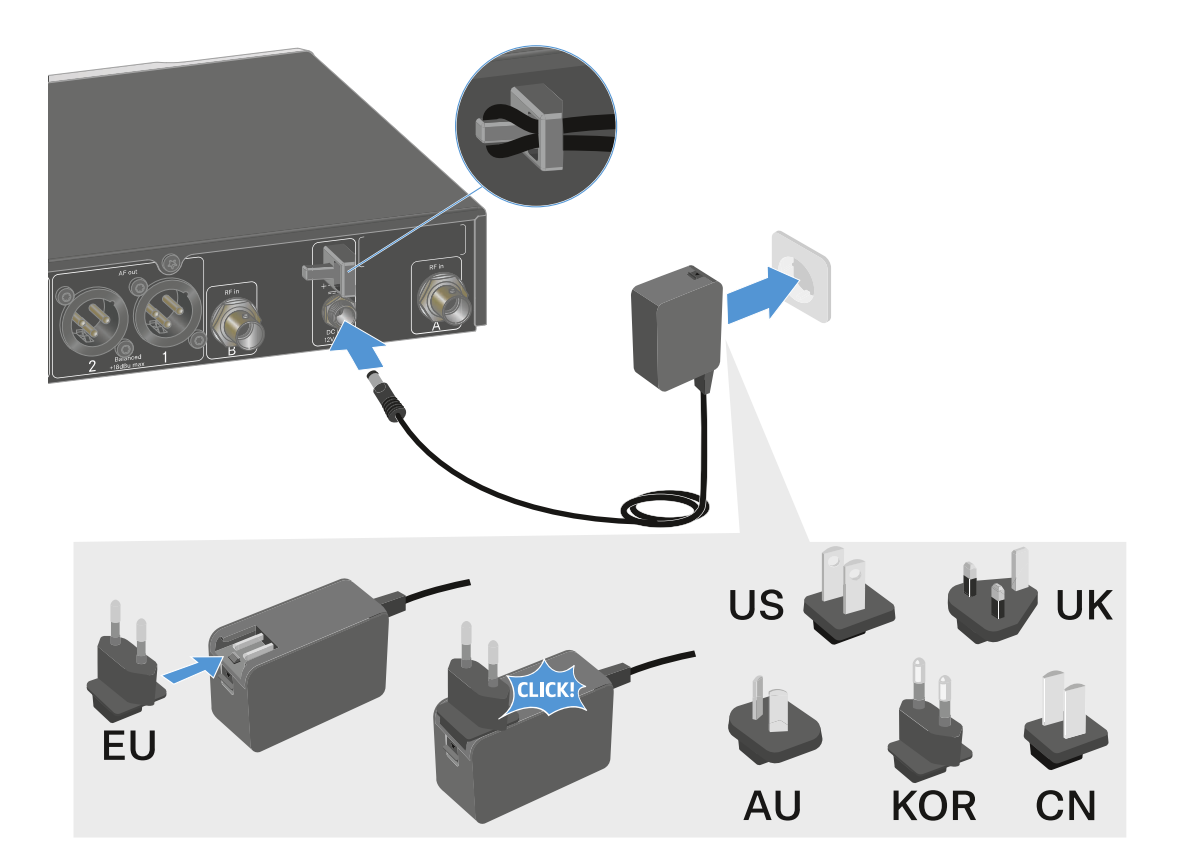

Um den Empfänger vollständig vom Stromnetz zu trennen:

- **▷** Ziehen Sie das Steckernetzteil aus der Steckdose.
- **▷** Ziehen Sie den Stecker des Steckernetzteils aus der Buchse **DC in** des Empfängers.

## Spannungsversorgung über Power over Ethernet (PoE)

Der Empfänger kann via **Power over Ethernet** mit Spannung versorgt werden (PoE IEEE 802.3af Class 0).

**▷** Schließen Sie den Empfänger an einen **PoE**-fähigen Netzwerk-Switch an.

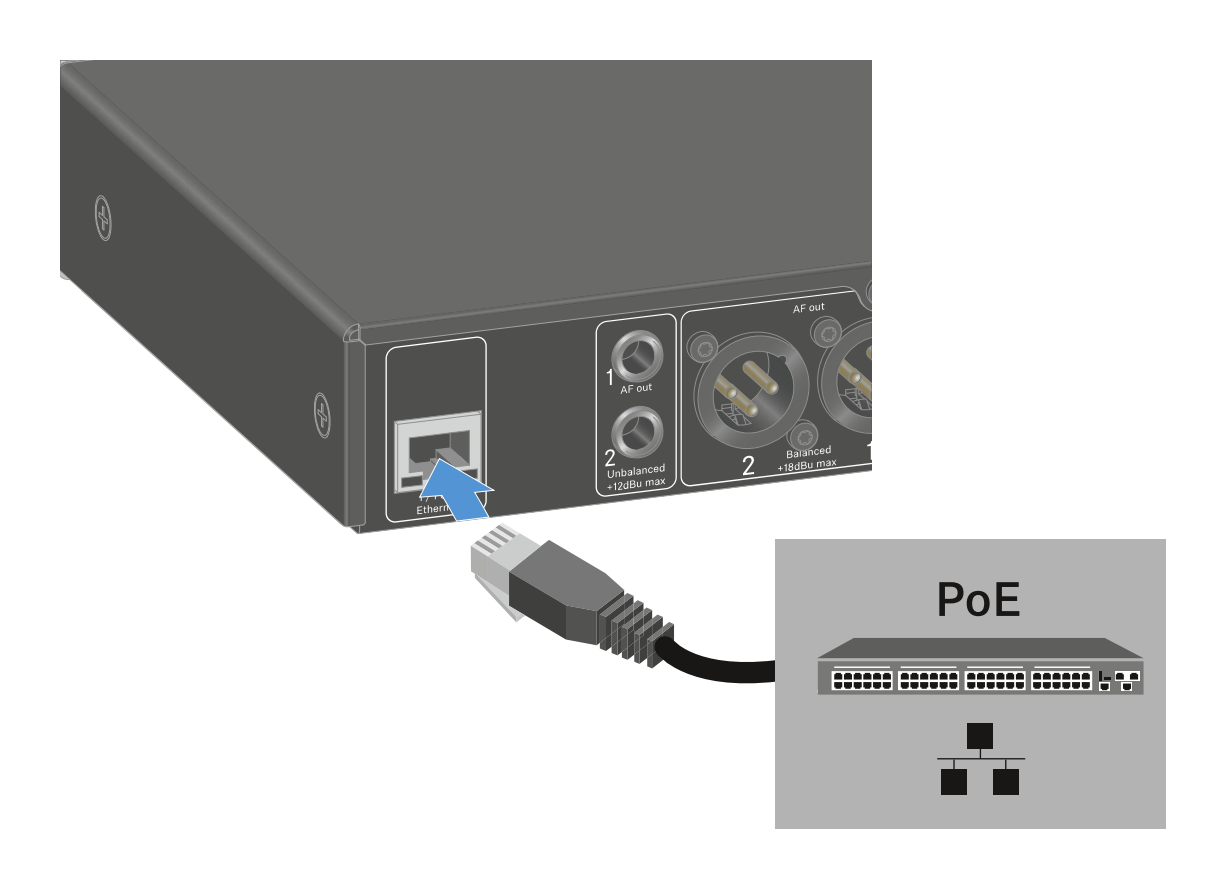

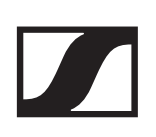

# <span id="page-101-0"></span>Empfänger mit einem Netzwerk verbinden

Sie können einen oder mehrere Empfänger über eine Netzwerkverbindung mithilfe der Software **Sennheiser Wireless Systems Manager (WSM)** oder mithilfe der Software **Sennheiser Control Cockpit (SCC)** überwachen und steuern.

Dabei muss es sich nicht um ein sortenreines Netzwerk mit ausschließlich Empfängern handeln. Sie können den Empfänger in Ihre vorhandene Netzwerkinfrastruktur mit beliebigen anderen Geräten integrieren.

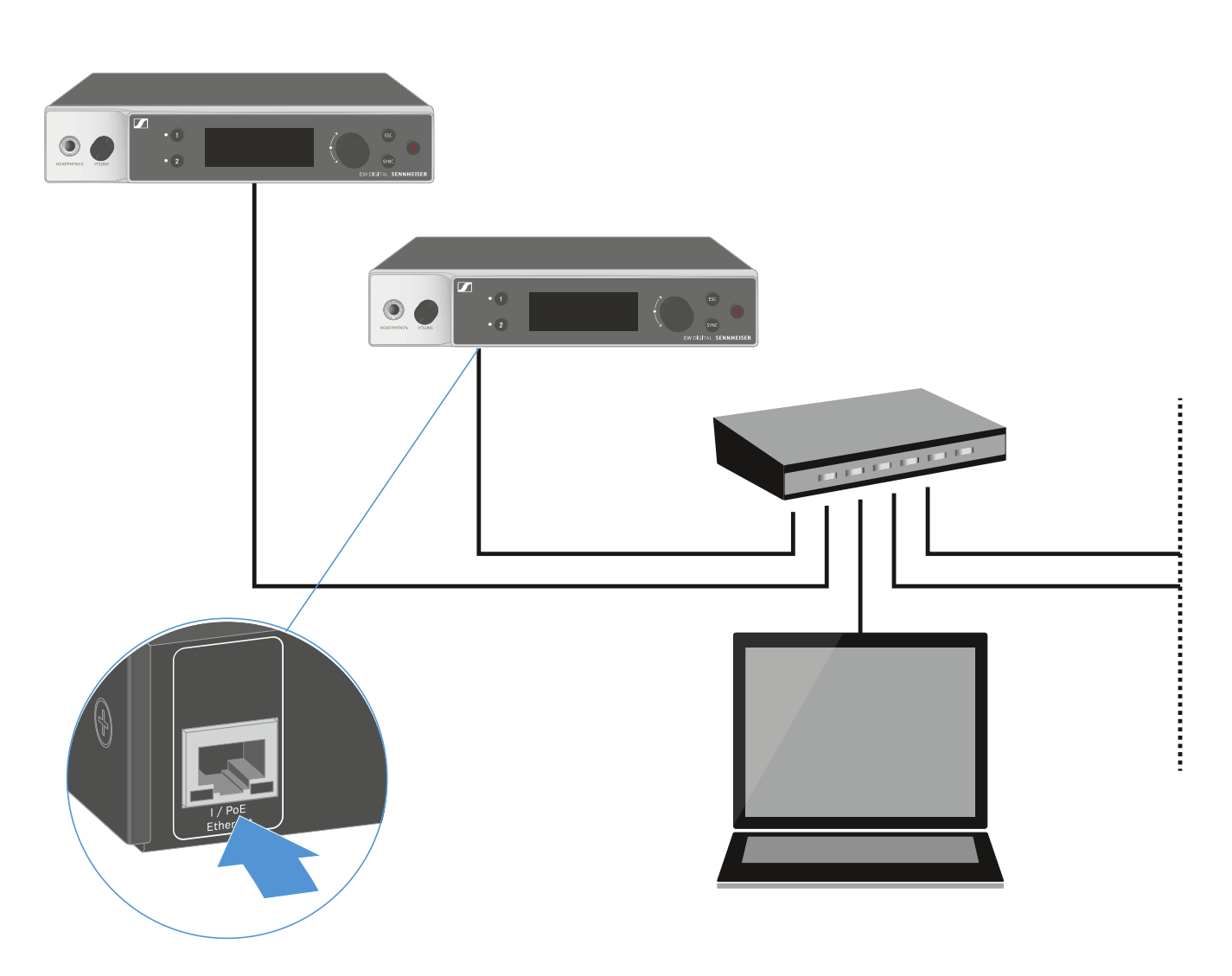

Weitere Informationen zur Steuerung von Geräten mithilfe der Software Sennheiser Wireless Systems Manager oder der Software Sennheiser Control Cockpit finden Sie in der Bedienungsanleitung der Software. Die Software können Sie hier herunterladen:

[www.sennheiser.com/wsm](https://www.sennheiser.com/wsm)

[www.sennheiser.com/control-cockpit-software](https://www.sennheiser.com/control-cockpit-software)

# <span id="page-102-0"></span>Antennen anschließen

### Stabantennen anschließen

Um die mitgelieferten Stabantennen anzuschließen:

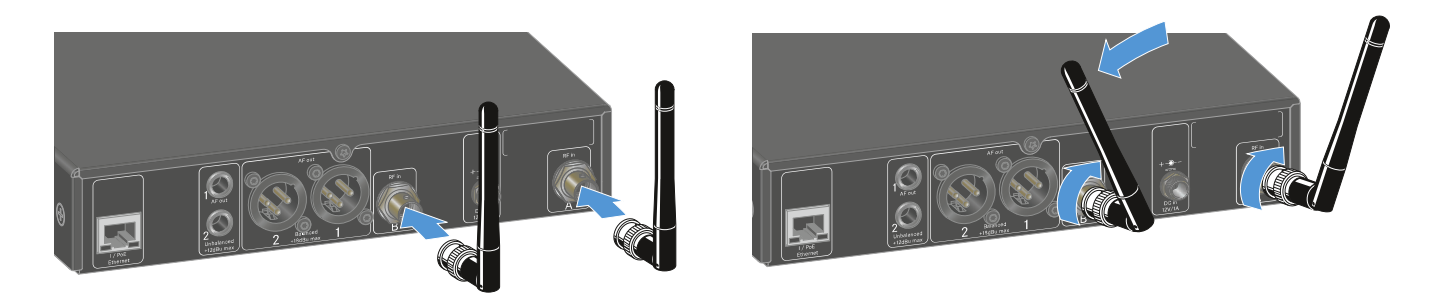

- **▷** Schließen Sie die Antennen wie in der Abbildung dargestellt an die beiden Antenneneingänge des Empfängers an.
- **▷** Winkeln Sie die Antennen wie in der Abbildung gezeigt leicht nach rechts und links an.

Wenn Sie mehr als einen Empfänger verwenden, empfehlen wir Ihnen, externe Antennen und ggf. den Antennens-plitter EW-D ASA zu verwenden (["Antennen-Splitter EW-](#page-33-0)[D ASA"](#page-33-0)).

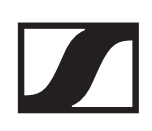

### Externe Antennen anschließen

Um externe Antennen anzuschließen:

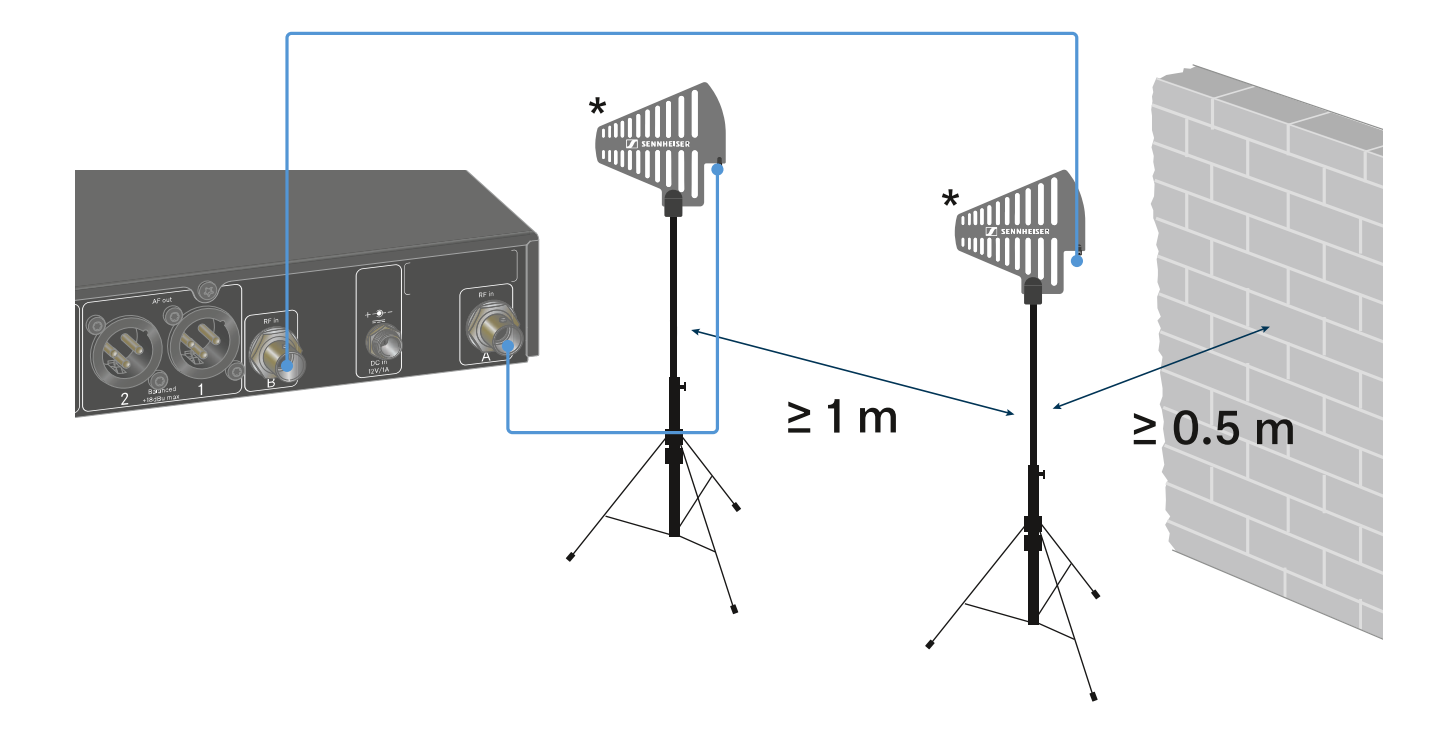

- **▷** Schließen Sie die Antennen wie in der Abbildung dargestellt an die beiden Antenneneingänge des Empfängers an.
- **▷** Achten Sie auf die angegebenen Mindestabstände.

### **\*Empfohlene Antennen**:

- **ADP UHF** | 470 1075 MHz
- **AD 1800** | 1400 2400 MHz

Wenn Sie mehr als einen Empfänger verwenden, empfehlen wir Ihnen, externe Antennen und ggf. den Antennensplitter EW-D ASA zu verwenden [\("Antennen-Splitter EW-D ASA"](#page-33-0)).

# <span id="page-104-0"></span>Audiosignale ausgeben

Jeder der beiden Kanäle des EW-DX EM 2 verfügt sowohl über eine symmetrische XLR-3M-Ausgangsbuchse als auch über eine unsymmetrische 6,3-mm-Klinken-Ausgangsbuchse.

**▷** Verwenden Sie immer nur eine der beiden Ausgangsbuchsen des jeweiligen Kanals.

Um ein XLR-Kabel anzuschließen:

**▷** Stecken Sie das XLR-Kabel in die Buchse **AF out Balanced** des entsprechenden Kanals des EW-DX EM 2.

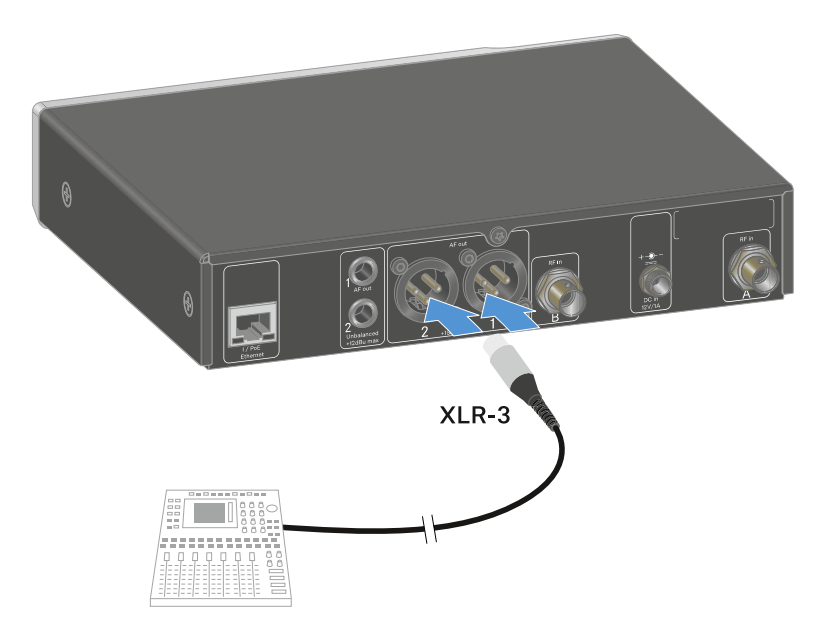

Um ein Klinkenkabel anzuschließen:

**▷** Stecken Sie das Klinkenkabel in die Buchse **AF out Unbalanced** des entsprechenden Kanals des EW-DX EM 2.

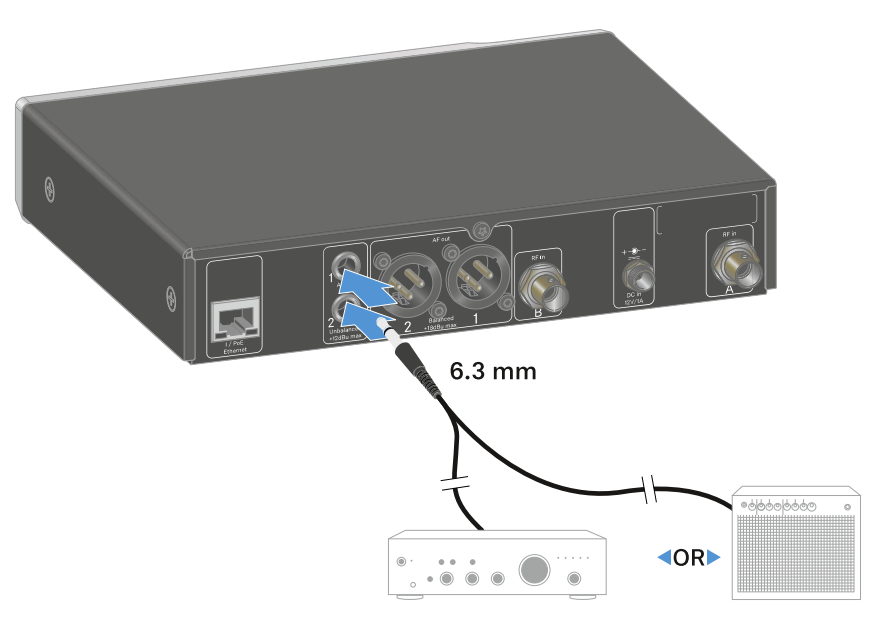

# Empfänger in ein Rack einbauen

Beachten Sie die folgenden Hinweise bei der Rack-Montage des Empfängers.

Die Montagewinkel zum Rackeinbau f i nden S ei n der Verpackung unter dem Tray:

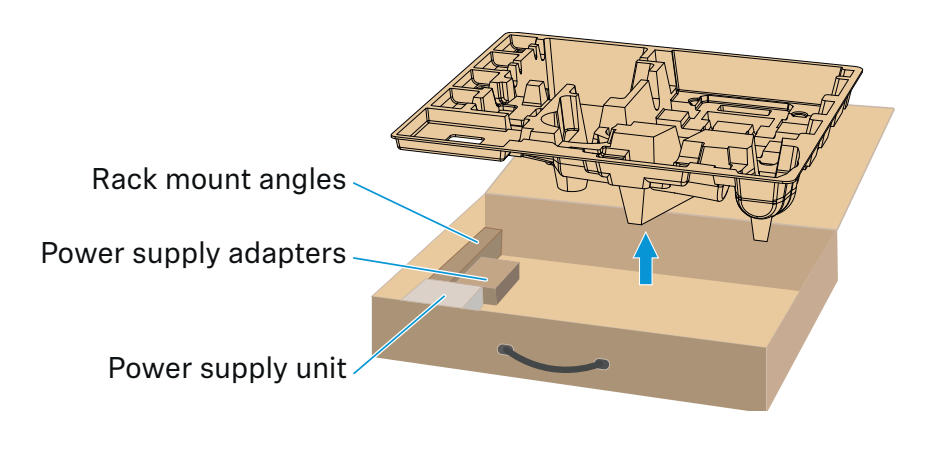

### ACHTUNG!

### **Gefahren bei der Rack-Montage!**

Beim Einbau des Geräts in ein geschlossenes 19"-Rack oder zusammen mit mehreren Geräten in ein Mehrfach-Rack können sich die Umgebungstemperatur, die mechanische Belastung und die elektrischen Potenziale anders verhalten als bei Geräten, die einzeln stehen.

- **▷** Stellen Sie sicher, dass die Umgebungstemperatur im Rack die in den technischen Daten vorgegebene Höchsttempe-ratur nicht überschreitet. Siehe ["TECHNISCHE DATEN".](#page-270-0)
- **▷** Sorgen Sie für eine ausreichende, ggf. für zusätzliche Belüftung.
- **▷** Achten Sie beim Einbau in ein Rack auf gleichmäßige mechanische Belastung.
- **▷** Beachten Sie beim Anschluss an das Stromnetz die Angaben auf dem Typenschild. Vermeiden Sie eine Überlastung der Stromkreise. Sehen Sie bei Bedarf einen Überstromschutz vor.
- **▷** Beim Einbau in ein Rack können sich unbedenkliche Ableitströme einzelner Netzteile addieren und somit die erlaubten Grenzwerte überschreiten. Als Abhilfe erden Sie das Rack über einen zusätzlichen Anschluss.

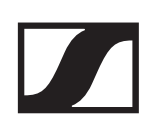

### Einen einzelnen Empfänger in ein Rack einbauen

**▷** Befestigen Sie die Montagewinkel wie dargestellt an den Seiten des Empfängers.

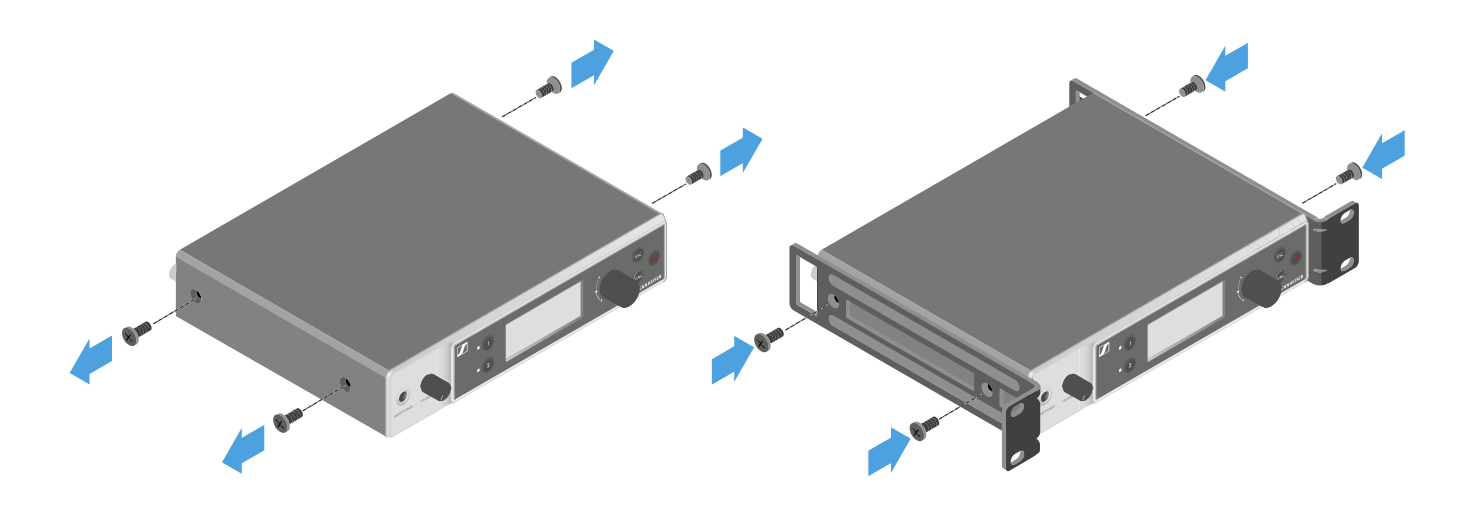

**▷** Montieren Sie die Frontblende wie dargestellt.

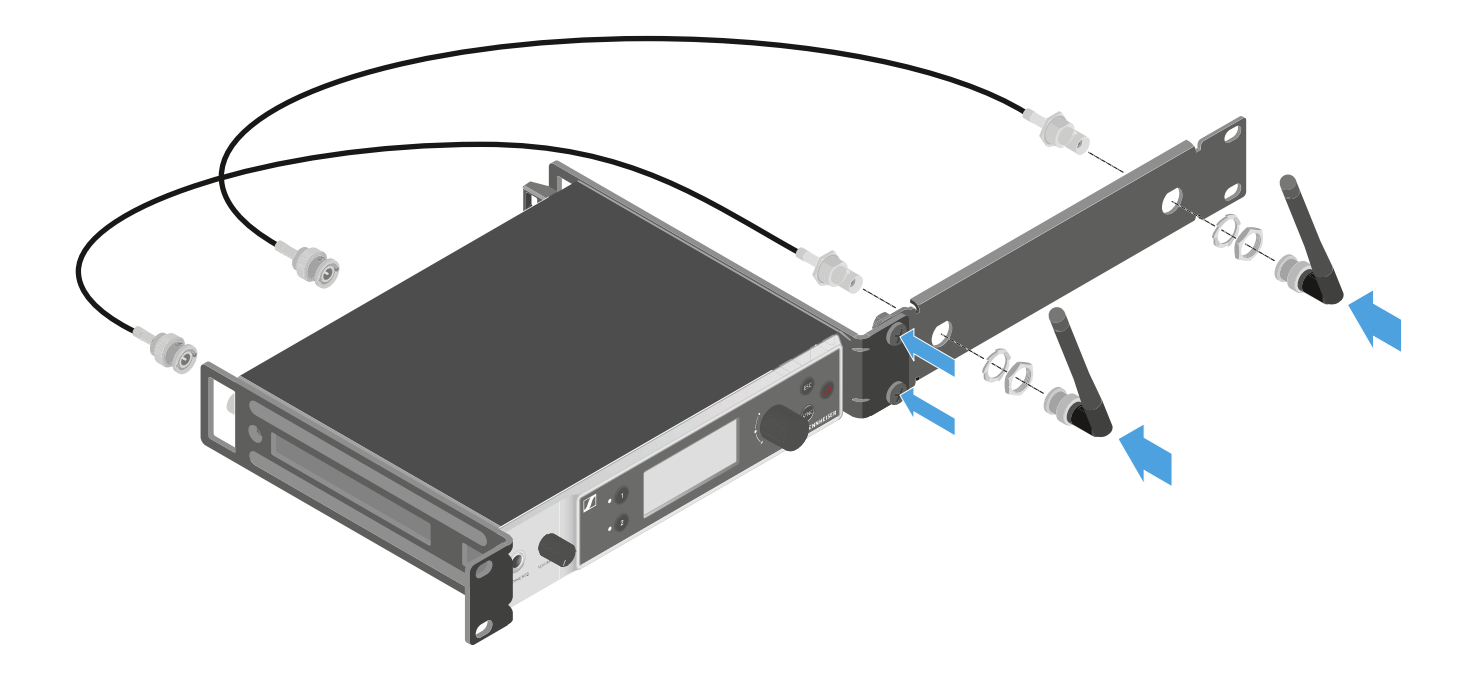

**▷** Montieren Sie, wenn gewünscht, die Antennen wie dargestellt in der Frontblende.

Dazu benötigen Sie das optionale Antennen-Frontmontag-eset AM 2 (siehe ["Zubehör für die Rackmontage"](#page-36-0)).

## Zwei Empfänger nebeneinander in ein Rack einbauen

- **▷** Legen Sie beide Empfänger nebeneinander über Kopf auf eine ebene Fläche.
- **▷** Schrauben Sie das Verbindungsblech wie dargestellt fest.
- **▷** Befestigen Sie die Montagewinkel wie dargestellt.

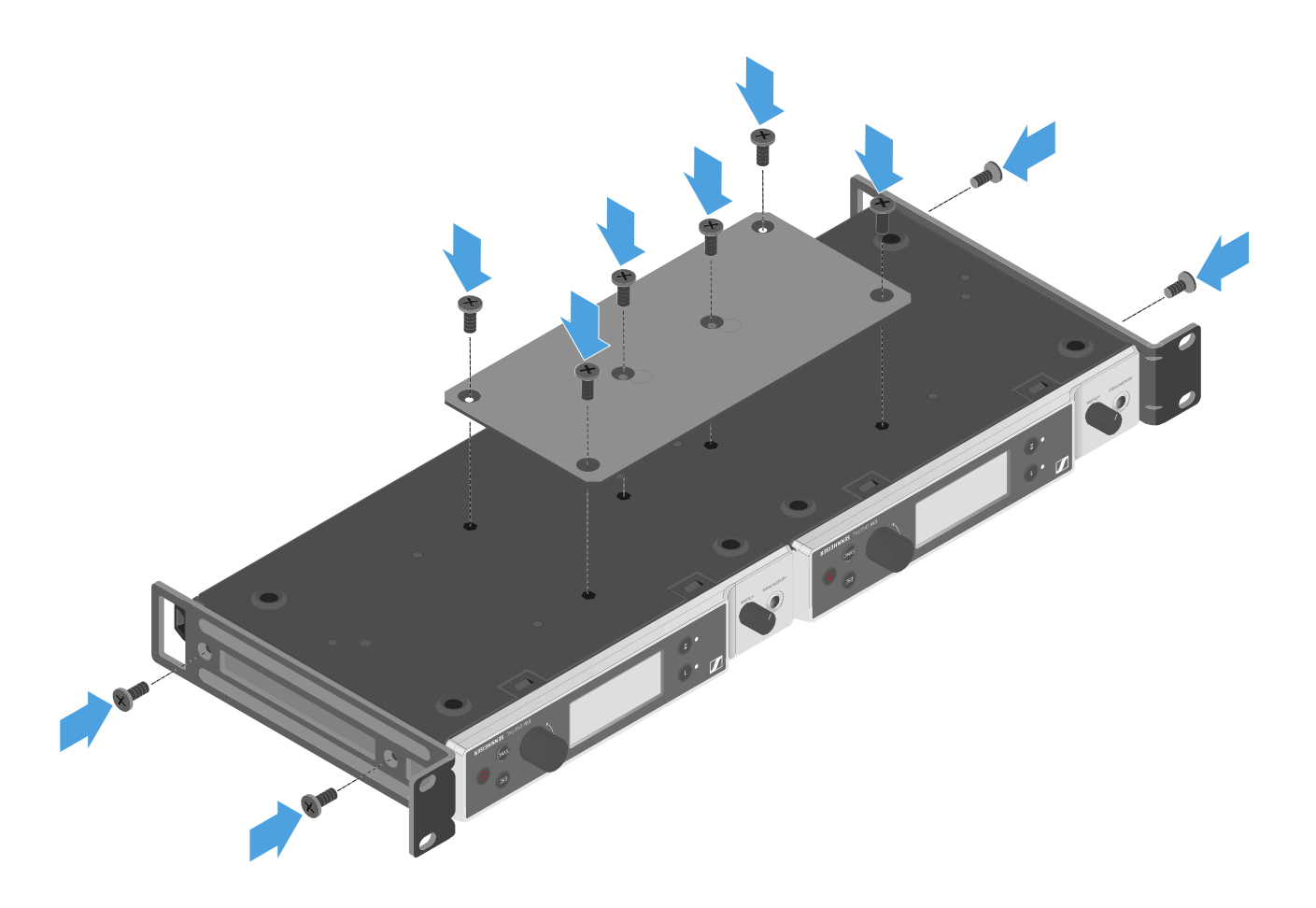
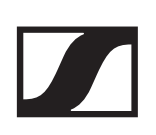

### Empfänger ein- und ausschalten

Um den Empfänger einzuschalten:

**▷** Drücken Sie kurz die Taste **ON/OFF**. Der Empfänger schaltet sich ein.

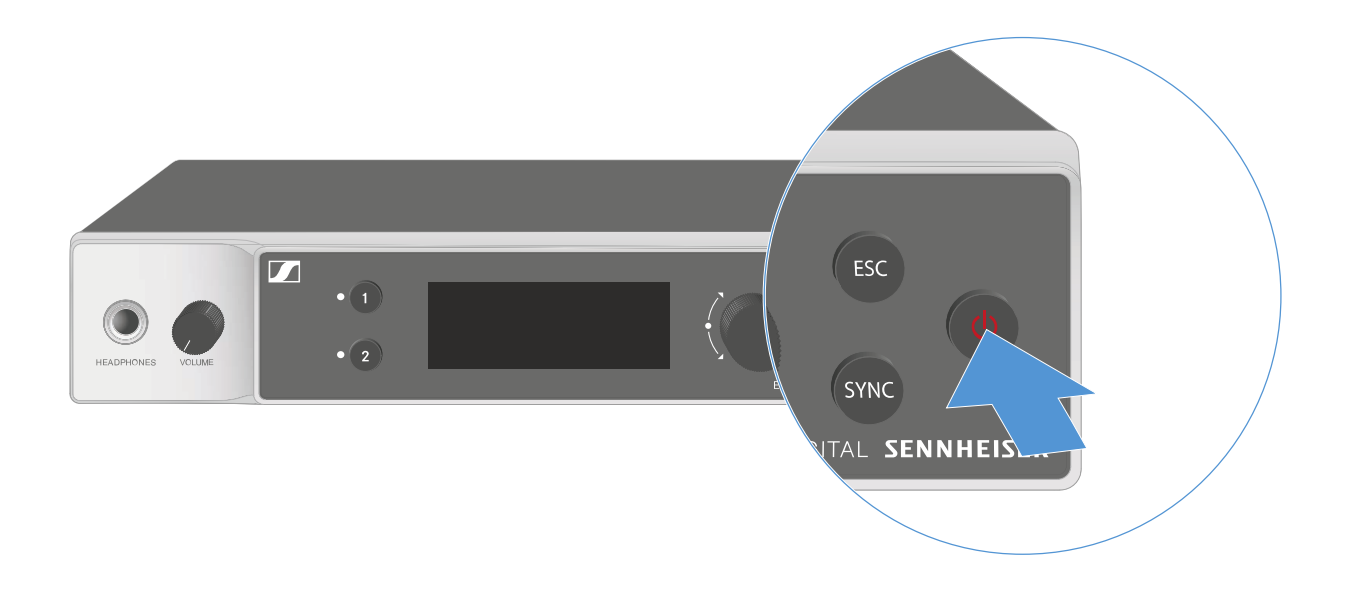

Um den Empfänger in Standby zu schalten:

**▷** Halten Sie die Taste **ON/OFF** so lange gedrückt, bis sich das Display abschaltet.

Um den Empfänger vollständig auszuschalten:

**▷** Trennen Sie den Empfänger vom Stromnetz, indem Sie das Netzteil aus der Steckdose ziehen oder die PoE-Verbindung trennen.

### <span id="page-109-0"></span>Kopfhörerausgang verwenden

Über den Kopfhörerausgang an der Vorderseite des Empfängers (6,3 mm Klinke) können Sie in die Audiosignale der beiden Kanäle reinhören.

#### **VORSICHT**

#### Gefahr durch hohe Lautstärke

Zu hohe Lautstärke kann Ihr Gehör schädigen.

**▷** Drehen Sie die Lautstärke des Kopfhörerausgangs herunter, bevor Sie den Kopfhörer aufsetzen.

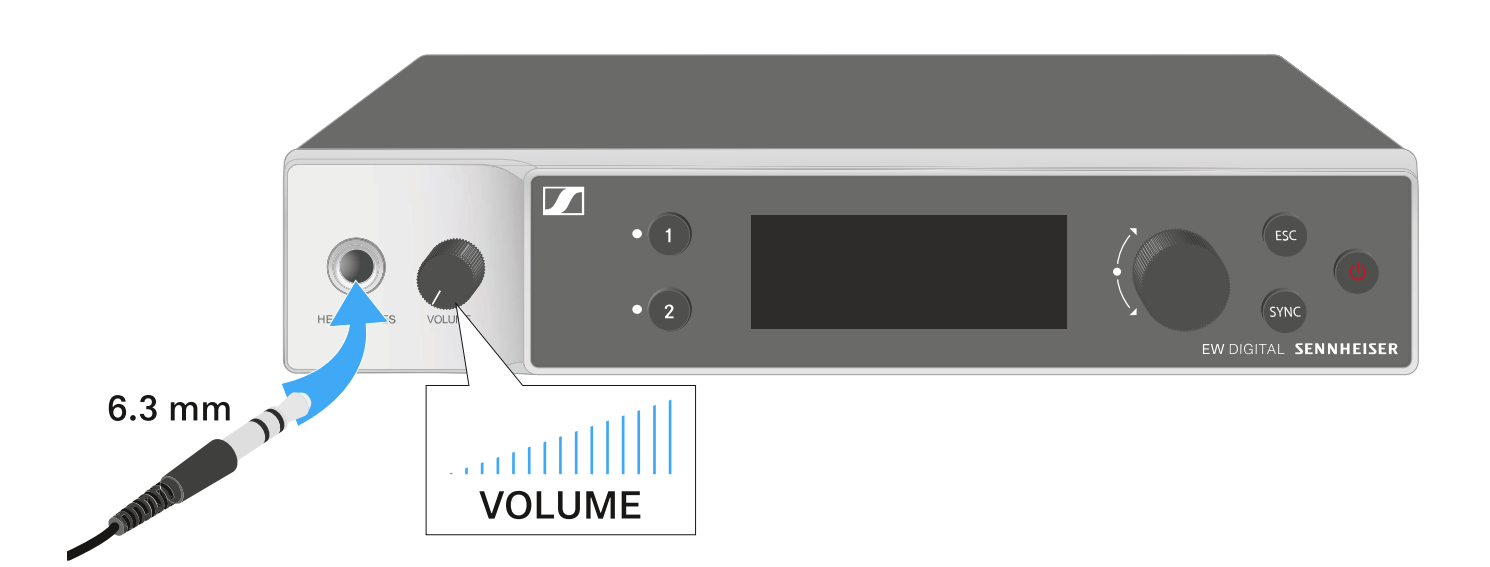

- **▷** Schließen Sie einen Kopfhörer an den Kopfhörerausgang an.
- **▷** Drücken Sie die Taste **CH 1** oder **CH 2**, um in das Audiosignal von Kanal 1 oder Kanal 2 reinzuhören.

Im Display zeigt das Kopfhörersymbol an, welcher Kanal gerade auf dem Kopfhörerausgang aktiv ist.

Als Standardeinstellung ist das Signal von Kanal 1 auf dem Kopfhörerausgang aktiv.

**▷** Regeln Sie die Lautstärke, indem Sie den Lautstärkeregler neben dem Kopfhörerausgang drehen.

### Bedeutung der LEDs

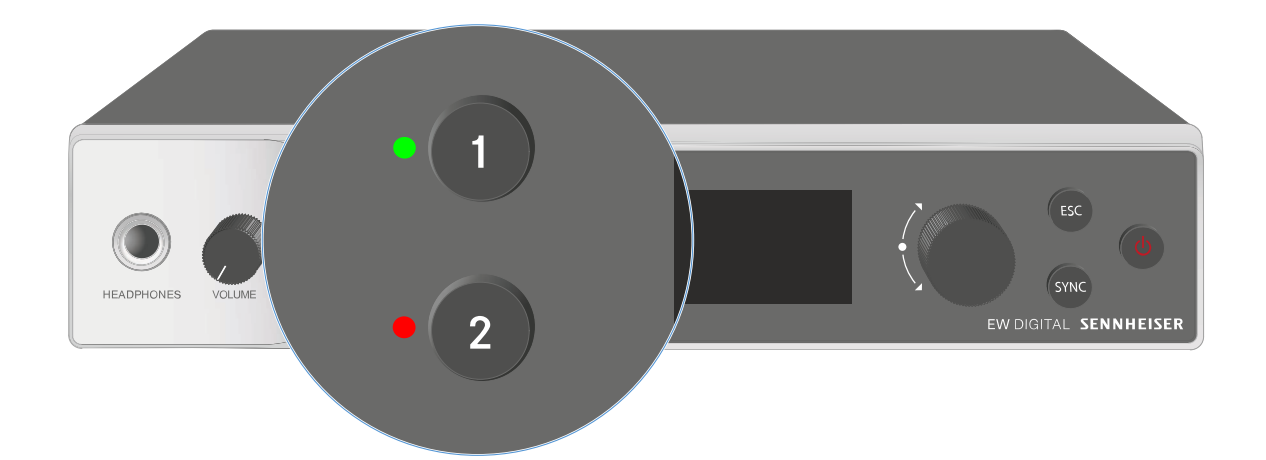

Die beiden LEDs auf der Vorderseite des Empfängers können jeweils für Kanal 1 und Kanal 2 die folgenden Informationen anzeigen.

Die LED leuchtet grün:

- **▷** Die Verbindung zwischen Sender und Empfangskanal ist hergestellt.
- **▷** Das Audiosignal ist aktiv.

Die LED leuchtet gelb:

- **▷** Die Verbindung zwischen Sender und Empfangskanal ist hergestellt.
- **▷** Das Audiosignal ist stummgeschaltet. oder
- **▷** Auf dem Handsender ist kein Mikrofonmodul montiert.

Die LED blinkt gelb:

- **▷** Die Verbindung zwischen Sender und Empfangskanal ist hergestellt.
- **▷** Das Audiosignal übersteuert (Clipping).

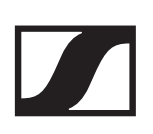

Die LED leuchtet rot:

**▷** Keine Verbindung zwischen Sender und Empfangskanal.

Die LED blinkt rot:

- **▷** Die Verbindung zwischen Sender und Empfangskanal ist hergestellt.
- **▷** Die Batterie/Der Akku des gekoppelten Senders ist schwach.

Die LED blinkt blau:

- **▷** Die **Bluetooth Low Energy**-Verbindung zwischen Empfänger und einem Smartphone oder Tablet mit der **EW-D Smart Assist** App wird hergestellt. oder
- **▷** Der Empfangskanal wird mit einem Sender synchronisiert.

Die LED leuchtet blau:

**▷** Ein Firmware-Update wird ausgeführt.

## <span id="page-112-0"></span>Anzeigen im Display des Empfängers

Im Display werden die Statusinformationen wie z. B. Frequenz, Empfangsqualität, Batteriestatus, Audiopegel angezeigt.

Über das Display wird auch das Bedienmenü angezeigt, in dem Sie alle Einstellungen vornehmen können (siehe ["Tasten](#page-119-0) [zur Navigation durch das Menü"\)](#page-119-0).

### Home Screen

Der Home Screen ist die Standardansicht des Displays. Hier werden Ihnen die folgenden Informationen für beide Empfangskanäle angezeigt.

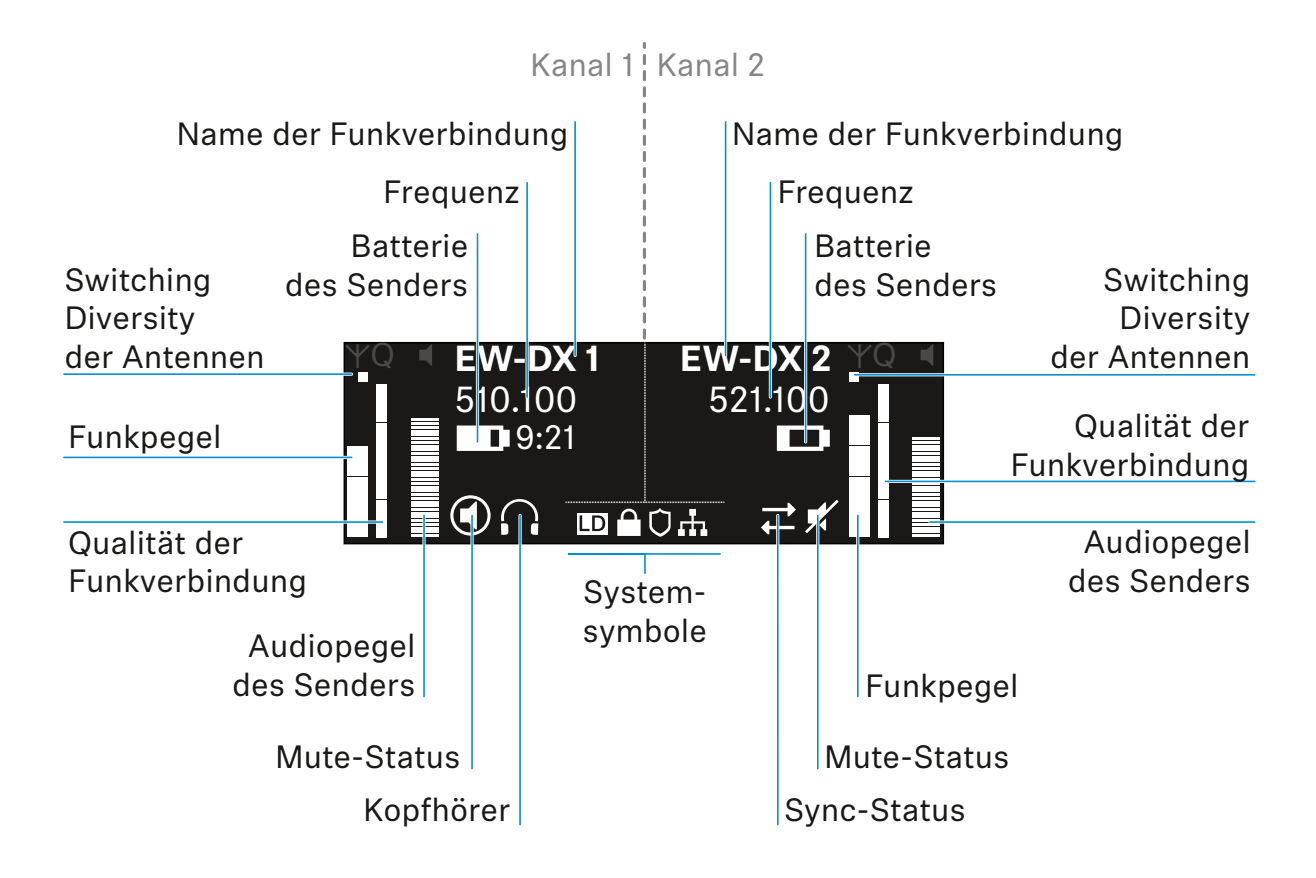

### Weiterführende Informationen

#### **Switching Diversity der Antennen**:

Zeigt an, welche der beiden Antennen gerade aktiv ist (links oder rechts).

#### **Funkpegel**:

Zeigt die Signalstärke des Funksignals für den jeweiligen Kanal an.

#### **Qualität der Funkverbindung**:

Zeigt die Übertragungsqualität für den jeweiligen Kanal an.

Die Übertragungsqualität ist einerseits abhängig von der Feldstärke (Anzeige des Funkpegels im Display), andererseits aber auch von externen Störquellen, die nicht an der Anzeige des Funkpegels erkannt werden können, z. B. wenn sie auf der gleichen oder eng benachbarten Frequenz liegen oder die Feldstärke nicht beeinflussen.

Für eine sichere Übertragung sollte grundsätzlich ein Wert deutlich über 50 % erreicht werden.

#### **Name der Funkverbindung**:

Der Name der Funkverbindung kann im Menü des Empfängers vergeben werden (siehe ["Menüpunkt Ch 1 / Ch 2 -> Name"\)](#page-124-0).

#### **Frequenz**:

Die Frequenz der Funkverbindung kann manuell oder über die Funktion Auto-Setup eingestellt werden.

- siehe "Menüpunkt Ch  $1/$  Ch  $2$  -> Frequency"
- siehe ["Menüpunkt Ch 1 / Ch 2 -> Scan / Auto Setup"](#page-138-0)

#### **Audiopegel des Senders**:

Zeigt den Audioeingangspegel des jeweiligen Kanals an (siehe "Menüpunkt Ch  $1/$  Ch  $2$  -> Gain").

Dieser ist unabhängig vom Audiopegel, der aus dem Empfän-ger ausgegeben wird (siehe ["Menüpunkt Ch 1 / Ch 2 -> AF](#page-129-0) [Out"\)](#page-129-0).

#### **Batterie des Senders**:

Zeigt den Ladezustand des Akkus BA 70 oder der Batterien des Senders an.

Bei Verwendung des Akkus BA 70 wird zusätzlich die verbleibende Laufzeit in Stunden und Minuten angezeigt.

**Mute-Status**:

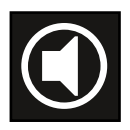

Der Mute-Schalter des empfangenen Senders ist deaktiviert.

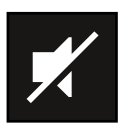

Der Mute-Schalter des empfangenen Senders ist auf **AF Mute** eingestellt und das Audiosignal ist stummgeschaltet.

- **▷ EW-DX SKM-S**: ["Mute-Modus einstellen und Handsender](#page-174-0) [stummschalten \(nur EW-DX SKM-S\)"](#page-174-0)
- **▷ EW-DX SK**: ["Mute-Modus einstellen und Taschensender](#page-204-0) [stummschalten"](#page-204-0)

#### **Kopfhörer**:

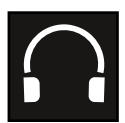

Das Kopfhörer-Symbol zeigt an, welcher Kanal gerade auf dem Kopfhörerausgang aktiv ist (siehe ["Kopfhörerausgang verwen](#page-109-0)[den"](#page-109-0)).

#### **Sync-Status**

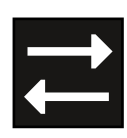

Das Symbol zeigt an, dass unterschiedliche Werte im Empfangskanal des Empfängers und im Sender eingestellt sind. Diese können durch Synchronisieren angeglichen werden (sie-he ["Eine Verbindung mit dem Empfänger EW-DX EM 2 herstel](#page-235-0)[len / EW-DX EM 2 synchronisieren"](#page-235-0)).

#### **Systemsymbole**:

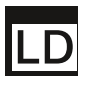

Das LD-Symbol wird angezeigt, wenn der Link Density-Modus aktiviert wurde. Siehe ["Menüpunkt System -> Link Density"](#page-143-0).

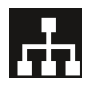

Das Netzwerk-Symbol wird angezeigt, wenn eine Netzwerk-verbindung hergestellt wurde. Siehe ["Empfänger mit einem](#page-101-0) [Netzwerk verbinden"](#page-101-0).

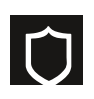

Das Schutzschild-Symbol wird angezeigt, wenn die AES-256- Verschlüsselung aktiviert wurde. Siehe ["Menüpunkt System -](#page-142-0) [> Encryption".](#page-142-0)

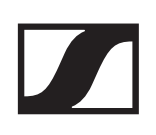

### Home Screen 2 und 3

- **▷** Drehen Sie im Home Screen das **Jog-Dial** nach rechts. Der zweite Home Screen mit Netzwerkinformationen des Gerätes wird angezeigt.
- **▷** Drehen Sie das **Jog-Dial** erneut nach rechts.

Der dritte Home Screen mit Informationen zur Software und Hardware wird angezeigt.

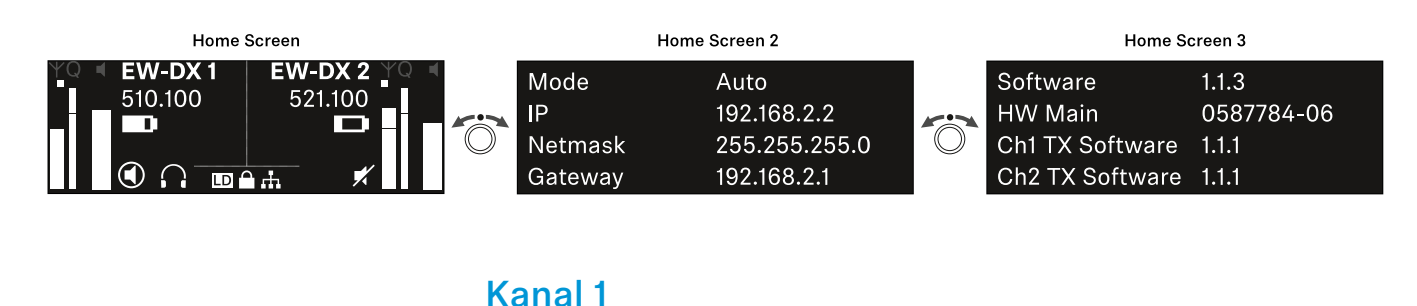

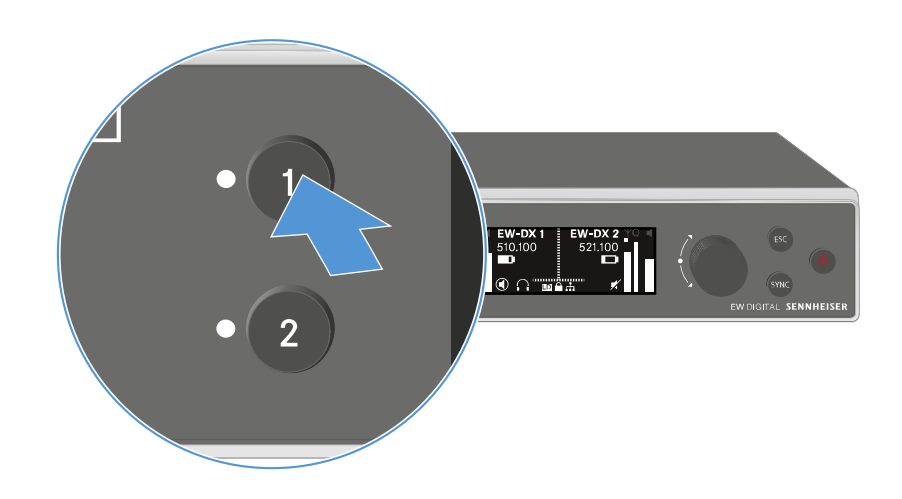

**▷** Drücken Sie im Home Screen die Taste **CH 1** am Empfänger.

Der Home Screen für Kanal 1 wird angezeigt.

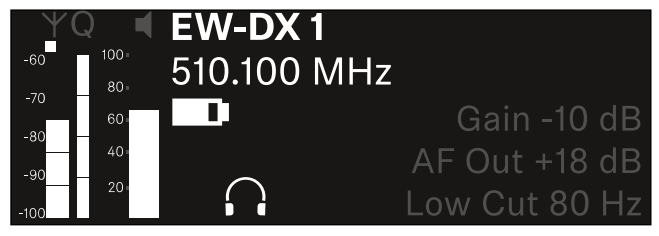

Zusätzlich zu den auch im Home Screen angezeigten Statusinformationen werden noch Informationen zu den Audioeinstellungen des Kanals angezeigt.

**▷** Drehen Sie das **Jog-Dial** nach rechts, um weitere Informationen zum empfangenen Sender anzuzeigen.

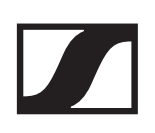

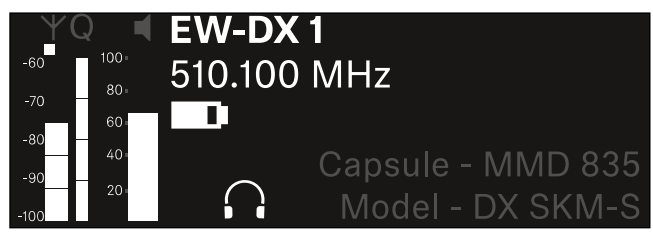

**▷** Drehen Sie das **Jog-Dial** weiter nach rechts, um das Audiosignal des Kanals stummzuschalten oder die Stummschaltung wieder aufzuheben.

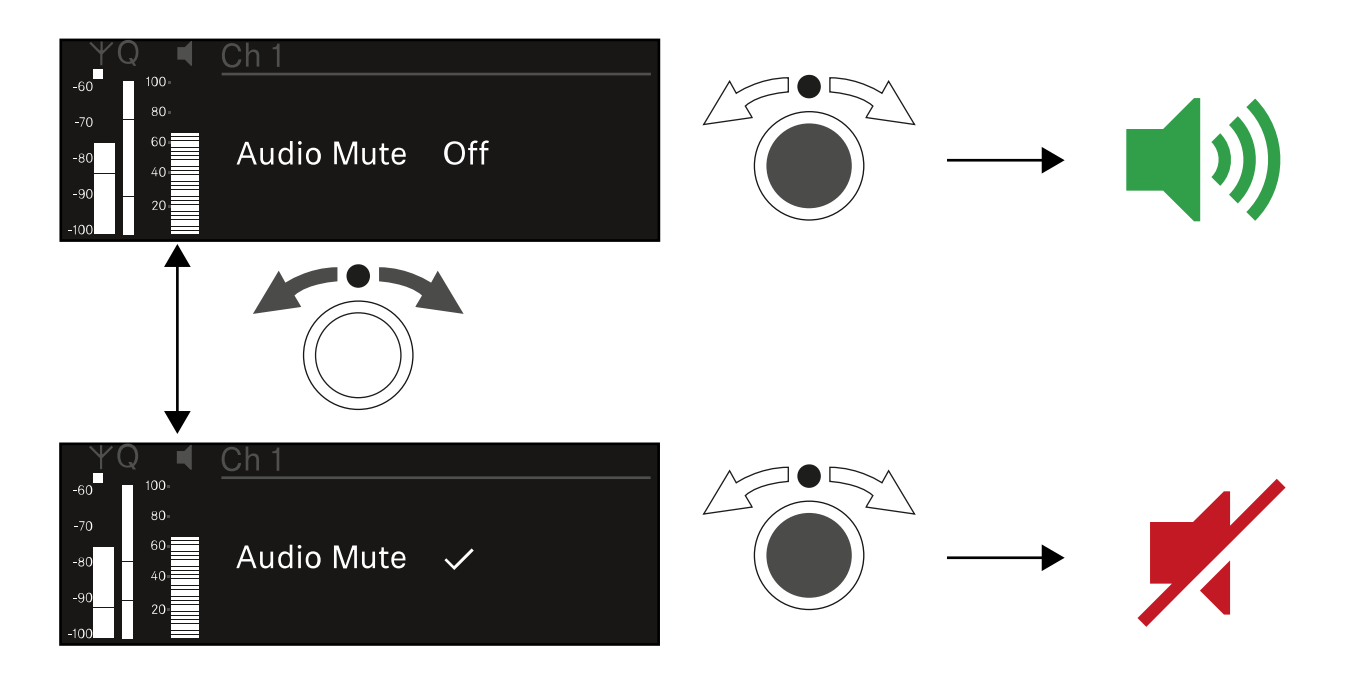

**▷** Drücken Sie das **Jog-Dial**, um die gewünschte Auswahl zu bestätigen.

### Kanal 2

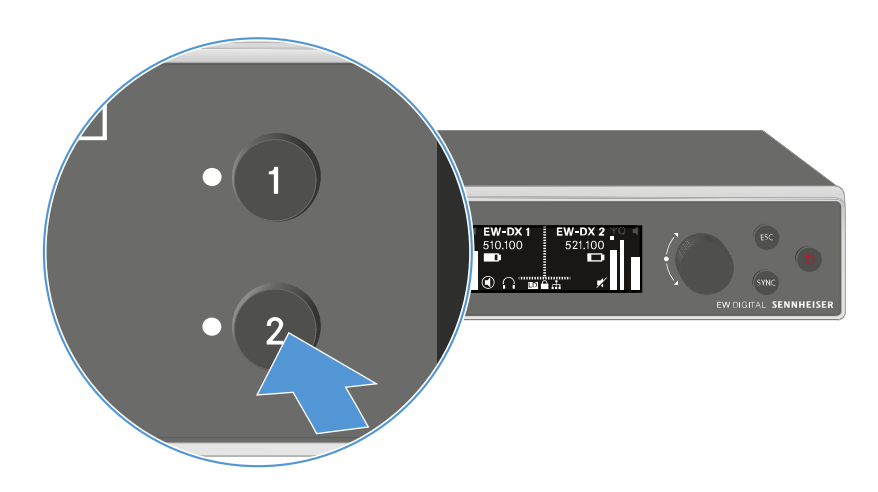

**▷** Drücken Sie im Home Screen die Taste **CH 2** am Empfänger.

Der Home Screen für Kanal 2 wird angezeigt.

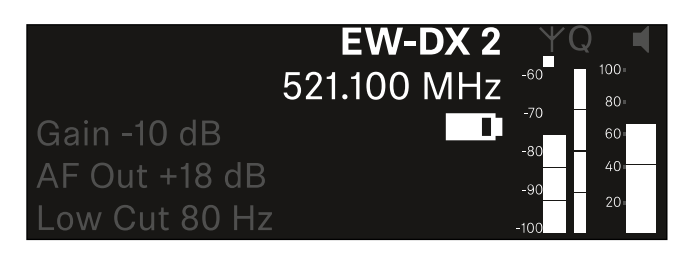

Sie können die gleichen Informationen anzeigen und Einstellungen vornehmen wie für Kanal 1.

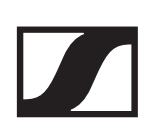

### <span id="page-119-0"></span>Tasten zur Navigation durch das Menü

Um durch das Bedienmenü des Empfängers zu navigieren, benötigen Sie die folgenden Tasten.

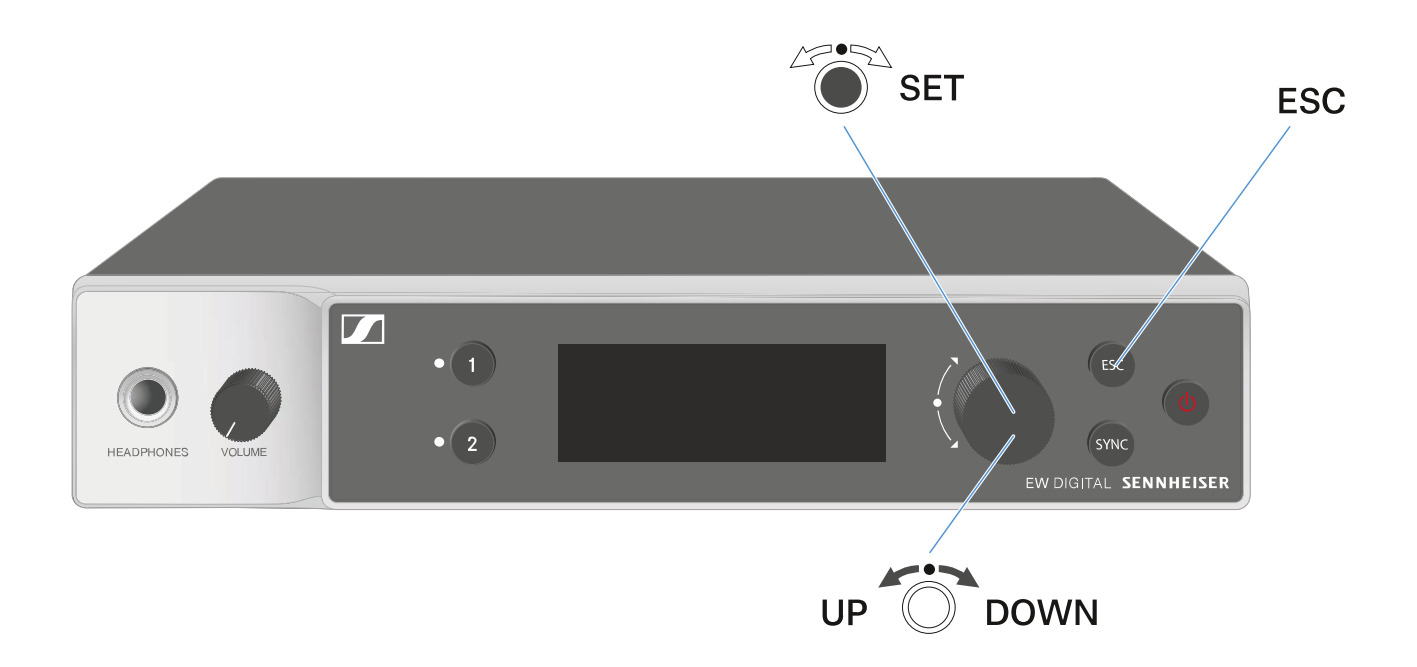

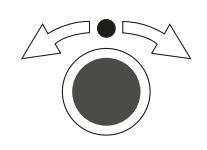

**Jog-Dial** drücken

- vom Home Screen ins Bedienmenü wechseln
- einen Menüpunkt aufrufen
- in ein Untermenü wechseln
- Einstellungen speichern

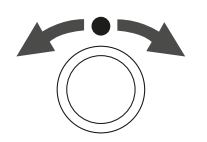

**Jog-Dial** drehen

- eine Standardanzeige auswählen (siehe ["Anzeigen im Dis](#page-112-0)[play des Empfängers"\)](#page-112-0)
- zum vorherigen oder nächsten Menüpunkt wechseln
- Werte für einen Menüpunkt ändern

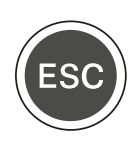

Taste **ESC** drücken

• Eingabe abbrechen und zur vorherigen Anzeige zurückkehren

### Das Menü aufrufen und durch die Menüpunkte navigieren

Um das Menü aufzurufen:

**▷** Drücken Sie im **Home Screen** das **Jog-Dial**.

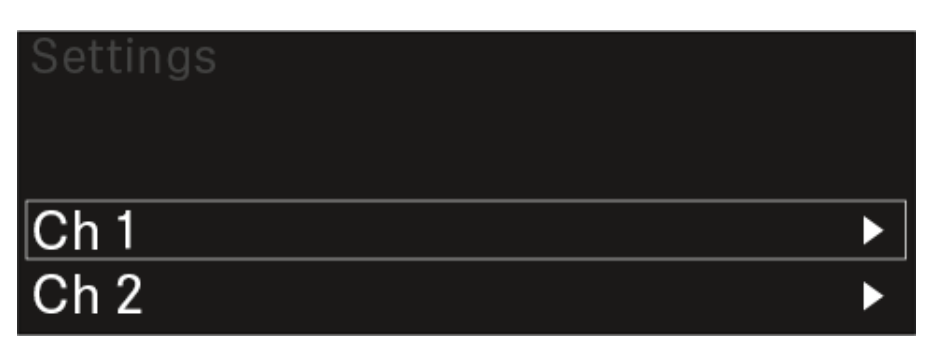

- **▷** Drehen Sie das **Jog-Dial**, um zum gewünschten Menüpunkt zu navigieren.
- **▷** Drücken Sie das **Jog-Dial**, um den ausgewählten Menüpunkt zu öffnen.

Um das Menü zu verlassen:

**▷** Drücken Sie die Taste **ESC**, um das Menü zu verlassen und zum **Home Screen** zurückzukehren.

Änderungen, die vorher nicht durch das Drücken des **Jog-Dials** gespeichert wurden, gehen dadurch verloren.

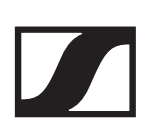

### <span id="page-121-0"></span>Menüstruktur

Die Abbildung zeigt die komplette Menüstruktur des Empfängers in einer Übersicht zusammengefasst.

Stand: Firmware 1.1.3

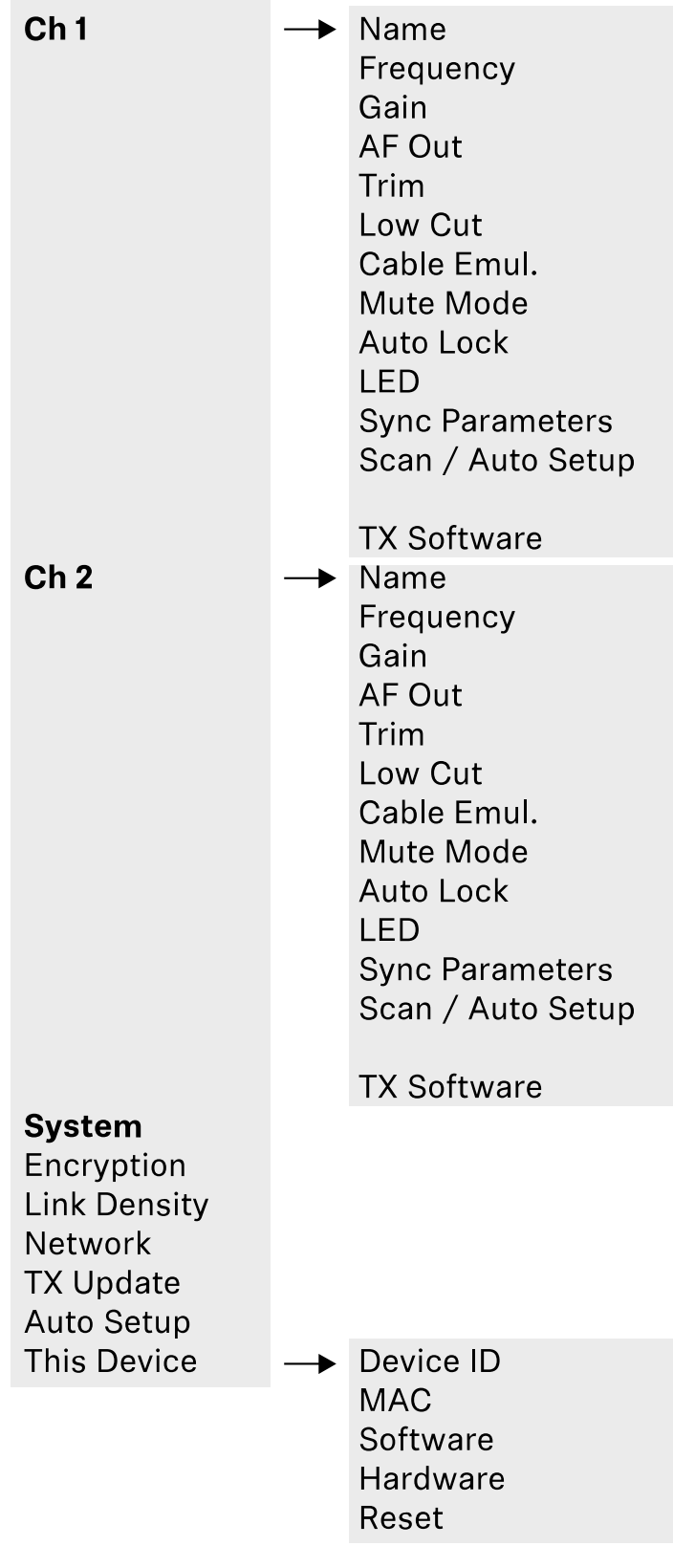

### Einstellungsmöglichkeiten im Menü

Im Menü des Empfängers können Sie folgende Einstellungen vornehmen.

#### **Den Namen der Funkverbindung ändern**

**▷** ["Menüpunkt Ch 1 / Ch 2 -> Name"](#page-124-0)

#### **Frequenzen einstellen**

**▷** ["Menüpunkt Ch 1 / Ch 2 -> Frequency"](#page-125-0)

#### **Gain der Funkstrecke einstellen**

**▷** ["Menüpunkt Ch 1 / Ch 2 -> Gain"](#page-128-0)

#### **Ausgabepegel des Audiosignals einstellen**

**▷** ["Menüpunkt Ch 1 / Ch 2 -> AF Out"](#page-129-0)

#### **Trim des verbundenen Senders einstellen**

**▷** ["Menüpunkt Ch 1 / Ch 2 -> Trim"](#page-130-0)

#### **Low Cut-Filter einstellen**

**▷** ["Menüpunkt Ch 1 / Ch 2 -> Low Cut"](#page-131-0)

#### **Kabelemulation für den Taschensender einstellen**

**▷** ["Menüpunkt Ch 1 / Ch 2 -> Cable Emul."](#page-132-0)

#### **Funktion des Mute-Schalters des Sender einstellen**

**▷** ["Menüpunkt Ch 1 / Ch 2 -> Mute Mode"](#page-133-0)

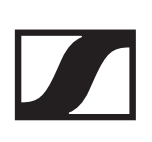

#### **Automatische Tastensperre des Senders aktivieren**

**▷** ["Menüpunkt Ch 1 / Ch 2 -> Auto Lock"](#page-134-0)

#### **Leuchtverhalten der LED des Senders einstellen**

**▷** ["Menüpunkt Ch 1 / Ch 2 -> LED"](#page-135-0)

#### **Parameter für die Synchronisierung auf die Sender aktivieren/deaktivieren**

**▷** ["Menüpunkt Ch 1 / Ch 2 -> Sync Parameters"](#page-136-0)

#### **Frequenzscan und automatisches Frequenzsetup durchführen**

**▷** ["Menüpunkt Ch 1 / Ch 2 -> Scan / Auto Setup"](#page-138-0)

#### **Software-Version der verbundenen Sender anzeigen**

**▷** ["Menüpunkt Ch 1 / Ch 2 -> TX Software"](#page-140-1)

#### **Unterschiedliche Systemeinstellungen vornehmen**

- AES-256-Verschlüsselung aktivieren
- Übertragungsmodus einstellen
- Netzwerkeinstellungen vornehmen
- Firmware der Sender aktualisieren
- Die Funktion Auto Setup aktivieren
- Gerätenamen anpassen
- **▷** ["Menüpunkt System"](#page-140-0)

Eine Übersicht über die gesamte Menüstruktur finden Sie un-ter ["Menüstruktur"](#page-121-0)

## <span id="page-124-0"></span>Menüpunkt Ch 1 / Ch 2 -> Name

Im Menüpunkt **Name** können Sie den Namen des Links des jeweiligen Kanals festlegen.

Hierbei handelt es sich um den Namen der Funkverbindung zwischen Sender und Empfangskanal. Den Namen des Empfängers, wie er in einem Netzwerk angezeigt wird, können Sie im Systemmenü im Menüpunkt **This Device** einstellen. Siehe ["Menüpunkt System -> This Device".](#page-150-0)

Um den Menüpunkt **Name** zu öffnen:

**▷** Navigieren Sie im Menü zum Menüpunkt **Name** des gewünschten Kanals.

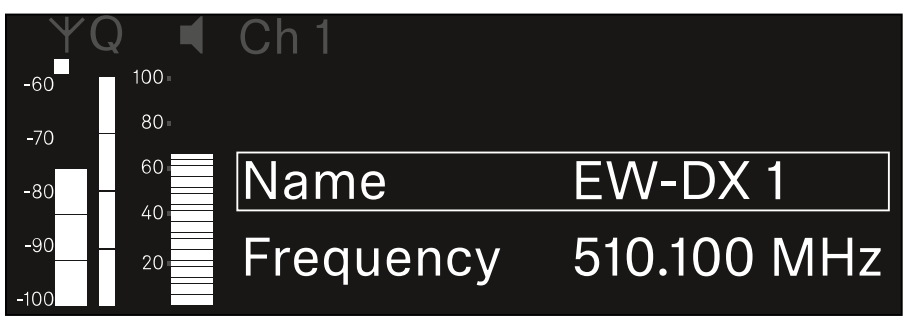

**▷** Drücken Sie das **Jog-Dial**, um den Menüpunkt zu öffnen. Die folgende Ansicht wird angezeigt:

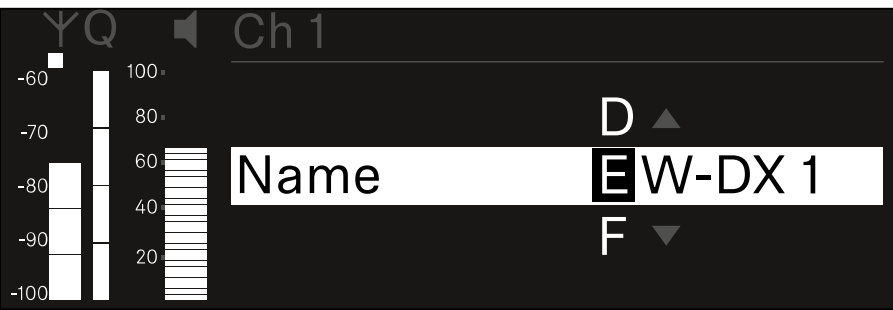

Um den gewünschten Namen des Links einzugeben:

- **▷** Drehen Sie das **Jog-Dial**, um das gewünschte Zeichen auszuwählen.
- **▷** Drücken Sie das **Jog-Dial**, um zur nächsten Stelle zu springen.
- **▷** Drücken Sie bei der letzten Stelle das **Jog-Dial**, um den eingestellten Namen zu speichern.

oder

**▷** Drücken Sie die Taste **ESC**, um die Eingabe abzubrechen, ohne die Einstellungen zu speichern.

Damit der eingestellte Name des Links auch im Display des empfangenen Senders angezeigt wird, müssen Sie den Kanal synchronisieren (["Eine Verbindung mit dem Empfänger EW-](#page-235-0)[DX EM 2 herstellen / EW-DX EM 2 synchronisieren"](#page-235-0)).

### <span id="page-125-0"></span>Menüpunkt Ch 1 / Ch 2 -> Frequency

Im Menüpunkt **Frequency** stellen Sie die Frequenz für den jeweiligen Kanal ein.

Sie können eine Frequenz aus der vordefinierten Liste auswählen oder die Frequenz manuell einstellen.

Um den Menüpunkt **Frequency** zu öffnen:

**▷** Navigieren Sie im Menü zum Menüpunkt **Frequency** des gewünschten Kanals.

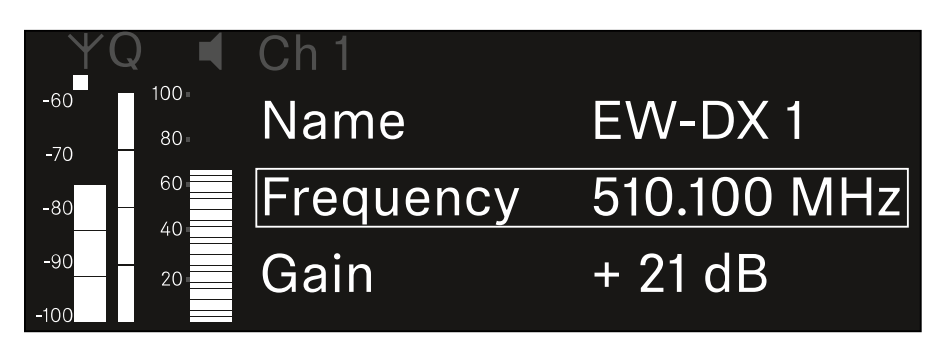

**▷** Drücken Sie das **Jog-Dial**, um den Menüpunkt zu öffnen. Die folgende Ansicht wird angezeigt:

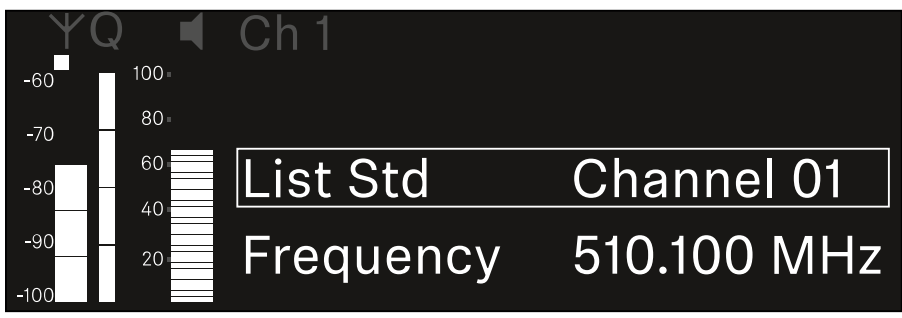

**▷** Drehen Sie das **Jog-Dial**, um zwischen den Unterpunkten **List** und **Frequency** auszuwählen.

Im Unterpunkt **List** können Sie eine Frequenz aus der vordefinierten Liste auswählen.

Im Unterpunkt **Frequency** können Sie die gewünschte Frequenz manuell einstellen.

### Eine Frequenz aus einer vordefinierten Liste auswählen

Um eine Frequenz aus einer vordefinierten Liste auszuwählen.

**▷** Öffnen Sie den Unterpunkt **List**.

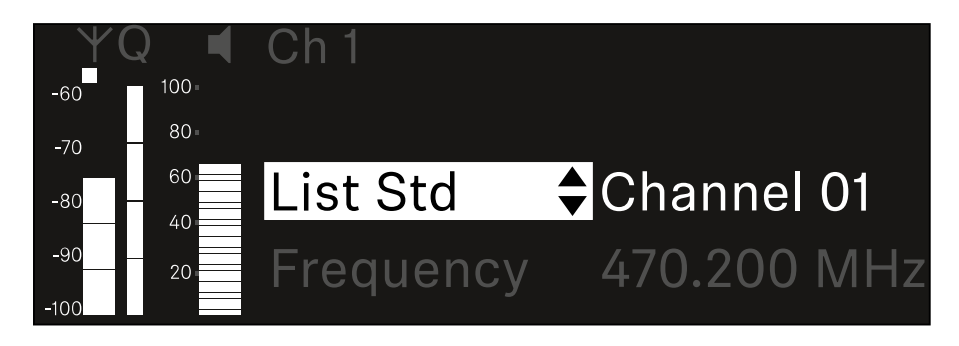

**▷** Drehen Sie das **Jog-Dial**, um zwischen der vordefinierten Liste (**List Std**) und der benutzerdefinierten Liste (**List Usr**) zu wählen.

Die benutzerdefinierte Liste können Sie mithilfe der Software **Wireless Systems Manager** (WSM) erstellen und in den Empfänger laden. Weitere Infos zur Software **WSM** finden Sie unter:

[www.sennheiser.com/wsm](https://www.sennheiser.com/wsm)

**▷** Drücken Sie das **Jog-Dial**, um die Auswahl zu bestätigen.

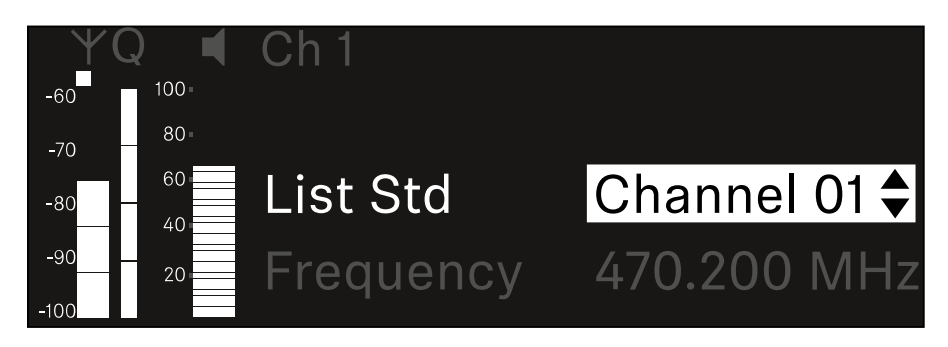

**▷** Drehen Sie das **Jog-Dial**, um den gewünschten Kanal aus der Liste auszuwählen.

Die dem Kanal zugeordnete Frequenz wird im Display angezeigt.

- **▷** Drücken Sie das **Jog-Dial**, um den ausgewählten Kanal zu speichern. oder
- **▷** Drücken Sie die Taste **ESC**, um die Eingabe abzubrechen, ohne die Einstellungen zu speichern.

### Eine Frequenz manuell einstellen

Um die Frequenz manuell einzustellen.

**▷** Öffnen Sie den Unterpunkt **Frequency**.

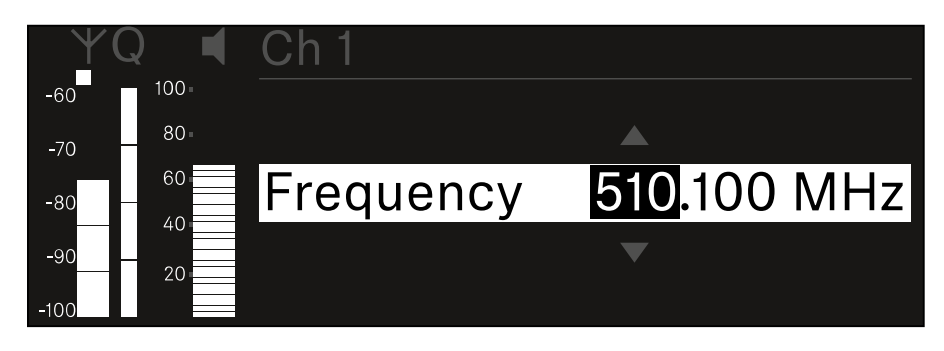

- **▷** Drehen Sie das **Jog-Dial**, um den MHz-Bereich der Frequenz einzustellen.
- **▷** Drücken Sie das **Jog-Dial**, um die Auswahl zu bestätigen.

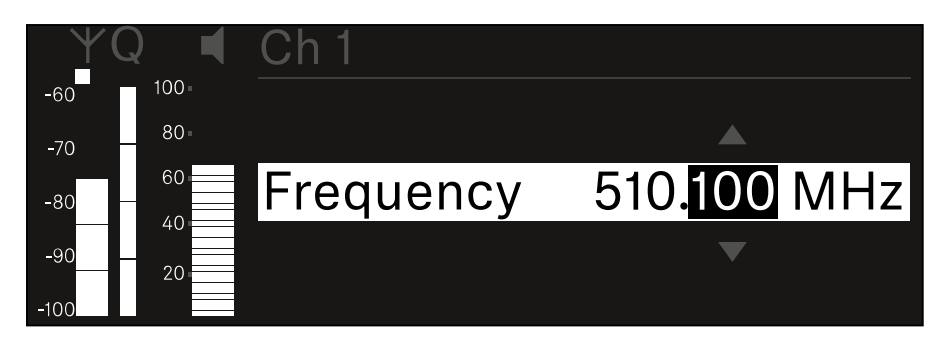

- **▷** Drehen Sie das **Jog-Dial**, um den kHz-Bereich der Frequenz einzustellen.
- **▷** Drücken Sie das **Jog-Dial**, um die eingestellte Frequenz zu speichern. oder
- **▷** Drücken Sie die Taste **ESC**, um die Eingabe abzubrechen, ohne die Einstellungen zu speichern.

## <span id="page-128-0"></span>Menüpunkt Ch 1 / Ch 2 -> Gain

Im Menüpunkt **Gain** stellen Sie den Audiopegel des vom empfangenen Sender ankommenden Audiosignals ein (z. B. Gesang oder Sprache über EW-DX SKM oder Gitarre über EW-DX SK).

• Einstellbereich: -**3 dB** bis **+42 dB** in Schritten von 3 dB

Um den Menüpunkt **Gain** zu öffnen:

**▷** Navigieren Sie im Menü zum Menüpunkt **Gain** des gewünschten Kanals.

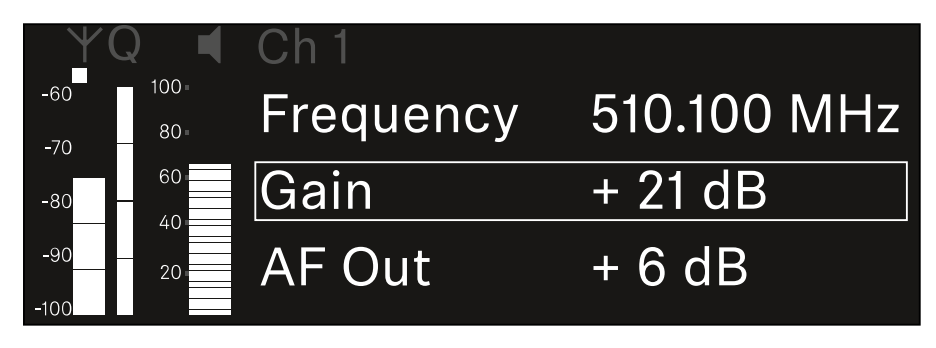

**▷** Drücken Sie das **Jog-Dial**, um den Menüpunkt zu öffnen. Die folgende Ansicht wird angezeigt:

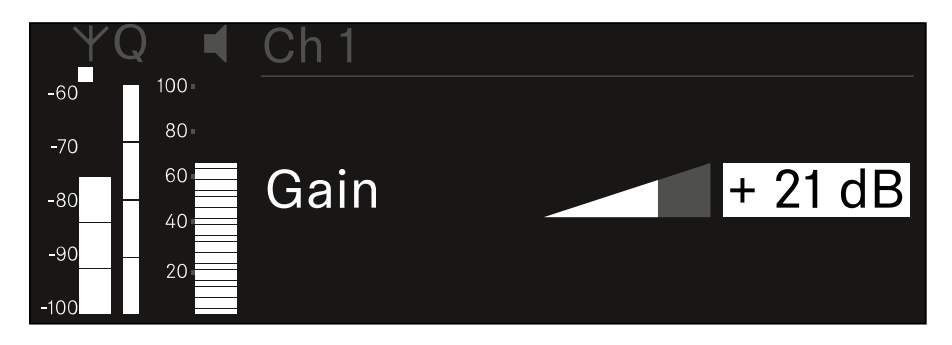

- **▷** Drehen Sie das **Jog-Dial**, um den gewünschten Wert einzustellen.
- **▷** Drücken Sie das **Jog-Dial**, um die Einstellung zu speichern. oder
- **▷** Drücken Sie die Taste **ESC**, um die Eingabe abzubrechen, ohne die Einstellungen zu speichern.

## <span id="page-129-0"></span>Menüpunkt Ch 1 / Ch 2 -> AF Out

Im Menüpunkt **AF Out** stellen Sie den Audiopegel ein, der über die Audioausgänge des jeweiligen Kanals des Empfängers ausgegeben wird.

Um den Menüpunkt **AF Out** zu öffnen:

**▷** Navigieren Sie im Menü zum Menüpunkt **AF Out** des gewünschten Kanals.

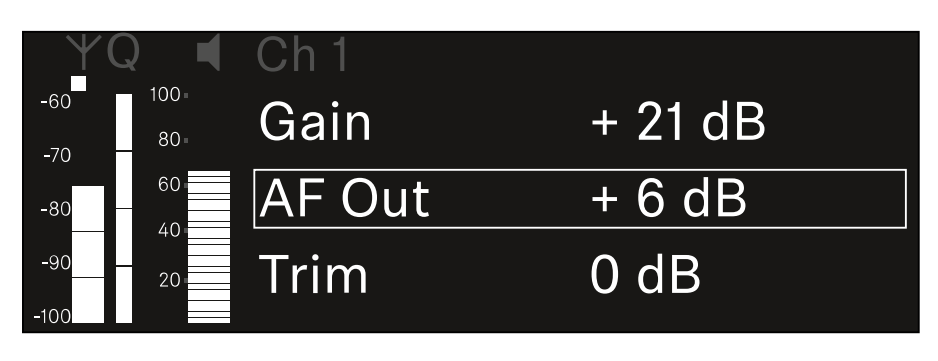

**▷** Drücken Sie das **Jog-Dial**, um den Menüpunkt zu öffnen. Die folgende Ansicht wird angezeigt:

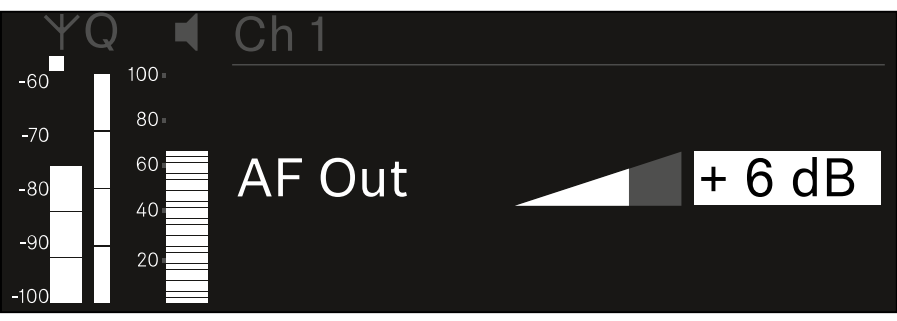

- **▷** Drehen Sie das **Jog-Dial**, um den gewünschten Wert einzustellen.
- **▷** Drücken Sie das **Jog-Dial**, um die Einstellung zu speichern. oder
- **▷** Drücken Sie die Taste **ESC**, um die Eingabe abzubrechen, ohne die Einstellungen zu speichern.

## <span id="page-130-0"></span>Menüpunkt Ch 1 / Ch 2 -> Trim

Im Menüpunkt **Trim** können Sie den Audiopegel des empfangenen Senders auf unterschiedlich laute Eingangssignale anpassen.

Wenn Sie z. B. mehrere Sender abwechselnd für einen Empfangskanal vorgesehen haben, können Sie die Sender über die Trim-Einstellung an die unterschiedlichen Eingangssignale anpassen. Die Gain-Einstellung des Kanals müssen Sie dabei jedoch nicht ändern.

• Einstellbereich: -**12 dB** bis **+6 dB** in Schritten von 1 dB

Um den Menüpunkt **Trim** zu öffnen:

**▷** Navigieren Sie im Menü zum Menüpunkt **Trim** des gewünschten Kanals.

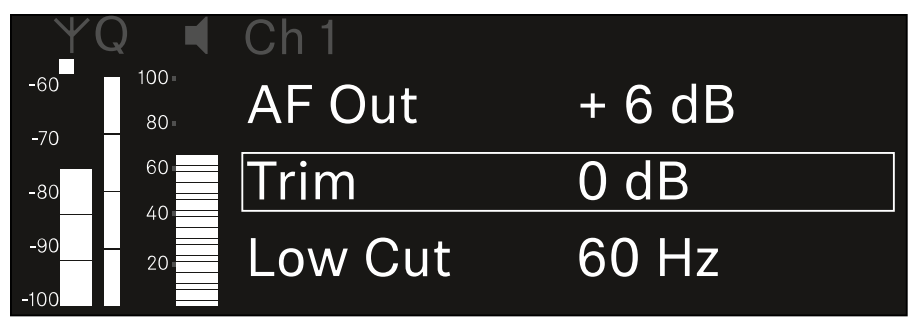

**▷** Drücken Sie das **Jog-Dial**, um den Menüpunkt zu öffnen. Die folgende Ansicht wird angezeigt:

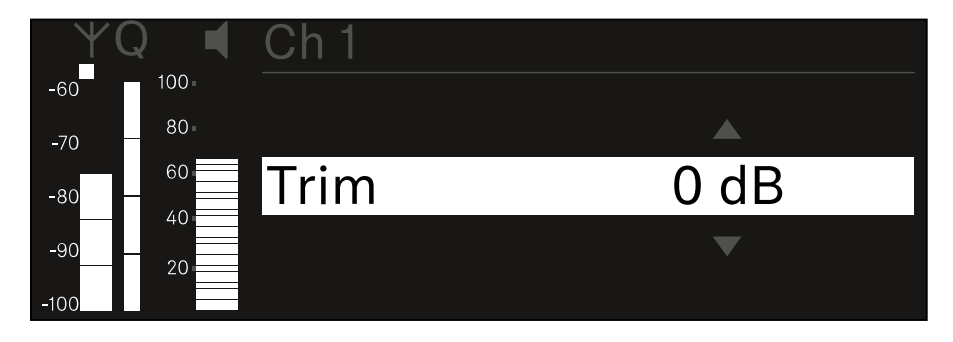

- **▷** Drehen Sie das **Jog-Dial**, um den gewünschten Wert einzustellen.
- **▷** Drücken Sie das **Jog-Dial**, um die Einstellung zu speichern. oder
- **▷** Drücken Sie die Taste **ESC**, um die Eingabe abzubrechen, ohne die Einstellungen zu speichern.

### <span id="page-131-0"></span>Menüpunkt Ch 1 / Ch 2 -> Low Cut

Im Menüpunkt **Low Cut** stellen Sie den Wert des Low Cut-Filters für den jeweiligen Kanal ein.

- Einstellbereich:
	- für **EW-DX SK | EW-DX SK 3-PIN**: Off, 30 Hz, 60 Hz, 80 Hz, 100 Hz, 120 Hz
	- für **EW-DX SKM | EW-DX SKM-S**: 60 Hz, 80 Hz, 100 Hz, 120 Hz

Um den Menüpunkt **Low Cut** zu öffnen:

**▷** Navigieren Sie im Menü zum Menüpunkt **Low Cut** des gewünschten Kanals.

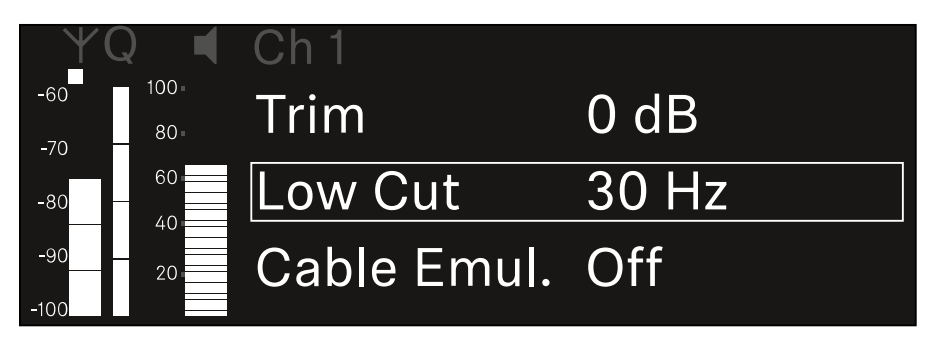

**▷** Drücken Sie das **Jog-Dial**, um den Menüpunkt zu öffnen. Die folgende Ansicht wird angezeigt:

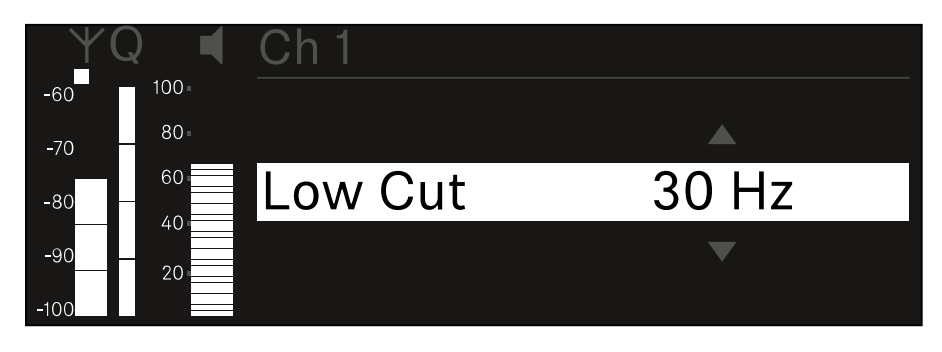

- **▷** Drehen Sie das **Jog-Dial**, um den gewünschten Wert einzustellen.
- **▷** Drücken Sie das **Jog-Dial**, um die Einstellung zu speichern. oder
- **▷** Drücken Sie die Taste **ESC**, um die Eingabe abzubrechen, ohne die Einstellungen zu speichern.

### <span id="page-132-0"></span>Menüpunkt Ch 1 / Ch 2 -> Cable Emul.

Im Menüpunkt **Cable Emul.** können Sie die Länge von Instrumentenkabeln emulieren.

• Einstellbereich: Off, Type 1, Type 2, Type 3

Um den Menüpunkt **Cable Emul.** zu öffnen:

**▷** Navigieren Sie im Menü zum Menüpunkt **Cable Emul.** des gewünschten Kanals.

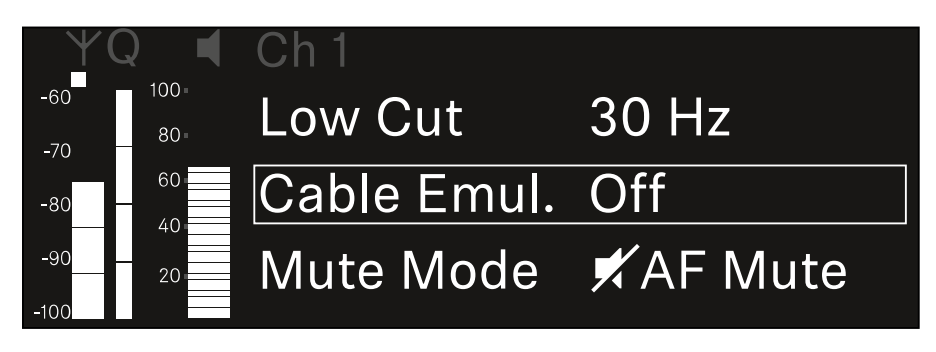

**▷** Drücken Sie das **Jog-Dial**, um den Menüpunkt zu öffnen. Die folgende Ansicht wird angezeigt:

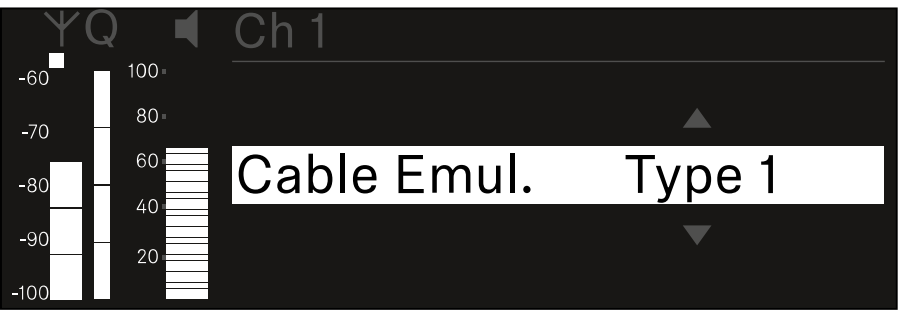

- **▷** Drehen Sie das **Jog-Dial**, um den gewünschten Wert einzustellen.
- **▷** Drücken Sie das **Jog-Dial**, um die Einstellung zu speichern. oder
- **▷** Drücken Sie die Taste **ESC**, um die Eingabe abzubrechen, ohne die Einstellungen zu speichern.

### <span id="page-133-0"></span>Menüpunkt Ch 1 / Ch 2 -> Mute Mode

Im Menüpunkt **Mute Mode** stellen Sie die Funktion des Mute-Schalters des verbundenen Senders ein (EW-DX SK, EW-DX SK 3-PIN, EW-DX SKM-S).

- Einstellbereich:
	- **Disabled**: Der Mute-Schalter hat keine Funktion.
	- **RF Mute**: Bei Betätigen des Mute-Schalters wird das Funksignal deaktiviert.
	- **AF Mute**: Bei Betätigen des Mute-Schalters wird das Audiosignal stummgeschaltet.

Um den Menüpunkt **Mute Mode** zu öffnen:

**▷** Navigieren Sie im Menü zum Menüpunkt **Mute Mode** des gewünschten Kanals.

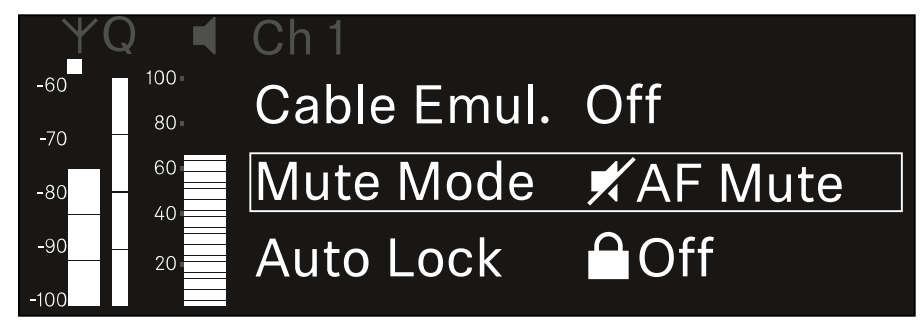

**▷** Drücken Sie das **Jog-Dial**, um den Menüpunkt zu öffnen. Die folgende Ansicht wird angezeigt:

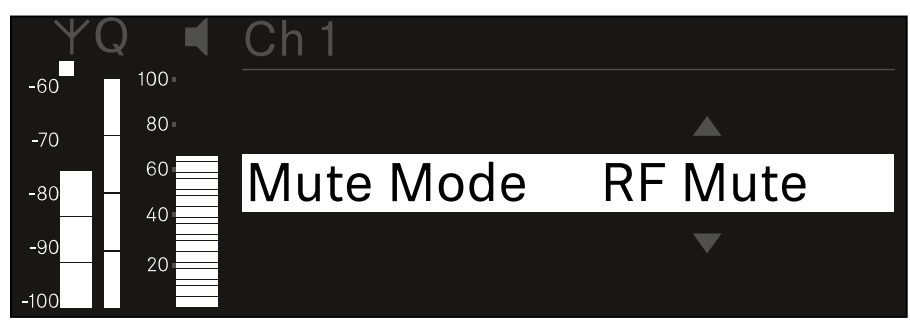

- **▷** Drehen Sie das **Jog-Dial**, um den gewünschten Wert einzustellen.
- **▷** Drücken Sie das **Jog-Dial**, um die Einstellung zu speichern. oder
- **▷** Drücken Sie die Taste **ESC**, um die Eingabe abzubrechen, ohne die Einstellungen zu speichern.

## <span id="page-134-0"></span>Menüpunkt Ch 1 / Ch 2 -> Auto Lock

Im Menüpunkt **Auto Lock** können Sie die Tastensperre für den empfangenen Sender aktivieren oder deaktivieren.

Die Sperre verhindert, dass der Sender unbeabsichtigt ausgeschaltet wird oder Änderungen im Menü vorgenommen werden.

Wenn Sie bei aktivierter Tastensperre des Senders Einstellungen im Menü des Senders vornehmen möchten, muss die Tastensperre vorübergehend aufgehoben werden:

- **▷** EW-DX SKM: ["Tastensperre"](#page-173-0)
- **▷ EW-DX SK: ["Tastensperre"](#page-203-0)**

Um den Menüpunkt **Auto Lock** zu öffnen:

**▷** Navigieren Sie im Menü zum Menüpunkt **Auto Lock** des gewünschten Kanals.

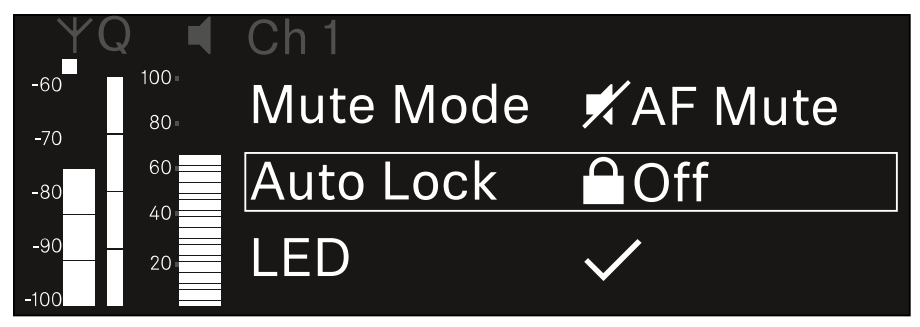

**▷** Drücken Sie das **Jog-Dial**, um den Menüpunkt zu öffnen. Die folgende Ansicht wird angezeigt:

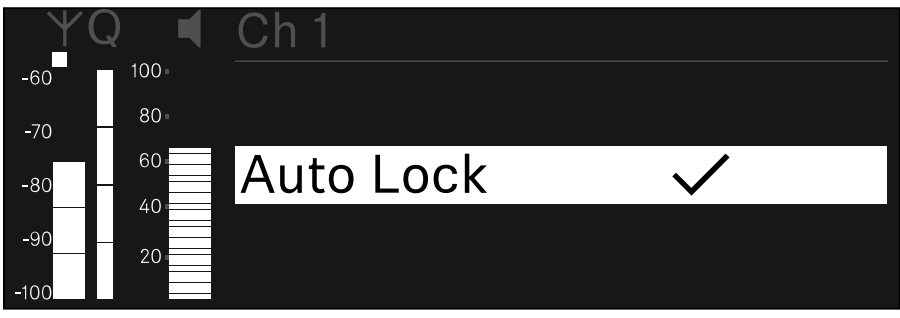

- **▷** Drehen Sie das **Jog-Dial**, um den gewünschten Wert einzustellen.
- **▷** Drücken Sie das **Jog-Dial**, um die Einstellung zu speichern. oder
- **▷** Drücken Sie die Taste **ESC**, um die Eingabe abzubrechen, ohne die Einstellungen zu speichern.

## <span id="page-135-0"></span>Menüpunkt Ch 1 / Ch 2 -> LED

Im Menüpunkt **LED** können Sie das Leuchtverhalten der LINK LED des empfangenen Senders einstellen.

- Einstellbereich:
	- **ON**: Die LINK LED leuchtet dauerhaft
	- **OFF**: Die LINK LED schaltet sich bei aktivierter Tastensperre aus.

Dazu muss die automatische Tastensperre im Menüpunkt Auto Lock aktiviert sein (siehe ["Menüpunkt Ch 1 / Ch 2 -> Auto](#page-134-0) [Lock"\)](#page-134-0).

Um den Menüpunkt **LED** zu öffnen:

**▷** Navigieren Sie im Menü zum Menüpunkt **LED** des gewünschten Kanals.

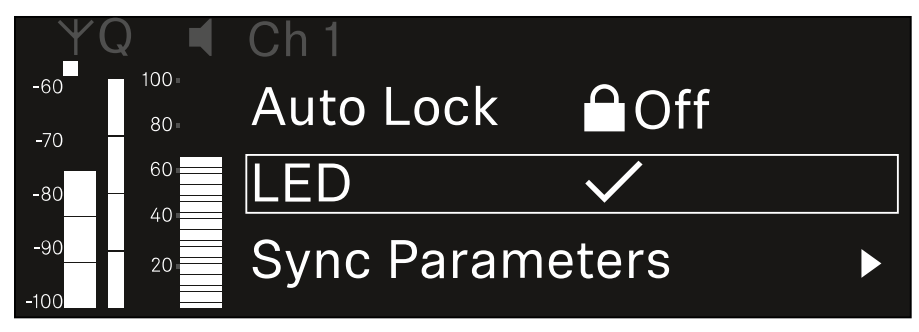

**▷** Drücken Sie das **Jog-Dial**, um den Menüpunkt zu öffnen. Die folgende Ansicht wird angezeigt:

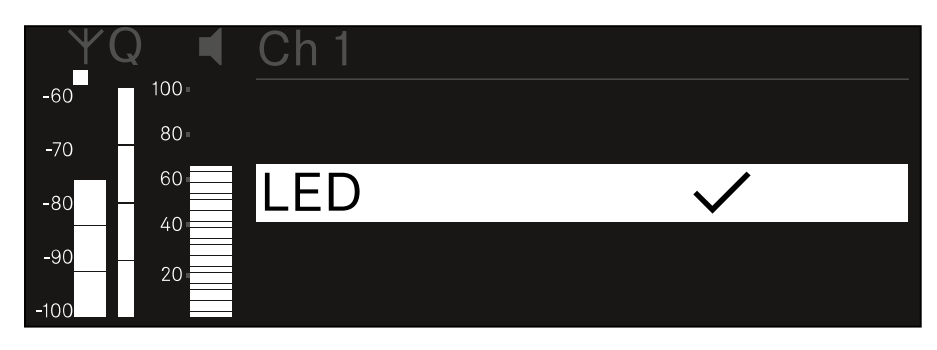

- **▷** Drehen Sie das **Jog-Dial**, um den gewünschten Wert einzustellen.
- **▷** Drücken Sie das **Jog-Dial**, um die Einstellung zu speichern. oder
- **▷** Drücken Sie die Taste **ESC**, um die Eingabe abzubrechen, ohne die Einstellungen zu speichern.

## <span id="page-136-0"></span>Menüpunkt Ch 1 / Ch 2 -> Sync Parameters

Im Menüpunkt **Sync Parameters** können Sie festlegen, welche Einstellungen für den Sener bei der Synchronisation vom Empfänger auf den Sender übertragen werden sollen.

Alle Einstellungen können separat auch auf dem Sender im Menü eingestellt werden. Bei der Synchronisation werden die im Sender eingestellten Werte von den im Empfänger eingestellten Werten überschrieben.

Die folgenden Parameter können für die Übertragung aktiviert oder deaktiviert werden.

- **Name**
- **Frequency**
- **Trim**
- **Low Cut**
- **Cable Emul.**
- **Mute Mode**
- **Auto Lock**
- **LED**

Um den Menüpunkt **Sync Settings** zu öffnen:

**▷** Navigieren Sie im Menü zum Menüpunkt **Sync Settings** des gewünschten Kanals.

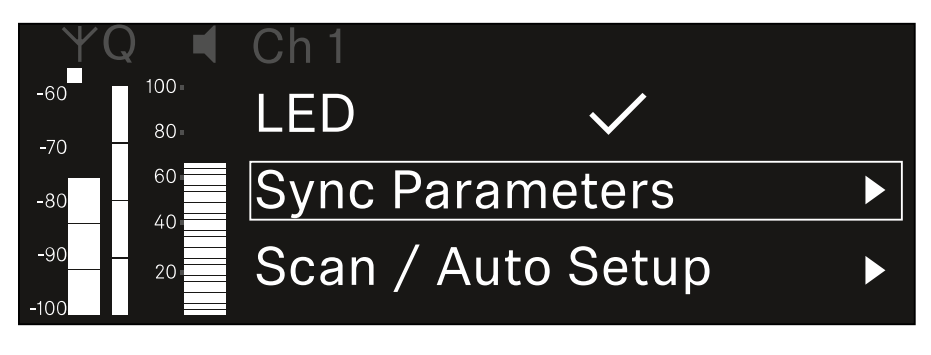

**▷** Drücken Sie das **Jog-Dial**, um den Menüpunkt zu öffnen. Die folgende Ansicht wird angezeigt:

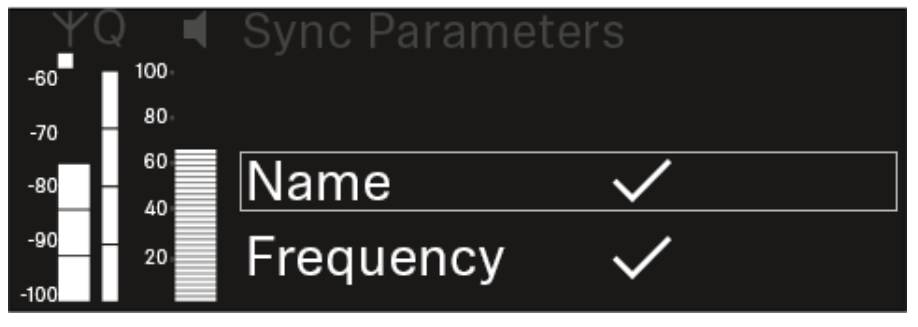

**▷** Drehen Sie das **Jog-Dial**, um zwischen den Optionen zu wählen.

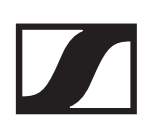

**▷** Drücken Sie das **Jog-Dial**, um die gewünschte Option aufzurufen.

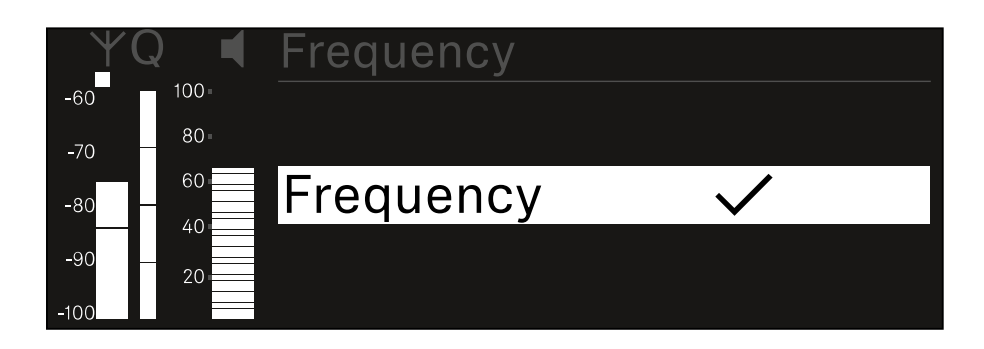

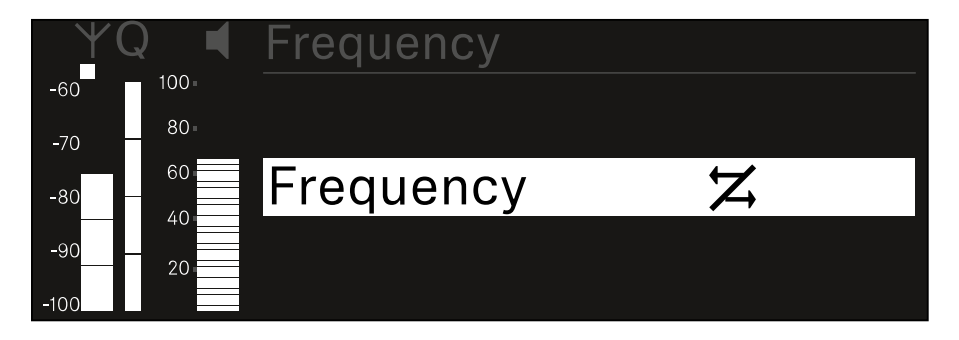

**▷** Wählen Sie für die jeweilige Option, ob sie synchronisiert werden soll oder nicht.

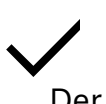

Der für diese Funktion eingestellte Wert wird beim Synchronisieren übertragen.

# $\boldsymbol{\boldsymbol{Z}}$

Der für diese Funktion eingestellte Wert wird beim Synchronisieren nicht übertragen.

**▷** Drücken Sie das **Jog-Dial**, um die Einstellung zu speichern.

## <span id="page-138-0"></span>Menüpunkt Ch 1 / Ch 2 -> Scan / Auto Setup

Der Empfänger bietet die Möglichkeit, das Frequenzspektrum zu scannen und alle im gewählten Frequenzbereich freien Frequenzen anzuzeigen. Durch das automatische Frequenzsetup können die freien Frequenzen automatisch an alle im Netzwerk vorhandenen EW-DX EM 2 verteilt werden.

**▷** Schalten Sie alle Sender aus, bevor Sie den Scan durchführen.

Wenn noch Sender eingeschaltet sind, werden diese als nicht freie Frequenzen erkannt und die eigentlich verfügbaren Frequenzen können dann nicht genutzt werden.

Um das automatische Frequenzsetup für alle im Netzwerk eingebundenen Geräte durchführen zu können, muss die Funktion Auto Setup im Systemmenü des Empfängers aktiviert sein: ["Menüpunkt System -> Auto Setup".](#page-149-0)

Um den Menüpunkt **Scan / Auto Setup** zu öffnen:

**▷** Navigieren Sie im Menü zum Menüpunkt **Scan / Auto Setup** des gewünschten Kanals.

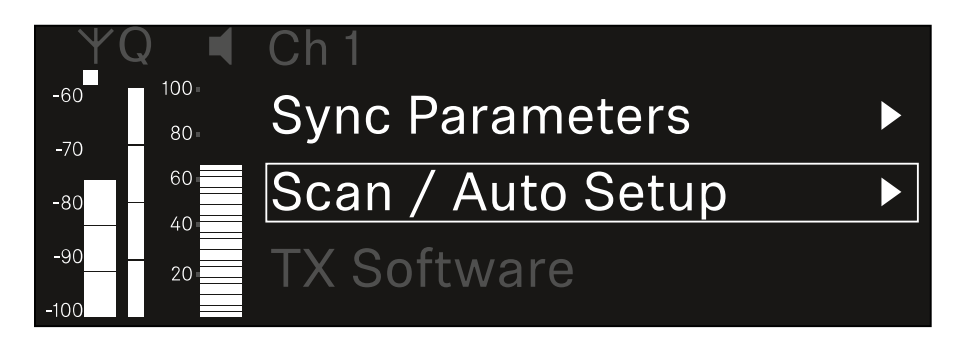

**▷** Drücken Sie das **Jog-Dial**, um den Menüpunkt zu öffnen. Die folgende Ansicht wird angezeigt:

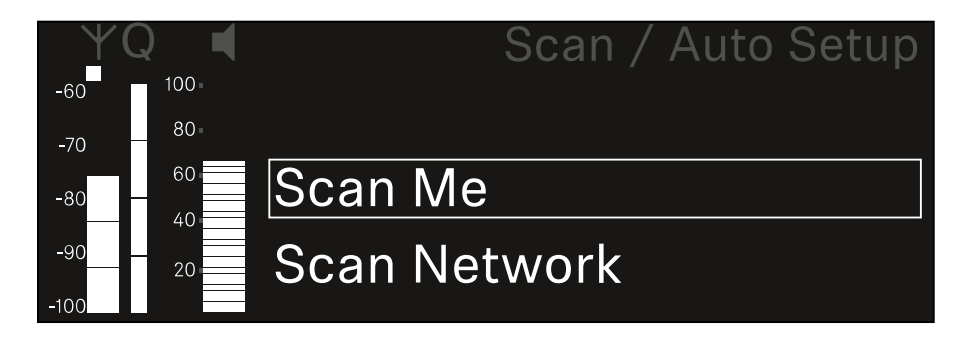

- **▷** Drehen Sie das **Jog-Dial**, um zwischen den Optionen **Scan Me** und **Scan Network** zu wählen.
	- **Scan Me**: Der Frequenzscan und das Frequenzsetup werden nur für den gewählten Empfangskanal durchgeführt.

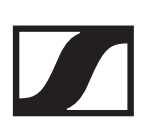

- **Scan Network**: Der Frequenzscan und das Frequenzsetup werden für beide Kanäle des Empfängers sowie für alle weiteren im Netzwerk verfügbaren Empfänger durchgeführt.
- **▷** Drücken Sie das **Jog-Dial**, um die gewünschte Option aufzurufen.

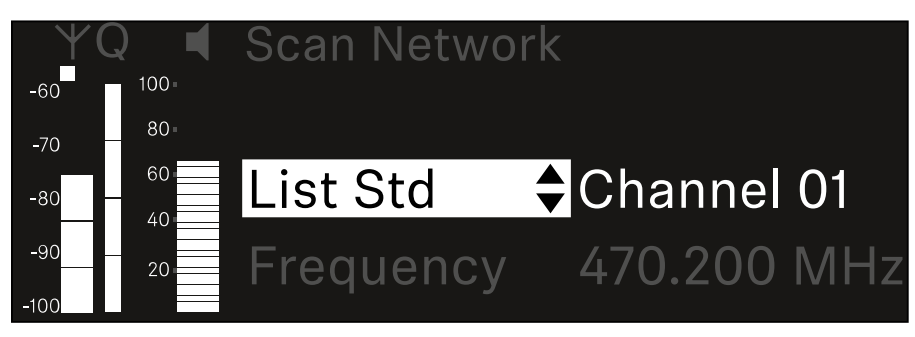

- **▷** Wählen Sie eine Frequenz als Startfrequenz für den Scan aus.
- **▷** Drücken Sie das **Jog-Dial**, um den Scan zu starten.

Das Spektrum wird oberhalb der ausgewählten Frequenz nach freien Frequenzen gescannt.

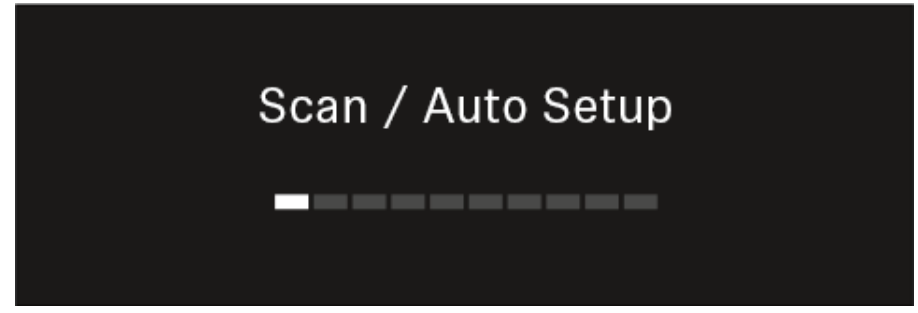

Nach dem Scan werden freie Frequenzen angezeigt, die den Kanälen zugewiesen werden können.

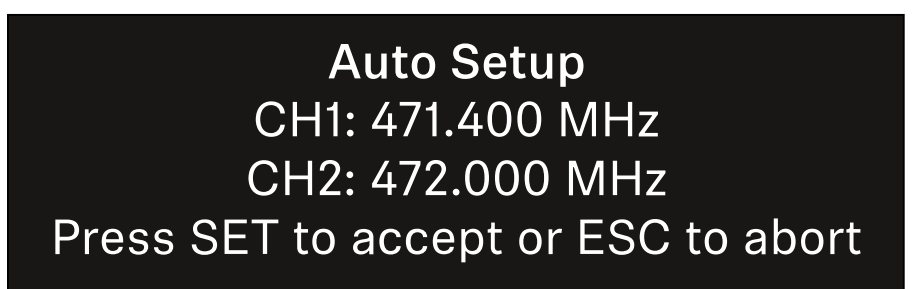

- **▷** Drücken Sie das **Jog-Dial**, um den Empfangskanälen die freien Frequenzen zuzuweisen. oder
- **▷** Drücken Sie die Taste **ESC**, um den Vorgang abzubrechen und keine neuen Frequenzen zuzuweisen.
- **▷** Synchronisieren Sie anschließend die Empfangskanäle mit den zugehörigen Sendern, um die Funkverbindung auf den neu eingestellten Frequenzen herzustellen (["Empfänger](#page-235-1) [und Sender synchronisieren"](#page-235-1)).

### <span id="page-140-1"></span>Menüpunkt Ch 1 / Ch 2 -> TX Software

Im Menüpunkt **TX Software** wird Ihnen die Software-Version des empfangenen Senders angezeigt.

Diesen Menüpunkt können Sie nicht öffnen, um Einstellungen vorzunehmen.

**▷** Navigieren Sie im Menü zum Menüpunkt **TX Software** des gewünschten Kanals.

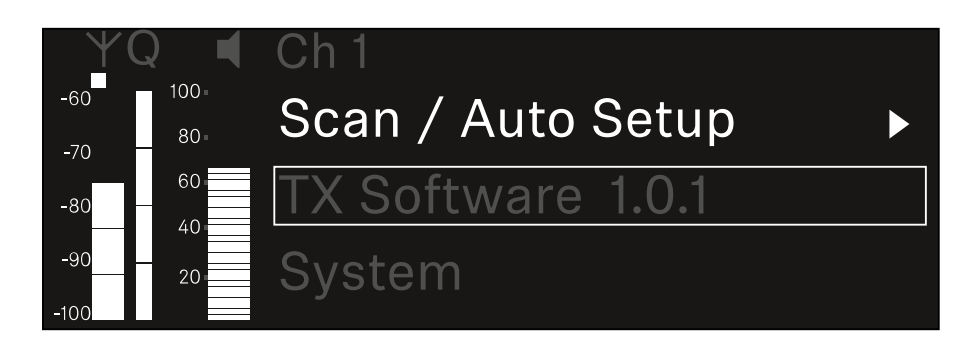

Die Versionsnummer der Sender-Software wird Ihnen im Display angezeigt.

Der Sender muss dafür eingeschaltet sein.

Informationen zum Update der Sender-Firmware finden Sie im Kapitel ["Menüpunkt System -> TX Update".](#page-147-0)

### <span id="page-140-0"></span>Menüpunkt System

Im Systemmenü können Sie alle systemübergreifenden Einstellungen vornehmen, die sich auf das gesamte Gerät und nicht nur den jeweiligen Empfangskanal beziehen.

Die folgenden Menüpunkte stehen zur Verfügung:

#### **Encryption**

In diesem Menüpunkt können Sie die Funkverbindung mit einer AES-256-Verschlüsselung sichern.

**▷** ["Menüpunkt System -> Encryption"](#page-142-0)

#### **Link Density**

In diesem Menüpunkt können Sie den gewünschten Übertragungsmodus einstellen.

**▷** ["Menüpunkt System -> Link Density"](#page-143-0)

#### **Network**

In diesem Menüpunkt können Sie die Einstellungen für die Netzwerkanbindung konfigurieren.

**▷** ["Menüpunkt System -> Network"](#page-145-0)

#### **TX Update**

Dieser Menüpunkt ermöglicht Ihnen, ein Firmware-Update der Sender durchzuführen.

**▷** ["Menüpunkt System -> TX Update"](#page-147-0)

#### **Auto Setup**

In diesem Menüpunkt können Sie das automatische Frequenzsetup für den Empfänger aktivieren.

**▷** ["Menüpunkt System -> Auto Setup"](#page-149-0)

#### **This Device**

In diesem Menüpunkt können Sie eine Gerätenamen eingeben sowie Informationen zu Hardware und Software des Empfängers anzeigen.

**▷** ["Menüpunkt System -> This Device"](#page-150-0)

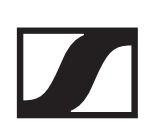

### <span id="page-142-0"></span>Menüpunkt System -> Encryption

Sie können die Funkverbindung zwischen Sender und Empfänger mit einer AES-256-Verschlüsselung sichern.

Um den Menüpunkt **Encryption** zu öffnen:

**▷** Navigieren Sie im Systemmenü zum Menüpunkt **Encryption**.

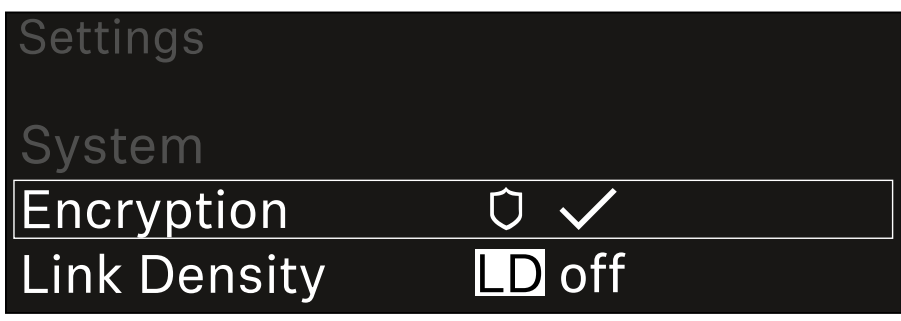

**▷** Drücken Sie das **Jog-Dial**, um den Menüpunkt zu öffnen. Die folgende Ansicht wird angezeigt:

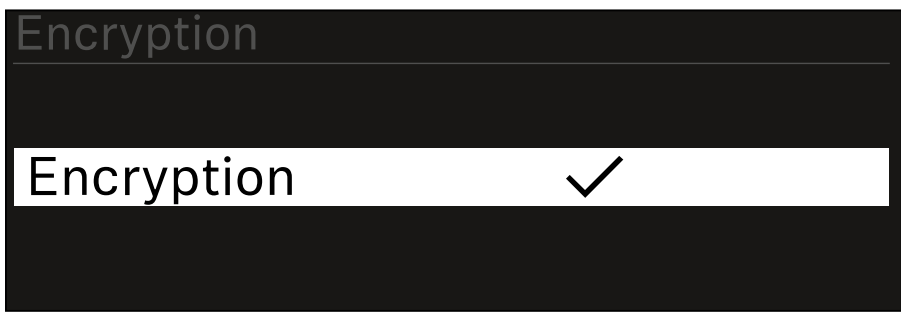

- **▷** Drehen Sie das **Jog-Dial**, um zwischen den Optionen **On** und **Off** zu wählen.
- **▷** Drücken Sie das **Jog-Dial**, um die Einstellung zu speichern.

Nach der Aktivierung der AES-256-Verschlüsselung muss der zugehörige Sender mit dem Empfänger erneut synchronisiert werden, um die Verschlüsselung auch auf dem Sender zu aktivieren.

### <span id="page-143-0"></span>Menüpunkt System -> Link Density

#### **Link Density-Modus (LD-Modus)**

Der LD-Modus verdoppelt die Anzahl der nutzbaren Trägerfrequenzen im verfügbaren Spektrum, da der Mindestabstand für das äquidistante Frequenzraster halbiert wird.

Dies wird durch Reduzierung der Modulationsbandbreite der Sender erreicht. Der Frequenzabstand zwischen benachbarten Frequenzen kann dadurch deutlich kleiner gewählt werden, sodass mehr Frequenzen im selben verfügbaren Spektrum intermodulationsfrei genutzt werden können.

Die Nutzung des LD-Modus wird empfohlen, wenn die folgenden Kriterien erfüllt sind:

- Die benötigte Kanalanzahl kann im normalen Modus nicht erreicht werden, da möglicherweise nur wenig Spektrum zur Verfügung steht.
- Der Abstand der Sender zu den Antennen ist nicht zu groß.

Um den Menüpunkt **Link Density** zu öffnen:

**▷** Navigieren Sie im Systemmenü zum Menüpunkt **Link Density**.

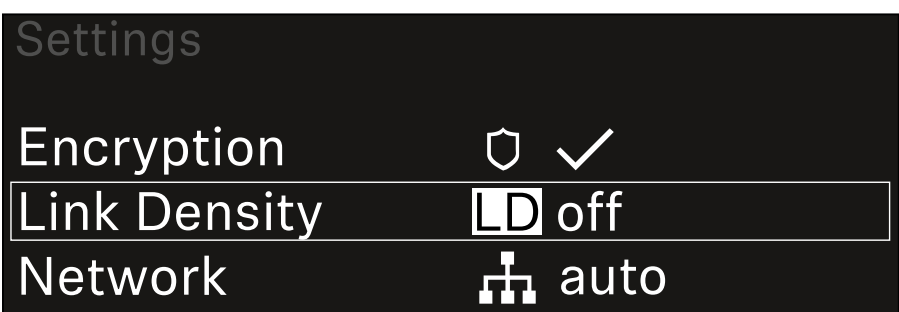

**▷** Drücken Sie das **Jog-Dial**, um den Menüpunkt zu öffnen. Die folgende Ansicht wird angezeigt:

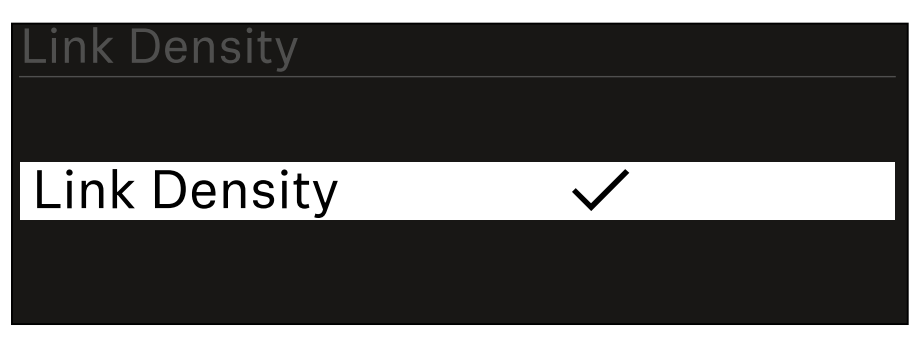

- **▷** Drehen Sie das **Jog-Dial**, um zwischen den Optionen **On** und **Off** zu wählen.
- **▷** Drücken Sie das **Jog-Dial**, um die Einstellung zu speichern.
- **▷** Wird der LD-Modus aktiviert, muss der Empfänger neu gestartet werden.
# LD Mode changed! **Restart required**

# Press SET to apply or ESC to cancel

**▷** Drücken Sie das **Jog-Dial**, um den Empfänger neu zu starten.

oder

**▷** Drücken Sie die Taste **ESC**, um den Moduswechsel abzubrechen.

Nach der Aktivierung des LD-Modus und des anschließenden Neustarts des Empfängers muss der zugehörige Sender mit dem Empfänger erneut synchronisiert werden, um den LD-Modus auch auf dem Sender zu aktivieren.

# Menüpunkt System -> Network

In diesem Menüpunkt können Sie die Einstellungen für die Netzwerkanbindung konfigurieren.

Um den Menüpunkt **Network** zu öffnen:

**▷** Navigieren Sie im Systemmenü zum Menüpunkt **Network**.

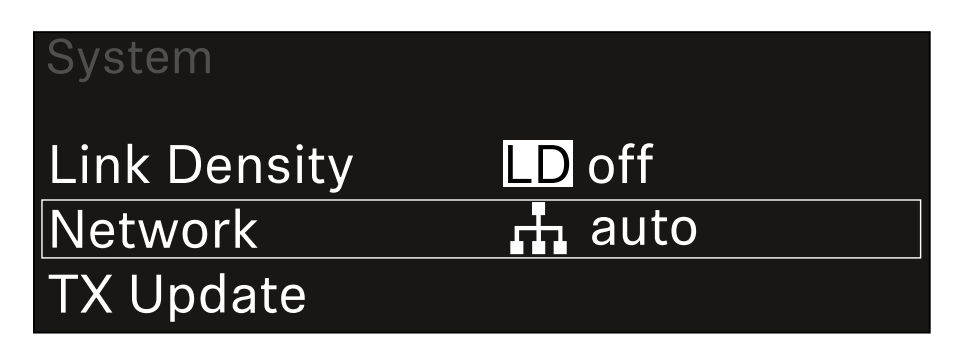

- **▷** Drücken Sie das **Jog-Dial**, um den Menüpunkt zu öffnen.
- **▷** Drehen Sie das **Jog-Dial**, um durch den Menüpunkt **Network** zu navigieren und den gewünschten Menüeintrag auszuwählen.

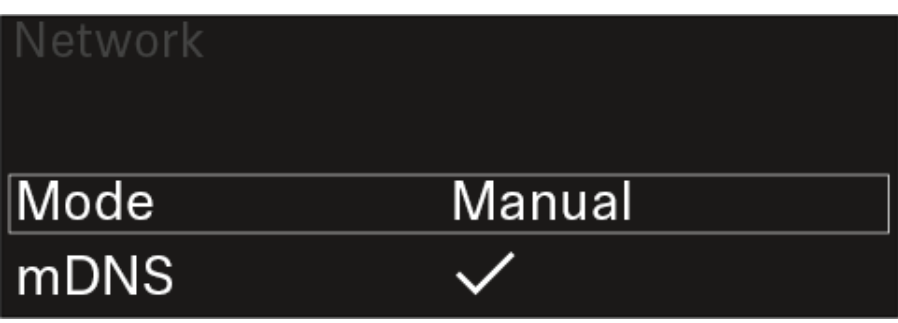

Sie können die folgenden Einstellungen vornehmen:

### **Mode**

- **Auto**:Die Netzwerkkonfiguration wird automatisch vorgenommen.
- **Manual**: Die Netzwerkkonfiguration kann manuell vorgenommen werden.

### **mDNS**

Wenn für eine automatische Geräteerkennung im Netzwerk mDNS verwendet werden soll, kann diese Option hier aktiviert oder deaktiviert werden.

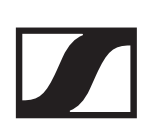

### **IP**

- Ist die Option **Mode** auf **Auto** eingestellt, wird die automatisch vergebene IP-Adresse hier angezeigt.
- Ist die Option **Mode** auf **Manual** eingestellt, kann die IP-Adresse hier eingestellt werden.

### **Netmask**

- Ist die Option **Mode** auf **Auto** eingestellt, wird die automatisch vergebene Netzmaske hier angezeigt.
- Ist die Option **Mode** auf **Manual** eingestellt, kann die Netzmaske hier eingestellt werden.

### **Gateway**

- Ist die Option **Mode** auf **Auto** eingestellt, wird der automatisch vergebene Gateway hier angezeigt.
- Ist die Option **Mode** auf **Manual** eingestellt, kann der Gateway hier eingestellt werden.

## Einstellungen speichern

Um die vorgenommenen Einstellungen zu speichern:

**▷** Drehen Sie das **Jog-Dial**, bis **Apply** im Auswahlrahmen steht.

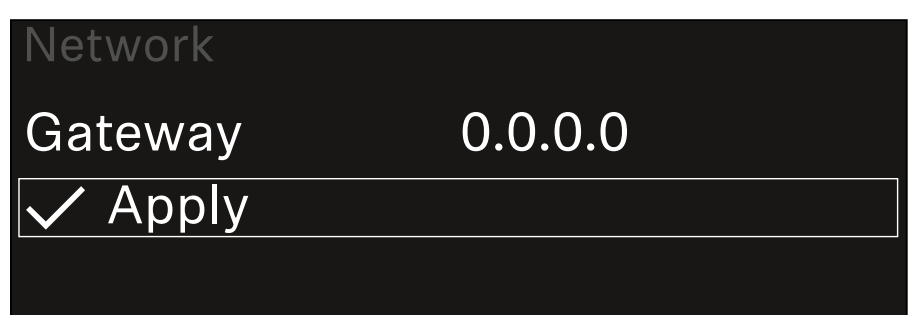

**▷** Drücken Sie das **Jog-Dial**, um die Einstellungen zu speichern.

# <span id="page-147-0"></span>Menüpunkt System -> TX Update

Dieser Menüpunkt ermöglicht Ihnen, ein Firmware-Update der Sender durchzuführen. Dies wird empfohlen, nachdem Sie ein Firmware-Update des Empfängers durchgeführt haben (siehe ["Firmware-Update des Empfängers durchführen"](#page-151-0)).

Die aktuell auf dem verbundene Sender installierte Firmware-Versionen können Sie im Menüpunkt TX Software des jeweili-gen Kanals anzeigen (siehe ["Menüpunkt Ch 1 / Ch 2 -> TX Soft](#page-140-0)[ware"\)](#page-140-0).

Um den Menüpunkt **TX Update** zu öffnen:

**▷** Navigieren Sie im Systemmenü zum Menüpunkt **TX Update**.

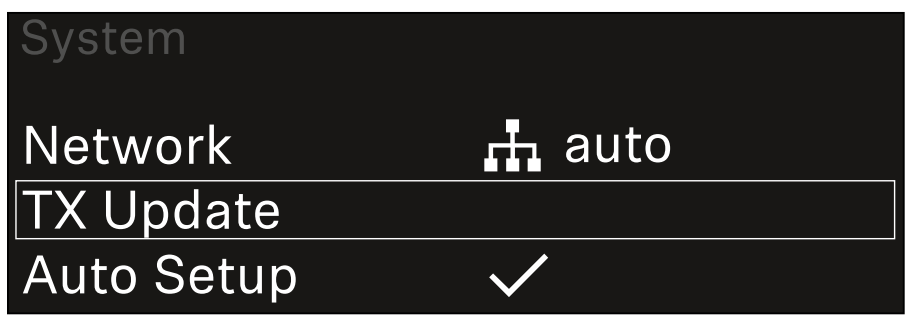

**▷** Drücken Sie das **Jog-Dial**, um den Menüpunkt zu öffnen. Die verfügbare Sender-Firmware wird angezeigt:

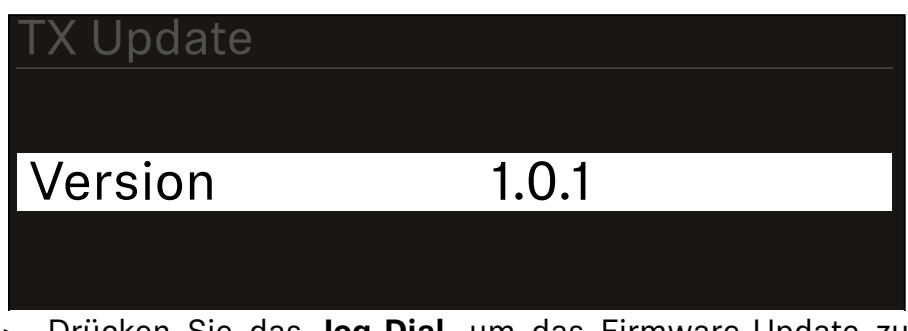

**▷** Drücken Sie das **Jog-Dial**, um das Firmware-Update zu starten.

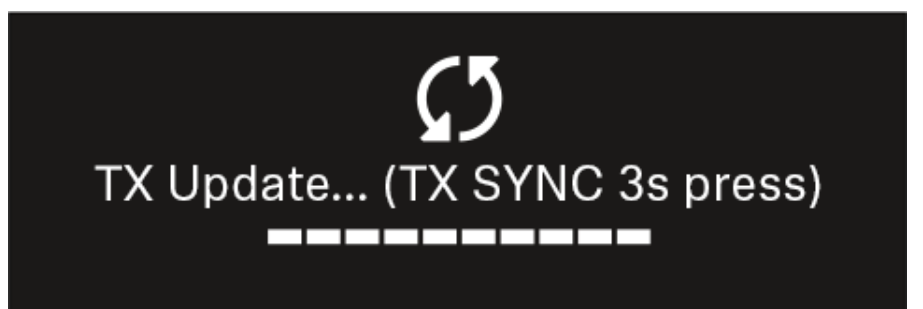

**▷** Drücken Sie 3 Sekunden lang die Taste **SYNC** des verbundenen Senders.

Sie haben dafür ca. 20 Sekunden Zeit. Der Fortschrittsbalken zeigt die verbleibende Restzeit an.

Das Firmware-Update des Senders wird durchgeführt.

Im Display des Empfängers wird der Fortschritt des Updates angezeigt.

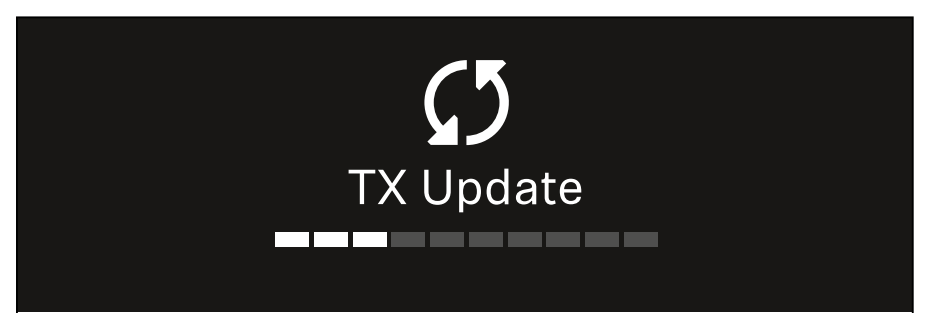

Im Display des Senders wird angezeigt, dass das FW Update gerade ausgeführt wird.

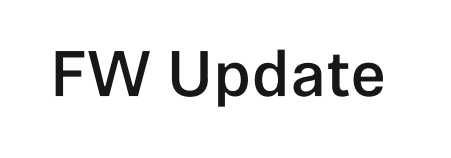

### ACHTUNG

Beeinträchtigung der Funktion des Senders durch Abbruch des Updates

Wird der Sender während des Firmware-Updates ausgeschaltet, kann das Update fehlschlagen und die korrekte Funktion des Senders nicht mehr gewährleistet sein.

- **▷** Schalten Sie den Sender während des Updates nicht aus.
- **▷** Entnehmen Sie während des Updates nicht die Batterien oder den Akku.
- **▷** Achten Sie darauf, dass der Akku oder die Batterien des Senders vor dem Update ausreichend geladen sind.

# Menüpunkt System -> Auto Setup

In diesem Menüpunkt können Sie die Funktion **Auto Setup** für den Empfänger aktivieren.

Wenn die Funktion hier aktiviert ist, kann für beide Kanäle dieses Empfängers über den Menüpunkt **Scan / Auto Setup** ein automatisches Frequenzsetup vorgenommen werden.

Siehe ["Menüpunkt Ch 1 / Ch 2 -> Scan / Auto Setup".](#page-138-0)

Weiterhin ist der Empfänger für ein automatisches Frequenzsetup in einem Netzwerk mit mehreren Empfängern freigegeben.

Ist die Funktion hier deaktiviert, kann lediglich für den gewählten Kanal des Empfängers eine Frequenz über den Menüpunkt **Scan / Auto Setup** zugewiesen werden.

Um den Menüpunkt **Auto Setup** zu öffnen:

**▷** Navigieren Sie im Systemmenü zum Menüpunkt **Auto Setup**.

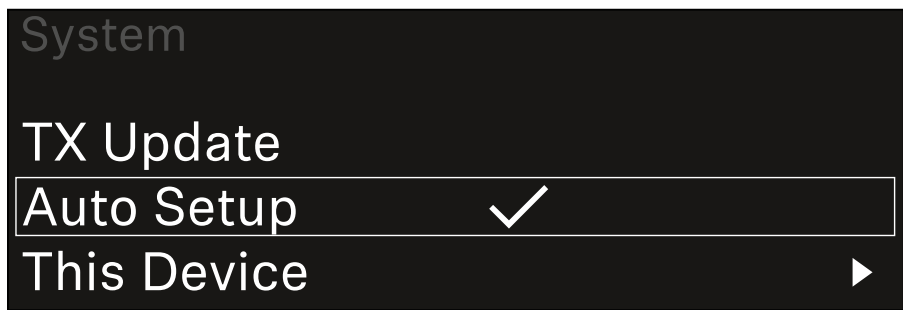

**▷** Drücken Sie das **Jog-Dial**, um den Menüpunkt zu öffnen. Die folgende Ansicht wird angezeigt:

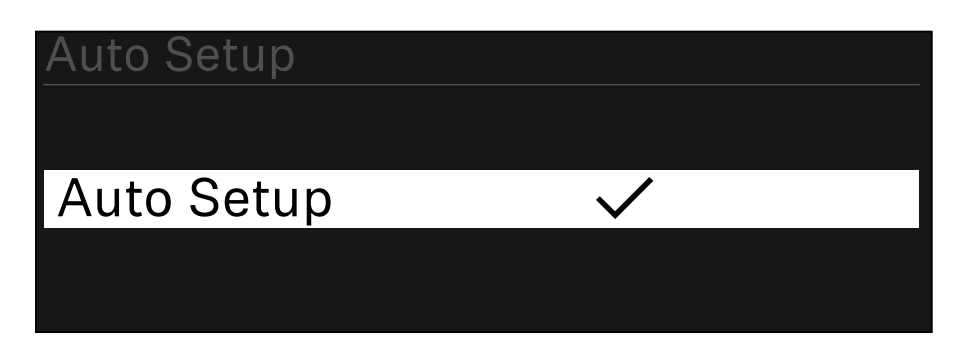

- **▷** Drehen Sie das **Jog-Dial**, um zwischen den Optionen **On** und **Off** zu wählen.
- **▷** Drücken Sie das **Jog-Dial**, um die Einstellung zu speichern.

# Menüpunkt System -> This Device

In diesem Menüpunkt können Sie den Gerätenamen ändern, Informationen zu Software und Hardware anzeigen oder das Gerät auf Werkseinstellungen zurücksetzen.

Um den Menüpunkt **This Device** zu öffnen:

**▷** Navigieren Sie im Systemmenü zum Menüpunkt **This Device**.

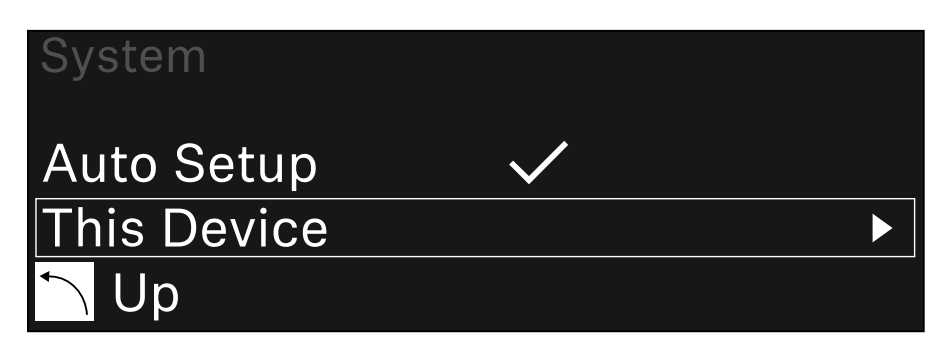

**▷** Drücken Sie das **Jog-Dial**, um den Menüpunkt zu öffnen. Die folgende Ansicht wird angezeigt:

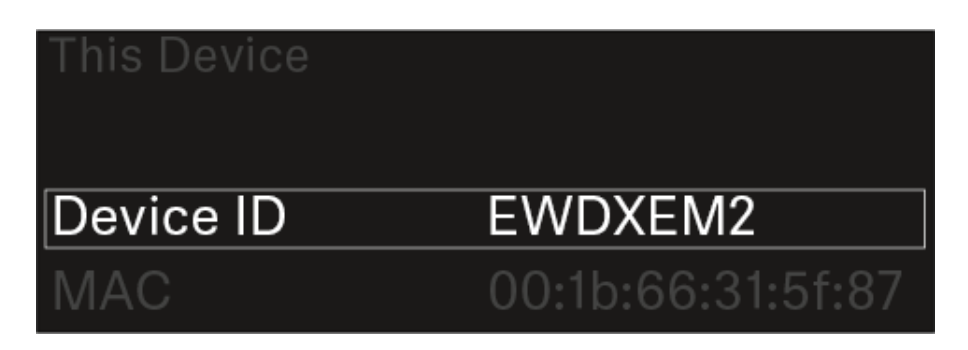

- **▷** Wählen Sie aus den folgenden Punkten:
- **Device ID**: Öffnen Sie diesen Menüpunkt, um den Gerätenamen zu ändern. Dieser Name wird im Netzwerk für diesen Empfänger angezeigt.
- **MAC**: Zeigt die MAC-Adresse des Empfängers an.
- **Software**: Zeigt die Software-Version des Empfängers an.
- **HW Main**/**HW Front/HW Tuner**: Zeigt die Hardware-Versionen der im Empfänger verbauten Platinen an.
- **Reset**: Setzt den Empfänger auf Werkseinstellungen zurück.

## <span id="page-151-0"></span>Firmware-Update des Empfängers durchführen

Die Firmware des Empfängers können Sie über die Software **Sennheiser Control Cockpit** oder über die Software **Wireless Systems Manager** aktualisieren.

**▷** Schließen Sie den Empfänger dazu an ein Netzwerk an (sie-he ["Empfänger mit einem Netzwerk verbinden"](#page-101-0)) und stellen Sie die Verbindung mit der Software her.

Weitere Informationen zur Steuerung von Geräten mithilfe der Software **Sennheiser Control Cockpit** oder der Software **Wireless Systems Manager** finden Sie in der jeweiligen Hilfe der Software.

Die Software können Sie hier herunterladen:

[www.sennheiser.com/control-cockpit-software](https://www.sennheiser.com/control-cockpit-software)

[www.sennheiser.com/wsm](https://www.sennheiser.com/wsm)

Das Firmware-Update der Sender wird über den Empfänger im Menüpunkt System -> TX Update durchgeführt. Siehe ["Menü](#page-147-0)[punkt System -> TX Update".](#page-147-0)

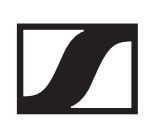

# Handsender EW-DX SKM | EW-DX SKM-S

# Produktübersicht

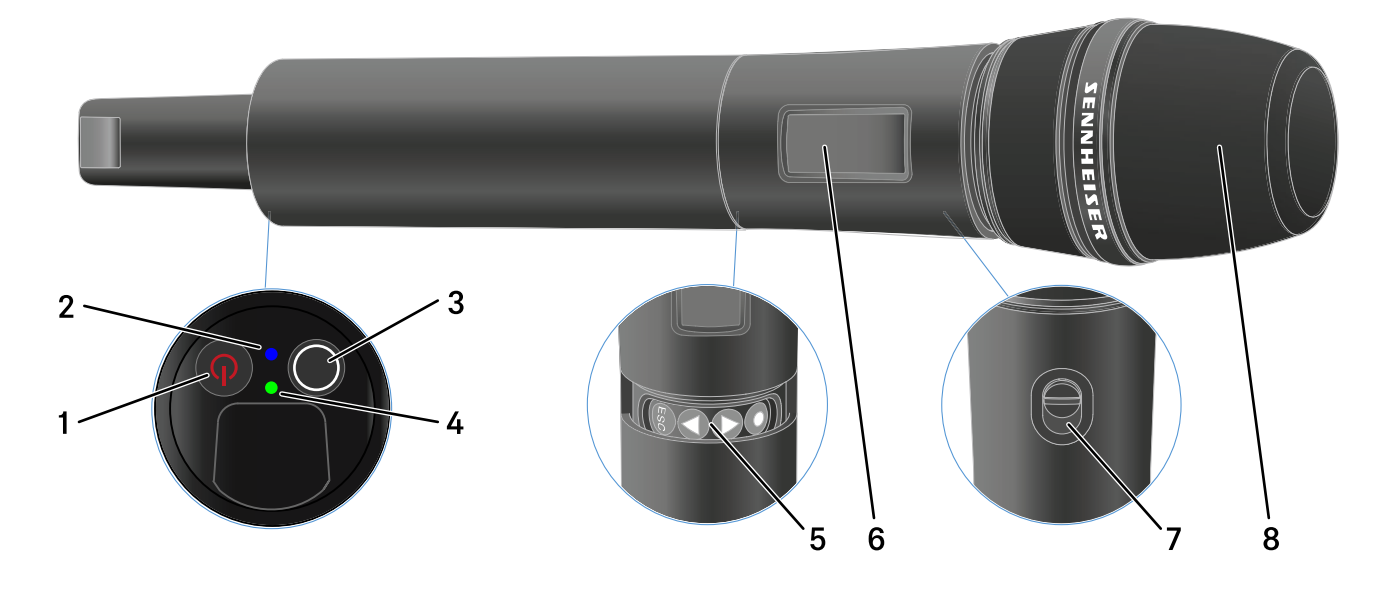

### 1 Taste **ON/OFF**

• siehe ["Handsender ein- und ausschalten"](#page-156-0)

### 2 **DATA** LED

- siehe ["Bedeutung der LEDs"](#page-159-0)
- 3 Taste **SYNC**
	- siehe ["Eine Verbindung zum Empfänger herstellen"](#page-161-0)

### 4 **LINK** LED

- siehe ["Bedeutung der LEDs"](#page-159-0)
- 5 Funktionstasten zur Navigation durch das Menü
	- siehe ["Tasten zur Navigation durch das Menü des Hand](#page-165-0)[senders"](#page-165-0)

### 6 Display

- siehe ["Anzeigen im Display des Handsenders"](#page-162-0)
- 7 Mute-Schalter (nur EW-DX SKM-S)
	- siehe ["Mute-Modus einstellen und Handsender stumm](#page-174-0)[schalten \(nur EW-DX SKM-S\)"](#page-174-0)
- 8 Mikrofonmodul
	- siehe ["Mikrofonmodul wechseln"](#page-154-0)

# Batterien/Akkus einsetzen und entnehmen

Sie können den Handsender entweder mit Batterien (Typ AA, 1,5 V) oder mit dem wiederaufladbaren Sennheiser Akku BA 70 betreiben.

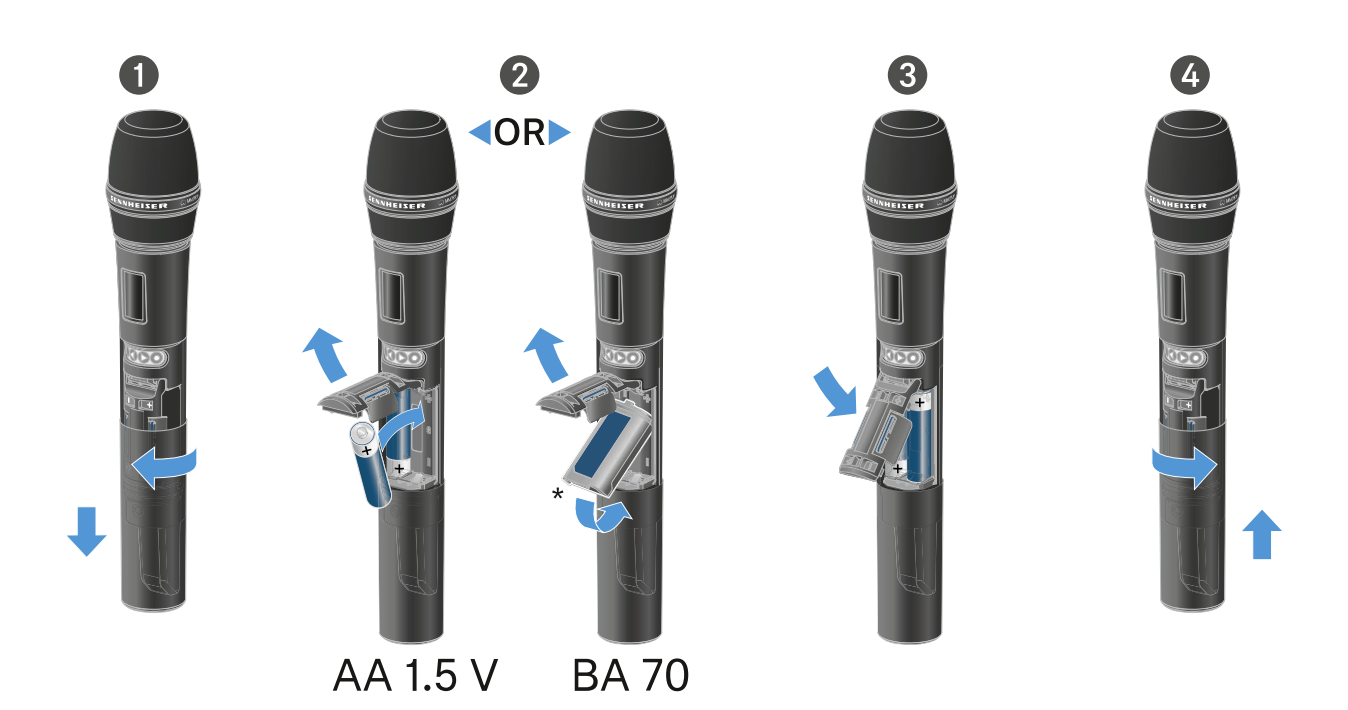

- **▷** Schrauben Sie das Gehäuse des Mikrofons wie in der Abbildung dargestellt auf und ziehen Sie es bis zum Anschlag herunter.
- **▷** Legen Sie die Batterien oder den Akku BA 70 wie im Batteriefach gekennzeichnet ein. Achten Sie beim Einsetzen auf die Polarität.
- **▷** Verschrauben Sie das Gehäuse des Mikrofons wieder.

## Hinweis zum Akku BA 70

**▷** Achten Sie beim Akku **BA 70** darauf, ihn folgendermaßen einzulegen:

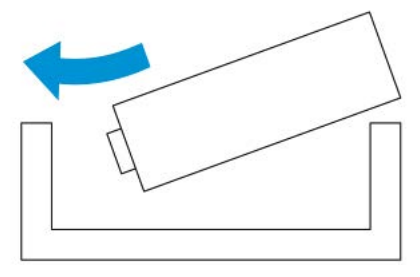

# <span id="page-154-0"></span>Mikrofonmodul wechseln

Um das Mikrofonmodul zu wechseln:

- **▷** Schrauben Sie das Mikrofonmodul ab.
- **▷** Schrauben Sie das gewünschte Mikrofonmodul auf.
- **▷** Berühren Sie weder die Kontakte des Funkmikrofons noch die des Mikrofonmoduls. Sie können sie dabei verschmutzen oder verbiegen.

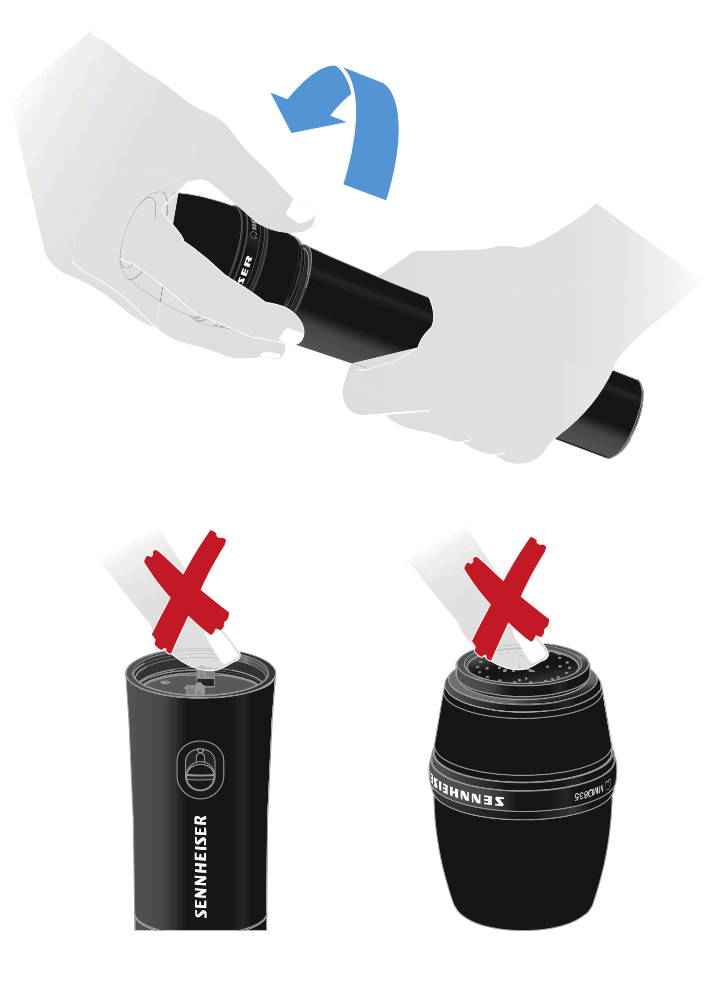

## Kompatible Mikrofonmodule

Die folgenden Mikrofonmodule sind mit dem Handsender kompatibel:

- **MMD 835-1** | dynamisches Mikrofonmodul mit Nierencharakteristik
- **MMD 845-1** | dynamisches Mikrofonmodul mit Supernierencharakteristik
- **MME 865-1** | Kondensator-Mikrofonmodul mit Supernierencharakteristik

- **MMD 935-1** | dynamisches Mikrofonmodul mit Nierencharakteristik
- **MMD 945-1** | dynamisches Mikrofonmodul mit Supernierencharakteristik
- **MMK 965-1** | Kondensator-Mikrofonmodul mit schaltbarer Charakteristik: Niere & Superniere
- **MMD 42-1** | dynamisches Mikrofonmodul mit Kugelcharakteristik
- **Neumann KK 204** | Kondensator-Mikrofonmodul mit Nierencharakteristik
- **Neumann KK 205** | Kondensator-Mikrofonmodul mit Supernierencharakteristik
- **MM 435** | dynamisches Mikrofonmodul mit Nierencharakteristik
- **MM 445** | dynamisches Mikrofonmodul mit Supernierencharakteristik
- **ME 9002** | Kondensator-Mikrofonmodul mit Kugelcharakteristik
- **ME 9004** | Kondensator-Mikrofonmodul mit Nierencharakteristik
- **ME 9005** | Kondensator-Mikrofonmodul mit Supernierencharakteristik

# <span id="page-156-0"></span>Handsender ein- und ausschalten

Um den Handsender einzuschalten:

**▷** Drücken Sie kurz die Taste **ON/OFF**.

Die **LINK** LED leuchtet auf und der Sender schaltet sich ein.

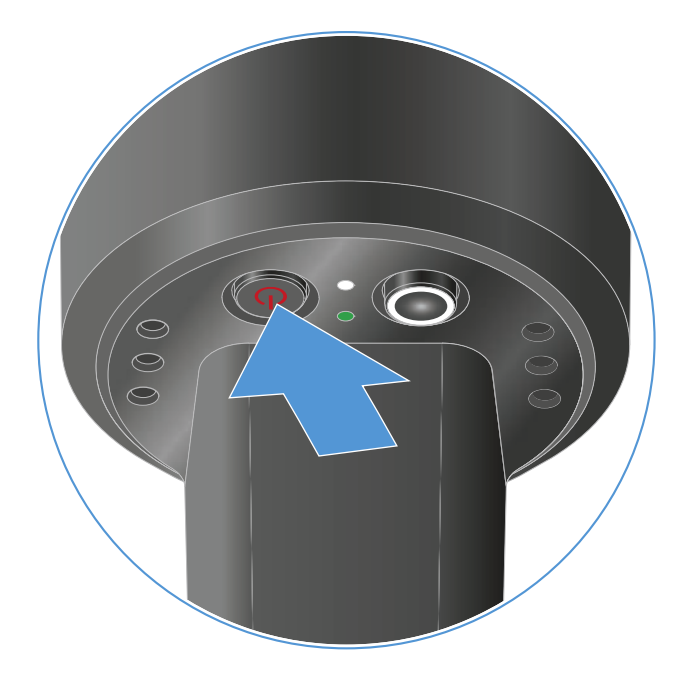

Um den Handsender auszuschalten.

**▷** Halten Sie die Taste **ON/OFF** so lange gedrückt, bis die LEDs erlischen.

Beachten Sie, dass das permantente E-Ink-Display des Senders nach dem Ausschalten weiterhin die angezeigten Parameter darstellt.

**Display bei eingeschaltetem Sender:**

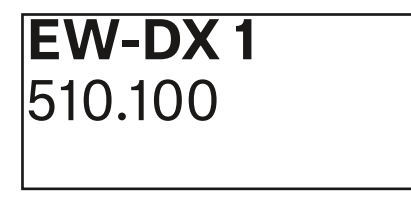

**Display bei ausgeschaltetem Sender:**

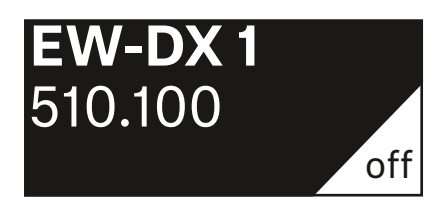

# <span id="page-157-0"></span>Batteriestatus des Senders prüfen (Check-Funktion)

Um den Batteriestatus des Senders zu prüfen:

**▷** Drücken Sie kurz die Taste **ON/OFF** des Senders.

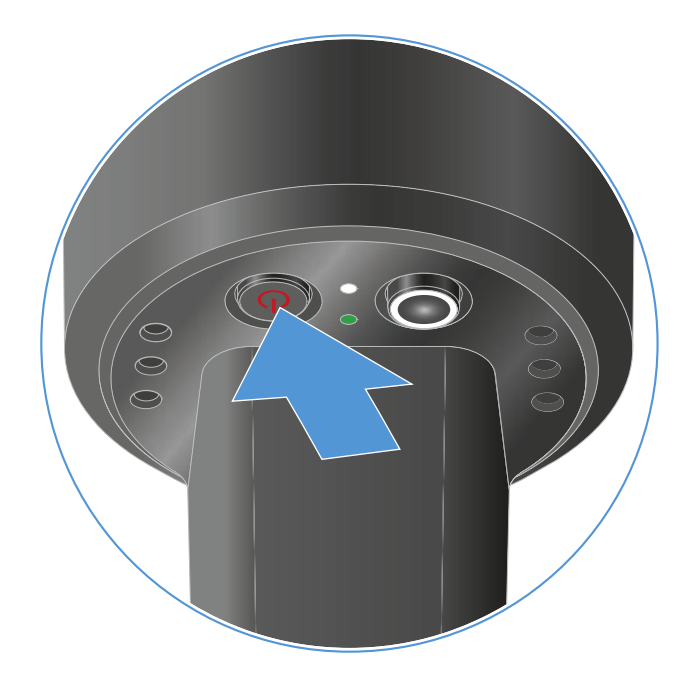

Die **LINK LED** des Senders blinkt und zeigt den aktuellen Ladestand der Batterie oder des Akkus BA 70 an.

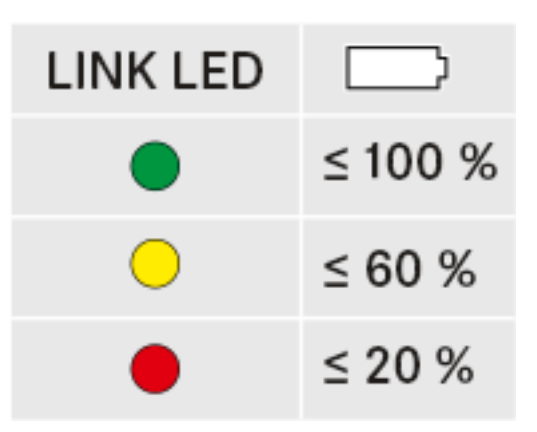

Zusätzlich wird der Batteriezustand im Display des Senders für ca. 5 Sekunden eingeblendet.

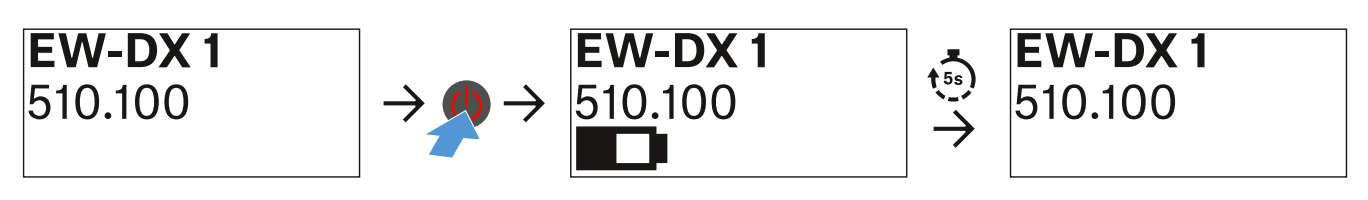

Durch Drücken der Taste **ON/OFF** des Senders wird gleichzei-tig die Identify-Funktion ausgelöst: ["Gekoppelten Empfänger](#page-158-0) [identifizieren \(Identify-Funktion\)".](#page-158-0)

## <span id="page-158-0"></span>Gekoppelten Empfänger identifizieren (Identify-Funktion)

Um bei Mehrkanalanlagen schnell zu erkennen, mit welchem Empfänger der Sender gekoppelt ist, können Sie die **Check**-Funktion nutzen.

Sender und Empfänger müssen dazu beide eingeschaltet sein.

**▷** Drücken Sie kurz die Taste **ON/OFF** des Senders.

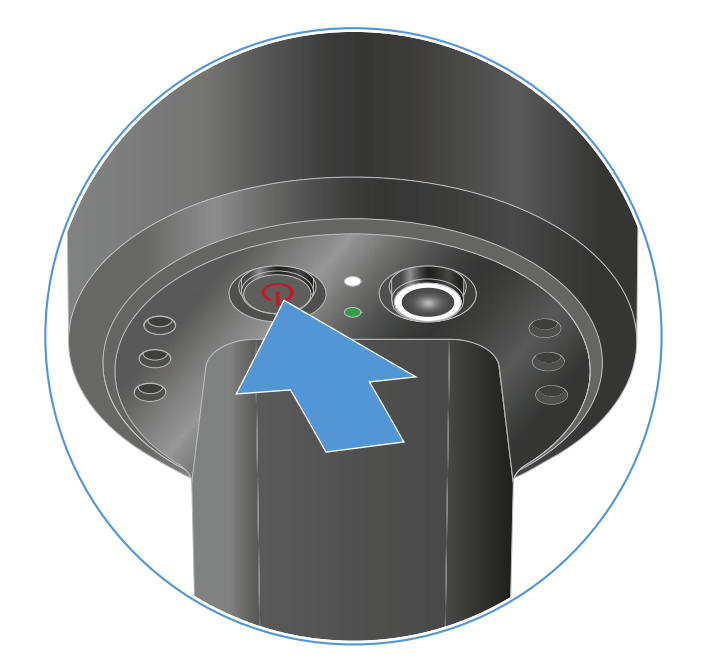

Im Display des gekoppelten Empfängers blinkt ein Auge in dem jeweiligen Empfangskanal.

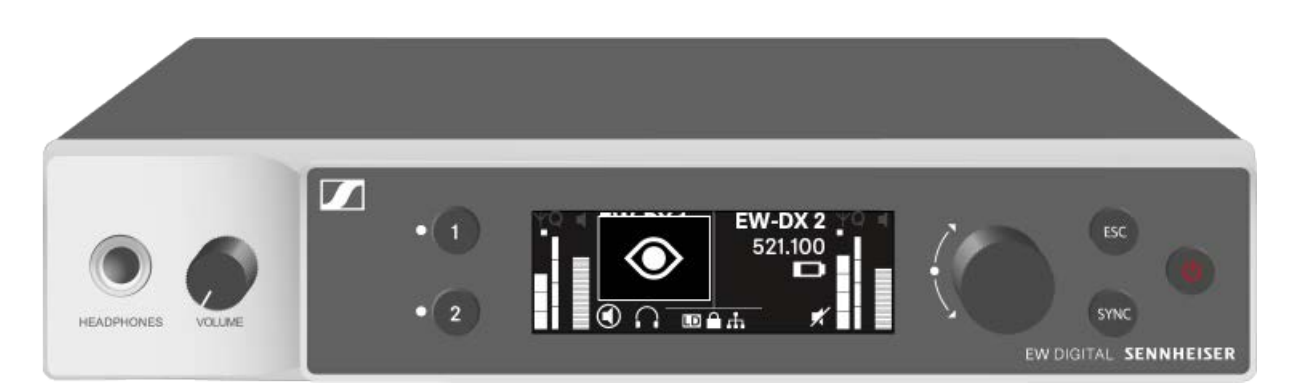

Durch Drücken der Taste **ON/OFF** des Senders wird gleichzei-tig die Check-Funktion ausgelöst: ["Batteriestatus des Senders](#page-157-0) [prüfen \(Check-Funktion\)".](#page-157-0)

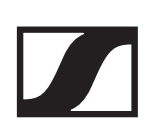

## <span id="page-159-0"></span>Bedeutung der LEDs

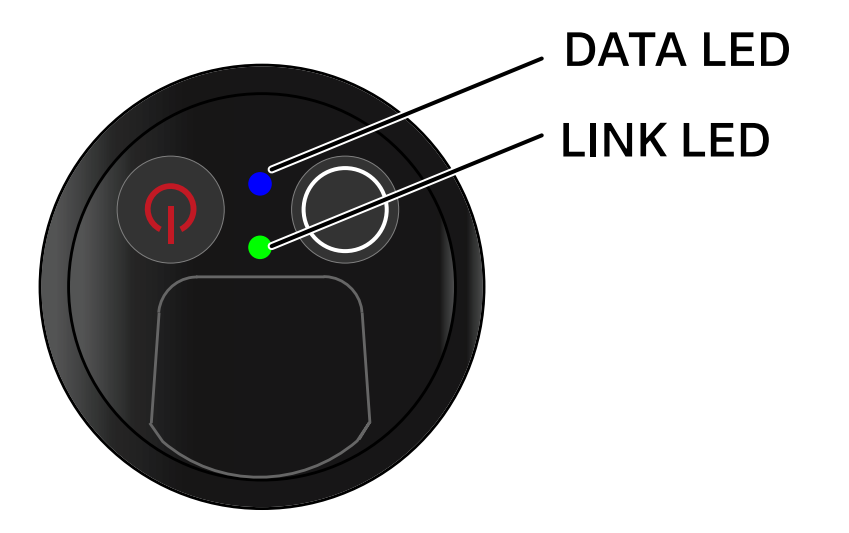

Die beiden LEDs **LINK** und **DATA** auf der Unterseite des Senders können die folgenden Informationen anzeigen.

### LINK LED

Die **LINK** LED zeigt Informationen zum Status der Funkverbindung zwischen Sender und Empfänger sowie Statusinformationen des Senders an.

Die LED leuchtet grün:

**▷** Die Sendefrequenz ist aktiv.

Die LED leuchtet gelb:

- **▷** Die Verbindung zwischen Sender und Empfänger ist hergestellt.
- **▷** Das Audiosignal ist stummgeschaltet. oder
- **▷** Auf dem Handsender SKM-S ist kein Mikrofonmodul montiert.

Die LED blinkt gelb:

- **▷** Die Verbindung zwischen Sender und Empfänger ist hergestellt.
- **▷** Das Audiosignal übersteuert (Clipping).

Die LED leuchtet rot:

**▷** Die Batterie oder der Akku im Sender ist leer.

Die LED blinkt rot:

- **▷** Die Verbindung zwischen Sender und Empfänger ist hergestellt.
- **▷** Die Batterie/Der Akku des Senders ist schwach.

Die LED leuchtet nicht:

- **▷** Keine Verbindung zwischen Sender und Empfänger.
- **▷** Der Sender ist ausgeschaltet.

### DATA LED

Die **DATA** LED zeigt Informationen zur Synchronisation von Sendern und Empfängern an.

Die LED blinkt blau:

**▷** Der Sender wird mit einem Empfänger synchronisiert.

Die LED leuchtet blau:

**▷** Ein Firmware-Update wird ausgeführt.

Die LED leuchtet nicht:

**▷** Es ist momentan keine Datenverbindung aktiv

# <span id="page-161-0"></span>Eine Verbindung zum Empfänger herstellen

Damit der Sender eine Funkverbindung zum Empfänger herstellen kann, muss bei beiden Geräten dieselbe Frequenz eingestellt sein.

Siehe ["Funkverbindung herstellen | Empfänger und Sender](#page-233-0) [synchronisieren".](#page-233-0)

## **Rahmenbedingungen und Einschränkungen für die Nutzung von Frequenzen**

In Ihrem Land gelten möglicherweise gesonderte Rahmenbedingungen und Einschränkungen für die Nutzung von Frequenzen.

Informieren Sie sich vor der Inbetriebnahme des Produktes unter folgender Adresse:

[www.sennheiser.com/sifa](https://www.sennheiser.com/sifa)

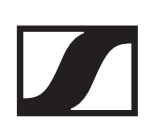

# <span id="page-162-0"></span>Anzeigen im Display des Handsenders

Im Display des Senders können Sie folgende Informationen ablesen.

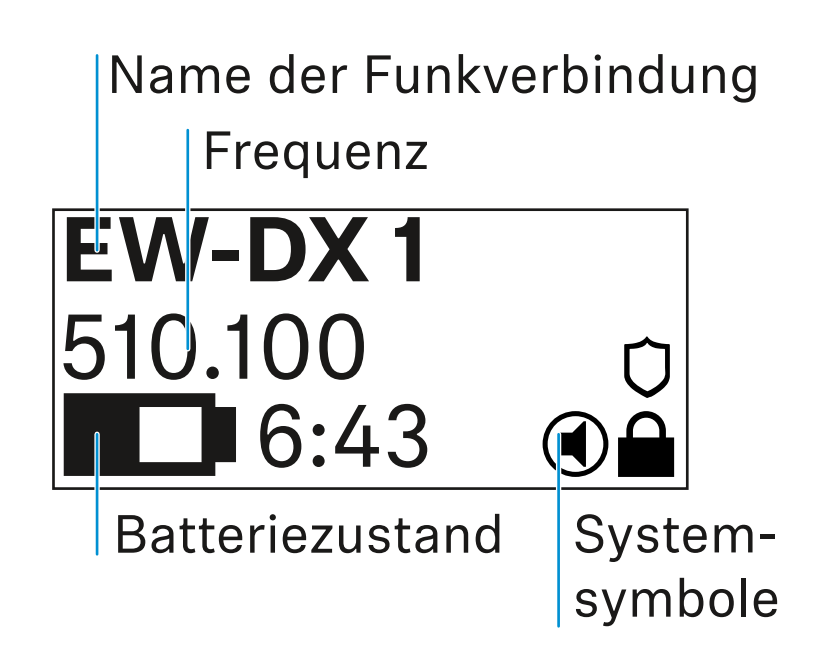

## Weiterführende Informationen

### **Name der Funkverbindung**:

Der Name der Funkverbindung kann im Menü des Senders vergeben werden (siehe ["Menüpunkt](#page-166-0) **Name**").

Alternativ kann er auch im Menü des Empfängers vergeben und auf den Sender synchronisiert werden (siehe ["Menüpunkt](#page-124-0) [Ch 1 / Ch 2 -> Name"](#page-124-0)).

### **Frequenz**:

Die Frequenz der Funkverbindung kann manuell im Menü des Senders eingestellt werden (siehe ["Menüpunkt](#page-167-0) **Frequency**").

Die Frequenz der Funkverbindung kann ebenfalls im Menü des Empfängers manuell (siehe ["Menüpunkt Ch 1 / Ch 2 -> Fre](#page-125-0)[quency"\)](#page-125-0)oder über die Funktion Auto Setup (siehe ["Menü](#page-138-0)[punkt Ch 1 / Ch 2 -> Scan / Auto Setup"](#page-138-0))eingestellt und auf den Sender synchronisiert werden.

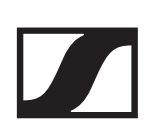

### **Batteriezustand**:

Der Ladezustand der Batterien oder des Akkus BA 70 wird angezeigt.

Bei Verwendung des Akkus BA 70 wird zusätzlich die verbleibende Laufzeit in Stunden und Minuten angezeigt.

In der Standardanzeige ist der Batteriezustand ausgeblendet. Durch kurzes Drücken der Taste **On/Off** des Senders (Check-Funktion, siehe ["Batteriestatus des Senders prüfen \(Check-](#page-157-0)[Funktion\)"](#page-157-0)) wird der Batteriezustand für ca. 5 Sekunden eingeblendet.

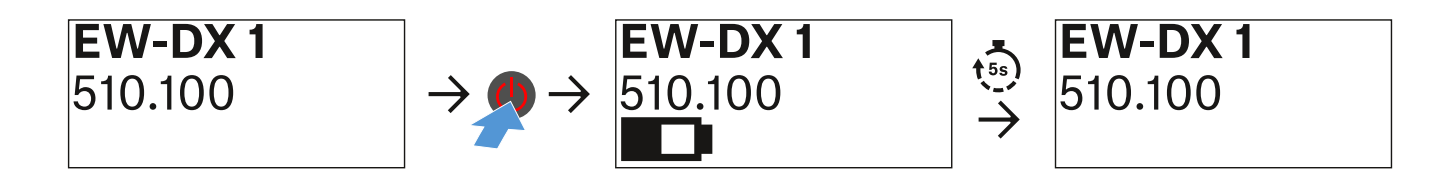

### **Systemsymbole**:

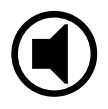

Der Mute-Schalter des Senders ist deaktiviert. Siehe ["Menü](#page-169-0)punkt **Mute Button** [\(nur EW-DX SKM-S\)".](#page-169-0)

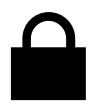

Die Funktion Auto Lock ist aktiviert. Siehe ["Menüpunkt](#page-170-0) Auto **[Lock](#page-170-0)**".

Die AES-256-Verschlüsselung ist aktiviert. Siehe ["Menüpunkt](#page-142-0) [System -> Encryption"](#page-142-0).

Beachten Sie, dass das permantente E-Ink-Display des Senders nach dem Ausschalten weiterhin die angezeigten Parameter darstellt.

**Display bei eingeschaltetem Sender:**

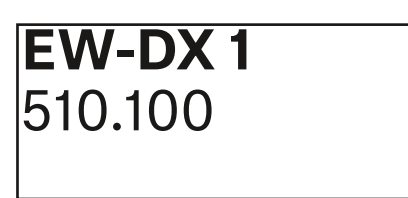

**Display bei ausgeschaltetem Sender:**

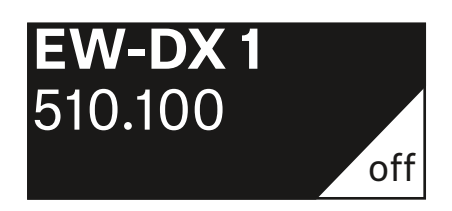

## <span id="page-165-0"></span>Tasten zur Navigation durch das Menü des Handsenders

Um durch das Bedienmenü des Senders zu navigieren, benötigen Sie die folgenden Tasten.

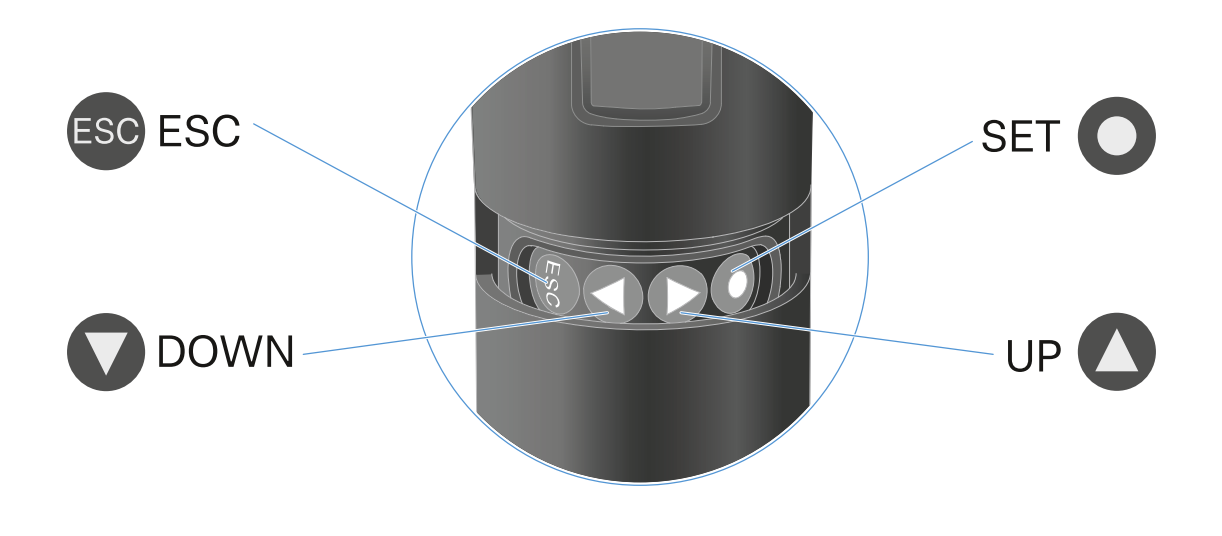

Taste **SET** drücken

- vom Home Screen ins Bedienmenü wechseln
- einen Menüpunkt aufrufen
- Einstellungen speichern

# 00

### Taste **UP** / Taste **DOWN** drücken

- zum vorherigen oder nächsten Menüpunkt wechseln
- Werte für einen Menüpunkt ändern

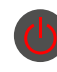

### Taste **ESC (ON/OFF)** drücken

• Eingabe abbrechen und zur vorherigen Anzeige zurückkehren

## Einstellungen im Menü des Handsenders vornehmen

## Navigation durch das Menü

Um das Menü zu öffnen:

**▷** Drücken Sie die Taste **SET**. Das Bedienmenü wird im Display des Senders angezeigt.

Um einen Menüpunkt zu öffnen:

- Drücken Sie die Tasten **UP** oder **DOWN**, um durch die einzelnen Menüpunkte zu navigieren.
- Drücken Sie die Taste **SET**, um den ausgewählten Menüpunkt zu öffnen.

["Tasten zur Navigation durch das Menü des Taschensenders"](#page-194-0)

## Änderungen in einem Menüpunkt vornehmen

Wenn Sie einen Menüpunkt geöffnet haben, können Sie Änderungen folgendermaßen durchführen:

- **▷** Drücken Sie die Tasten **UP** oder **DOWN**, um den angezeigten Wert einzustellen.
- **▷** Drücken Sie die Taste **SET**, um die Einstellung zu speichern.
- **▷** Drücken Sie die Taste **ESC**, um den Menüpunkt zu verlassen, ohne die Einstellung zu speichern.

["Tasten zur Navigation durch das Menü des Taschensenders"](#page-194-0)

## Übersicht der Menüpunkte

In den Menüpunkten können Sie folgende Einstellungen vornehmen und Informationen anzeigen.

<span id="page-166-0"></span>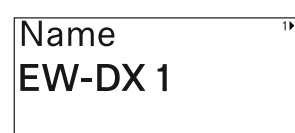

Menüpunkt **Name**

In diesem Menüpunkt können Sie den Namen des Links festlegen.

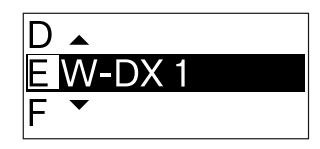

**▷** Drücken Sie die Taste **UP** oder **DOWN**, um das gewünschte Zeichen auszuwählen.

- **▷** Drücken Sie die Taste **SET**, um zur nächsten Stelle zu springen.
- **▷** Drücken Sie bei der letzten Stelle die Taste **SET**, um den eingestellten Namen zu speichern.

Wenn Sie am Empfänger im Menüpunkt **Name** einen Namen für die Funkverbindung eingeben und den Empfangskanal mit dem Sender synchronisieren, wird der im Sender eingegebene Name durch den im Empfänger eingegebenen Namen überschrieben.

<span id="page-167-0"></span>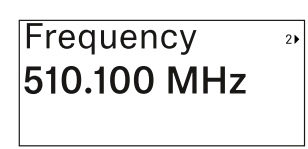

Menüpunkt **Frequency**

In diesem Menüpunkt können Sie die Sendefrequenz des Senders einstellen.

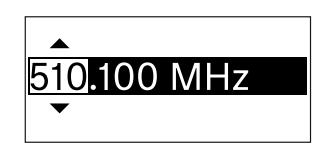

- **▷** Drücken Sie die Taste **UP** oder **DOWN**, um den MHz-Bereich der Frequenz einzustellen.
- **▷** Drücken Sie die Taste **SET**, um die Auswahl zu bestätigen.

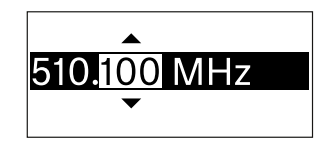

- **▷** Drücken Sie die Taste **UP** oder **DOWN**, um den kHz-Bereich der Frequenz einzustellen.
- **▷** Drücken Sie die Taste **SET**, um die eingestellte Frequenz zu speichern.

Wenn Sie am Empfänger im Menüpunkt **Frequency** oder über die Funktion **Scan / Auto Setup** eine Frequenz für den Kanal einstellen und den Empfangskanal mit dem Sender synchronisieren, wird die im Sender eingegebene Frequenz durch die im Empfänger eingestellte Frequenz überschrieben.

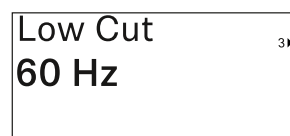

Menüpunkt **Low Cut**

In diesem Menüpunkt können Sie den Wert des Low Cut-Filters einstellen.

•Einstellbereich: 60 Hz, 80 Hz, 100 Hz,

120 Hz

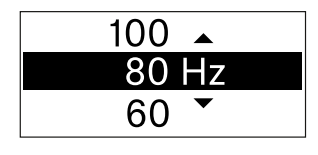

- **▷** Drücken Sie die Taste **UP** oder **DOWN**, um den gewünschten Wert einzustellen.
- **▷** Drücken Sie die Taste **SET**, um die Auswahl zu bestätigen.

Wenn Sie am Empfänger im Menüpunkt **Low Cut** einen Wert für den Low Cut-Filter für den Kanal einstellen und den Empfangskanal mit dem Sender synchronisieren, wird der im Sender eingegebene Wert durch den im Empfänger eingestellten Wert überschrieben.

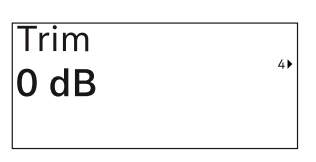

Menüpunkt **Trim**

In diesem Menüpunkt können Sie den Audiopegel des Senders zusätzlich zum Gain der Funkstrecke (nur am Empfän-

ger einzustellen) auf unterschiedlich laute Eingangssignale anpassen.

• Einstellbereich: **-12 dB** bis **+6 dB** in Schritten von 1 dB

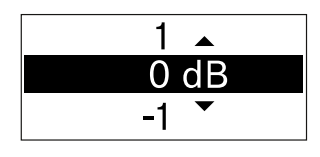

- **▷** Drücken Sie die Taste **UP** oder **DOWN**, um den gewünschten Wert einzustellen.
- **▷** Drücken Sie die Taste **SET**, um die Auswahl zu bestätigen.

Wenn Sie am Empfänger im Menüpunkt **Trim** einen Wert für den Kanal einstellen und den Empfangskanal mit dem Sender synchronisieren, wird der im Sender eingegebene Wert durch den im Empfänger eingestellten Wert überschrieben.

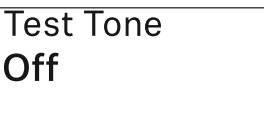

Menüpunkt **Test Tone**

In diesem Menüpunkt können Sie einen Testton aktivieren, den der Sender anstelle des Eingangssignals überträgt.

Nutzen Sie diese Funktion z. B. zum Einpegeln des Systems.

• Einstellbereich: **Off**, **-90 dB** bis **0 dB** in Schritten von 6 dB

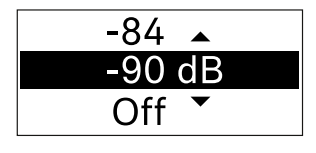

- **▷** Drücken Sie die Taste **UP** oder **DOWN**, um den gewünschten Wert einzustellen.
- **▷** Drücken Sie die Taste **SET**, um die Auswahl zu bestätigen.

<span id="page-169-0"></span>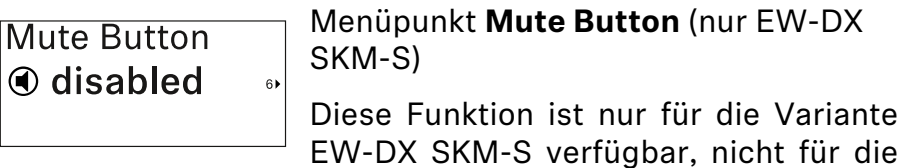

Variante EW-DX SKM.

In diesem Menüpunkt stellen Sie die Funktion des Mute-Schalters des Senders ein.

- Einstellbereich:
	- **Disabled**: Der Mute-Schalter hat keine Funktion.
	- **RF Mute**: Bei Betätigen des Mute-Schalters wird das Funksignal deaktiviert.
	- **AF Mute**: Bei Betätigen des Mute-Schalters wird das Audiosignal stummgeschaltet.

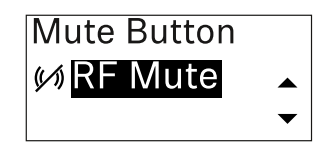

- **▷** Drücken Sie die Taste **UP** oder **DOWN**, um den gewünschten Wert einzustellen.
- **▷** Drücken Sie die Taste **SET**, um die Auswahl zu bestätigen.

Wenn Sie am Empfänger im Menüpunkt **Mute Mode** eine Funktion für den Mute-Schalter des Senders einstellen und den Empfangskanal mit dem Sender synchronisieren, wird der im Sender eingegebene Wert durch den im Empfänger eingestellten Wert überschrieben.

<span id="page-170-0"></span>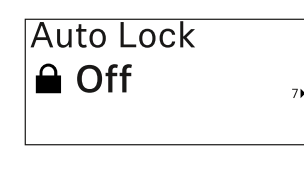

### Menüpunkt **Auto Lock**

In diesem Menüpunkt können Sie die automatische Tastensperre für den Sender aktivieren oder deaktivieren.

Die Sperre verhindert, dass der Sender unbeabsichtigt ausgeschaltet wird oder Änderungen im Menü vorgenommen werden.

Wenn Sie bei aktivierter Tastensperre Einstellungen im Menü des Senders vornehmen möchten, muss die Tastensperre vorübergehend aufgehoben werden. Siehe .

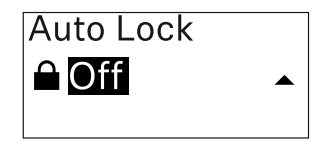

- **▷** Drücken Sie die Taste **UP** oder **DOWN**, um den gewünschten Wert einzustellen.
- **▷** Drücken Sie die Taste **SET**, um die Auswahl zu bestätigen.

Wenn Sie am Empfänger im Menüpunkt **Auto Lock** einen Wert für die automatische Tastensperre des Senders einstellen und den Empfangskanal mit dem Sender synchronisieren, wird der im Sender eingegebene Wert durch den im Empfänger eingestellten Wert überschrieben.

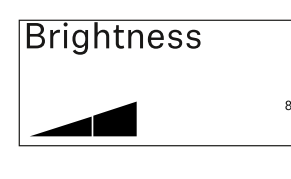

Menüpunkt **Brightness**

In diesem Menüpunkt können Sie die Helligkeit des Displays des Senders anpassen.

Sie können die Hintergrundbeleuchtung komplett ausschalten oder in fünf Stufen einstellen.

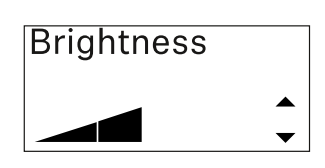

- **▷** Drücken Sie die Taste **UP** oder **DOWN**, um den gewünschten Wert einzustellen.
- **▷** Drücken Sie die Taste **SET**, um die Auswahl zu bestätigen.

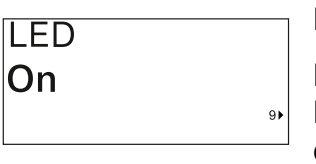

### Menüpunkt **LED**

In diesem Menüpunkt können Sie das Leuchtverhalten der LINK LED des Senders einstellen.

- Einstellbereich:
	- **ON**: Die LINK LED leuchtet dauerhaft.
	- **OFF**: Die LINK LED schaltet sich bei aktivierter Tastensperre aus.

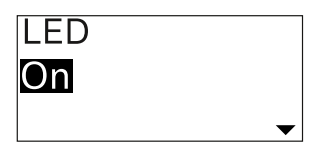

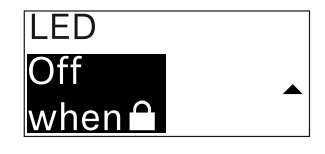

- **▷** Drücken Sie die Taste **UP** oder **DOWN**, um den gewünschten Wert einzustellen.
- **▷** Drücken Sie die Taste **SET**, um die Auswahl zu bestätigen.

Wenn Sie am Empfänger im Menüpunkt **LED** eine Funktion für die LINK LED des Senders einstellen und den Empfangskanal mit dem Sender synchronisieren, wird der im Sender eingegebene Wert durch den im Empfänger eingestellten Wert überschrieben.

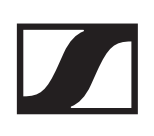

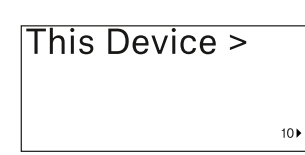

Menüpunkt **This Device**

In diesem Menüpunkt können Sie Infos zu Software und Hardware des Senders einsehen sowie den Sender auf Werks-

einstellungen zurücksetzen.

### **Anzeige Software**

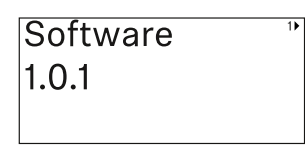

### **Anzeige Hardware**

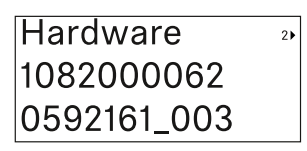

### **Zurücksetzen auf Werkseinstellungen**

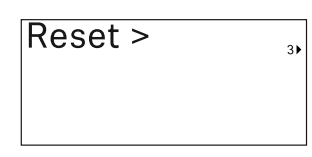

**▷** Drücken Sie die Taste **SET**, um den Menüpunkt Reset zu öffnen.

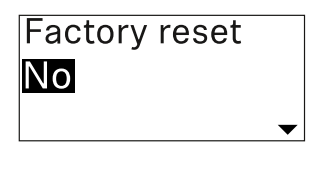

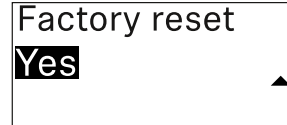

- **▷** Drücken Sie die Taste **UP** oder **DOWN**, um den gewünschten Wert einzustellen.
- **▷** Drücken Sie die Taste **SET**, um die Auswahl zu bestätigen.

# **Tastensperre**

Die automatische Tastensperre können Sie im Menüpunkt Auto Lock aktivieren oder deaktivieren (siehe ["Menüpunkt](#page-170-0) **[Auto Lock](#page-170-0)**").

Die Sperre verhindert, dass der Sender unbeabsichtigt ausgeschaltet wird oder Veränderungen vorgenommen werden.

Wenn Sie die Funktion **Auto Lock** aktiviert haben, müssen Sie die Tastensperre vorübergehend ausschalten, um den Sender zu bedienen.

Um die Tastensperre vorübergehend auszuschalten:

- **▷** Drücken Sie die Taste **SET**. In der Anzeige erscheint Locked.
- **▷** Drücken Sie die Taste **UP** oder **DOWN**. In der Anzeige erscheint Unlock?.
- **▷** Drücken Sie die Taste **SET**. Die Tastensperre wird vorübergehend ausgeschaltet.

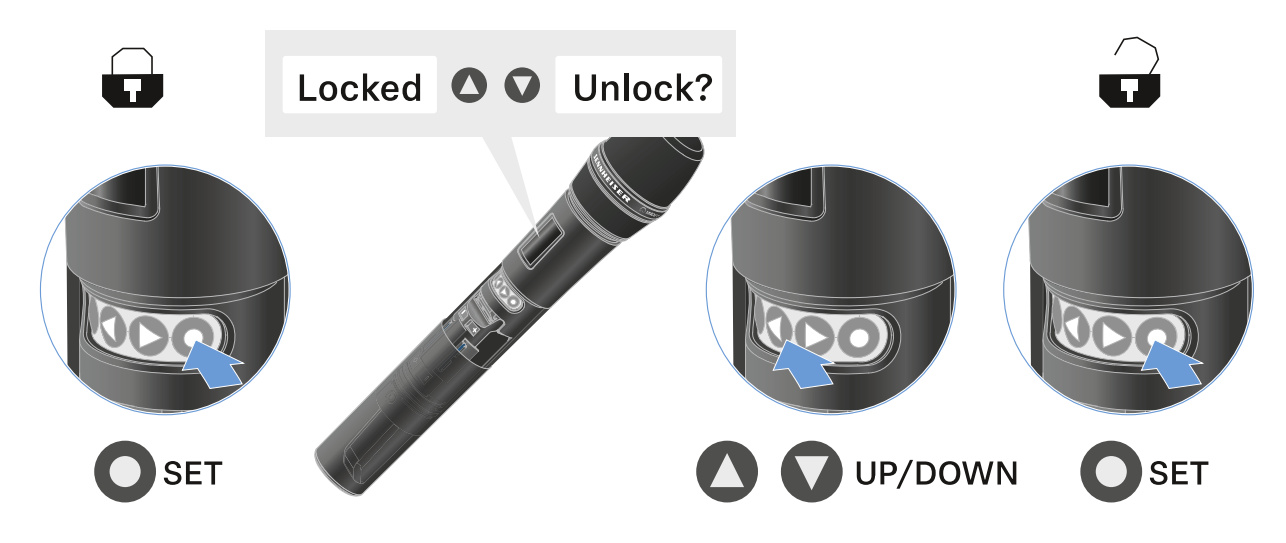

Die Tastensperre bleibt so lange aufgehoben, wie Sie im Bedienmenü arbeiten.

Nach 10 Sekunden Inaktivität schaltet sie sich automatisch wieder ein.

## <span id="page-174-0"></span>Mute-Modus einstellen und Handsender stummschalten (nur EW-DX SKM-S)

Diese Funktion ist nur für die Variante EW-DX SKM-S verfügbar, nicht für die Variante EW-DX SKM.

Sie können den Handsender stummschalten, indem Sie mit dem Mute-Schalter entweder das Audiosignal (**AF Mute**) oder das Funksignal (**RF Mute**) deaktivieren.

Dazu müssen Sie die Funktion des Mute-Schalters im Menüpunkt **Mute Mode** konfigurieren.

- **▷** im Empfänger: ["Menüpunkt Ch 1 / Ch 2 -> Mute Mode"](#page-133-0)
- **▷** im Sender: "Menüpunkt **Mute Button** [\(nur EW-DX SKM-S\)"](#page-169-0)

## AF Mute

**▷** Schieben Sie den Mute-Schalter in die jeweilige Position, um das Audiosignal stummzuschalten oder zu aktivieren.

## RF Mute

**▷** Schieben Sie den Mute-Schalter in die jeweilige Position, um das Funksignal zu deaktivieren oder zu aktivieren.

# Firmware-Update des Senders durchführen

Die Firmware des Senders wird über den Empfänger aktualisiert.

**▷** Aktualisieren Sie die Firmware des Senders über den Menüpunkt **TX Update** im Systemmenü des Empfänger. Siehe ["Menüpunkt System -> TX Update".](#page-147-0)

# Taschensender EW-DX SK | EW-DX SK 3-PIN

# Produktübersicht

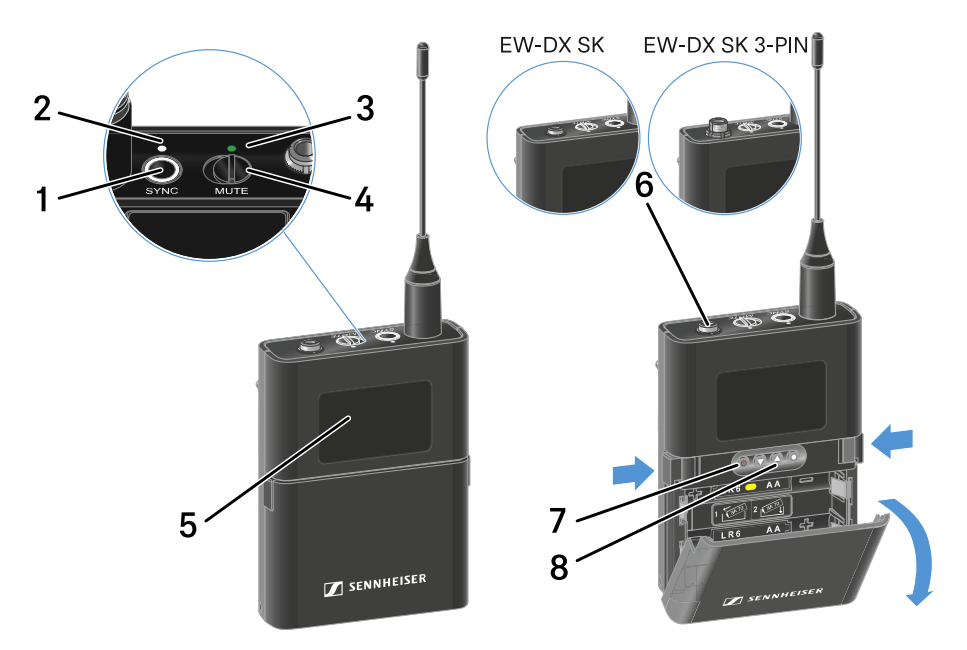

### 1 Taste **SYNC**

• siehe ["Funkverbindung herstellen | Empfänger und Sen](#page-233-0)[der synchronisieren"](#page-233-0)

### 2 **DATA** LED

- siehe ["Bedeutung der LEDs"](#page-188-0)
- 3 **LINK** LED
	- siehe ["Bedeutung der LEDs"](#page-188-0)
- 4 Mute-Schalter
	- siehe ["Mute-Modus einstellen und Taschensender](#page-204-0) [stummschalten"](#page-204-0)
- 5 Display
	- siehe ["Anzeigen im Display des Taschensenders"](#page-191-0)
- 6 **EW-DX SK**: 3,5-mm-Klinkenbuchse **EW-DX SK 3-PIN**: 3-polige Anschlussbuchse
	- siehe ["Ein Mikrofon an den Taschensender anschließen"](#page-178-0)
	- siehe ["Ein Instrument oder eine Line-Quelle an den Ta](#page-182-0)[schensender anschließen"](#page-182-0)

### 7 Taste **ON/OFF**

- siehe ["Taschensender ein- und ausschalten"](#page-185-0)
- 8 Funktionstasten zur Navigation durch das Menü
	- siehe ["Tasten zur Navigation durch das Menü des Ta](#page-194-0)[schensenders"](#page-194-0)

# Batterien/Akkus einsetzen und entnehmen

Sie können den Taschensender entweder mit Batterien (Typ AA, 1,5 V) oder mit dem wiederaufladbaren Sennheiser Akku BA 70 betreiben.

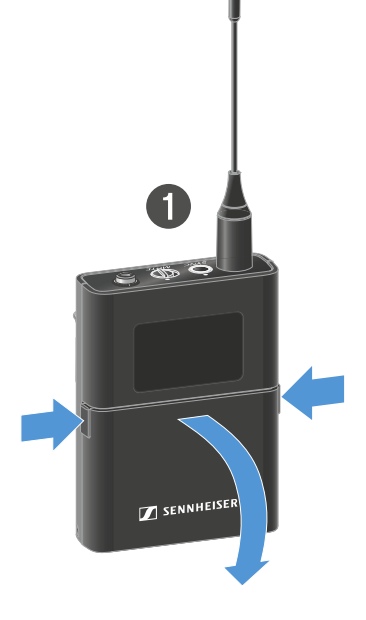

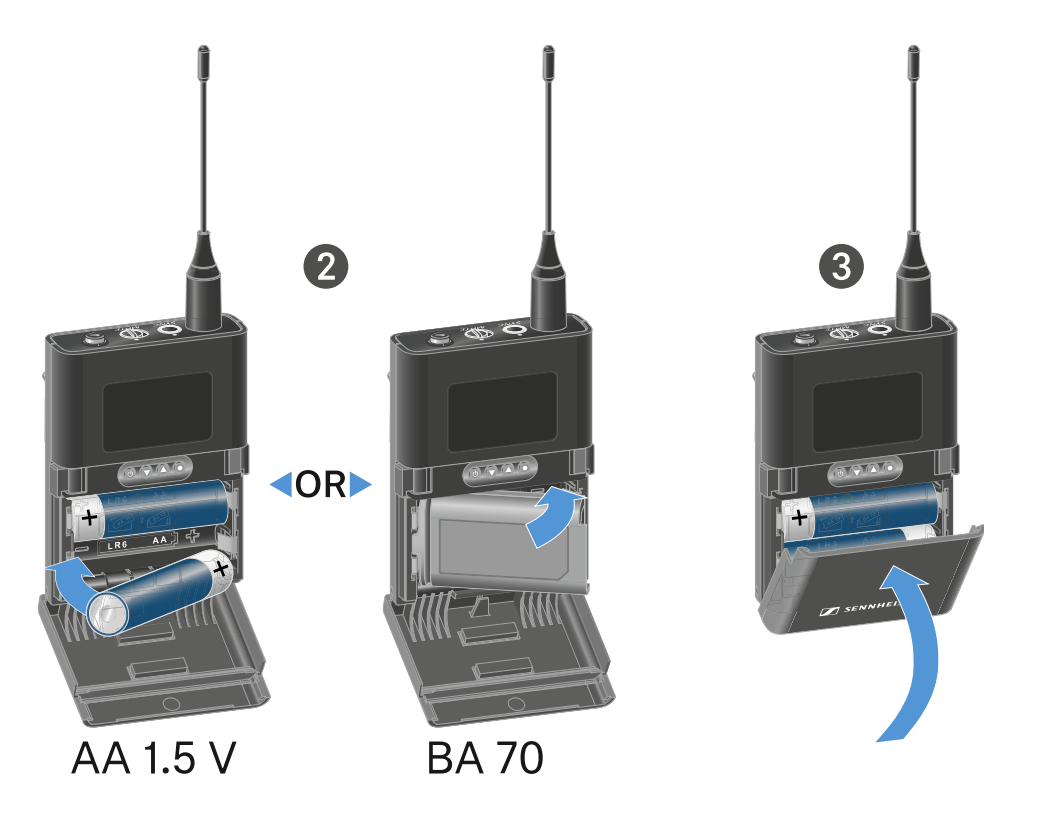

- **▷** Drücken Sie die beiden Entriegelungstasten und klappen Sie die Abdeckung des Batteriefachs auf.
- **▷** Legen Sie die Batterien oder den Akku BA 70 wie im Batteriefach gekennzeichnet ein. Achten Sie beim Einsetzen auf die Polarität.
- **▷** Schließen Sie das Batteriefach. Die Abdeckung rastet hörbar ein.

## Hinweis zum Akku BA 70

**▷** Achten Sie beim Akku **BA 70** darauf, ihn folgendermaßen einzulegen:

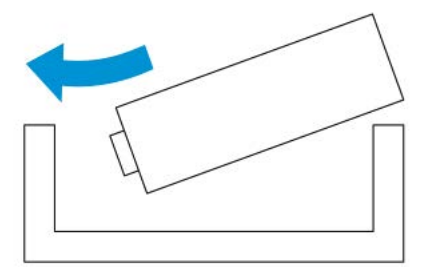

## <span id="page-178-0"></span>Ein Mikrofon an den Taschensender anschließen

## Ein Mikrofon an den EW-DX SK anschließen

Um ein Mikrofon an den Taschensender EW-DX SK anzuschließen:

- **▷** Schließen Sie den 3,5 mm Klinkenstecker des Kabels wie in der Abbildung dargestellt an die Buchse des Taschensenders an.
- **▷** Schrauben Sie die Überwurfmutter des Steckers auf dem Gewinde der Audiobuchse des Taschensenders fest.

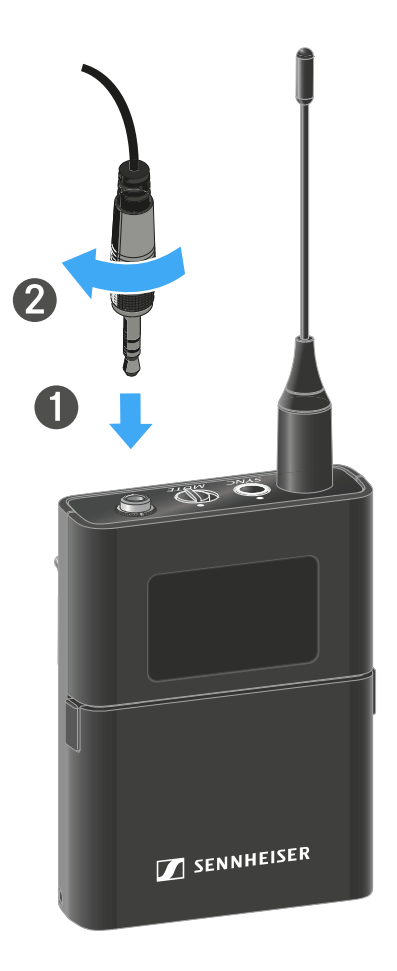

## Kompatible Mikrofone

Die folgenden Mikrofone sind mit dem Taschensender EW-DX SK kompatibel:

### **Lavaliermikrofone**:

- **ME 2** | Lavaliermikrofon mit Kugelcharakteristik (Modelle ab 2021 mit goldbeschichtetem Stecker\*)
- **ME 4** | Lavaliermikrofon mit Nierencharakteristik (Modelle ab 2021 mit goldbeschichtetem Stecker\*)
- **MKE Essential Omni** | Lavaliermikrofon mit Kugelcharakteristik
- **MKE 2 Gold** | Lavaliermikrofon mit Kugelcharakteristik (Modelle ab 2018 mit blauem Seriennummernetikett)
- **MKE 1** | Lavaliermikrofon mit Kugelcharakteristik
- **MKE mini** | Lavaliermikrofon mit Kugelcharakteristik

### **Headset-Mikrofone**:

- **ME 3** | Headset-Mikrofon mit Nierencharakteristik (Modelle ab 2021 mit goldbeschichtetem Stecker\*)
- **HSP Essential Omni** | Headset-Mikrofon mit Kugelcharakteristik
- **HSP 2** | Headset-Mikrofon mit Kugelcharakteristik (Modelle ab März 2020 mit Code 1090 oder höher)
- **HS 2** | Headset-Mikrofon mit Kugelcharakteristik (Modelle ab 2021 mit goldbeschichtetem Stecker\*)
- **SL Headmic 1** | Headset-Mikrofon mit Kugelcharakteristik

\*Modelle vor 2021 mit einem Stecker aus Nickel sind nicht empfohlen. Sie können Störgeräusche aufgreifen, wenn sie zu dicht am Sender platziert werden.
## Ein Mikrofon an den EW-DX SK 3-PIN anschließen

IUm ein Mikrofon an den Taschensender EW-DX SK 3-PIN anzuschließen:

- **▷** Schließen Sie den 3-poligen Stecker des Kabels wie in der Abbildung dargestellt an die Buchse des Taschensenders an.
- **▷** Schrauben Sie die Überwurfmutter des Steckers auf dem Gewinde der Audiobuchse des Taschensenders fest.

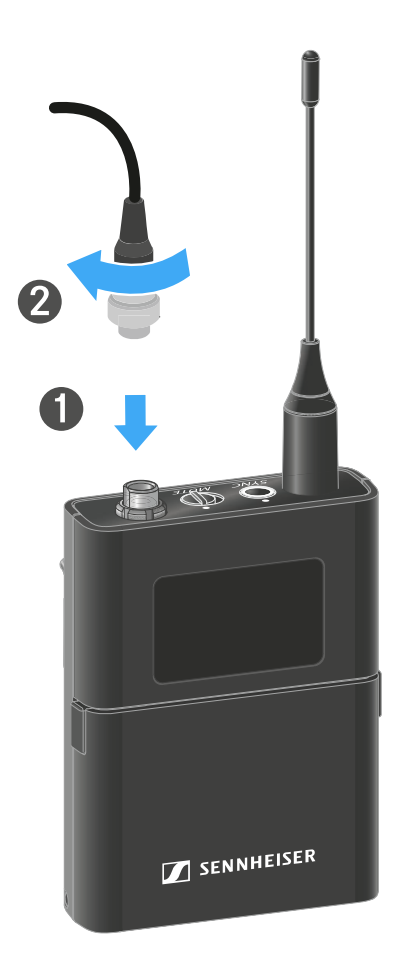

## Kompatible Mikrofone

Die folgenden Mikrofone sind mit dem Taschensender EW-DX SK 3-PIN kompatibel:

### **Lavaliermikrofone**:

- **MKE 1-4** | Lavaliermikrofon mit Kugelcharakteristik
- **MKE 2-4** | Lavaliermikrofon mit Kugelcharakteristik
- **MKE 40-4** | Lavaliermikrofon mit Nierencharakteristik
- **MKE Essential Omni Black-3-Pin** | Lavaliermikrofon mit Kugelcharakteristik
- **MKE Essential Omni Beige-3-Pin** | Lavaliermikrofon mit Kugelcharakteristik

### **Headset-Mikrofone**:

- **HSP Essential Omni Black-3-Pin** | Headset-Mikrofon mit Kugelcharakteristik
- **HSP Essential Omni Beige-3-Pin** | Headset-Mikrofon mit Kugelcharakteristik
- **HSP 2** | Headset-Mikrofon mit Kugelcharakteristik
- **HSP 4** | Headset-Mikrofon mit Nierencharakteristik
- **SL Headmic 1-4** | Headset-Mikrofon mit Kugelcharakteristik

## Ein Instrument oder eine Line-Quelle an den Taschensender anschließen

## Ein Instrument oder eine Line-Quelle an den EW-DX SK anschließen

Sie können Instrumente oder Audioquellen mit einem Line-Pegel an den Taschensender anschließen.

Dazu benötigen Sie das Sennheiser-Kabel **CI 1** (6,3 mm Klinkenstecker auf verschraubbaren 3,5 mm Klinkenstecker) oder **CL 2** (XLR-3F Stecker auf verschraubbaren 3,5 mm Klinkenstecker).

Um ein Instrument oder eine Line-Quelle an den Taschensender anzuschließen:

- **▷** Schließen Sie den 3,5 mm Klinkenstecker des Kabels wie in der Abbildung dargestellt an die Buchse des Taschensenders an.
- **▷** Schrauben Sie die Überwurfmutter des Steckers auf dem Gewinde der Audiobuchse des Taschensenders fest.

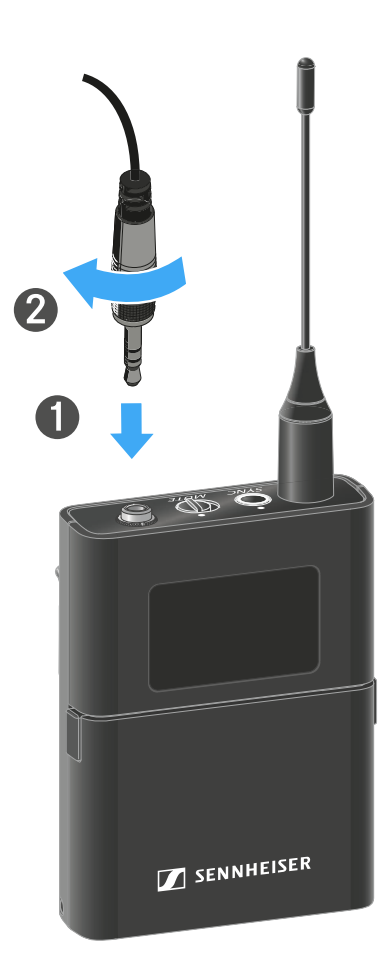

## Ein Instrument oder eine Line-Quelle an den EW-DX SK 3-PIN anschließen

Sie können Instrumente oder Audioquellen mit einem Line-Pegel an den Taschensender anschließen.

Dazu benötigen Sie das Sennheiser-Kabel **CI 1-4** (6,3 mm Klinkenstecker auf verschraubbaren 3-Pin-Audiostecker).

Um ein Instrument oder eine Line-Quelle an den Taschensender anzuschließen:

- **▷** Schließen Sie den 3-poligen Stecker des Kabels wie in der Abbildung dargestellt an die Buchse des Taschensenders an.
- **▷** Schrauben Sie die Überwurfmutter des Steckers auf dem Gewinde der Audiobuchse des Taschensenders fest.

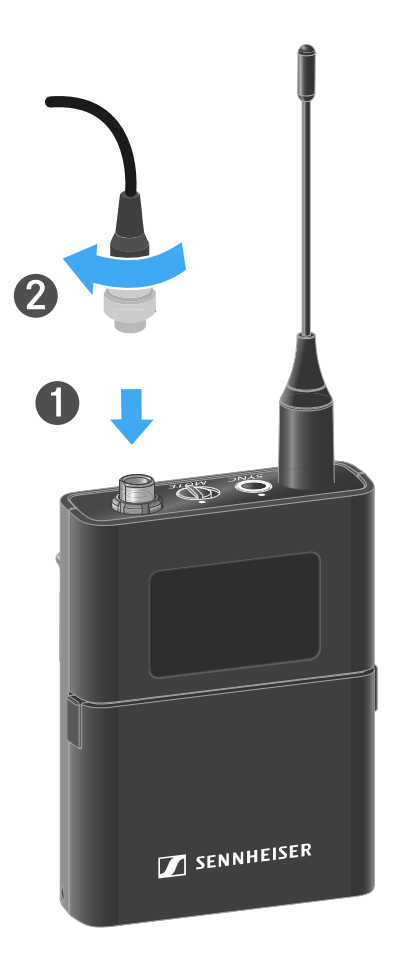

# Gürtelclip wechseln

Sie können den Gürtelclip des Taschensenders austauschen, oder umdrehen, je nach gewünschter Trageart.

Um den Gürtelclip herauszunehmen:

- **▷** Lösen Sie den Gürtelclip vorsichtig mit einem kleinen Schraubendreher, wie in der Abbildung dargestellt.
- **▷** Gehen Sie dabei sehr vorsichtig vor, um das Gehäuse nicht zu zerkratzen.

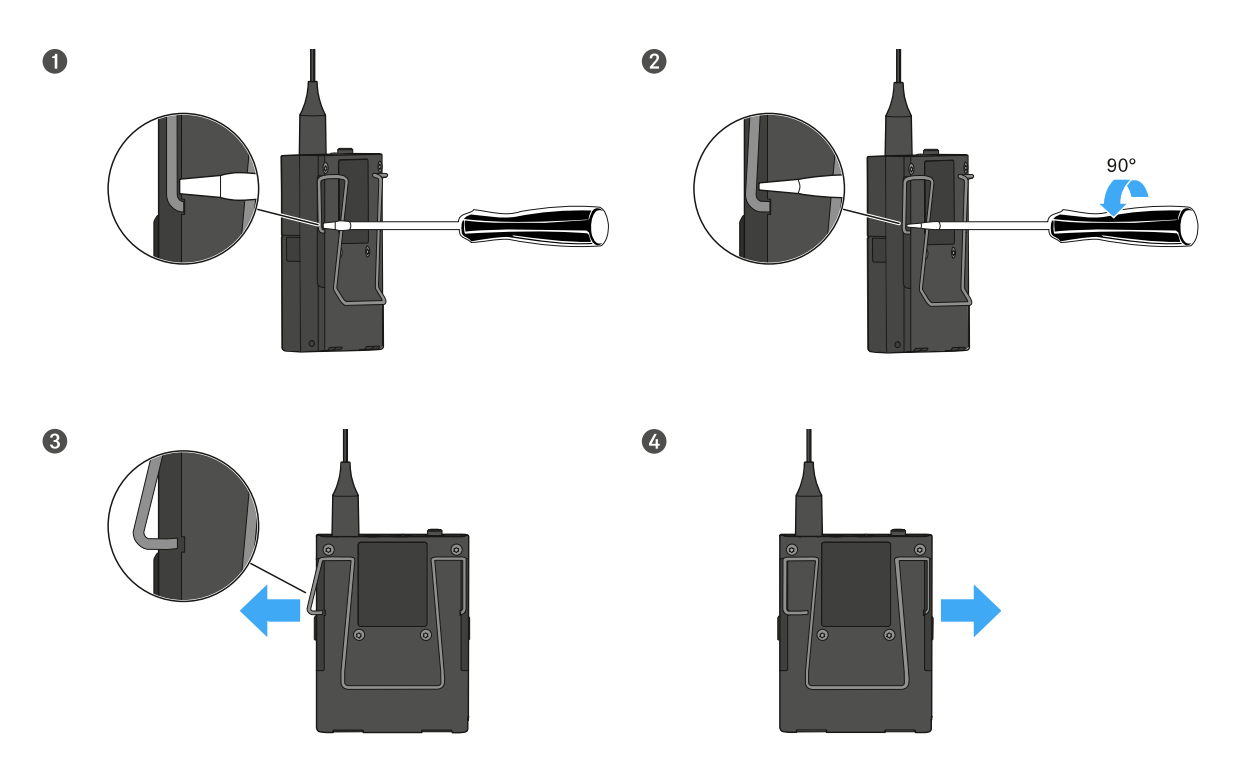

Um den Gürtelclip einzusetzen:

- **▷** Setzen Sie zu erst die eine Seite des Gürtelclips wie in der Abbildung gezeigt ein.
- **▷** Setzen Sie danach die zweite Seite des Gürtelclips ein.
- **▷** Drücken Sie den Gürtelclip an beiden Seiten vorsichtig bis zum Anschlag fest.
- **▷** Setzen Sie immer beide Seiten nacheinander ein, nicht gleichzeitig, da der Gürtelclip sonst verbiegen könnte.

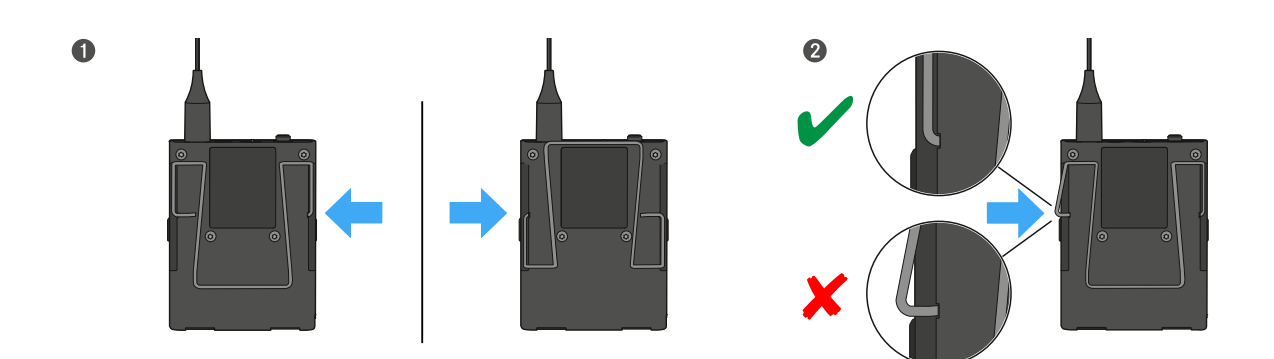

# Taschensender ein- und ausschalten

Um den Taschensender einzuschalten:

**▷** Drücken Sie kurz die Taste **ON/OFF**.

Die **LINK** LED leuchtet auf und der Sender schaltet sich ein.

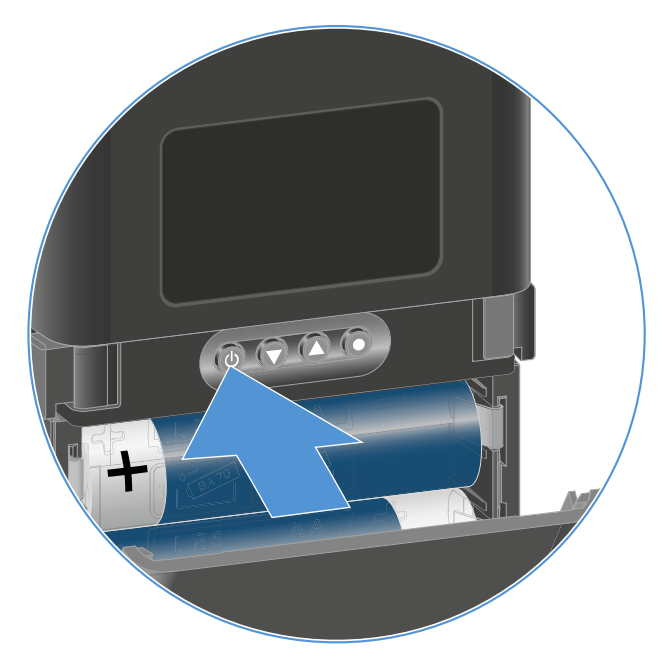

Um den Taschensender auszuschalten.

**▷** Halten Sie die Taste **ON/OFF** so lange gedrückt, bis die LEDs erlischen.

Beachten Sie, dass das permantente E-Ink-Display des Senders nach dem Ausschalten weiterhin die angezeigten Parameter darstellt.

**Display bei eingeschaltetem Sender:**

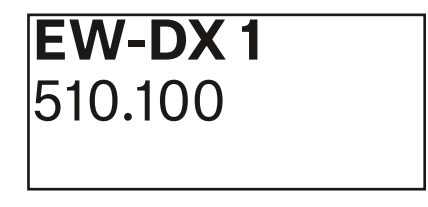

**Display bei ausgeschaltetem Sender:**

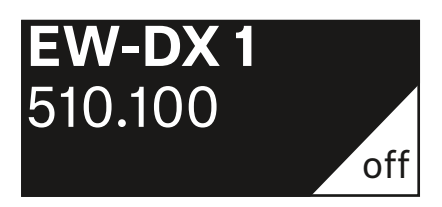

# <span id="page-186-0"></span>Batteriestatus des Senders prüfen (Check-Funktion)

Um den Batteriestatus des Senders zu prüfen:

**▷** Drücken Sie kurz die Taste **ON/OFF** des Senders.

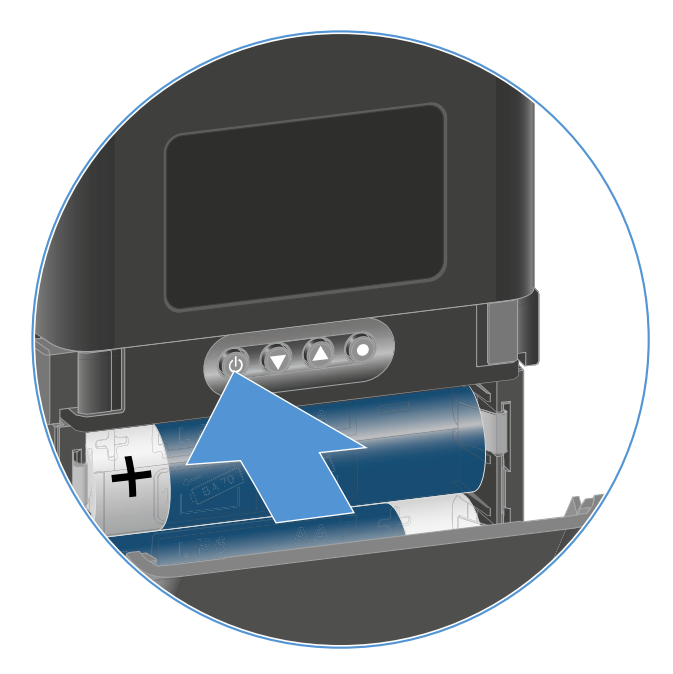

Die **LINK LED** des Senders blinkt und zeigt den aktuellen Ladestand der Batterie oder des Akkus BA 70 an.

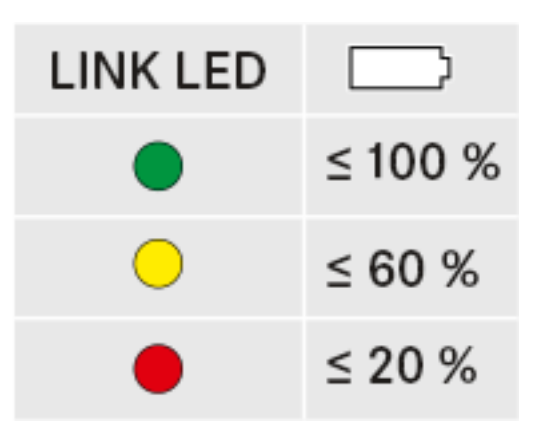

Zusätzlich wird der Batteriezustand im Display des Senders für ca. 5 Sekunden eingeblendet.

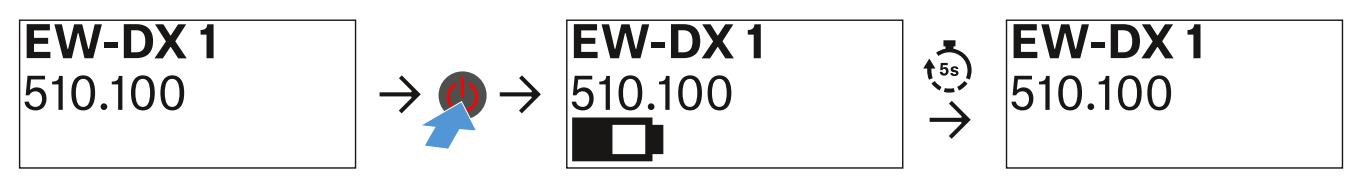

Durch Drücken der Taste **ON/OFF** des Senders wird gleichzei-tig die Identify-Funktion ausgelöst: ["Gekoppelten Empfänger](#page-187-0) [identifizieren \(Identify-Funktion\)".](#page-187-0)

## <span id="page-187-0"></span>Gekoppelten Empfänger identifizieren (Identify-Funktion)

Um bei Mehrkanalanlagen schnell zu erkennen, mit welchem Empfänger der Sender gekoppelt ist, können Sie die **Check**-Funktion nutzen.

Sender und Empfänger müssen dazu beide eingeschaltet sein.

**▷** Drücken Sie kurz die Taste **ON/OFF** des Senders.

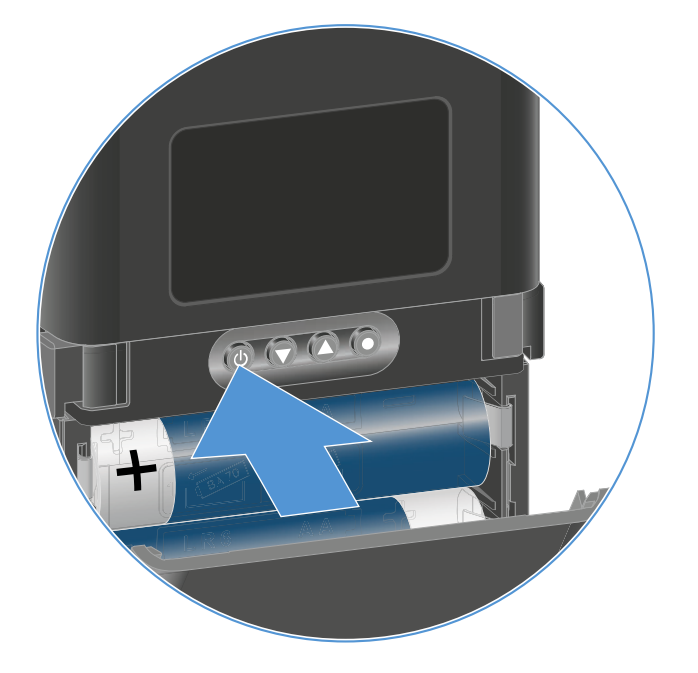

Im Display des gekoppelten Empfängers blinkt ein Auge in dem jeweiligen Empfangskanal.

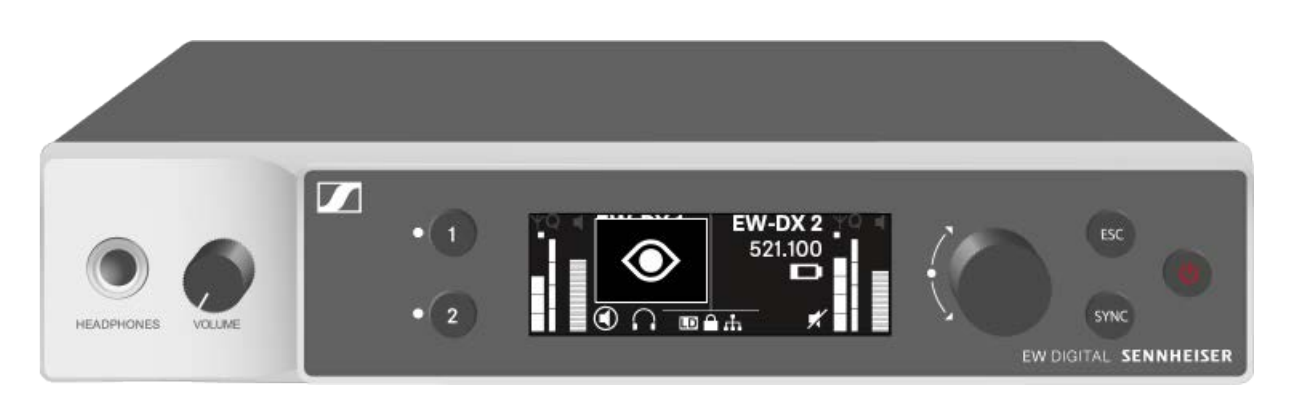

Durch Drücken der Taste **ON/OFF** des Senders wird gleichzei-tig die Check-Funktion ausgelöst: ["Batteriestatus des Senders](#page-186-0) [prüfen \(Check-Funktion\)".](#page-186-0)

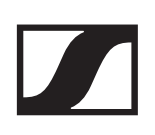

## Bedeutung der LEDs

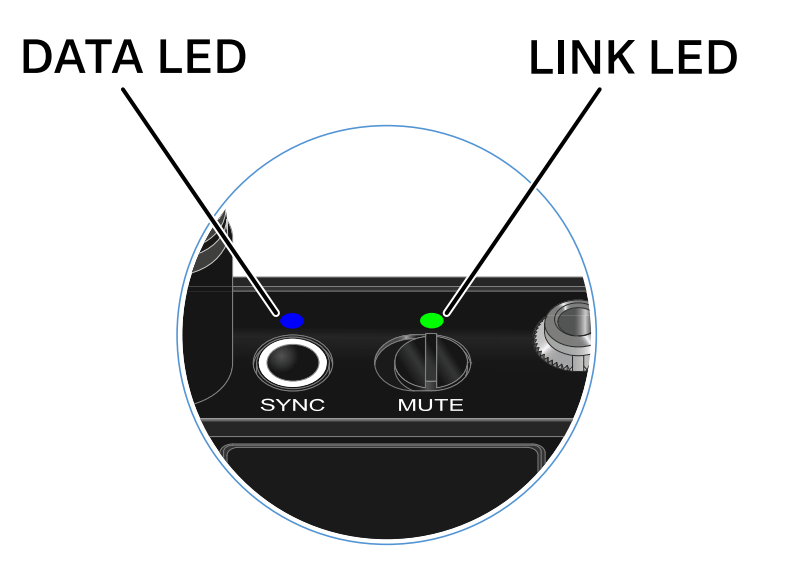

Die beiden LEDs **LINK** und **DATA** auf der Oberseite des Senders können die folgenden Informationen anzeigen.

### LINK LED

Die **LINK** LED zeigt Informationen zum Status der Funkverbindung zwischen Sender und Empfänger sowie Statusinformationen des Senders an.

Die LED leuchtet grün:

**▷** Die Sendefrequenz ist aktiv.

Die LED leuchtet gelb:

- **▷** Die Verbindung zwischen Sender und Empfänger ist hergestellt.
- **▷** Das Audiosignal ist stummgeschaltet.

Die LED blinkt gelb:

- **▷** Die Verbindung zwischen Sender und Empfänger ist hergestellt.
- **▷** Das Audiosignal übersteuert (Clipping).

Die LED leuchtet rot:

**▷** Die Batterie oder der Akku im Sender ist leer.

Die LED blinkt rot:

- **▷** Die Verbindung zwischen Sender und Empfänger ist hergestellt.
- **▷** Die Batterie/Der Akku des Senders ist schwach.

Die LED leuchtet nicht:

- **▷** Keine Verbindung zwischen Sender und Empfänger.
- **▷** Der Sender ist ausgeschaltet.

## DATA LED

Die **DATA** LED zeigt Informationen zur Synchronisation von Sendern und Empfängern an.

Die LED blinkt blau:

**▷** Der Sender wird mit einem Empfänger synchronisiert.

Die LED leuchtet blau:

**▷** Ein Firmware-Update wird ausgeführt.

Die LED leuchtet nicht:

**▷** Es ist momentan keine Datenverbindung aktiv

# Eine Verbindung zum Empfänger herstellen

Damit der Sender eine Funkverbindung zum Empfänger herstellen kann, muss bei beiden Geräten dieselbe Frequenz eingestellt sein.

Siehe ["Funkverbindung herstellen | Empfänger und Sender](#page-233-0) [synchronisieren".](#page-233-0)

## **Rahmenbedingungen und Einschränkungen für die Nutzung von Frequenzen**

In Ihrem Land gelten möglicherweise gesonderte Rahmenbedingungen und Einschränkungen für die Nutzung von Frequenzen.

Informieren Sie sich vor der Inbetriebnahme des Produktes unter folgender Adresse:

[www.sennheiser.com/sifa](https://www.sennheiser.com/sifa)

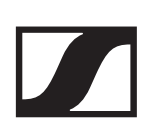

# Anzeigen im Display des Taschensenders

Im Display des Senders können Sie folgende Informationen ablesen.

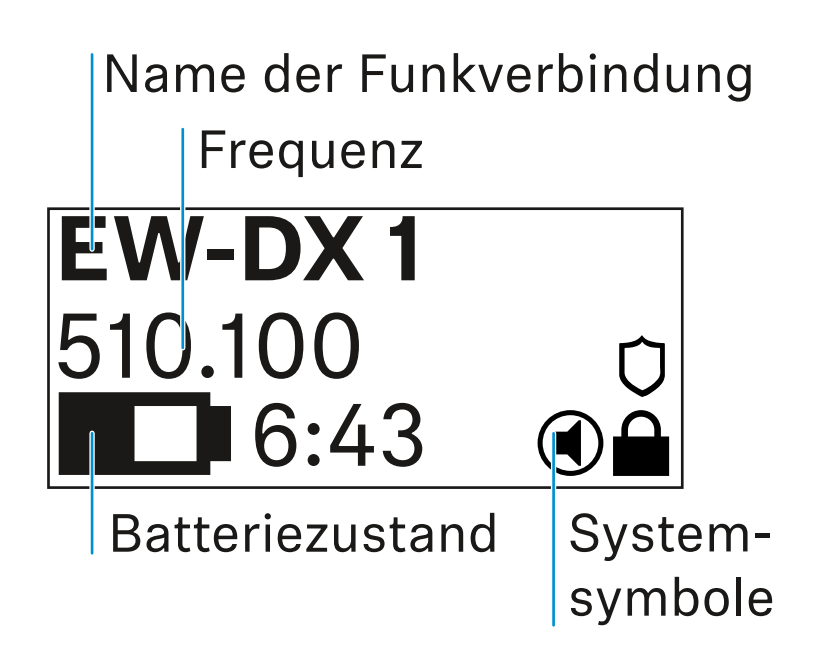

## Weiterführende Informationen

#### **Name der Funkverbindung**:

Der Name der Funkverbindung kann im Menü des Senders ver-geben werden (siehe ["Menüpunkt](#page-195-0) **Name**").

Alternativ kann er auch im Menü des Empfängers vergeben und auf den Sender synchronisiert werden (siehe ["Menüpunkt](#page-124-0) [Ch 1 / Ch 2 -> Name"](#page-124-0)).

#### **Frequenz**:

Die Frequenz der Funkverbindung kann manuell im Menü des Senders eingestellt werden (siehe ["Menüpunkt](#page-196-0) Frequency").

Die Frequenz der Funkverbindung kann ebenfalls im Menü des Empfängers manuell (siehe ["Menüpunkt Ch 1 / Ch 2 -> Fre](#page-125-0)[quency"\)](#page-125-0) oder über die Funktion Auto Setup (siehe ["Menü](#page-138-0)[punkt Ch 1 / Ch 2 -> Scan / Auto Setup"\)](#page-138-0) eingestellt und auf den Sender synchronisiert werden.

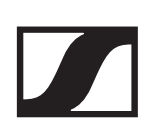

### **Batteriezustand**:

Der Ladezustand der Batterien oder des Akkus BA 70 wird angezeigt.

Bei Verwendung des Akkus BA 70 wird zusätzlich die verbleibende Laufzeit in Stunden und Minuten angezeigt.

In der Standardanzeige ist der Batteriezustand ausgeblendet. Durch kurzes Drücken der Taste **On/Off** des Senders (Check-Funktion, siehe ["Batteriestatus des Senders prüfen \(Check-](#page-186-0)[Funktion\)"](#page-186-0)) wird der Batteriezustand für ca. 5 Sekunden eingeblendet.

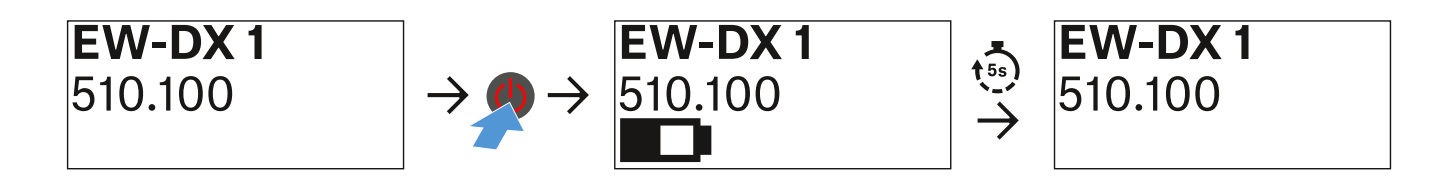

#### **Systemsymbole**:

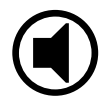

Der Mute-Schalter des Senders ist deaktiviert. Siehe ["Menü](#page-199-0)punkt **[Mute Button](#page-199-0)**".

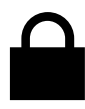

Die Funktion Auto Lock ist aktiviert. Siehe ["Menüpunkt](#page-199-1) Auto **[Lock](#page-199-1)**".

Die AES-256-Verschlüsselung ist aktiviert. Siehe ["Menüpunkt](#page-142-0) [System -> Encryption"](#page-142-0).

Beachten Sie, dass das permantente E-Ink-Display des Senders nach dem Ausschalten weiterhin die angezeigten Parameter darstellt.

**Display bei eingeschaltetem Sender:**

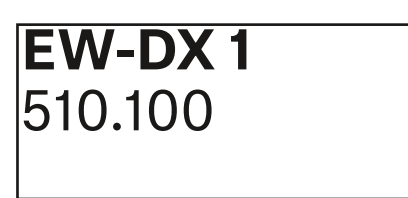

**Display bei ausgeschaltetem Sender:**

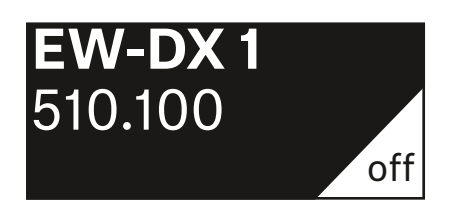

## <span id="page-194-0"></span>Tasten zur Navigation durch das Menü des **Taschensenders**

Um durch das Bedienmenü des Senders zu navigieren, benötigen Sie die folgenden Tasten.

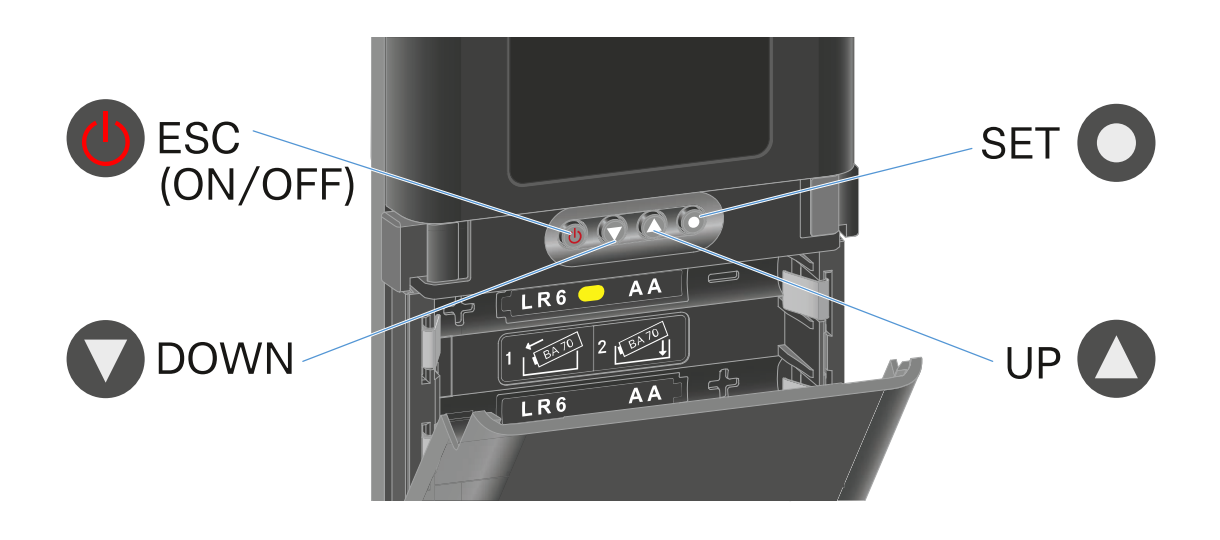

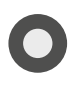

Taste **SET** drücken

- vom Home Screen ins Bedienmenü wechseln
- einen Menüpunkt aufrufen
- Einstellungen speichern

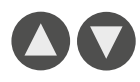

### Taste **UP** / Taste **DOWN** drücken

- zum vorherigen oder nächsten Menüpunkt wechseln
- Werte für einen Menüpunkt ändern

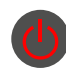

#### Taste **ESC (ON/OFF)** drücken

• Eingabe abbrechen und zur vorherigen Anzeige zurückkehren

## Einstellungen im Menü des Taschensenders vornehmen

## Navigation durch das Menü

Um das Menü zu öffnen:

**▷** Drücken Sie die Taste **SET**. Das Bedienmenü wird im Display des Senders angezeigt.

Um einen Menüpunkt zu öffnen:

Drücken Sie die Tasten **UP** oder **DOWN**, um durch die einzelnen Menüpunkte zu navigieren.

Drücken Sie die Taste **SET**, um den ausgewählten Menüpunkt zu öffnen.

["Tasten zur Navigation durch das Menü des Taschensen](#page-194-0)[ders"](#page-194-0)

## Änderungen in einem Menüpunkt vornehmen

Wenn Sie einen Menüpunkt geöffnet haben, können Sie Änderungen folgendermaßen durchführen:

- **▷** Drücken Sie die Tasten **UP** oder **DOWN**, um den angezeigten Wert einzustellen.
- **▷** Drücken Sie die Taste **SET**, um die Einstellung zu speichern.
- **▷** Drücken Sie die Taste **ESC**, um den Menüpunkt zu verlassen, ohne die Einstellung zu speichern.

["Tasten zur Navigation durch das Menü des Taschensen](#page-194-0)[ders"](#page-194-0)

## Übersicht der Menüpunkte

In den Menüpunkten können Sie folgende Einstellungen vornehmen und Informationen anzeigen.

<span id="page-195-0"></span>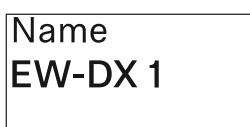

Menüpunkt **Name**

In diesem Menüpunkt können Sie den Namen des Links festlegen.

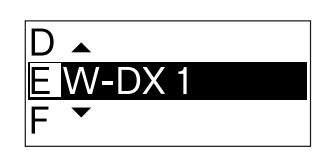

- **▷** Drücken Sie die Taste **UP** oder **DOWN**, um das gewünschte Zeichen auszuwählen.
- **▷** Drücken Sie die Taste **SET**, um zur nächsten Stelle zu springen.
- **▷** Drücken Sie bei der letzten Stelle die Taste **SET**, um den eingestellten Namen zu speichern.

Wenn Sie am Empfänger im Menüpunkt **Name** einen Namen für die Funkverbindung eingeben und den Empfangskanal mit dem Sender synchronisieren, wird der im Sender eingegebene Name durch den im Empfänger eingegebenen Namen überschrieben.

<span id="page-196-0"></span>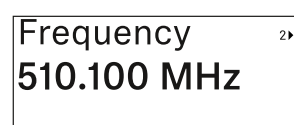

Menüpunkt **Frequency**

In diesem Menüpunkt können Sie die Sendefrequenz des Senders einstellen.

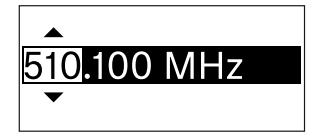

- **▷** Drücken Sie die Taste **UP** oder **DOWN**, um den MHz-Bereich der Frequenz einzustellen.
- **▷** Drücken Sie die Taste **SET**, um die Auswahl zu bestätigen.

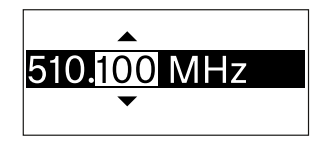

- **▷** Drücken Sie die Taste **UP** oder **DOWN**, um den kHz-Bereich der Frequenz einzustellen.
- **▷** Drücken Sie die Taste **SET**, um die eingestellte Frequenz zu speichern.

Wenn Sie am Empfänger im Menüpunkt **Frequency** oder über die Funktion **Scan / Auto Setup** eine Frequenz für den Kanal einstellen und den Empfangskanal mit dem Sender synchronisieren, wird die im Sender eingegebene Frequenz durch die im Empfänger eingestellte Frequenz überschrieben.

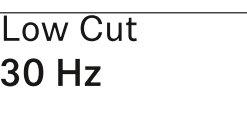

Menüpunkt **Low Cut**

In diesem Menüpunkt können Sie den Wert des Low Cut-Filters einstellen.

•Einstellbereich: Off, 30 Hz, 60 Hz, 80

Hz, 100 Hz, 120 Hz

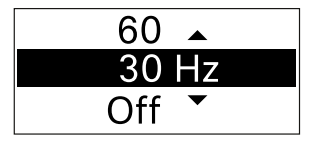

- **▷** Drücken Sie die Taste **UP** oder **DOWN**, um den gewünschten Wert einzustellen.
- **▷** Drücken Sie die Taste **SET**, um die Auswahl zu bestätigen.

Wenn Sie am Empfänger im Menüpunkt **Low Cut** einen Wert für den Low Cut-Filter für den Kanal einstellen und den Empfangskanal mit dem Sender synchronisieren, wird der im Sender eingegebene Wert durch den im Empfänger eingestellten Wert überschrieben.

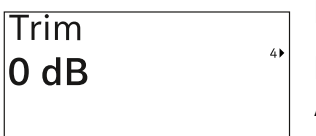

Menüpunkt **Trim**

In diesem Menüpunkt können Sie den Audiopegel des Senders zusätzlich zum Gain der Funkstrecke (nur am Empfän-

ger einzustellen) auf unterschiedlich laute Eingangssignale anpassen.

• Einstellbereich: **-12 dB** bis **+6 dB** in Schritten von 1 dB

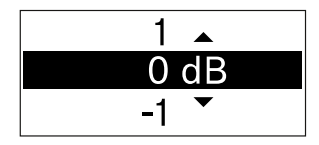

- **▷** Drücken Sie die Taste **UP** oder **DOWN**, um den gewünschten Wert einzustellen.
- **▷** Drücken Sie die Taste **SET**, um die Auswahl zu bestätigen.

Wenn Sie am Empfänger im Menüpunkt **Trim** einen Wert für den Kanal einstellen und den Empfangskanal mit dem Sender synchronisieren, wird der im Sender eingegebene Wert durch den im Empfänger eingestellten Wert überschrieben.

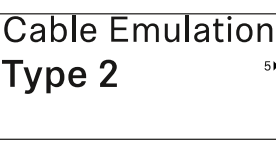

### Menüpunkt **Cable Emulation**

In diesem Menüpunkt können Sie die Länge von Instrumentenkabeln emulieren.

• Einstellbereich: Off, Type 1, Type 2, Type 3

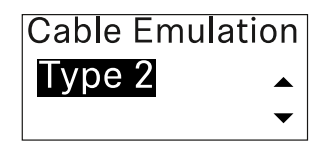

- **▷** Drücken Sie die Taste **UP** oder **DOWN**, um den gewünschten Wert einzustellen.
- **▷** Drücken Sie die Taste **SET**, um die Auswahl zu bestätigen.

Wenn Sie am Empfänger im Menüpunkt **Cable Emul.** einen Wert für den Kanal einstellen und den Empfangskanal mit dem Sender synchronisieren, wird der im Sender eingegebene Wert durch den im Empfänger eingestellten Wert überschrieben.

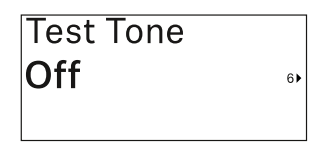

Menüpunkt **Test Tone**

In diesem Menüpunkt können Sie einen Testton aktivieren, den der Sender anstelle des Eingangssignals überträgt.

Nutzen Sie diese Funktion z. B. zum Einpegeln des Systems.

• Einstellbereich: **Off**, **-90 dB** bis **0 dB** in Schritten von 6 dB

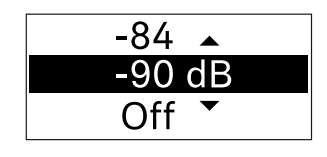

- **▷** Drücken Sie die Taste **UP** oder **DOWN**, um den gewünschten Wert einzustellen.
- **▷** Drücken Sie die Taste **SET**, um die Auswahl zu bestätigen.

# <span id="page-199-0"></span>**Mute Button** O disabled

Menüpunkt **Mute Button**

In diesem Menüpunkt stellen Sie die Funktion des Mute-Schalters des Senders ein.

- Einstellbereich:
	- **Disabled**: Der Mute-Schalter hat keine Funktion.
	- **RF Mute**: Bei Betätigen des Mute-Schalters wird das Funksignal deaktiviert.
	- **AF Mute**: Bei Betätigen des Mute-Schalters wird das Audiosignal stummgeschaltet.

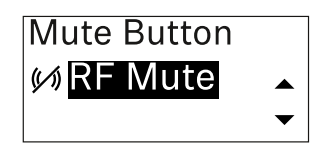

- **▷** Drücken Sie die Taste **UP** oder **DOWN**, um den gewünschten Wert einzustellen.
- **▷** Drücken Sie die Taste **SET**, um die Auswahl zu bestätigen.

Wenn Sie am Empfänger im Menüpunkt **Mute Mode** eine Funktion für den Mute-Schalter des Senders einstellen und den Empfangskanal mit dem Sender synchronisieren, wird der im Sender eingegebene Wert durch den im Empfänger eingestellten Wert überschrieben.

<span id="page-199-1"></span>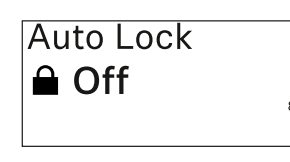

#### Menüpunkt **Auto Lock**

In diesem Menüpunkt können Sie die automatische Tastensperre für den Sender aktivieren oder deaktivieren.

Die Sperre verhindert, dass der Sender unbeabsichtigt ausgeschaltet wird oder Änderungen im Menü vorgenommen werden.

Wenn Sie bei aktivierter Tastensperre Einstellungen im Menü des Senders vornehmen möchten, muss die Tastensperre vorübergehend aufgehoben werden. Siehe .

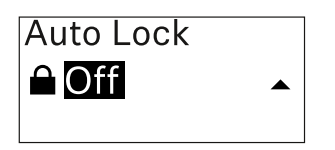

- **▷** Drücken Sie die Taste **UP** oder **DOWN**, um den gewünschten Wert einzustellen.
- **▷** Drücken Sie die Taste **SET**, um die Auswahl zu bestätigen.

Wenn Sie am Empfänger im Menüpunkt **Auto Lock** einen Wert für die automatische Tastensperre des Senders einstellen und den Empfangskanal mit dem Sender synchronisieren, wird der im Sender eingegebene Wert durch den im Empfänger eingestellten Wert überschrieben.

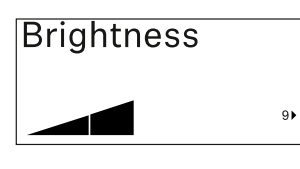

Menüpunkt **Brightness**

In diesem Menüpunkt können Sie die Helligkeit des Displays des Senders anpassen.

Sie können die Hintergrundbeleuchtung komplett ausschalten oder in fünf Stufen einstellen.

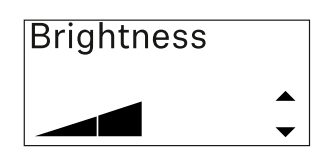

- **▷** Drücken Sie die Taste **UP** oder **DOWN**, um den gewünschten Wert einzustellen.
- **▷** Drücken Sie die Taste **SET**, um die Auswahl zu bestätigen.

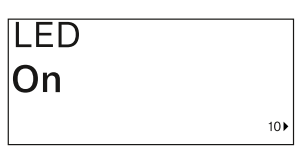

#### Menüpunkt **LED**

In diesem Menüpunkt können Sie das Leuchtverhalten der LINK LED des Senders einstellen.

- Einstellbereich:
	- **ON**: Die LINK LED leuchtet dauerhaft.
	- **OFF**: Die LINK LED schaltet sich bei aktivierter Tastensperre aus.

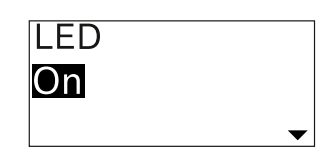

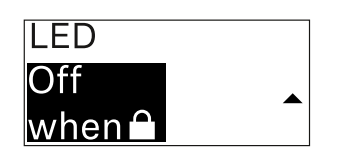

- **▷** Drücken Sie die Taste **UP** oder **DOWN**, um den gewünschten Wert einzustellen.
- **▷** Drücken Sie die Taste **SET**, um die Auswahl zu bestätigen.

Wenn Sie am Empfänger im Menüpunkt **LED** eine Funktion für die LINK LED des Senders einstellen und den Empfangskanal mit dem Sender synchronisieren, wird der im Sender eingegebene Wert durch den im Empfänger eingestellten Wert überschrieben.

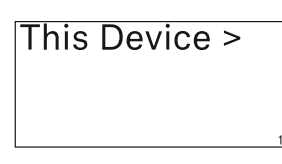

### Menüpunkt **This Device**

In diesem Menüpunkt können Sie Infos zu Software und Hardware des Senders einsehen sowie den Sender auf Werks-

einstellungen zurücksetzen.

### **Anzeige Software**

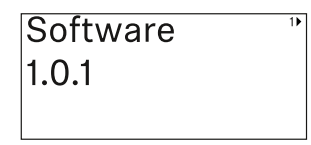

### **Anzeige Hardware**

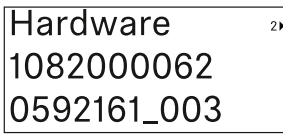

### **Zurücksetzen auf Werkseinstellungen**

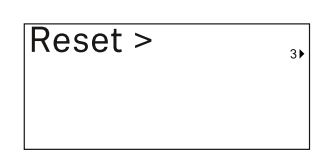

**▷** Drücken Sie die Taste **SET**, um den Menüpunkt Reset zu öffnen.

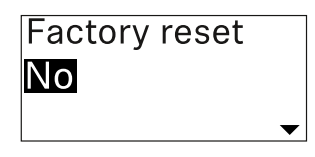

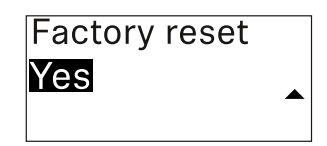

- **▷** Drücken Sie die Taste **UP** oder **DOWN**, um den gewünschten Wert einzustellen.
- **▷** Drücken Sie die Taste **SET**, um die Auswahl zu bestätigen.

# **Tastensperre**

Die automatische Tastensperre können Sie im Menüpunkt Auto Lock aktivieren oder deaktivieren (siehe ["Menüpunkt](#page-199-1) **[Auto Lock](#page-199-1)**").

Die Sperre verhindert, dass der Sender unbeabsichtigt ausgeschaltet wird oder Veränderungen vorgenommen werden.

Wenn Sie die Funktion **Auto Lock** aktiviert haben, müssen Sie die Tastensperre vorübergehend ausschalten, um den Sender zu bedienen.

Um die Tastensperre vorübergehend auszuschalten:

- **▷** Drücken Sie die Taste **SET**. In der Anzeige erscheint Locked.
- **▷** Drücken Sie die Taste **UP** oder **DOWN**. In der Anzeige erscheint Unlock?.
- **▷** Drücken Sie die Taste **SET**. Die Tastensperre wird vorübergehend ausgeschaltet.

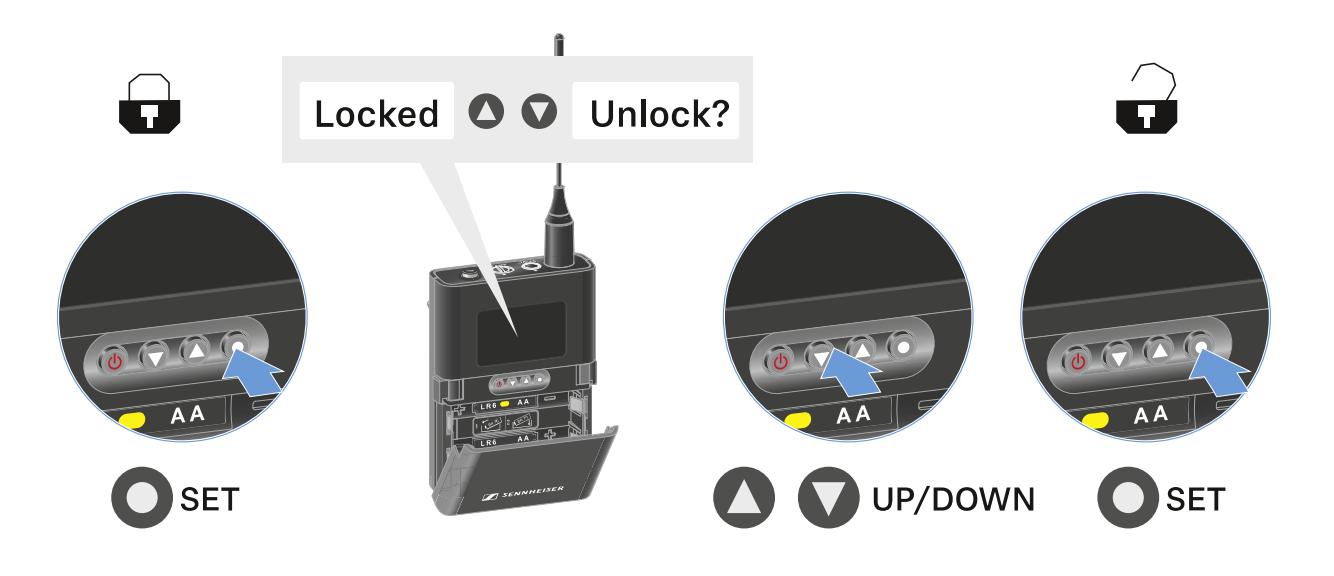

Die Tastensperre bleibt so lange aufgehoben, wie Sie im Bedienmenü arbeiten.

Nach 10 Sekunden Inaktivität schaltet sie sich automatisch wieder ein.

## Mute-Modus einstellen und Taschensender stummschalten

Sie können den Taschensender stummschalten, indem Sie mit dem Mute-Schalter entweder das Audiosignal (**AF Mute**) oder das Funksignal (**RF Mute**) deaktivieren.

Dazu müssen Sie die Funktion des Mute-Schalters im Menüpunkt **Mute Mode** konfigurieren.

- **▷** im Empfänger: ["Menüpunkt Ch 1 / Ch 2 -> Mute Mode"](#page-133-0)
- **▷** im Sender: "Menüpunkt **[Mute Button](#page-199-0)**"

## AF Mute

**▷** Schieben Sie den Mute-Schalter in die jeweilige Position, um das Audiosignal stummzuschalten oder zu aktivieren.

## RF Mute

**▷** Schieben Sie den Mute-Schalter in die jeweilige Position, um das Funksignal zu deaktivieren oder zu aktivieren.

# Firmware-Update des Senders durchführen

Die Firmware des Senders wird über den Empfänger aktualisiert.

**▷** Aktualisieren Sie die Firmware des Senders über den Menüpunkt **TX Update** im Systemmenü des Empfänger. Siehe ["Menüpunkt System -> TX Update".](#page-147-0)

# Portabler Empfänger EW-DP EK

# Produktübersicht

## Vorderseite

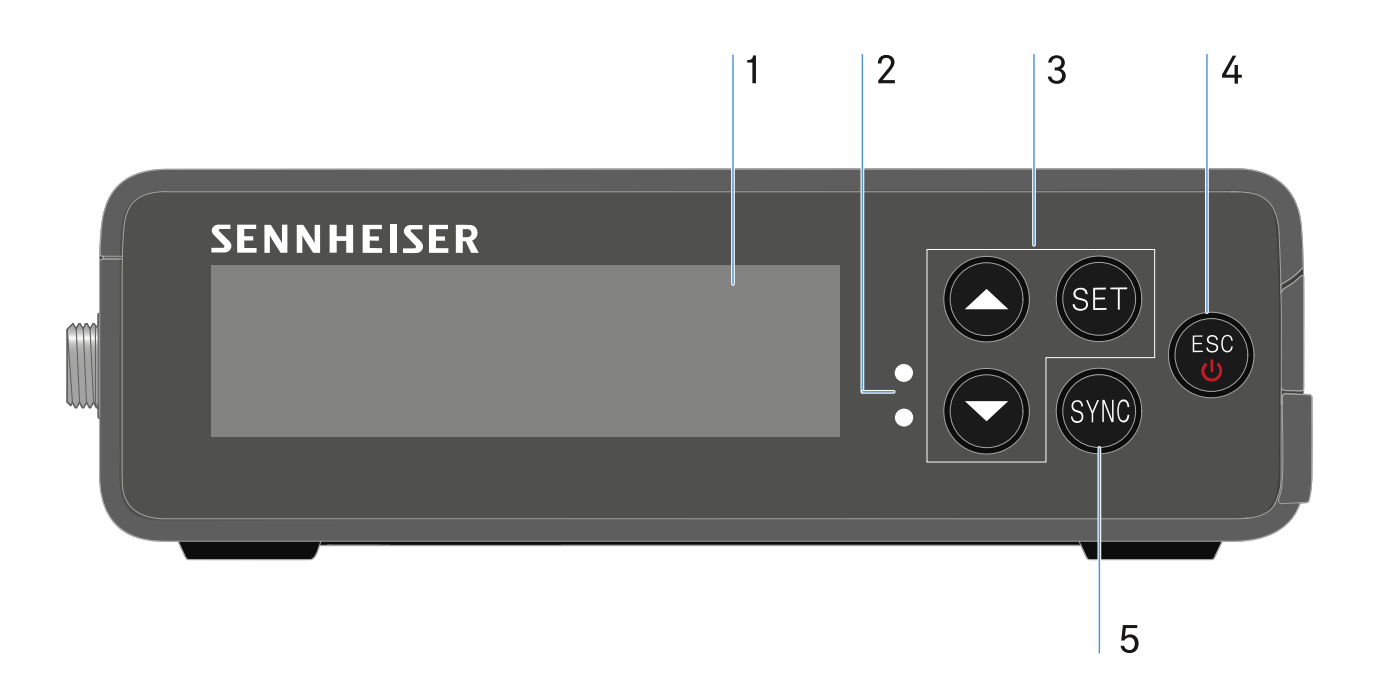

- 1 Display zur Anzeige von Statusinformationen und Bedienmenü
	- siehe ["Anzeigen im Display des Empfängers"](#page-223-0)
- 2 **LINK** und **DATA** LEDs zur Anzeige von Verbindungsstatus und Bluetooth-Status
	- siehe ["Bedeutung der LEDs"](#page-221-0)
- 3 Menütasten **UP**/**DOWN**/**SET** zur Navigation durch das Bedienmenü
	- siehe ["Einstellungen im Menü vornehmen"](#page-225-0)
- 4 Taste **ESC**/**ON**/**OFF** zum Abbrechen einer Aktion im Menü oder zum Ein- und Ausschalten des Gerätes
	- siehe ["Einstellungen im Menü vornehmen"](#page-225-0)
	- siehe ["Empfänger ein- und ausschalten"](#page-220-0)
- 5 Taste **SYNC** zum Synchronisieren von Sender und Empfänger
	- siehe ["Funkverbindung herstellen | Empfänger und Sen](#page-233-0)[der synchronisieren"](#page-233-0)

### **Seite**

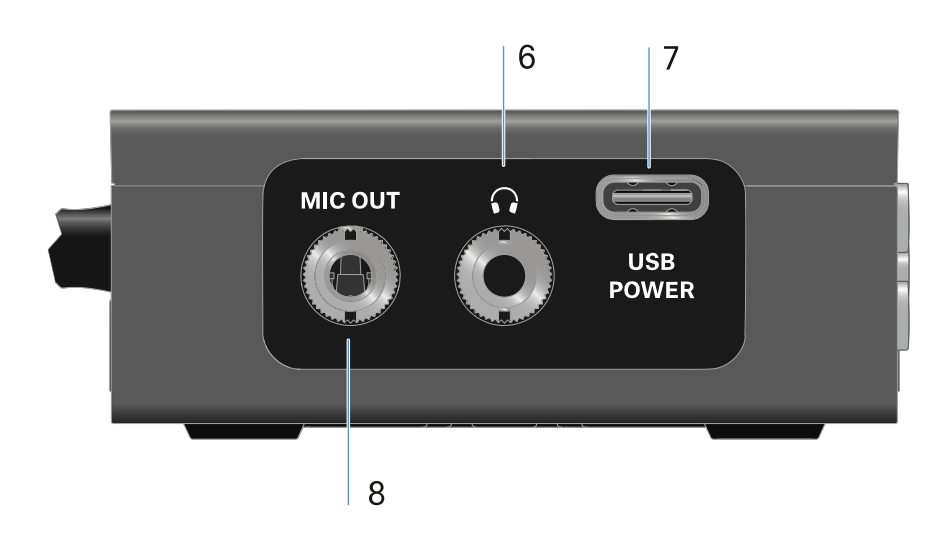

- 6 3,5 mm Klinkenbuchse für Kopfhörer
	- siehe ["Audiosignale ausgeben"](#page-210-0)
- 7 USB-C Anschlussbuchse zur Stromversorgung
	- siehe ["Stromversorgung herstellen"](#page-208-0)
- 8 3,5 mm Klinkenbuchse für Verbindungskabel
	- siehe ["Audiosignale ausgeben"](#page-210-0)

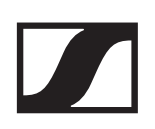

## <span id="page-208-0"></span>Stromversorgung herstellen

Der EW-DP EK kann auf zwei unterschiedliche Arten mit Strom versorgt werden:

Stromversorgung per USB-C, ausgehend von Kameras oder einer Powerbank:

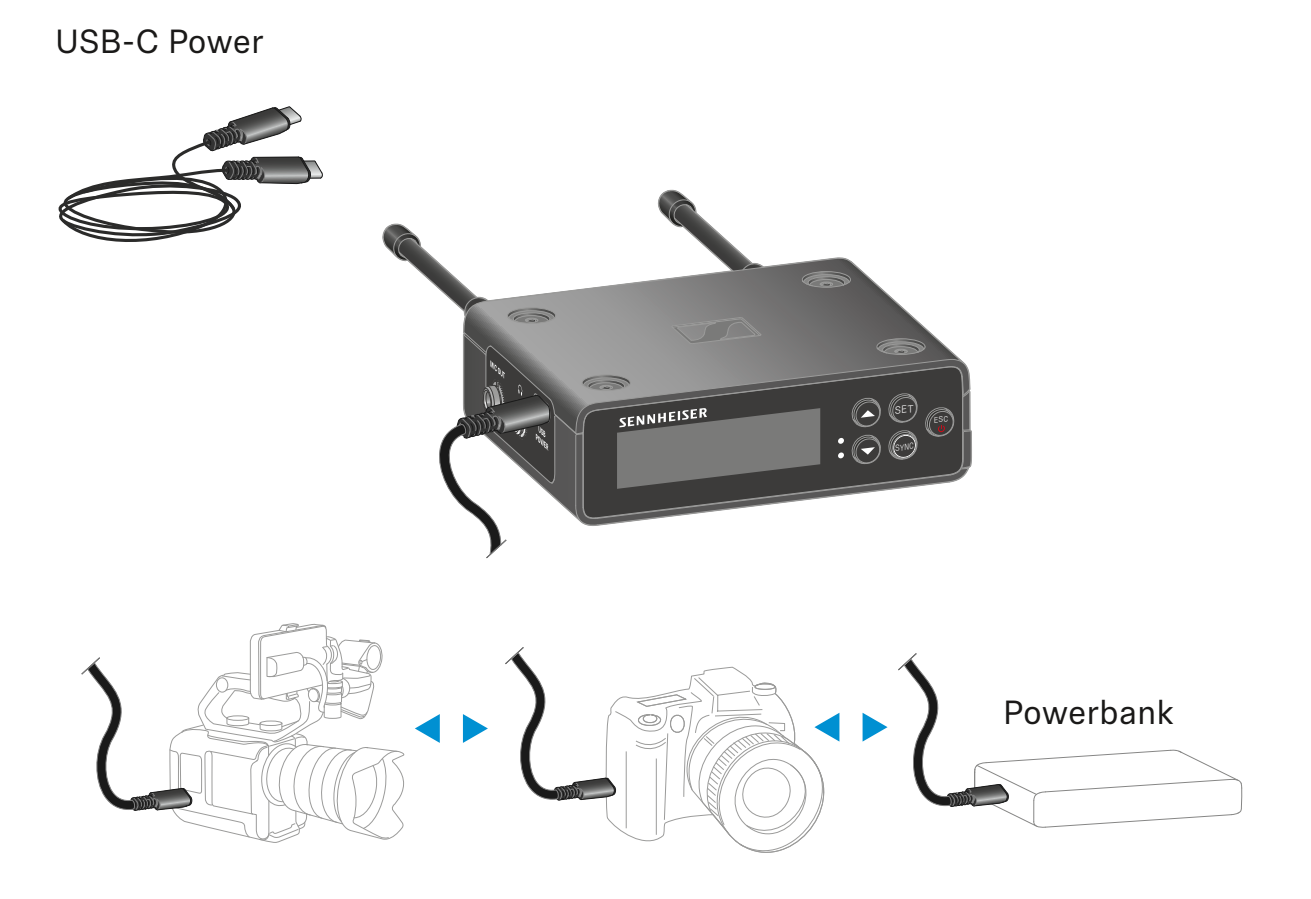

**▷** Verbinden Sie den Empfänger per USB-C Kabel mit einer Kamera oder weiteren Stromversorger.

Stromversorgung per USB-C Kabel: 5V/min. 1A (für max. Ladegeschwindigkeit des eingelegten BA 70)

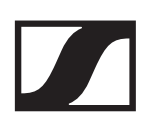

### Stromversorgung per Akku oder Batterien:

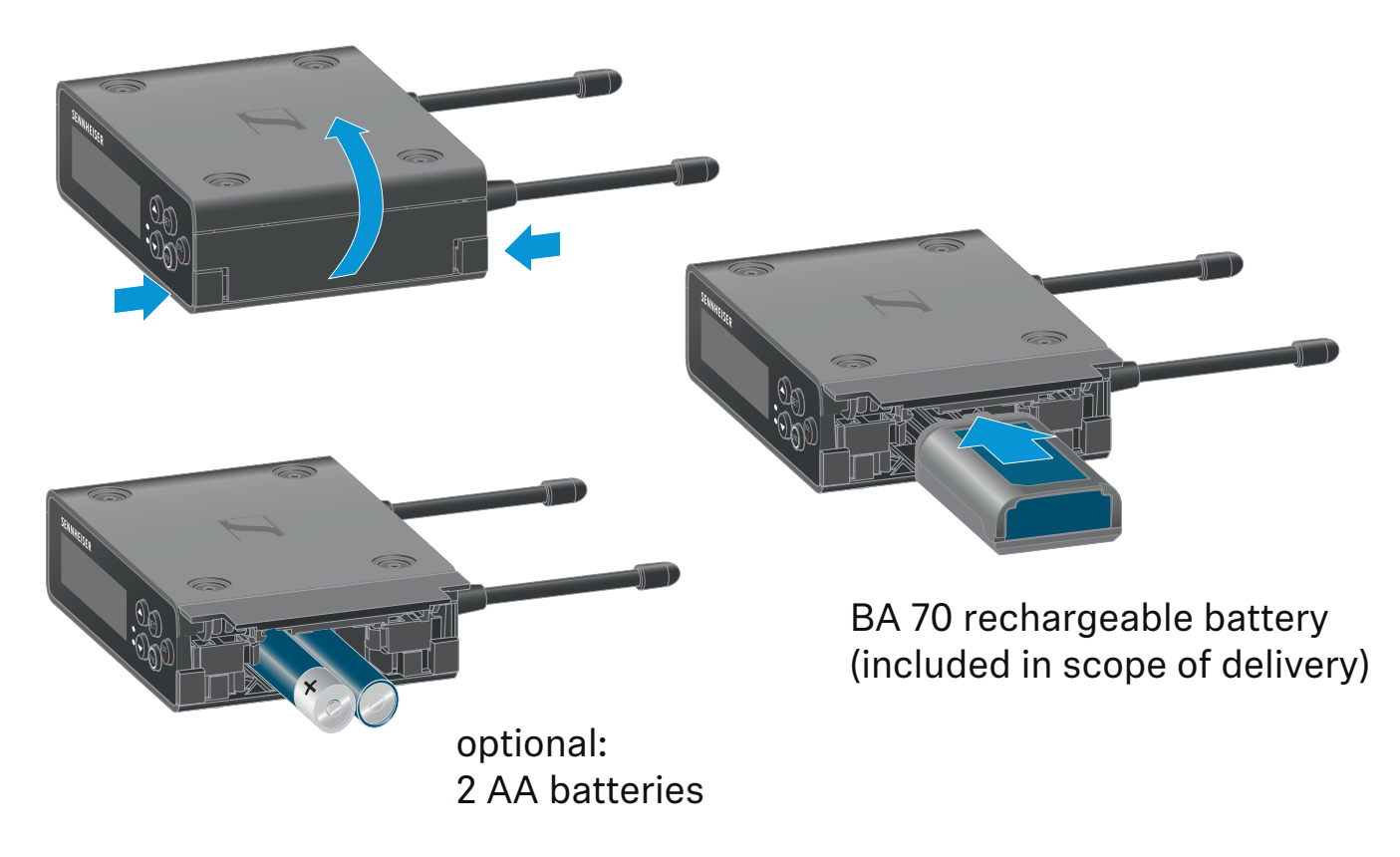

- **▷** Öffnen Sie das Batteriefach des EW-DP EK durch Eindrücken der beiden seitlichen Auslöseknöpfe.
- **▷** Setzen Sie entweder einen Akku BA 70, oder 2 AA Batterien ein.
- **▷** Schließen Sie das Batteriefach wieder.

Die parallele Nutzung von Primärzellen und USB wird durch den EK gesteuert und unterliegt keinen Einschränkungen.

Der EW-DP EK unterstützt das USB Power Delivery Protokoll für intelligente USB-C Netzteile (USB-C PD).

# <span id="page-210-0"></span>Audiosignale ausgeben

Der EW-DP EK verfügt über einen unsymmetrischen 3,5 mm Audioausgang und einen unsymmetrischen 3,5 mm Kopfhörerausgang.

### **VORSICHT**

### Gefahr durch hohe Lautstärke

Zu hohe Lautstärke kann Ihr Gehör schädigen.

**▷** Drehen Sie die Lautstärke des Kopfhörerausgangs herunter, bevor Sie den Kopfhörer aufsetzen. Impedanz-Empfehlung für Kopfhörer (HD 25 = 70 Ohm). Bei Kopfhörern mit <32 Ohm Impedanz kann das Audiosignal auf kleinster Lautstärkeeinstellung sehr laut sein.

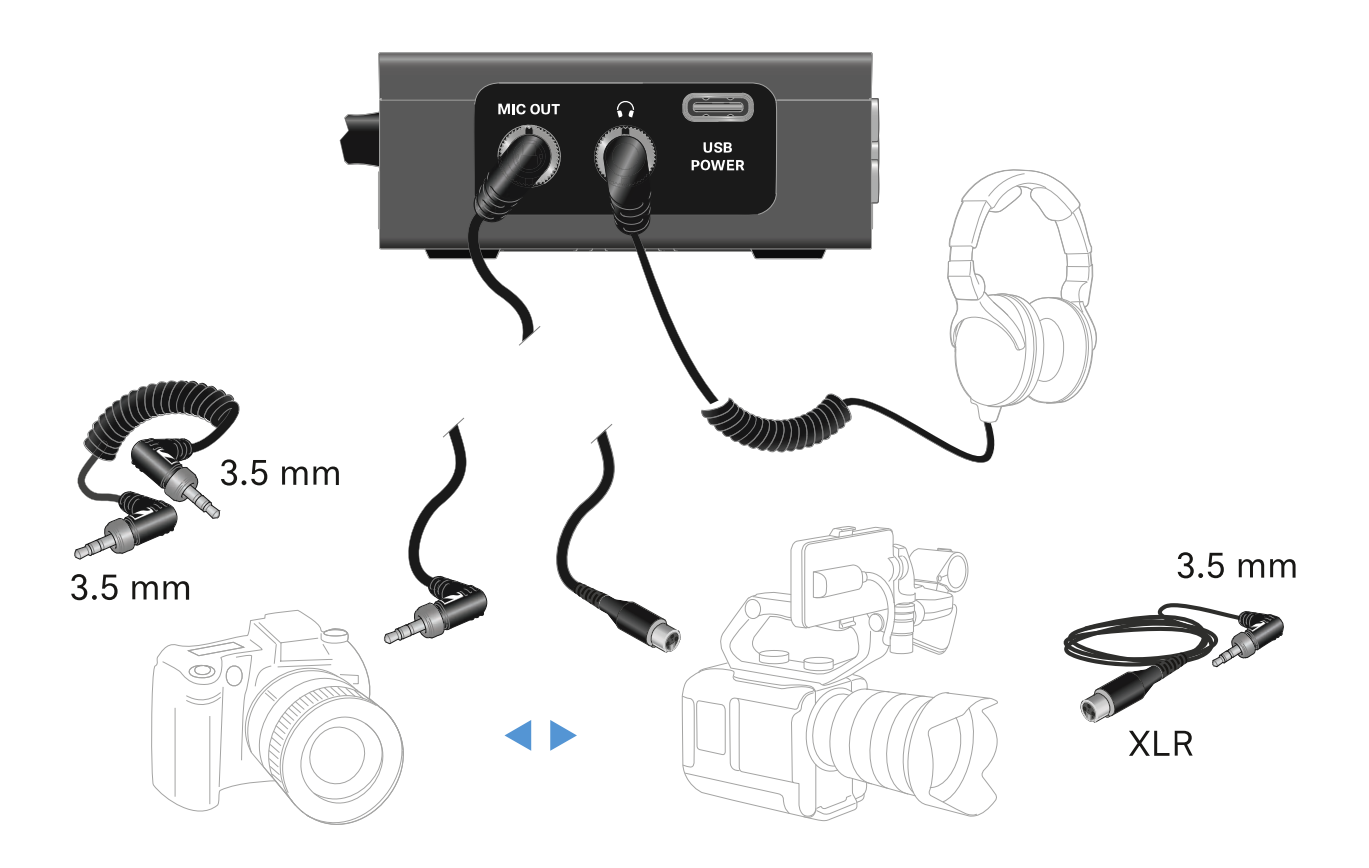

Um ein 3,5 mm Klinkenkabel anzuschließen:

**▷** Stecken Sie das Klinkenkabel in die Buchse MIC OUT des EW-DP EK.

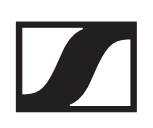

# Empfänger montieren / Montageoptionen

EW-DP EK Montagezubehör:

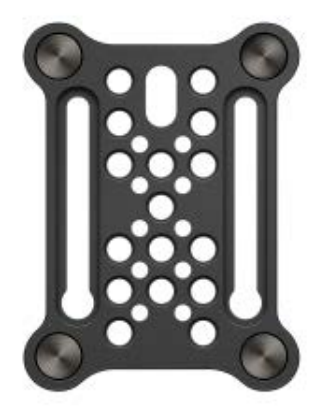

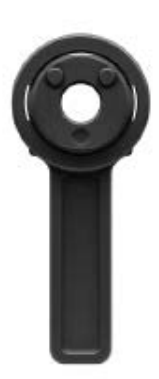

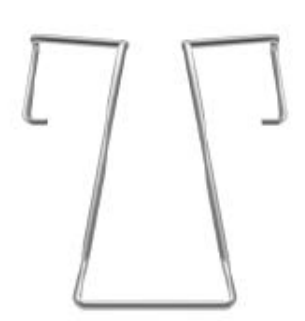

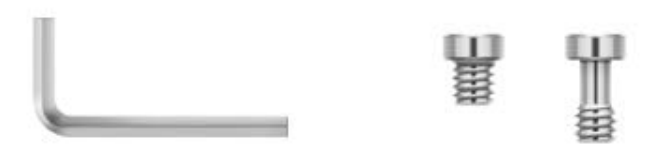

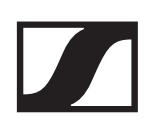

## Montageplatte und Blitzschuhadapter kombinieren:

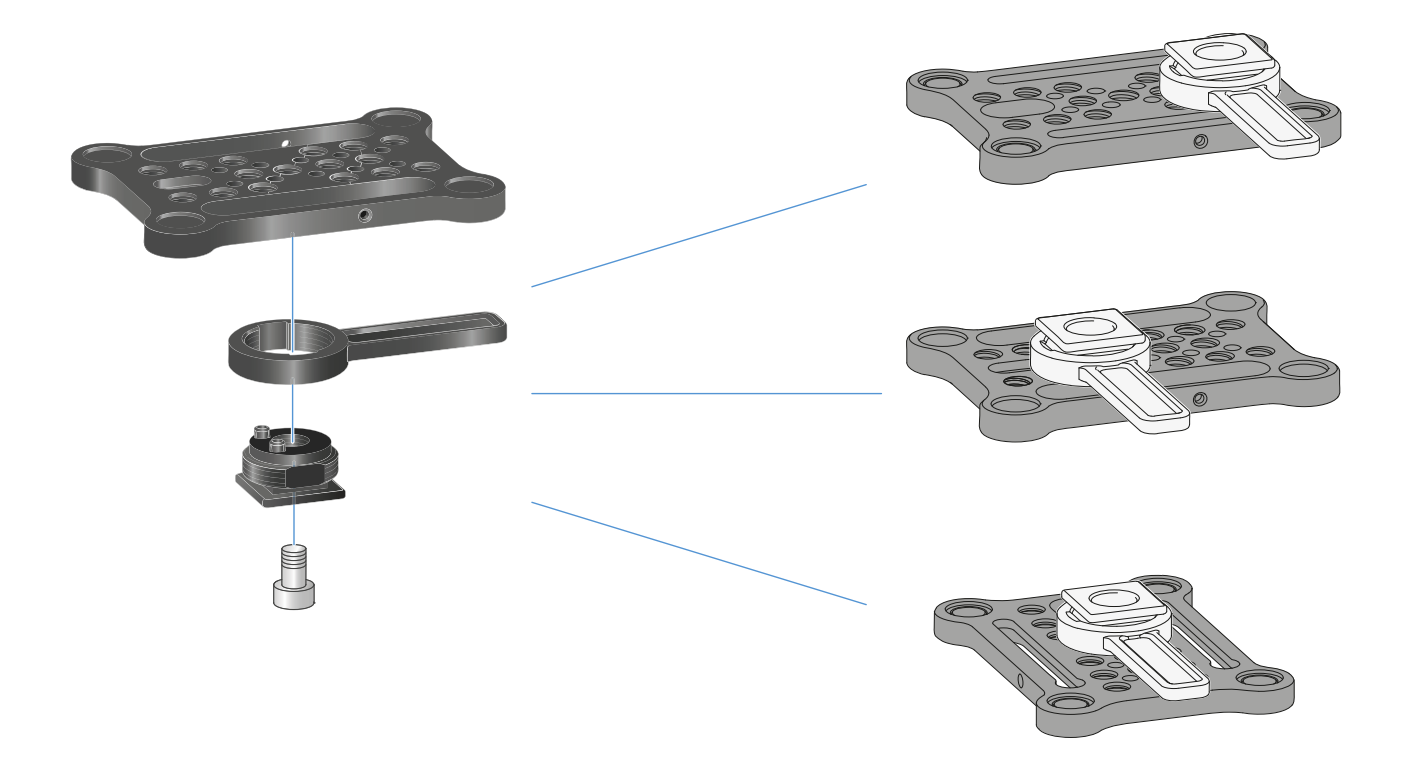

Der Blitzschuhadapter kann in unterschiedlichen Positionen an der Montageplatte angebracht und so der Montagesituation angepasst werden.

Um den Blitzschuhadapter an der Montageplatte zu montieren:

- **▷** Montieren Sie den Blitzschuhadapter vor, indem Sie Adapter und Hebel mit der mitgelieferten Schraube verbinden.
- **▷** Verschrauben Sie anschließend den Blitzschuhadapter an der gewünschten Stelle mit der Montageplatte.

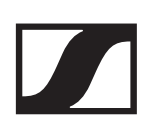

## Montageplatte und Clip:

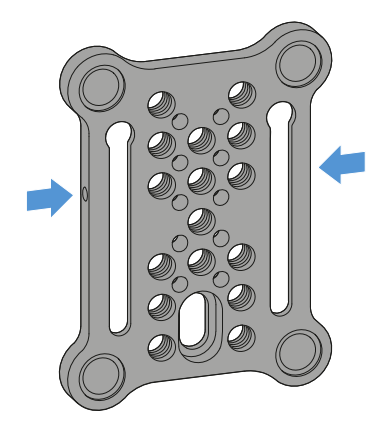

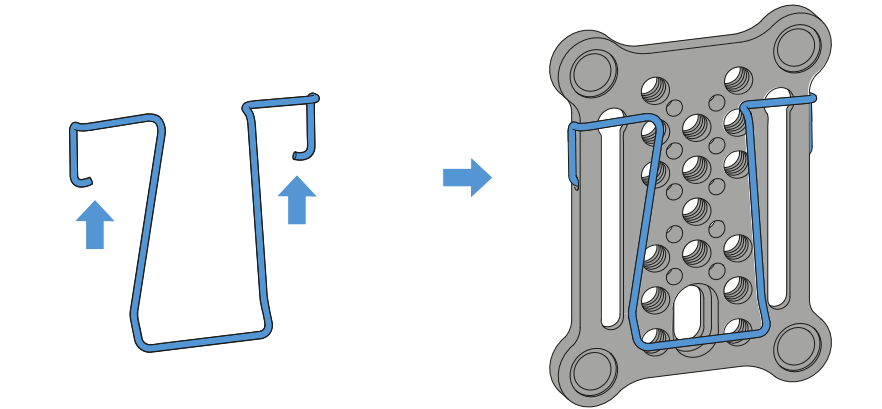

Alterativ zum Blitzschuhadapter ein Metallclip seitlich an der Montageplatte angebracht werden.

Um den Clip an der Montageplatte zu montieren:

- **▷** Stecken Sie den Clip wie abgebildet seitlich in die Montageplatte ein.
	- Sie können den Empfänger so mit der Montageplatte an Gurten oder Taschen befestigen.

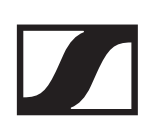

## Empfänger auf Montageplatte montieren / stacken:

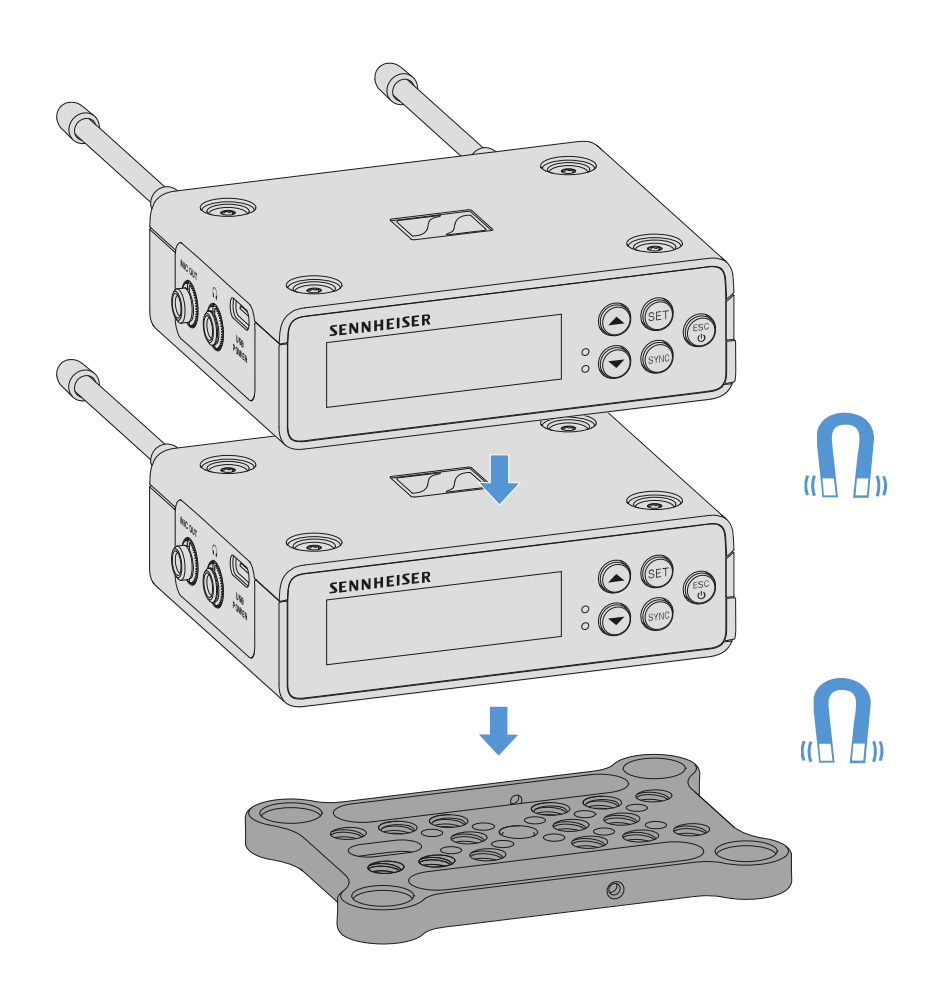

Durch die Magneten auf der Unterseite des Empfängers, kann er einfach auf die Montageplatte aufgesteckt werden, ohne dass es einer weiteren Verschraubung bedarf. Auf diese Weise können auch zwei Empfänger übereinander "gestackt" werden.

Um den Empfänger auf die Montageplatte zu montieren:

**▷** Stecken Sie den Empfänger mit den vier magnetischen Füßen in die Aussparungen auf der Montageplatte.

Zwei übereinander gestackte Empfänger können per Y-Kabel miteinander verbunden werden. Siehe ["Kabel für EW-DP EK"](#page-38-0)

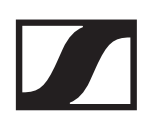

## Montage ohne oder mit verdrehter Montageplatte:

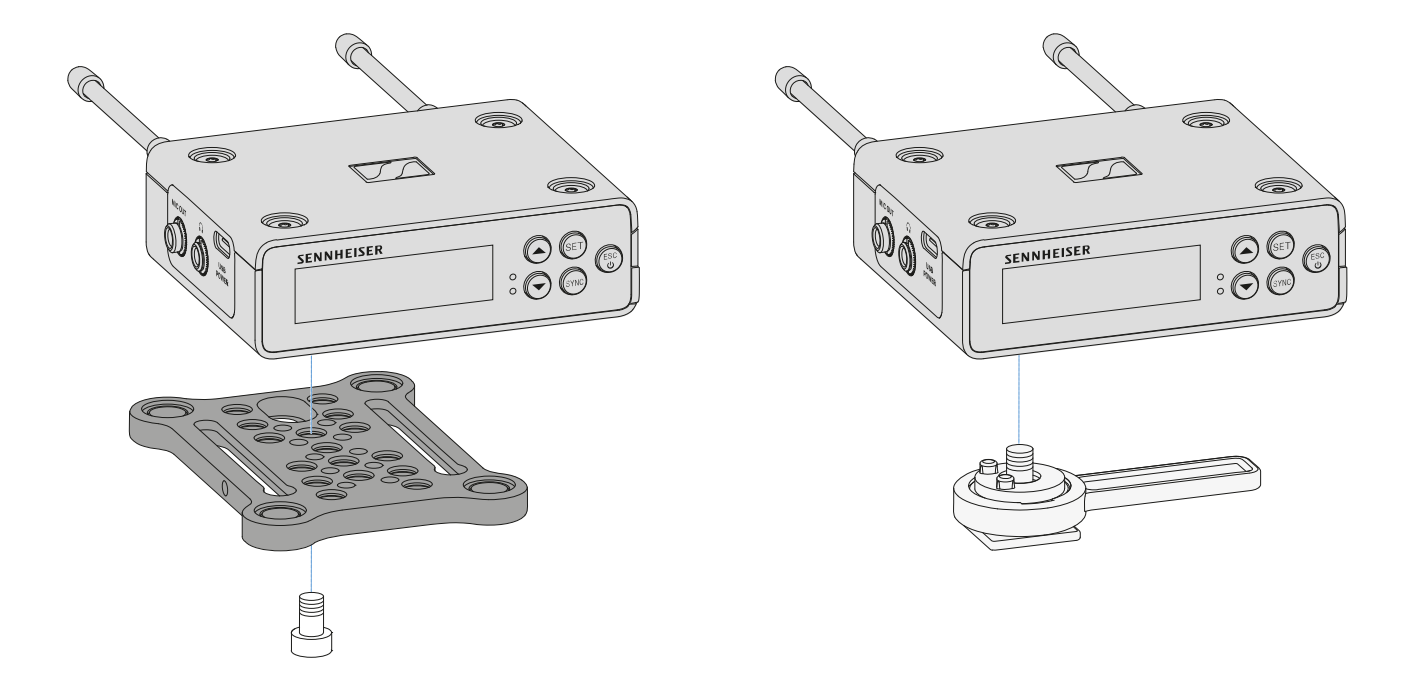

Um den Empfänger mit 90° verdrehter Montageplatte zu montieren:

**▷** Verdrehen Sie die Montageplatte um 90° und verschrauben Sie sie in der gewünschten Position von unten mit dem Empfänger.

Diese Montagevariante eignet sich besonders für die Befestigung per Clip.

Um den Empfänger ohne Montageplatte zu montieren:

**▷** Verschrauben Sie den Blitzschuhadapter von unten direkt am Empfänger.

Er kann nun auf dem Blitzschuh einer Kamera fixiert werden.
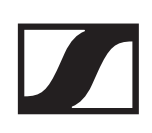

### Montagebeispiel DSLR- oder Videokamera:

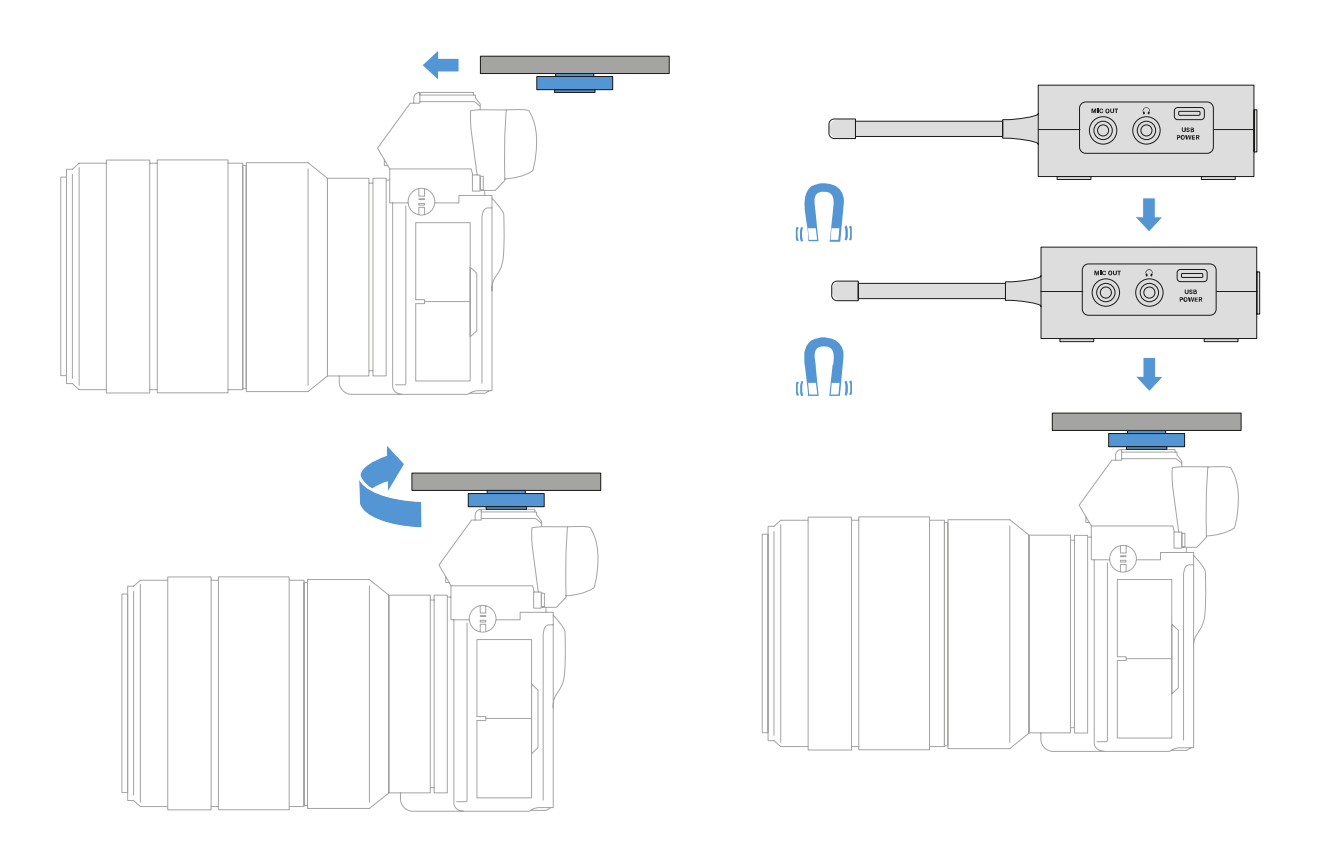

Um die Montageplatte mit Blitzschuhadapter auf einer DSLRoder Videokamera zu montieren:

- **▷** Schieben Sie den Adapter in den Blitzschuh der Kamera.
- **▷** Drehen Sie den Hebel des Blitzschuhadapters, bis der Adapter fest sitzt.
	- Nun können Sie einen oder zwei Empfänger auf die Montageplatte aufstecken.

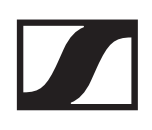

## Montagebeispiel Kamera-Cages:

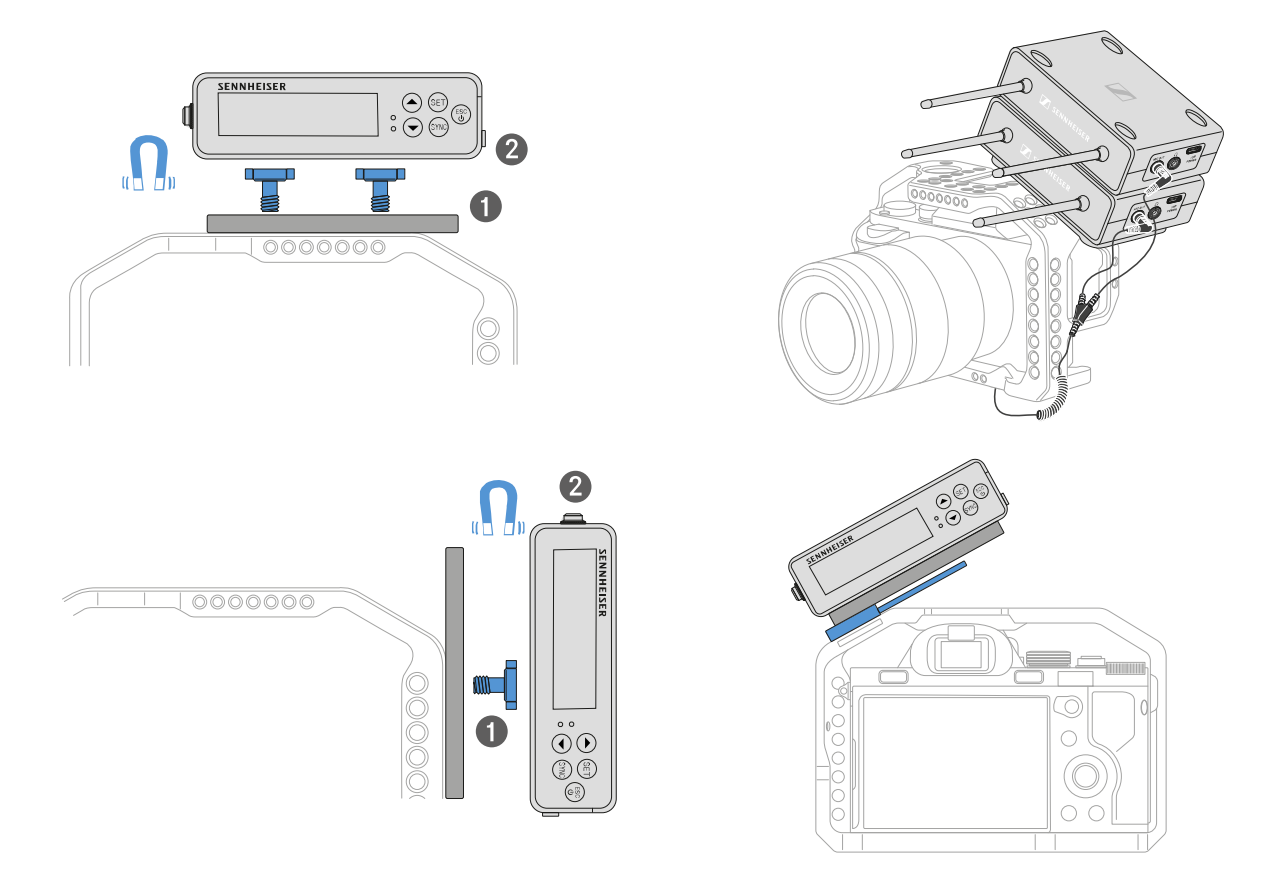

Um die Montageplatte an einem Kamera-Cage zu befestigen:

- **▷** Verschrauben Sie die Montageplatte je nach Montagesituation und Position mit ein oder zwei Schrauben am Kamera Cage.
- **▷** Stecken Sie den Empfänger auf die Montageplatte auf.

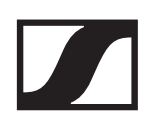

### Montagebeispiel Taschen und Gurte:

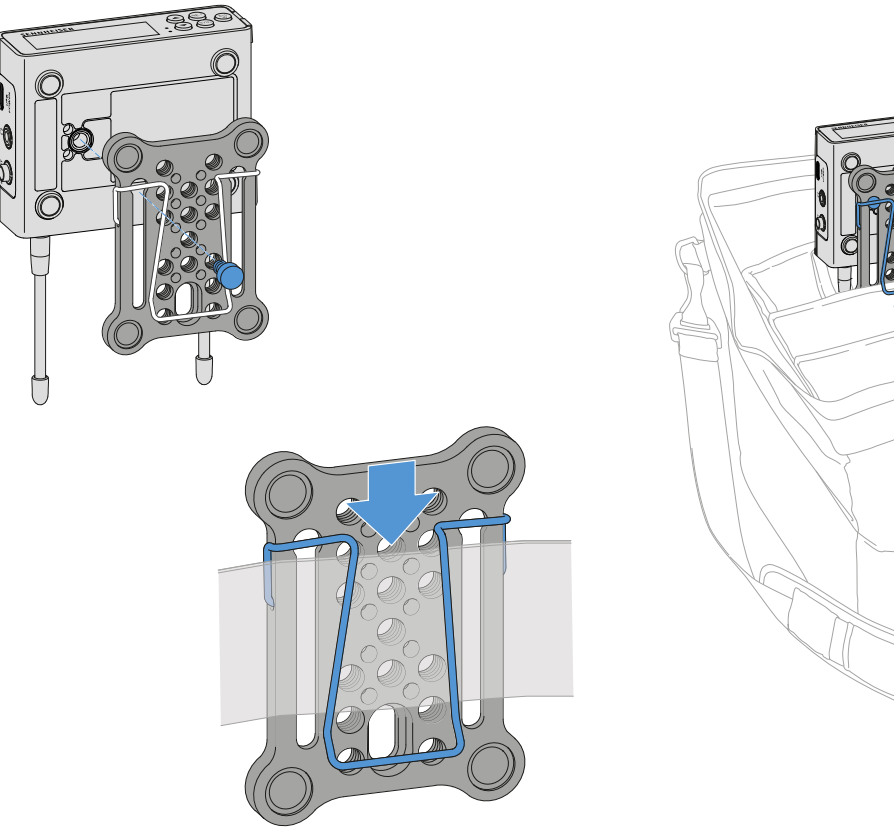

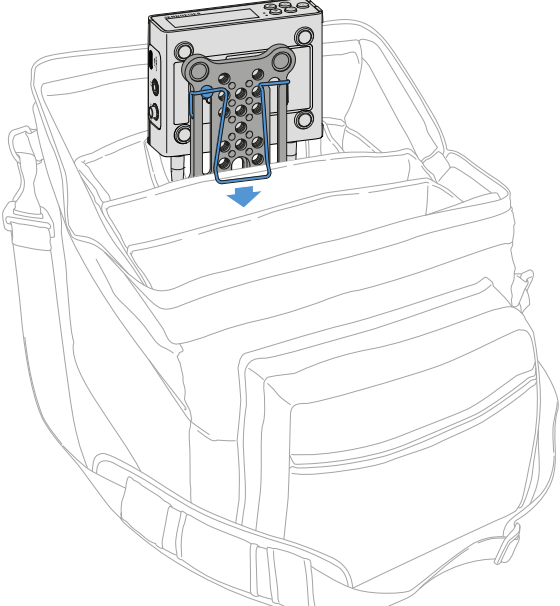

Um den Empfänger mit Montageplatte an Taschen oder Gurten zu befestigen:

- **▷** Montieren sie den Clip an der Montageplatte.
- **▷** Verschrauben Sie die Montageplatte mit einer Schraube durch das Langloch mit dem Empfänger. Nun können Sie den Empfänger per Clip an Gurten oder Taschen befestigen.

## Montagebeispiel Stative:

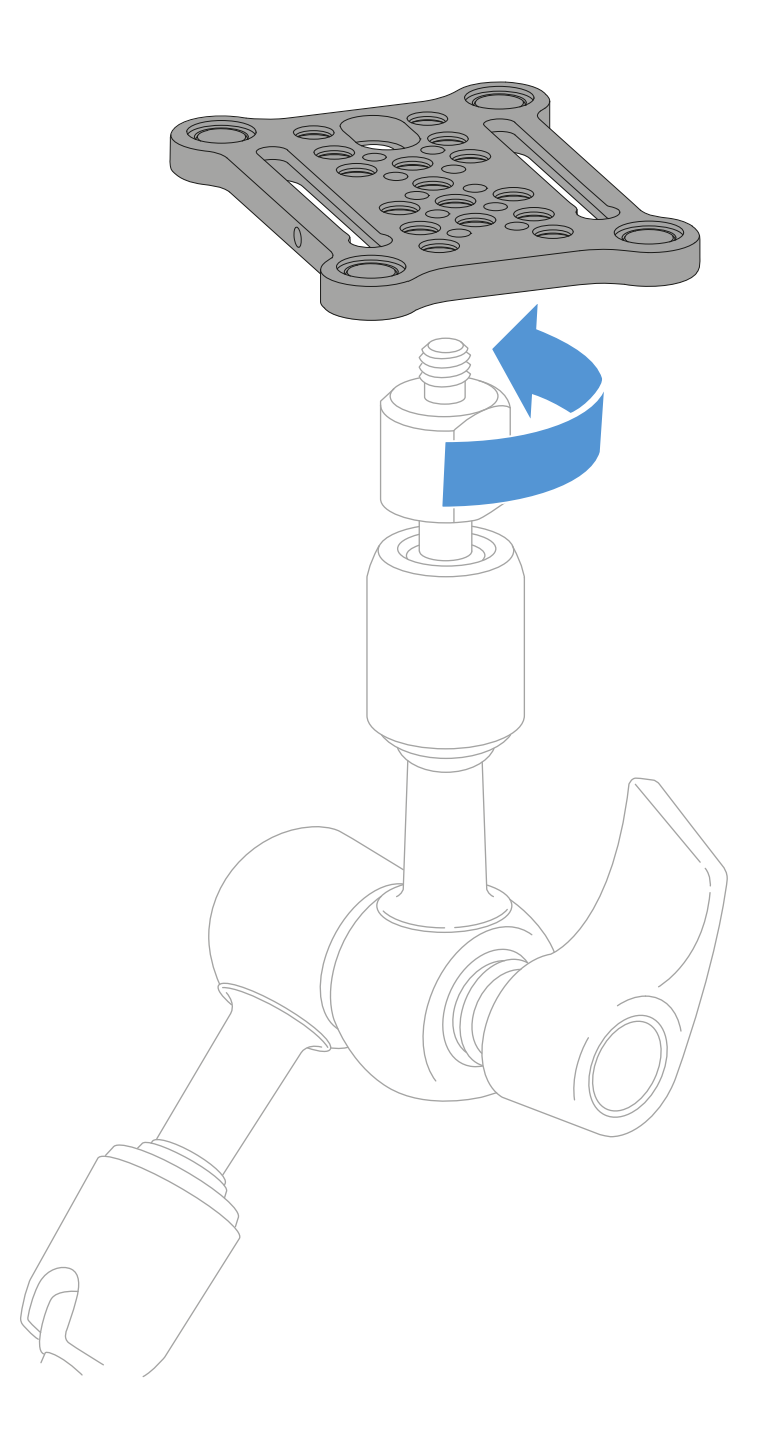

Um die Montageplatte auf Stativen zu befestigen:

**▷** Schrauben Sie die Montageplatte an der gewünschten Position auf das Stativgewinde.

Nun können Sie einen oder zwei Empfänger auf die Montageplatte aufstecken.

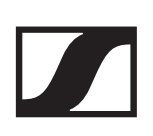

# Empfänger ein- und ausschalten

Um den Empfänger einzuschalten:

**▷** Drücken Sie kurz die Taste **ON/OFF**. Der Empfänger schaltet sich ein.

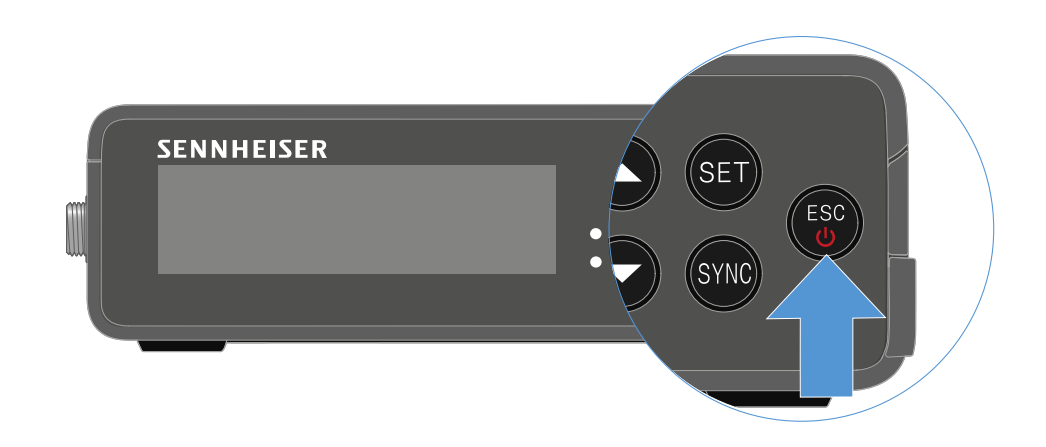

Um den Empfänger auszuschalten:

- **▷** Drücken Sie lang die Taste **ON/OFF**.
- **▷** Der Empfänger schaltet sich ab.

# Bedeutung der LEDs

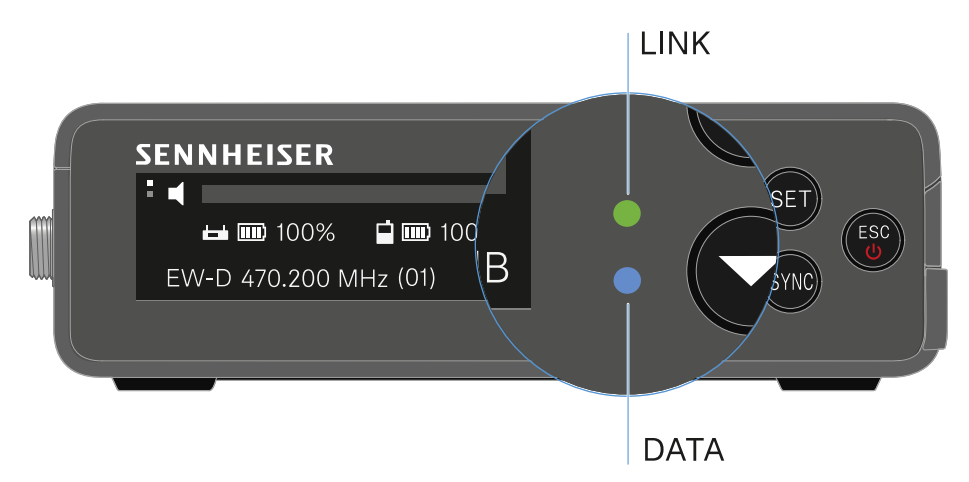

Die beiden LEDs **LINK** und **DATA** auf der Vorderseite des Empfängers können die folgenden Informationen anzeigen.

## LINK LED

Die **LINK** LED zeigt Informationen zum Status der Funkverbindung zwischen Sender und Empfänger sowie Statusinformationen des gekoppelten Senders an.

Die LED leuchtet grün:

- **▷** Die Verbindung zwischen Sender und Empfänger ist hergestellt.
- **▷** Das Audiosignal ist aktiv.

Die LED leuchtet gelb:

- **▷** Die Verbindung zwischen Sender und Empfänger ist hergestellt.
- **▷** Das Audiosignal ist stummgeschaltet. oder
- **▷** Auf dem Handsender SKM-S ist kein Mikrofonmodul montiert.

Die LED blinkt gelb:

- **▷** Die Verbindung zwischen Sender und Empfänger ist hergestellt.
- **▷** Das Audiosignal übersteuert (Clipping).

Die LED leuchtet rot:

**▷** Keine Verbindung zwischen Sender und Empfänger.

Die LED blinkt rot:

**▷** Die Batterie/Der Akku des gekoppelten Senders ist schwach.

#### DATA LED

Die **DATA** LED zeigt Informationen zur Verbindung des Empfängers mit der **EW-D Smart Assist** App via **Bluetooth Low Energy** und zur Synchronisation von Sendern und Empfängern an.

Die LED blinkt blau:

- **▷** Die **Bluetooth Low Energy**-Verbindung zwischen Empfänger und einem Smartphone oder Tablet mit der **EW-D Smart Assist** App wird hergestellt. oder
- **▷** Der Empfänger wird mit einem Sender synchronisiert.

Die LED leuchtet blau:

**▷** Ein Firmware-Update wird ausgeführt.

Die LED leuchtet nicht:

- **▷** Normalbetrieb
- **▷** Es ist momentan keine Datenverbindung aktiv

# <span id="page-223-0"></span>Anzeigen im Display des Empfängers

Im Display werden die Statusinformationen wie z. B. Frequenz, Empfangsqualität, Batteriestatus, Audiopegel angezeigt.

Über das Display wird auch das Bedienmenü angezeigt, in dem Sie alle Einstellungen vornehmen können (siehe ["Einstel](#page-225-0)[lungen im Menü vornehmen"](#page-225-0)).

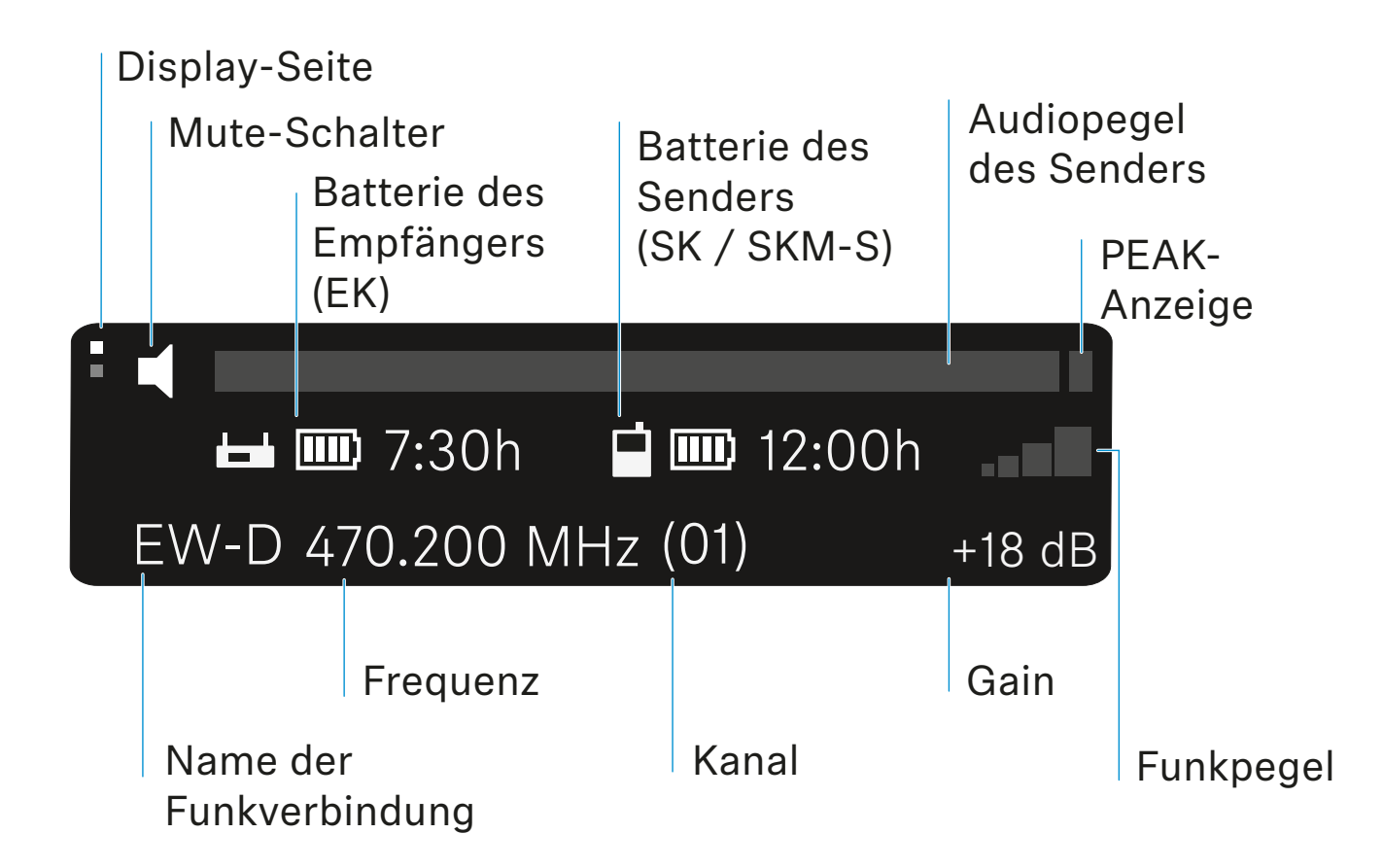

# Weiterführende Informationen

#### **Display-Seite**:

["Main View und Advanced View"](#page-226-0)

#### **Mute / Mute-Schalter**:

["Menüpunkt MUTE switch"](#page-228-0) | ["Handsender stummschalten"](#page-80-0) | ["Taschensender stummschalten"](#page-94-0)

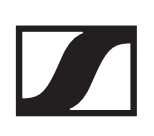

#### **Name der Funkverbindung**:

Kann in der Smart Assist App geändert werden.

#### **Batterie des Empfängers**:

["Stromversorgung herstellen"](#page-208-0)

#### **Batterie des Senders**:

SKM-S -> ["Batterien/Akkus einsetzen und entnehmen"](#page-70-0) | SK -> ["Batterien/Akkus einsetzen und entnehmen"](#page-82-0)

#### **Frequenz / Kanal**:

["Menüpunkt AUTO SCAN"](#page-64-0) | ["Menüpunkt CHANNEL"](#page-65-0)

#### **Gain / Audiopegel des Senders / PEAK-Anzeige**:

["Menüpunkt GAIN"](#page-227-0)

#### **Funkpegel**:

["Funkverbindung herstellen | Empfänger und Sender synchro](#page-233-0)[nisieren"](#page-233-0)

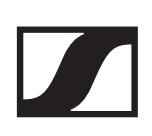

# <span id="page-225-0"></span>Einstellungen im Menü vornehmen

#### Tasten zur Navigation durch das Menü

Um durch das Bedienmenü des Empfängers zu navigieren, benötigen Sie folgende Tasten.

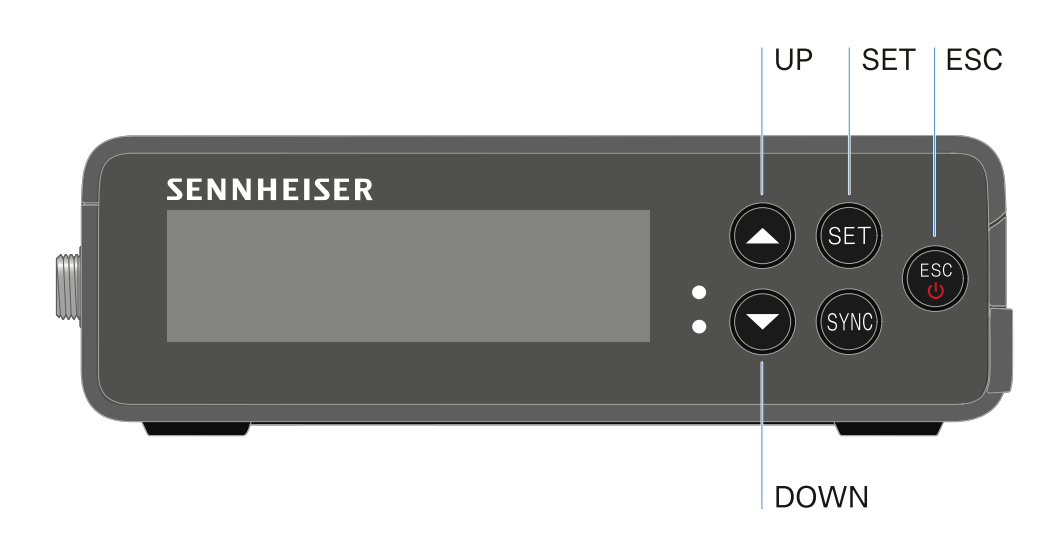

#### Taste **SET** drücken

- das Menü aufrufen
- Einstellungen in einem Menüpunkt speichern

#### Taste **UP** oder **DOWN** drücken

- zum vorherigen oder nächsten Menüpunkt wechseln
- Werte für einen Menüpunkt ändern

#### Taste **ESC** drücken

• Eingabe abbrechen

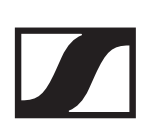

### <span id="page-226-0"></span>Main View und Advanced View

Nach Einschalten erscheint der Main View im Display.

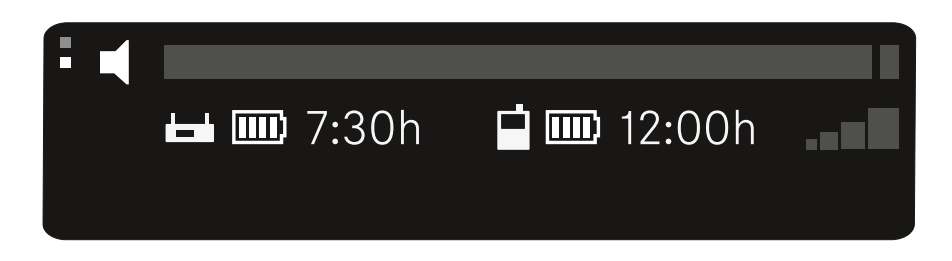

siehe ["Anzeigen im Display des Empfängers"](#page-223-0)

**▷** Drücken Sie die Taste **UP um in den Advanced View zu gelangen**.

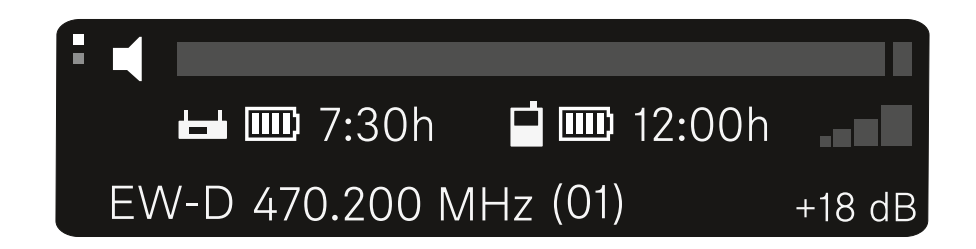

siehe ["Anzeigen im Display des Empfängers"](#page-223-0)

## Das Menü aufrufen und durch die Menüpunkte navigieren

Um das Main Menü aufzurufen:

**▷** Drücken Sie die Taste **SET**. Der erste Menüpunkt **GAIN** erscheint im Display.

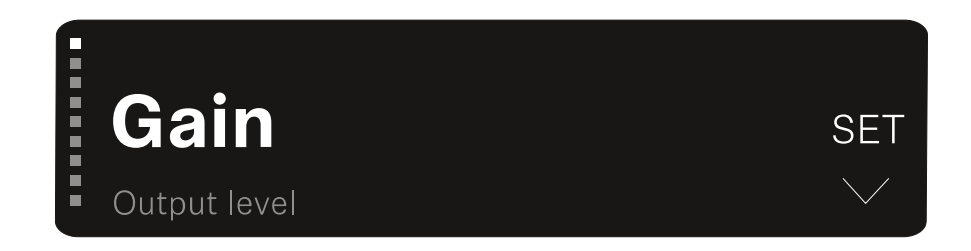

Um durch die Menüpunkte zu navigieren:

**▷** Drücken Sie die Tasten **UP** und **DOWN**.

Der ieweils aktive Menüpunkt erscheint im Display.

Um einen Menüpunkt aufzurufen:

- **▷** Navigieren Sie zum gewünschten Menüpunkt, sodass dieser blinkt.
- **▷** Drücken Sie die Taste **SET**, um den gewünschten Menüpunkt aufzurufen.

### <span id="page-227-0"></span>Menüpunkt GAIN

Im Menüpunkt **GAIN** stellen Sie den Pegel des vom gekoppelten Sender ankommenden Audiosignals ein.

**▷** Öffnen Sie den Menüpunkt **GAIN**. Die Anzeige im Display sieht wie folgt aus.

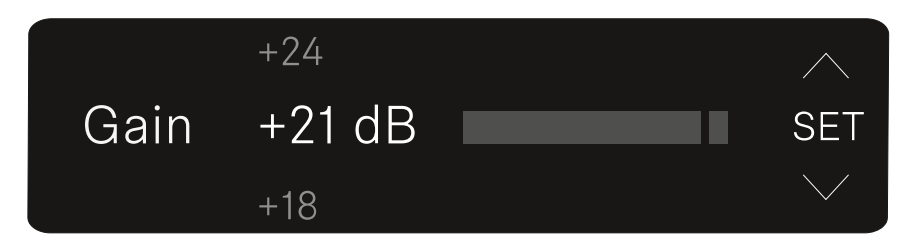

- **▷** Drücken Sie die Taste **UP** oder **DOWN**, um den Wert anzupassen.
- **▷** Drücken Sie die Taste **SET**, um den eingestellten Wert zu speichern. Sie gelangen anschließend wieder in den Mainbzw. Advanced View.

### Menüpunkt Output level

Im Menüpunkt **Output level** stellen Sie den Pegel des über die Audioausgänge des Empfängers ausgegebenen Audiosignals ein. Dieses Audiosignal kann z. B. an einen Kameraeingang oder Mischpult ausgegeben werden.

**▷** Öffnen Sie den Menüpunkt **Output level**. Die Anzeige im Display sieht wie folgt aus.

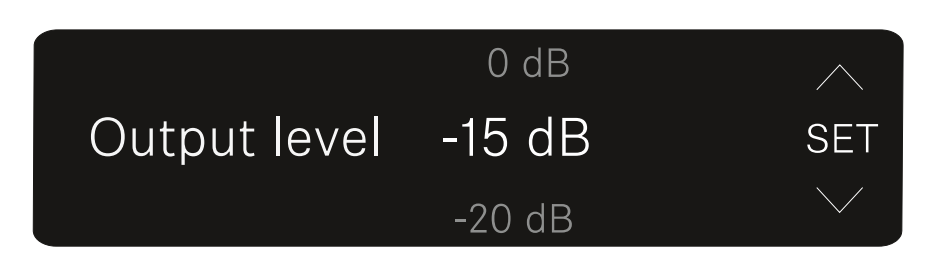

- **▷** Drücken Sie die Taste **UP** oder **DOWN**, um den Wert anzupassen.
- **▷** Drücken Sie die Taste **SET**, um den eingestellten Wert zu speichern. Sie gelangen anschließend wieder in den Mainbzw. Advanced View.

### Menüpunkt Headphone

Im Menüpunkt **Headphone** stellen Sie Lautstärke des über den Kopfhörerausgang des Empfängers ausgegebenen Audiosignals ein.

#### VORSICHT

#### Gefahr durch hohe Lautstärke

Zu hohe Lautstärke kann Ihr Gehör schädigen.

- **▷** Drehen Sie die Lautstärke des Kopfhörerausgangs herunter, bevor Sie den Kopfhörer aufsetzen. Impedanz-Empfehlung für Kopfhörer (HD 25 = 70 Ohm). Bei Kopfhörern mit <32 Ohm Impedanz kann das Audiosignal auf kleinster Lautstärkeeinstellung sehr laut sein.
- **▷** Öffnen Sie den Menüpunkt **Headphone**. Die Anzeige im Display sieht wie folgt aus.

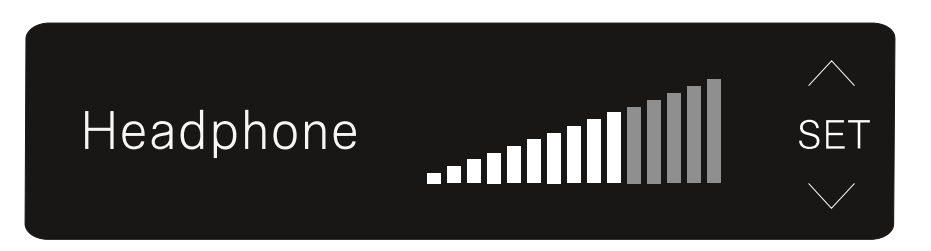

- **▷** Drücken Sie die Taste **UP** oder **DOWN**, um den Wert anzupassen.
- **▷** Drücken Sie die Taste **SET**, um den eingestellten Wert zu speichern. Sie gelangen anschließend wieder in den Mainbzw. Advanced View.

#### <span id="page-228-0"></span>Menüpunkt MUTE switch

Im Menüpunkt **MUTE switch** können Sie die Funktion des Mute-Schalters des gekoppelten Senders deaktivieren.

Der Sender kann dann nicht mehr stummgeschaltet werden.

**▷** Öffnen Sie den Menüpunkt **MUTE switch**. Die Anzeige im Display sieht wie folgt aus.

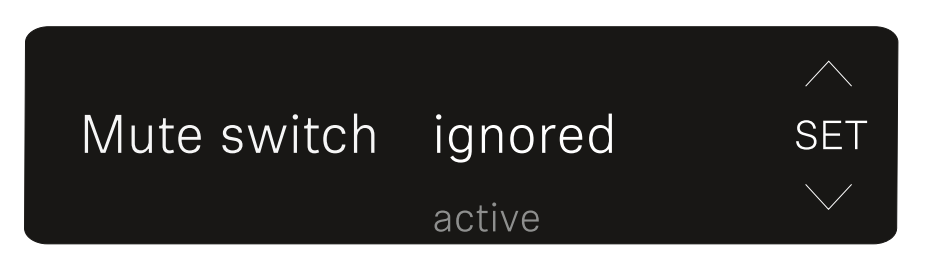

- **▷** Drücken Sie die Taste **UP** oder **DOWN**, um die Funktion zu aktivieren (active) oder zu deaktivieren (ignored).
- **▷** Drücken Sie die Taste **SET**, um den eingestellten Wert zu speichern. Sie gelangen anschließend wieder in den Mainbzw. Advanced View.

Wenn der eingerahmte Lautsprecher oben links im Display erscheint, ist der Mute-Schalter des Senders deaktiviert.

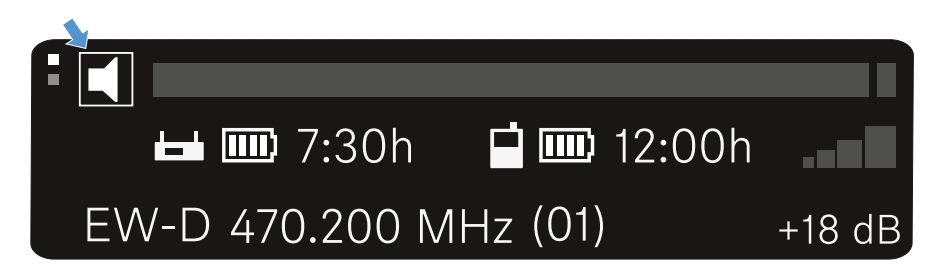

## <span id="page-229-0"></span>Menüpunkt AUTO SCAN

Im Menüpunkt **AUTO SCAN** wird ein automatischer Frequenzscan der Umgebung durchgeführt. So können freie Funkfrequenzen leicht erkannt und zugewiesen werden.

Der Scan startet jeweils bei der niedrigsten Frequenz des Frequenzbereiches des verwendeten Gerätes.

**▷** Öffnen Sie den Menüpunkt **AUTO SCAN**. Der Scan wird automatisch gestartet. Anschließend wird die nächste freie Frequenz im Display angezeigt.

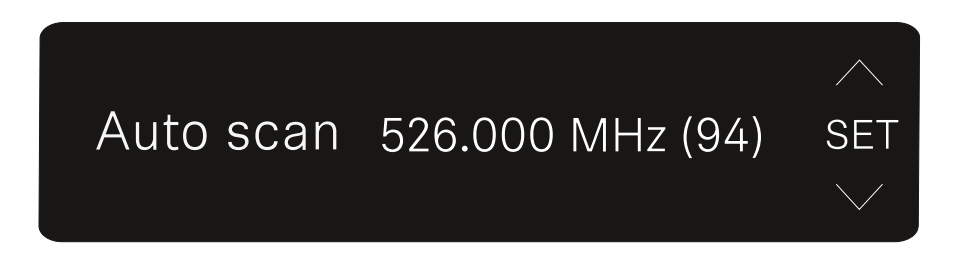

229 **▷** Drücken Sie die Taste **SET**, um die angezeigte Frequenz zu übernehmen. Sie gelangen anschließend wieder in den Main- bzw. Advanced View.

oder

**▷** Drücken Sie die Taste **UP** oder **DOWN**, um die nächste freie Frequenz ober- oder unterhalb der aktuellen Frequenz anzuzeigen.

oder

**▷** Drücken Sie die Taste **ESC**, um den Scan abzubrechen. Die vorher eingestellte Frequenz wird nicht geändert.

Wenn Sie eine neue Frequenz eingestellt haben, müssen Sie den **Empfänger** noch mit dem **Sender synchronisieren**, um die Funkverbindung herzustellen (siehe ["Funkverbindung her](#page-233-0)[stellen | Empfänger und Sender synchronisieren"\)](#page-233-0).

#### <span id="page-230-0"></span>Menüpunkt CHANNEL

Im Menüpunkt **CHANNEL** können Sie die Funkfrequenz einstellen, indem Sie einen voreingestellten Kanal auswählen.

Sollten Sie nicht sicher sein, ob die gewählte Frequenz frei ist, empfehlen wir Ihnen einen Scan, über den alle freien Frequenzen erkannt werden: ["Menüpunkt AUTO SCAN"](#page-229-0).

**▷** Öffnen Sie den Menüpunkt **CHANNEL**. Die Anzeige im Display sieht wie folgt aus.

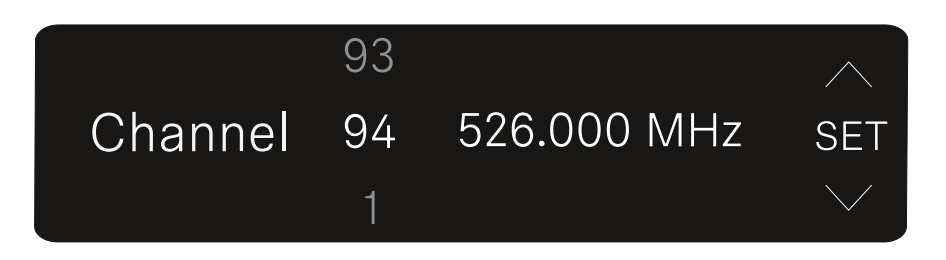

- **▷** Drücken Sie die Taste **UP** oder **DOWN**, um einen voreingestellten Kanal auszuwählen.
- **▷** Drücken Sie die Taste **SET**, um die angezeigte Frequenz zu übernehmen. Sie gelangen anschließend wieder in den Main- bzw. Advanced View.

oder

**▷** Drücken Sie die Taste **ESC**, um die Einstellung abzubrechen.

Die vorher eingestellte Frequenz wird nicht geändert.

Wenn Sie eine neue Frequenz eingestellt haben, müssen Sie den **Empfänger** noch mit dem **Sender synchronisieren**, um

die Funkverbindung herzustellen (siehe ["Funkverbindung her](#page-233-0)[stellen | Empfänger und Sender synchronisieren"\)](#page-233-0).

#### <span id="page-231-0"></span>Menüpunkt Frequency

Im Menüpunkt **FREQUENCY** können Sie die Funkfrequenz unabhängig von den voreingestellten Kanälen manuell einstellen.

Sollten Sie nicht sicher sein, ob die gewählte Frequenz frei ist, empfehlen wir Ihnen einen Scan, über den alle freien Frequen-zen erkannt werden: ["Menüpunkt AUTO SCAN".](#page-229-0)

**▷** Öffnen Sie den Menüpunkt **FREQUENCY**. Die Anzeige im Display sieht wie folgt aus.

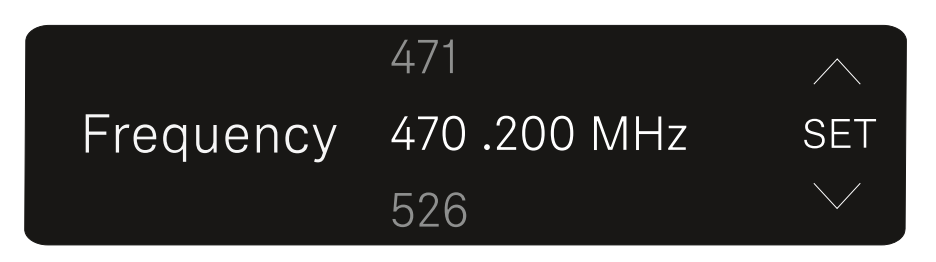

- **▷** Drücken Sie die Taste **UP** oder **DOWN**, um die Frequenz im Megahertz-Bereich einzustellen.
- **▷** Drücken Sie die Taste **SET**, um den eingestellten Wert auszuwählen und die Feineinstellung der Frequenz im Kilohertz-Bereich zu aktivieren.
- **▷** Drücken Sie die Taste **UP** oder **DOWN**, um die Feineinstellung der Frequenz im Kilohertz-Bereich vorzunehmen.
- **▷** Drücken Sie die Taste **SET**, um die angezeigte Frequenz zu übernehmen. Sie gelangen anschließend wieder in den Main- bzw. Advanced View. oder
- **▷** Drücken Sie die Taste **ESC**, um die Einstellung abzubrechen.

Die vorher eingestellte Frequenz wird nicht geändert.

Wenn Sie eine neue Frequenz eingestellt haben, müssen Sie den **Empfänger** noch mit dem **Sender synchronisieren**, um die Funkverbindung herzustellen (siehe ["Funkverbindung her](#page-233-0)[stellen | Empfänger und Sender synchronisieren"\)](#page-233-0).

## Menüpunkt BRIGHTNESS

Im Menüpunkt **BRIGHTNESS** können Sie die Helligkeit des Displays einstellen.

**▷** Öffnen Sie den Menüpunkt **BRIGHTNESS**. Die Anzeige im Display sieht wie folgt aus.

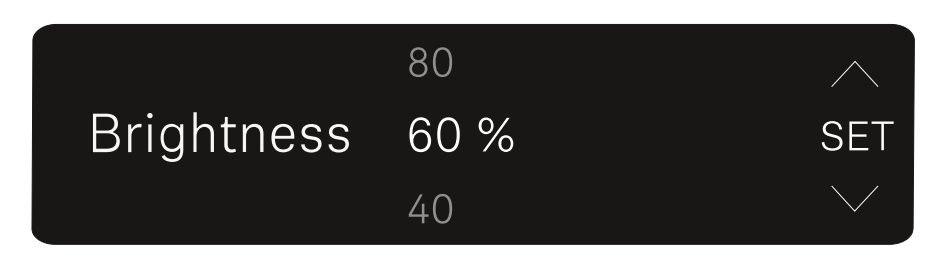

- **▷** Drücken Sie die Taste **UP** oder **DOWN**, um die gewünschte Helligkeit einzustellen.
- **▷** Drücken Sie die Taste **SET**, um den eingestellten Wert zu speichern. Sie gelangen anschließend wieder in den Mainbzw. Advanced View.

### Menüpunkt RESET

Im Menüpunkt **RESET** können Sie den Empfänger auf seine Werkseinstellungen zurücksetzen.

**▷** Öffnen Sie den Menüpunkt **RESET**. Die Anzeige im Display sieht wie folgt aus.

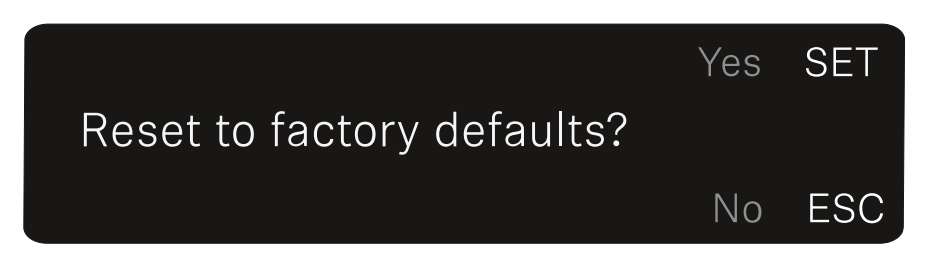

**▷** Drücken Sie die Taste **SET** oder **ESC**, um zwischen den Optionen YES und NO auszuwählen.

YES: Der Empfänger wird auf Werkseinstellungen zurückgesetzt.

- NO: Der Empfänger wird nicht zurückgesetzt.
- **▷** Sie gelangen anschließend wieder in den Main- bzw. Advanced View.

# <span id="page-233-0"></span>Funkverbindung herstellen | Empfänger und Sender synchronisieren

Informationen zur Kompatibilität zwischen EW-D, EW-DX und EW-DP

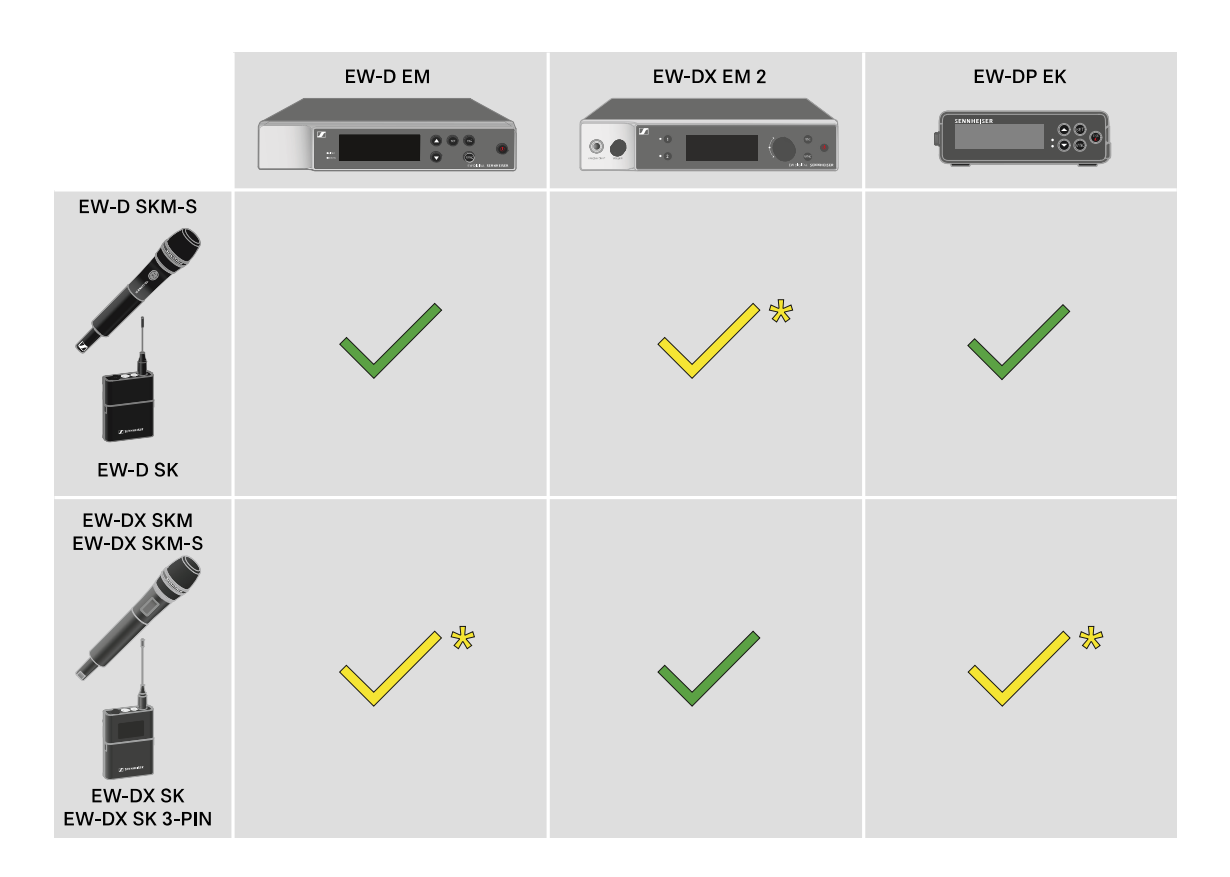

Die Sender und der Empfänger sind im vollen Funktionsumfang miteinander kompatibel.

Die Sender und der Empfänger sind miteinander kompatibel. Einige Funktionen stehen möglicherweise nicht zur Verfügung.

#### **Rahmenbedingungen und Einschränkungen für die Nutzung von Frequenzen**

In Ihrem Land gelten möglicherweise gesonderte Rahmenbedingungen und Einschränkungen für die Nutzung von Frequenzen.

Informieren Sie sich vor der Inbetriebnahme des Produktes unter folgender Adresse:

[www.sennheiser.com/sifa](https://www.sennheiser.com/sifa)

## Eine Verbindung mit dem Empfänger EW-D EM herstellen / EW-D EM synchronisieren

Um eine Funkverbindung zwischen Sender und Empfänger herzustellen, empfehlen wir die folgende Vorgehensweise.

Um eine Verbindung zwischen den Sendern und dem Empfänger der Serie EW-D herzustellen, müssen die Geräte in jedem Fall miteinander synchronisiert werden.

Damit Sie einen Empfänger und einen Sender erfolgreich miteinander verbinden können, müssen beide Geräte denselben Frequenzbereich haben.

#### Schritt 1: Eine freie Frequenz einstellen

Wir empfehlen, dafür die Funktion **AUTO SCAN** zu verwenden, da dies die sicherste Art ist, freie Frequenzen zu identifizieren (siehe ["Menüpunkt AUTO SCAN"](#page-64-0)).

Wenn Sie freie Frequenzen in Ihrem Umfeld kennen, können Sie die Frequenz auch manuell einstellen (siehe ["Menüpunkt](#page-65-0) [CHANNEL"](#page-65-0) oder ["Menüpunkt TUNE"\)](#page-66-0).

#### Schritt 2: Empfänger und Sender koppeln

**▷** Drücken Sie kurz die Taste **SYNC** am Empfänger. Die blaue **DATA** LED blinkt.

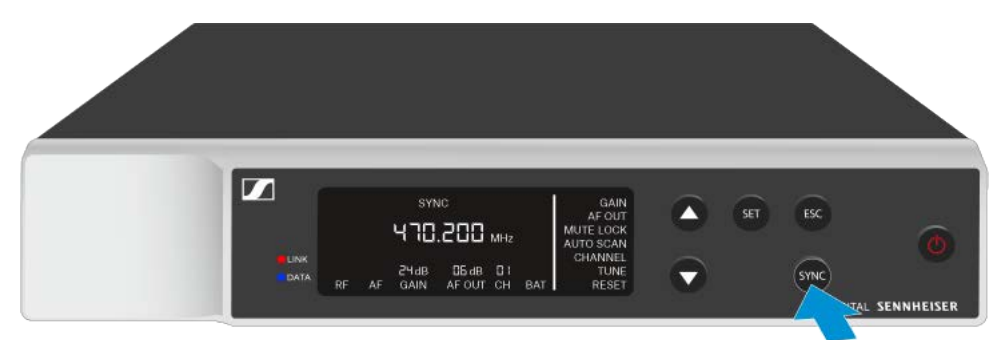

**▷** Drücken Sie kurz die Taste **SYNC** am Sender. Die blaue **DATA** LED blinkt.

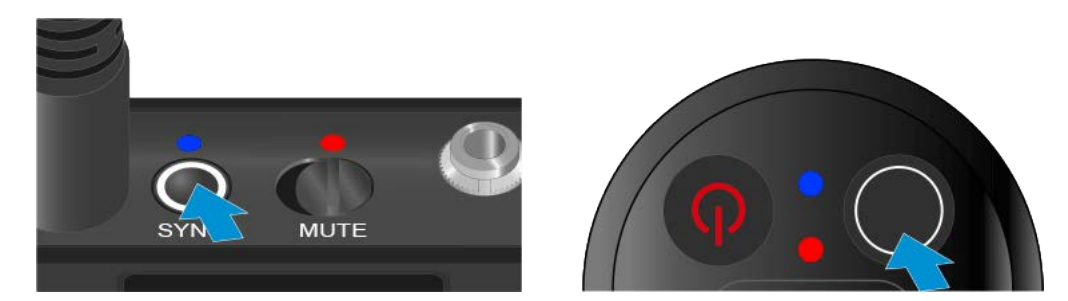

Sender und Empfänger werden gekoppelt. Ist die Verbindung hergestellt, leuchtet die **LINK** LED an beiden Geräten grün.

Achten Sie darauf, bei allen Geräten die Taste **SYNC** nur kurz (weniger als 2 Sekunden) zu drücken. Halten Sie die Taste **SYNC** länger gedrückt, wird der Firmware-Update-Modus gestartet und der Synchronisierungsvorgang wird abgebrochen.

## Eine Verbindung mit dem Empfänger EW-DX EM 2 herstellen / EW-DX EM 2 synchronisieren

Um eine Funkverbindung zwischen Sender und Empfänger herzustellen, empfehlen wir die folgende Vorgehensweise.

Um eine Verbindung zwischen den Sendern und dem Empfänger der Serie EW-DX herzustellen, müssen die Geräte nicht zwangsläufig miteinander synchronisiert werden.

Damit Sie einen Empfänger und einen Sender erfolgreich miteinander verbinden können, müssen beide Geräte denselben Frequenzbereich haben.

### Eine freie Frequenz einstellen

Wir empfehlen, dafür die Funktion **Auto Setup** zu verwenden, da dies die sicherste Art ist, freie Frequenzen zu identifizieren (siehe ["Menüpunkt Ch 1 / Ch 2 -> Scan / Auto Setup"\)](#page-138-0).

Wenn Sie freie Frequenzen in Ihrem Umfeld kennen, können Sie die Frequenz auch manuell einstellen.

- **▷** EW-DX EM 2: ["Menüpunkt Ch 1 / Ch 2 -> Frequency"](#page-125-0)
- **▷** EW-DX SKM(-S): ["Einstellungen im Menü des Handsenders](#page-166-0) [vornehmen"](#page-166-0)
- **▷** EW-DX SK (3-PIN): ["Einstellungen im Menü des Taschen](#page-195-0)[senders vornehmen"](#page-195-0)

Wenn Sie bei dem gewünschten Empfangskanal des Empfängers und bei dem zu verbindenden Sender dieselbe Frequenz einstellen, ist die Funkverbindung hergestellt.

Um sicherzugehen, dass alle Einstellungen auf den Sender übertragen werden, empfehlen wir, den Sender mit dem Empfangskanal zu synchronisieren.

## Empfänger und Sender synchronisieren

Um den Empfänger und den Sender zu synchronisieren:

**▷** Drücken Sie am Empfänger die Taste **CH 1** oder **CH 2**, um den zu synchronisierenden Kanal auszuwählen.

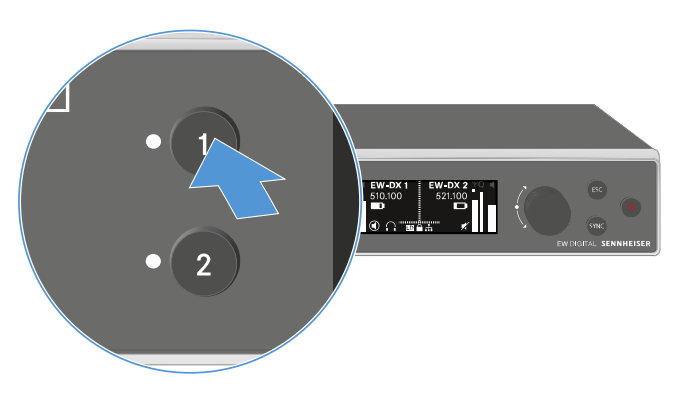

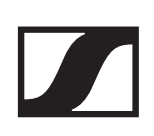

**▷** Drücken Sie die Taste SYNC am Empfänger.

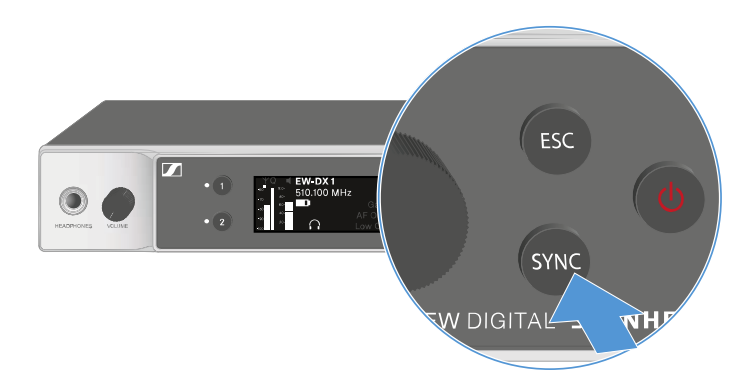

Im Display des Empfängers wird angezeigt, dass der Synchronisierungsvorgang gestartet wurde.

Die LED des gewählten Empfangskanals blinkt blau.

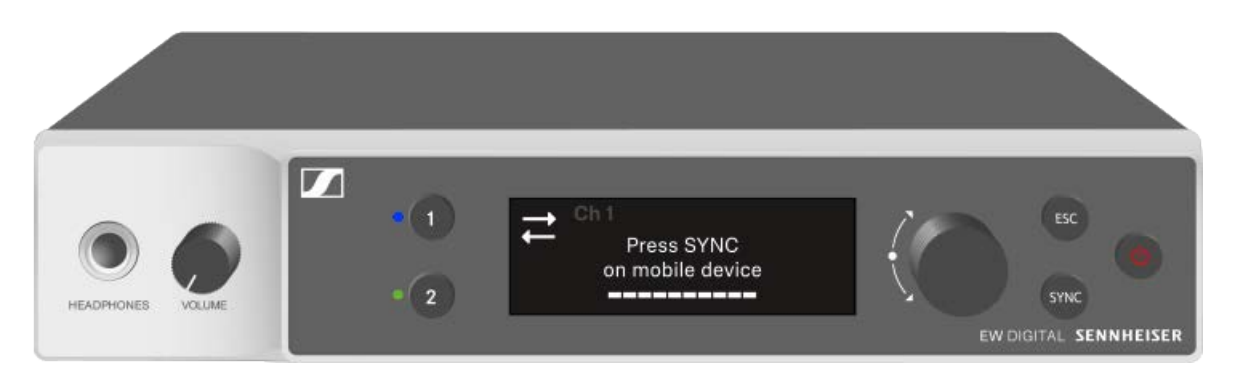

**▷** Drücken Sie kurz die Taste **SYNC** am Sender. Die blaue **DATA** LED blinkt.

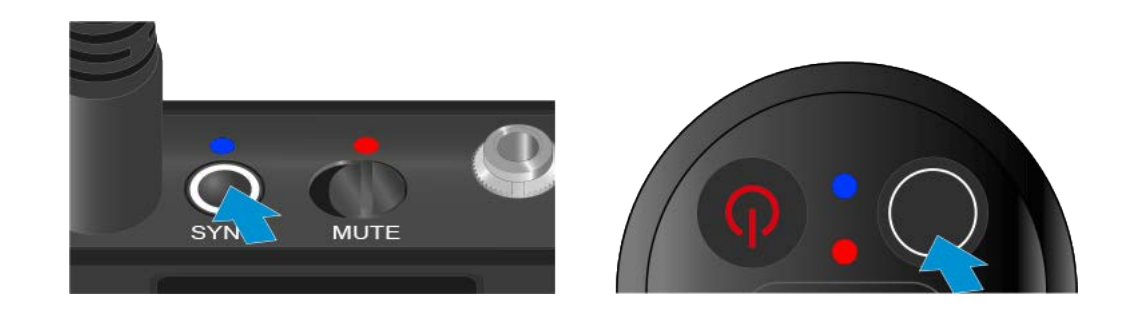

Sender und Empfänger werden synchronisiert.

## Eine Verbindung mit dem Empfänger EW-DP EK herstellen / EW-DP EK synchronisieren

Um eine Funkverbindung zwischen Sender und Empfänger herzustellen, empfehlen wir die folgende Vorgehensweise.

Um eine Verbindung zwischen den Sendern und dem Empfänger EW-DP EK herzustellen, müssen die Geräte in jedem Fall miteinander synchronisiert werden.

Damit Sie Empfänger und Sender erfolgreich miteinander verbinden können, müssen beide Geräte denselben Frequenzbereich haben.

#### Schritt 1: Eine freie Frequenz einstellen

Wir empfehlen, dafür die Funktion **AUTO SCAN** zu verwenden, da dies die sicherste Art ist, freie Frequenzen zu identifizieren (siehe ["Menüpunkt AUTO SCAN"](#page-229-0)).

Wenn Sie freie Frequenzen in Ihrem Umfeld kennen, können Sie die Frequenz auch manuell einstellen (siehe ["Menüpunkt](#page-230-0) [CHANNEL"](#page-230-0) oder ["Menüpunkt Frequency"](#page-231-0)).

#### Schritt 2: Empfänger und Sender koppeln

**▷** Drücken Sie kurz die Taste **SYNC** am Empfänger. Die blaue **DATA** LED blinkt.

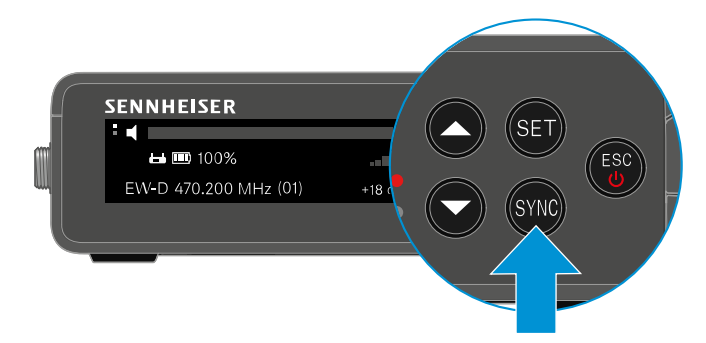

**▷** Drücken Sie kurz die Taste **SYNC** am Sender. Die blaue **DATA** LED blinkt.

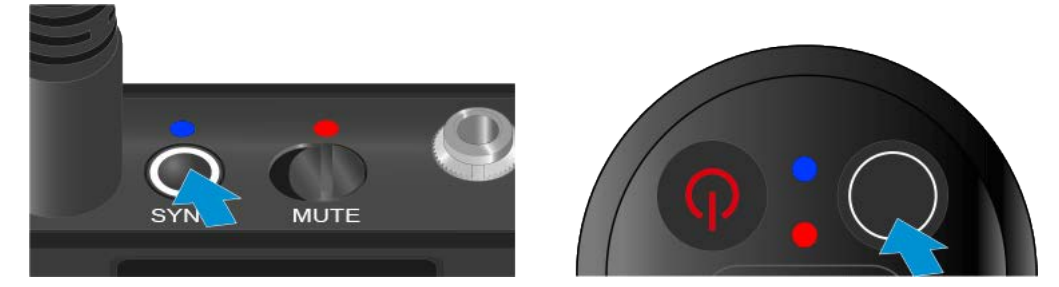

Sender und Empfänger werden gekoppelt. Ist die Verbindung hergestellt, leuchtet die **LINK** LED an beiden Geräten grün.

Achten Sie darauf, bei allen Geräten die Taste **SYNC** nur kurz (weniger als 2 Sekunden) zu drücken. Halten Sie die Taste **SYNC** länger gedrückt, wird der Firmware-Update-Modus gestartet und der Synchronisierungsvorgang wird abgebrochen.

# Akku BA 70 im Ladegerät L 70 USB laden

## Ladegerät mit dem Stromnetz verbinden/ vom Stromnetz trennen

Um das Ladegerät mit dem Stromnetz zu verbinden:

- **▷** Verwenden Sie ausschließlich das Sennheiser-Steckernetzteil **NT 5-20 UCW**.
- **▷** Stecken Sie den USB-C-Stecker des Ladekabels in die USB-C-Buchse an der Seite des Ladegerätes.
- **▷** Stecken Sie das Steckernetzteil mit dem geeigneten Länderadapter in eine geeignete Steckdose.

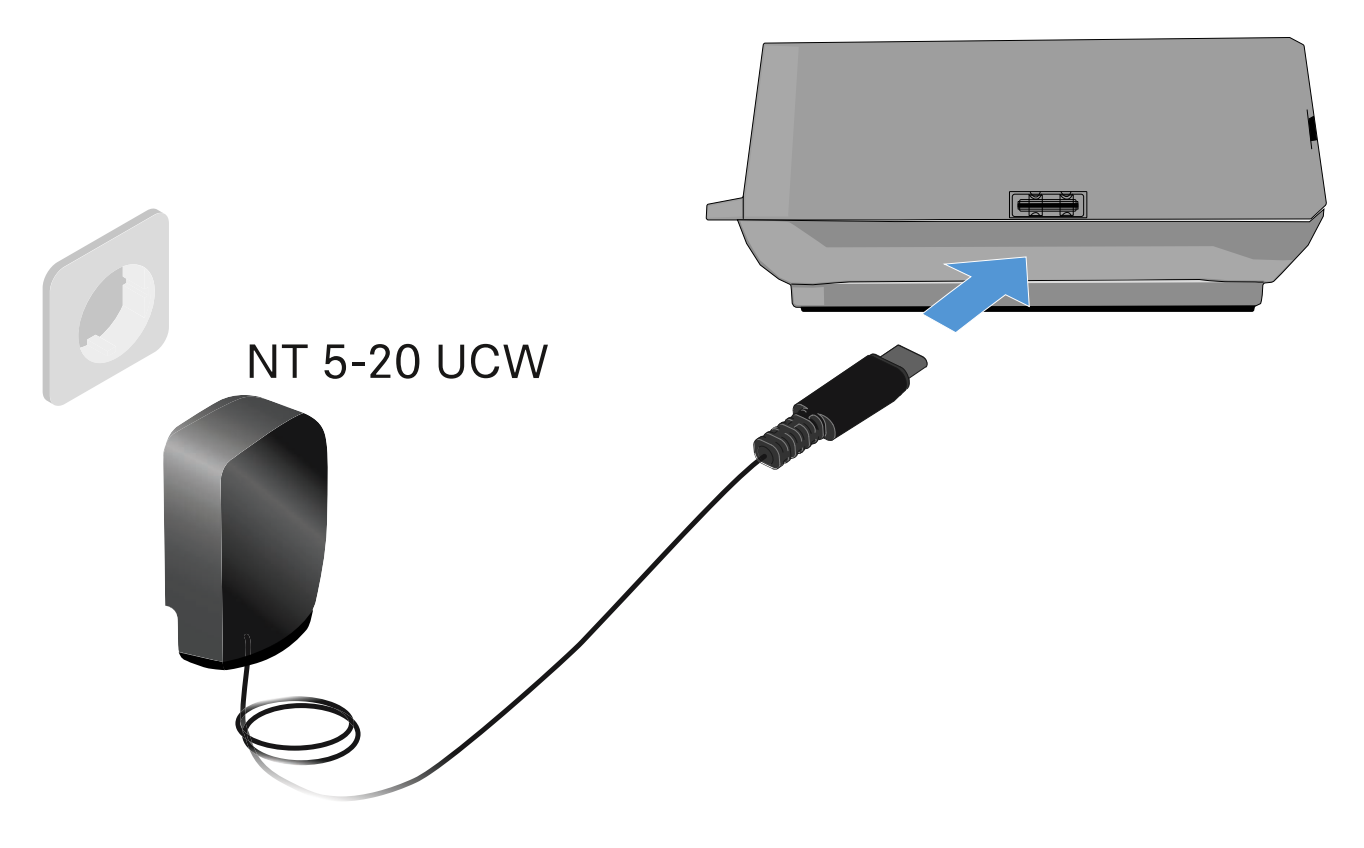

Um das Ladegerät vom Stromnetz zu trennen:

- **▷** Ziehen Sie das Steckernetzteil aus der Steckdose.
- **▷** Ziehen Sie den USB-C-Stecker des Ladekabels aus der USB-C-Buchse an der Seite des Ladegerätes.

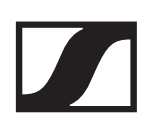

# Akku laden

Um den Akku BA 70 im Ladegerät L 70 USB zu laden:

**▷** Schieben Sie den Akku wie in der Abbildung dargestellt vollständig in den Ladeschacht.

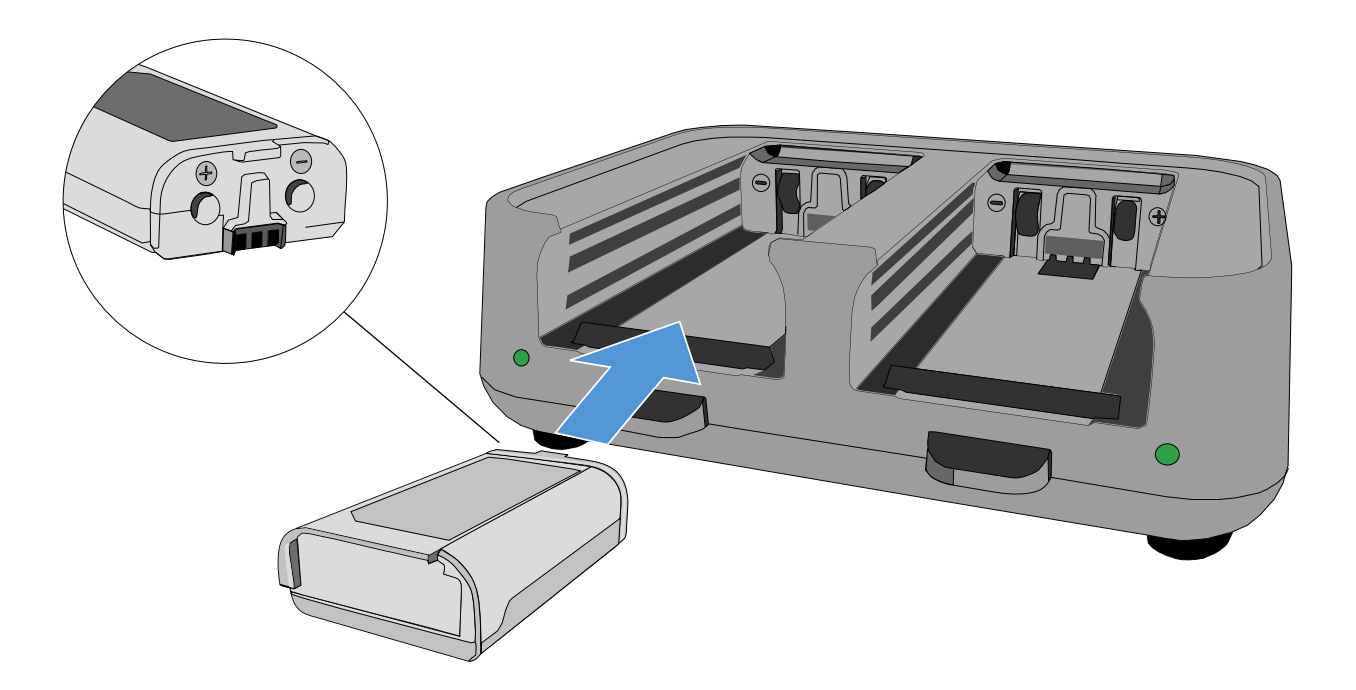

Der Akku wird geladen.

Die LED des jeweiligen Ladeschachtes zeigt den Ladestand des Akkus an:

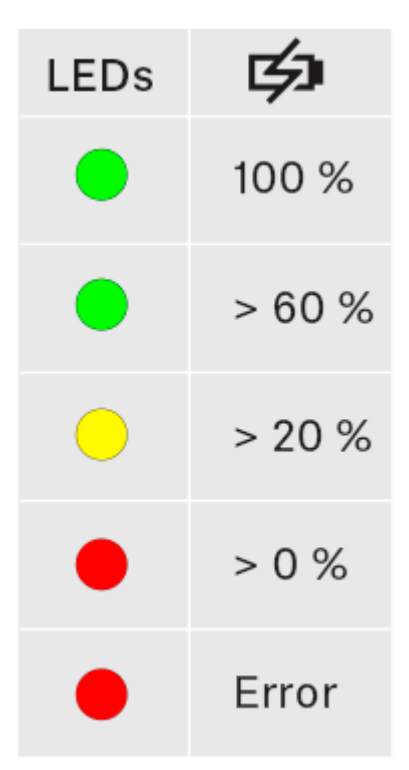

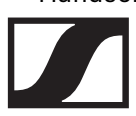

# Handsender EW-DX SKM(-S), Taschensender EW-DX SK (3-PIN) oder Akku BA 70 im Ladegerät CHG 70N laden

# Produktübersicht

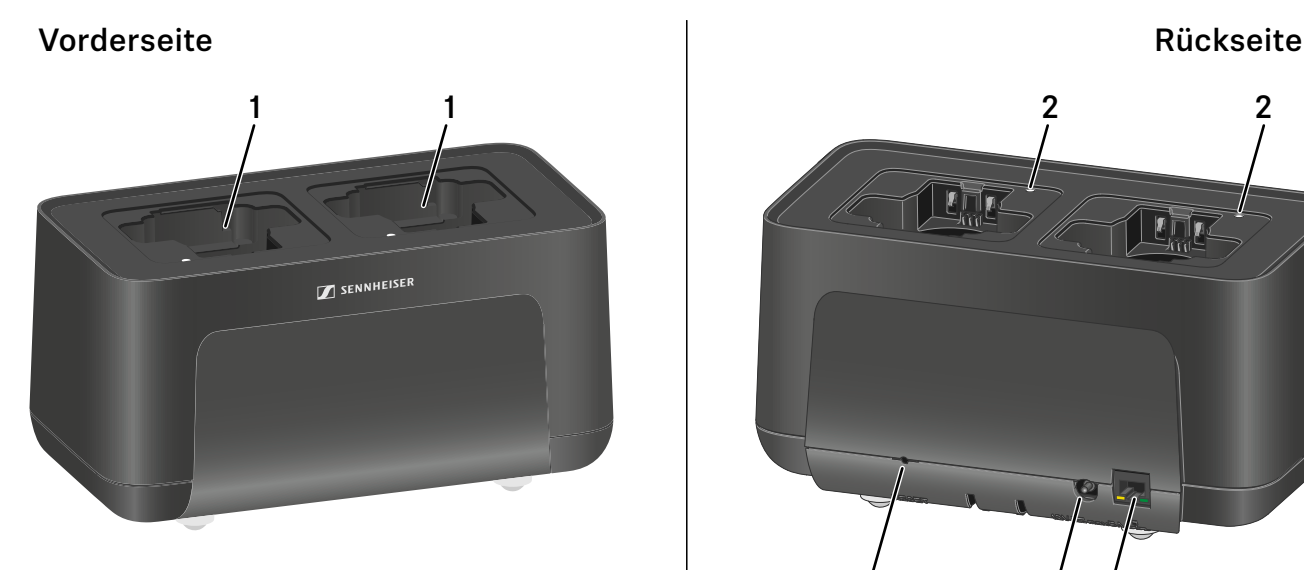

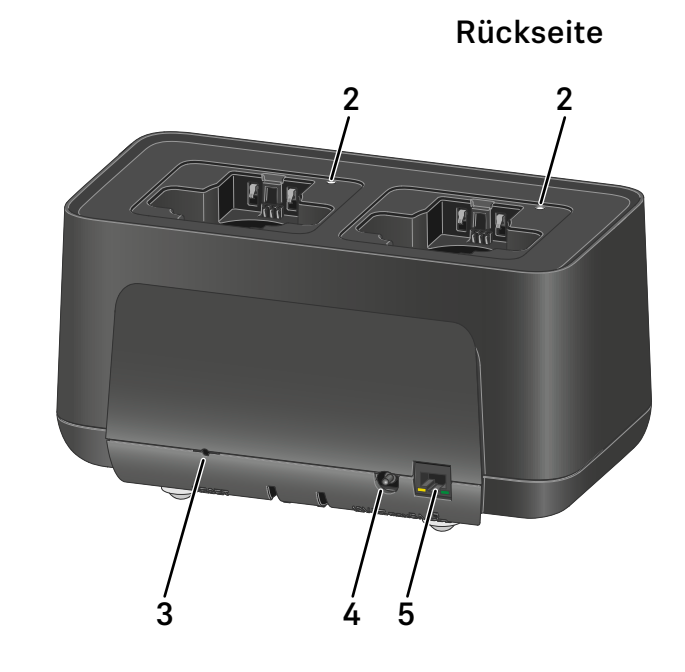

- 1 Ladeschächte
	- siehe ["Akku laden"](#page-244-0)
- 2 Status-LEDs der Ladeschächte
	- siehe ["Akku laden"](#page-244-0)
- 3 Taste **Reset**
	- Gedrückt halten, um die Netzwerkeinstellungen des Gerätes zurückzusetzen.
	- siehe ["Ladegerät mit einem Netzwerk verbinden"](#page-243-0)
	- Lange gedrückt halten, um den Energiesparmodus zu aktivieren.
	- siehe ["Energiesparmodus"](#page-245-0)
- 4 Anschlussbuchse **DC in** für das Netzteil **NT 12-35 CS**
	- siehe ["Ladegerät mit dem Stromnetz verbinden/vom](#page-241-0) [Stromnetz trennen"](#page-241-0)
- 5 RJ-45-Buchse **PoE/Ethernet** zur Steuerung des Gerätes via Netzwerk und zur Spannungsversorgung via Power over Ethernet
	- siehe ["Ladegerät mit einem Netzwerk verbinden"](#page-243-0)
	- siehe ["Ladegerät mit dem Stromnetz verbinden/vom](#page-241-0) [Stromnetz trennen"](#page-241-0)

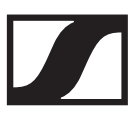

## <span id="page-241-0"></span>Ladegerät mit dem Stromnetz verbinden/ vom Stromnetz trennen

Sie können das Ladegerät entweder über des Sennheiser-Netzteil NT 12-35 CS oder über Power over Ethernet (PoE IEEE 802.3af Class 0) betreiben. Beachten Sie dazu die folgenden Hinweise.

#### Spannungsversorgung über das Netzteil NT 12-35 CS

Verwenden Sie ausschließlich das Sennheiser-Netzteil **NT 12- 35 CS**. Es ist auf Ihr Ladegerät abgestimmt und gewährleistet einen sicheren Betrieb.

Das Netzteil ist entweder separat erhältlich (Sennheiser-Artikelnummer 508995) oder zusammen mit dem Ladegerät als Kit (siehe ["Netzwerkfähiges Ladegerät CHG 70N"](#page-32-0)).

Um das Ladegerät mit dem Stromnetz zu verbinden:

- **▷** Stecken Sie den Hohlklinkenstecker des Netzteils in die Buchse **DC in** des Ladegeräts.
- **▷** Führen Sie das Kabel durch die Zugentlastung.
- **▷** Stecken Sie das für Ihr Land korrekte Netzkabel des Netzteils in die Steckdose.

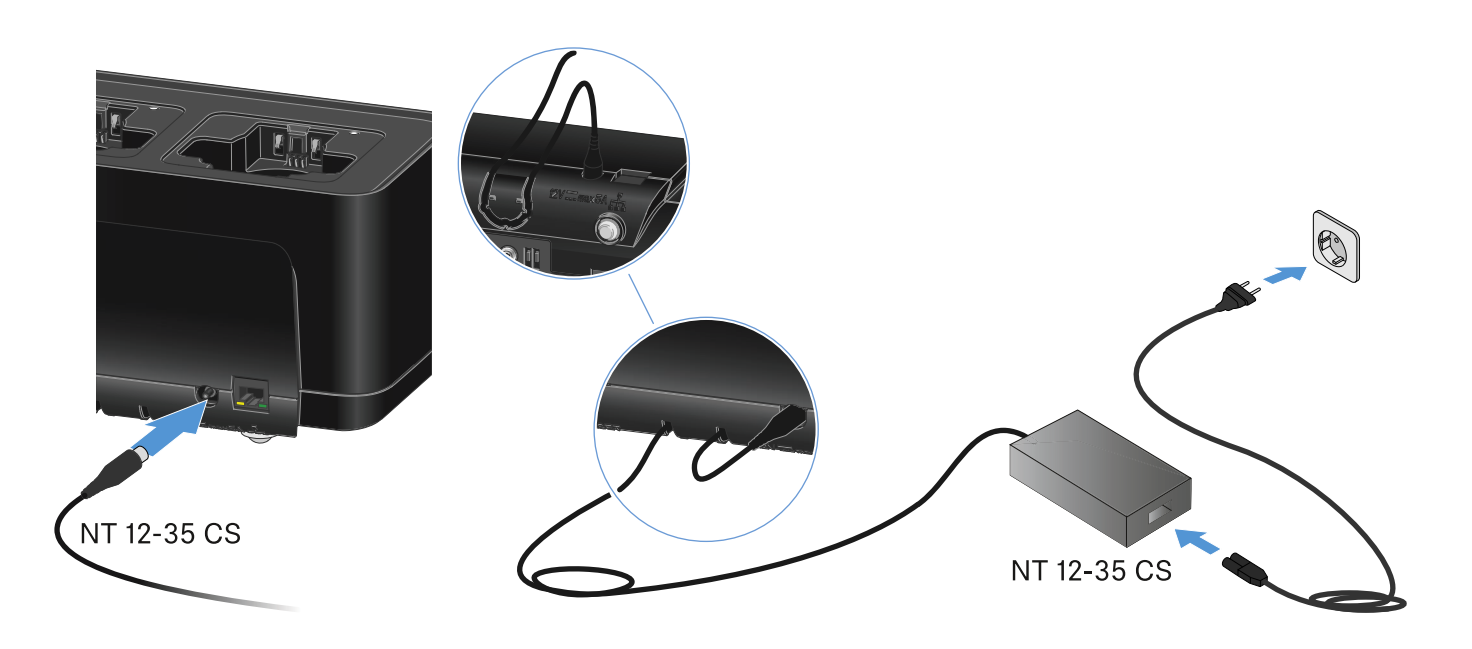

Um das Ladegerät vollständig vom Stromnetz zu trennen:

- **▷** Ziehen Sie den Stecker des Netzkabels aus der Steckdose.
- **▷** Ziehen Sie den Hohlklinkenstecker des Netzteils aus der Buchse **DC in** des Ladegeräts.

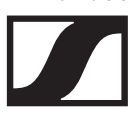

### Spannungsversorgung über Power over Ethernet (PoE)

Das Ladegerät kann via **Power over Ethernet** mit Spannung versorgt werden (PoE IEEE 802.3af Class 0).

**▷** Schließen Sie das Ladegerät an einen **PoE**-fähigen Netzwerk-Switch an.

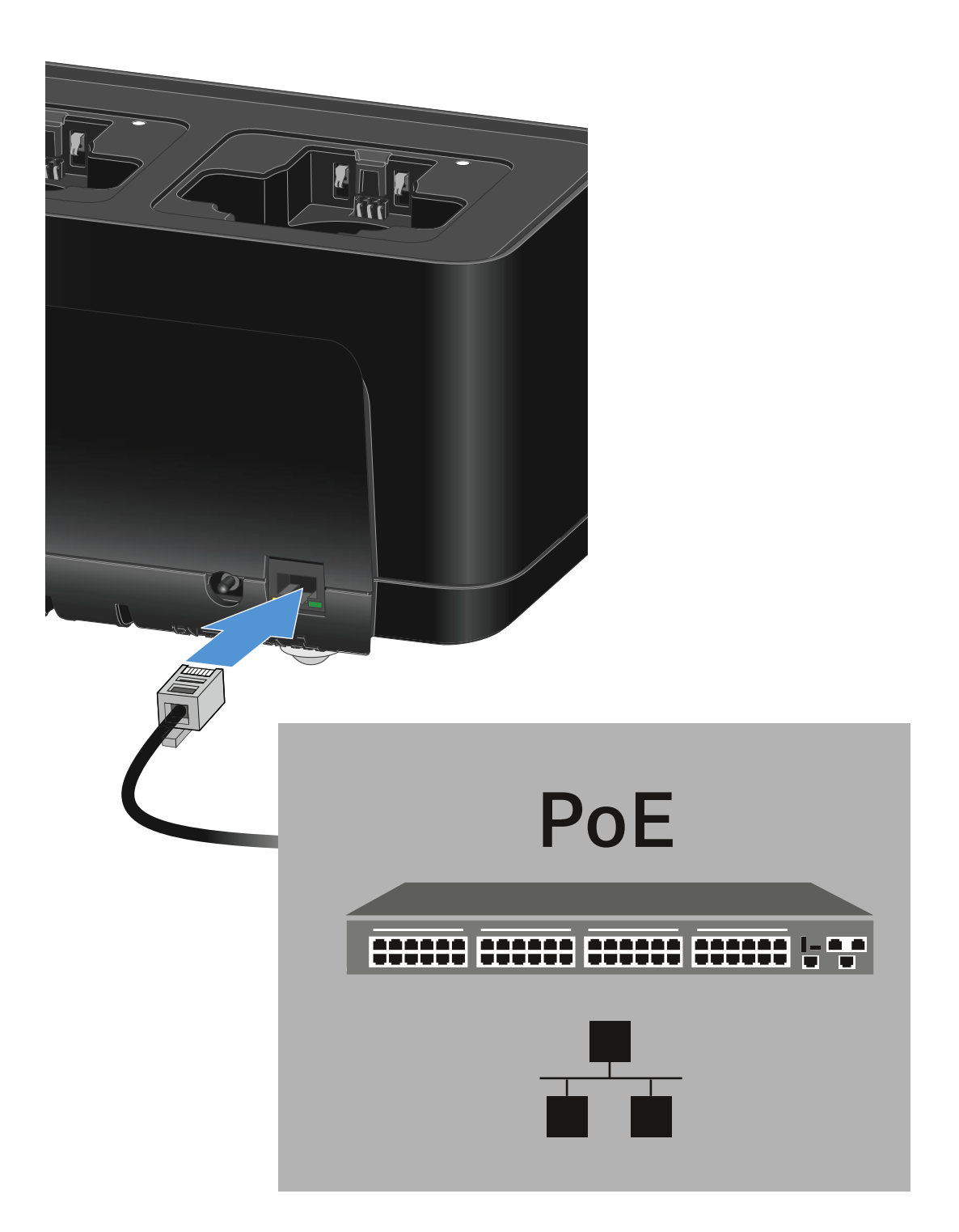

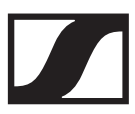

## <span id="page-243-0"></span>Ladegerät mit einem Netzwerk verbinden

Sie können ein oder mehrere Ladegeräte über eine Netzwerkverbindung mithilfe der Software **Sennheiser Wireless Systems Manager (WSM)** oder mithilfe der Software **Sennheiser Control Cockpit (SCC)** überwachen und steuern.

Dabei muss es sich nicht um ein sortenreines Netzwerk mit ausschließlich Ladegeräten handeln. Sie können das Ladegerät in Ihre vorhandene Netzwerkinfrastruktur mit beliebigen anderen Geräten integrieren.

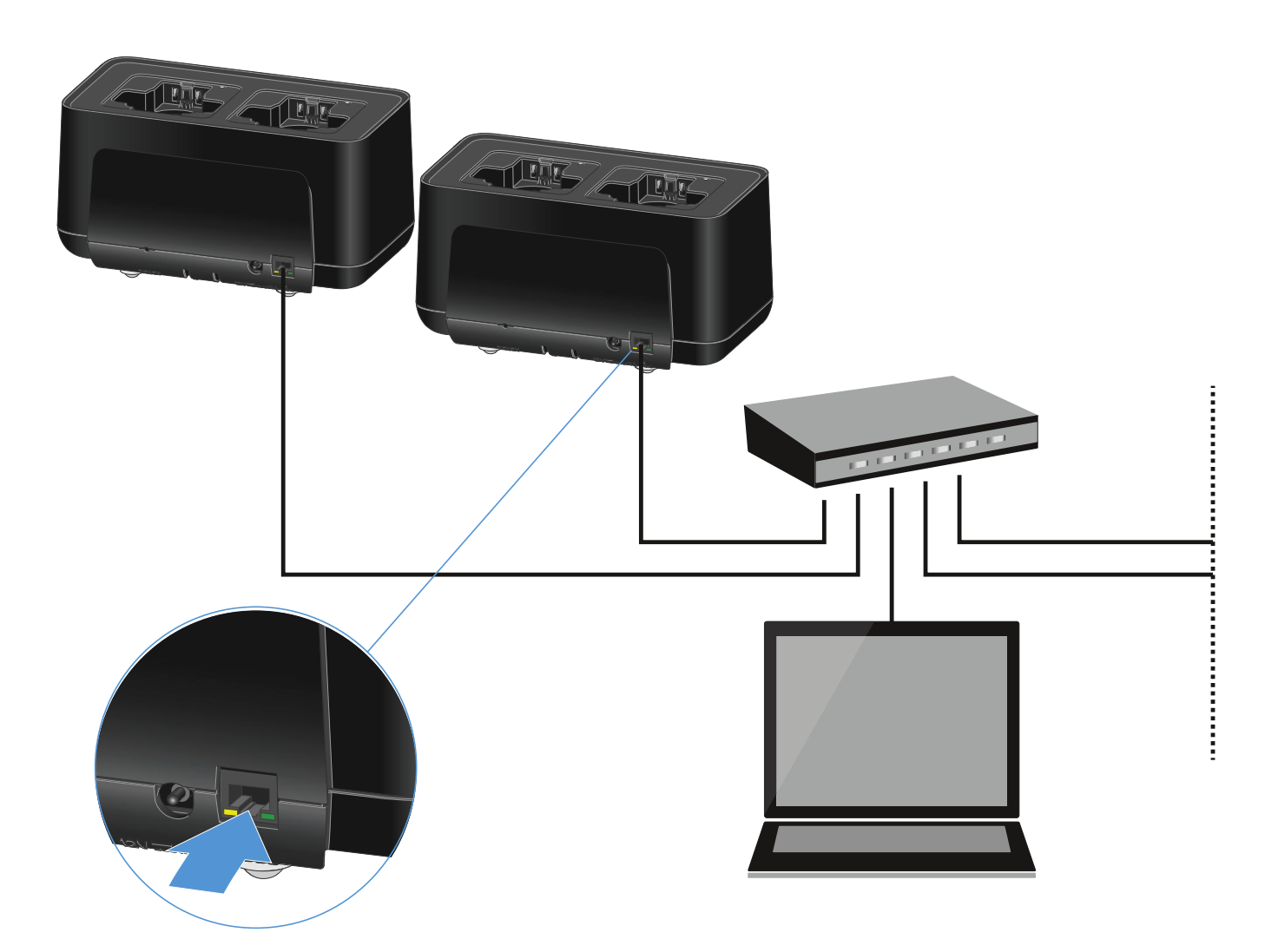

Weitere Informationen zur Steuerung von Geräten mithilfe der Software Sennheiser Wireless Systems Manager oder der Software Sennheiser Control Cockpit finden Sie in der Bedienungsanleitung der Software. Die Software können Sie hier herunterladen:

[www.sennheiser.com/wsm](https://www.sennheiser.com/wsm)

[www.sennheiser.com/control-cockpit-software](https://www.sennheiser.com/control-cockpit-software)

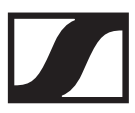

## <span id="page-244-0"></span>Akku laden

In das Ladegerät CHG 70N können Sie einzelne Akkus BA 70 oder die Sender EW-DX SKM, EW-DX SKM-S, EW-DX SK und EW-DX SK 3-PIN mit eingesetztem Akku BA 70 zum Laden einsetzen.

Um den Akku zu laden:

**▷** Setzen Sie den einzelnen Akku oder den Sender mit eingesetztem Akku wir in der Abbildung dargestellt in den Ladeschacht ein.

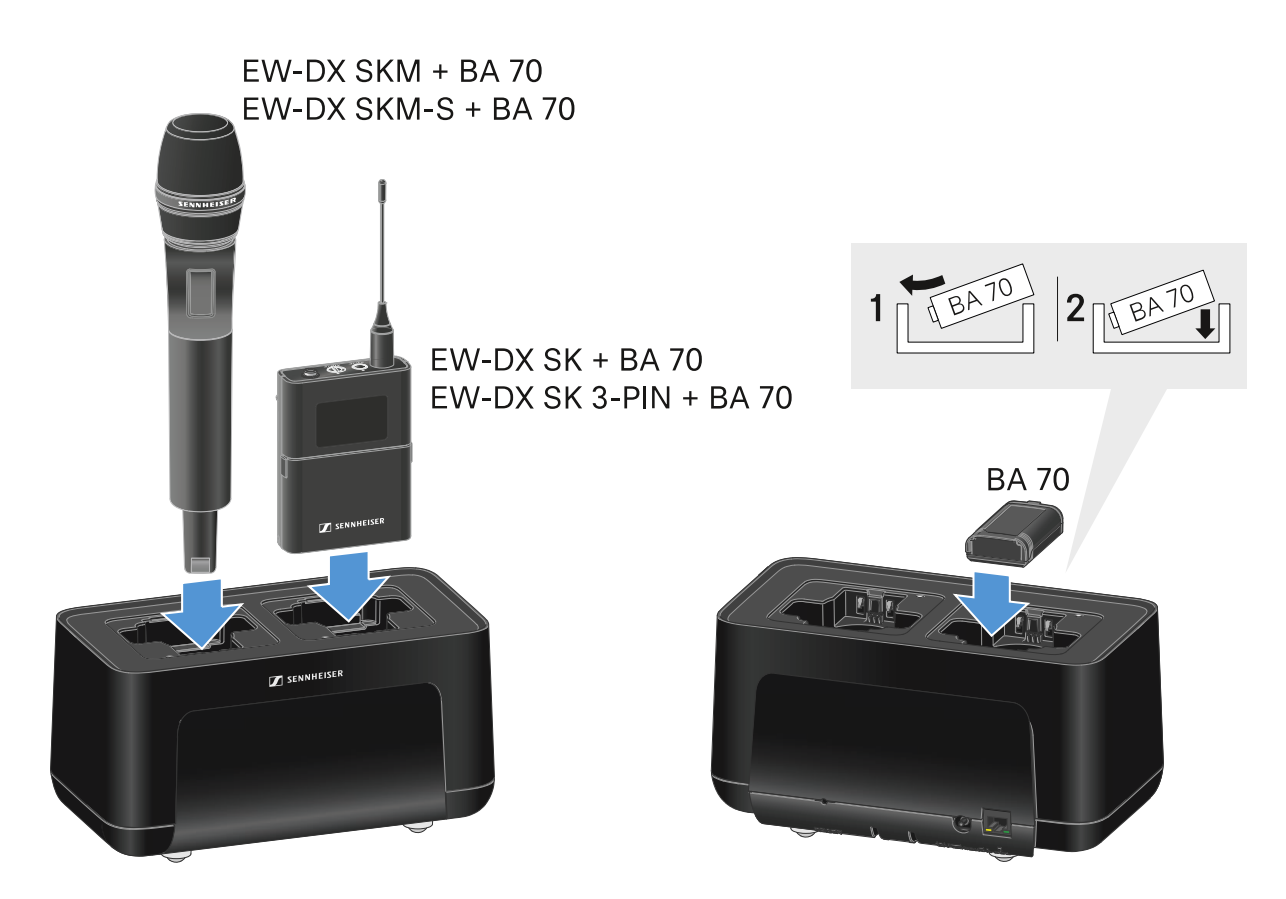

Der Akku wird geladen.

Die LED des jeweiligen Ladeschachtes zeigt den Ladestand des Akkus an.

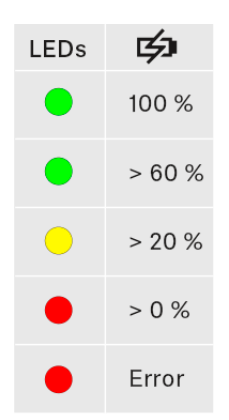

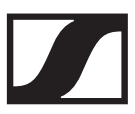

# <span id="page-245-0"></span>Energiesparmodus

Im Energiesparmodus werden die Sender nur ein einziges Mal aufgeladen. Es wird auch keine Erhaltungsladung durchgeführt.

Um den Energiesparmodus zu aktivieren:

- **▷** Entnehmen Sie alle eingesetzten Sender und/oder Akkus aus den Ladeschächten.
- **▷** Halten Sie 4 Sekunden die Taste **Reset** gedrückt. Die LEDs der Ladeschächte leuchten lila.
- **▷** Setzen Sie den Akku/Sender zum Laden ein. Der Akku wird aufgeladen. Wenn die volle Ladung erreicht ist, leuchtet die LED des Ladeschachts grün.

Im Energiesparmodus ist die Netzwerksteuerung des CHG 70N nicht verfügbar.

Um den Energiesparmodus wieder zu deaktivieren:

- **▷** Trennen Sie das Ladegerät vom Stromnetz.
- **▷** Stellen Sie die Stromversorgung wieder her. Das Ladegerät startet nun in der Konfiguration, die vor der Aktivierung des Energiesparmodus eingestellt war.

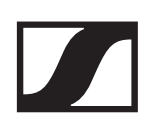

# Antennen-Splitter EW-D ASA

# Produktübersicht

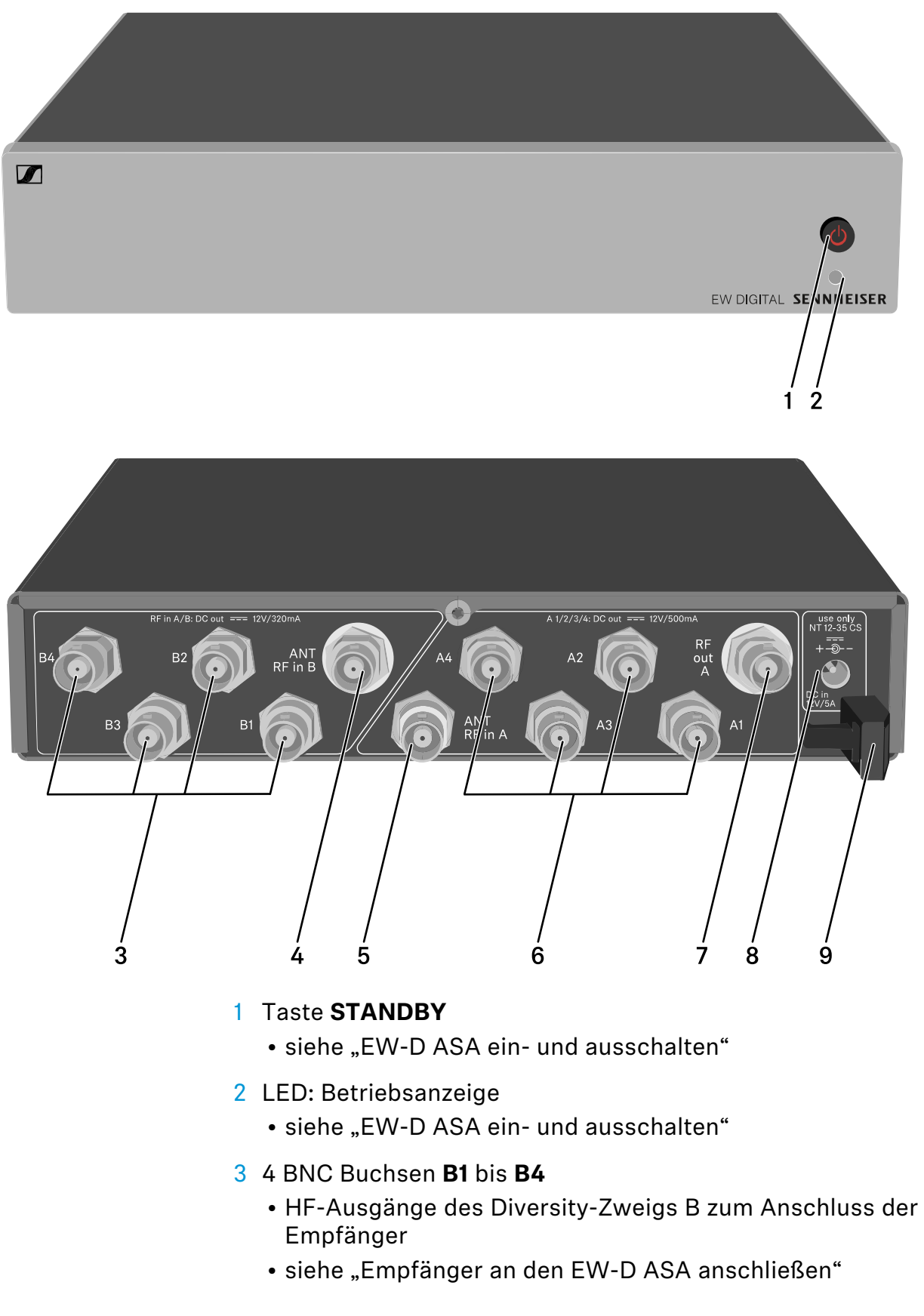

- 4 BNC Buchse **ANT RF IN B**
	- Antenneneingang des Diversity-Zweigs B
	- siehe ["Antennen anschließen"](#page-250-0)
- 5 BNC Buchse **ANT RF IN A**
	- Antenneneingang des Diversity-Zweigs A
	- siehe ["Antennen anschließen"](#page-250-0)
- 6 4 BNC Buchsen **A1** bis **A4**
	- HF-Ausgänge des Diversity-Zweigs A zum Anschluss der Empfänger
	- Jeder dieser HF-Ausgänge kann außerdem einen Empfänger EW-D EM mit Spannung versorgen
	- siehe ["Empfänger an den EW-D ASA anschließen"](#page-249-0)
- 7 BNC Buchse **RF OUT A**
	- HF-Ausgang nur zum Anschluss eines weiteren ASA 214 zum Aufbau einer 8-Kanal-Diversity-Anlage
	- siehe ["Multikanalanlagen einrichten"](#page-252-0)
- 8 Buchse **DC in**
	- zum Anschluss des Netzteils NT 12-35 CS
	- siehe ["EW-D ASA mit dem Stromnetz verbinden/vom](#page-247-0) [Stromnetz trennen"](#page-247-0)
- 9 Zugentlastung für das Anschlusskabel des Netzteils
	- siehe ["EW-D ASA mit dem Stromnetz verbinden/vom](#page-247-0) [Stromnetz trennen"](#page-247-0)

## <span id="page-247-0"></span>EW-D ASA mit dem Stromnetz verbinden/ vom Stromnetz trennen

Zur Stromversorgung des EW-D ASA, der angeschlossenen Empfänger (nur EW-D EM) sowie optional eingesetzter Antennenverstärker benötigen Sie das Netzteil NT 12-35 CS.

Verwenden Sie ausschließlich das mitgelieferte Netzteil NT 12-35 CS. Es ist auf Ihren Antennen-Splitter abgestimmt und gewährleistet einen sicheren Betrieb.

Um den Antennen-Splitter EW-D ASA mit dem Stromnetz zu verbinden:

- **▷** Stecken Sie den Hohlklinken-Stecker des Netzteils in die Buchse **DC in** des Antennen-Splitters.
- **▷** Führen Sie das Kabel des Netzteils durch die Zugentlastung.
- **▷** Verbinden Sie das eine Ende des losen Netzkabels mit dem Netzteil und das andere Ende mit der Steckdose.

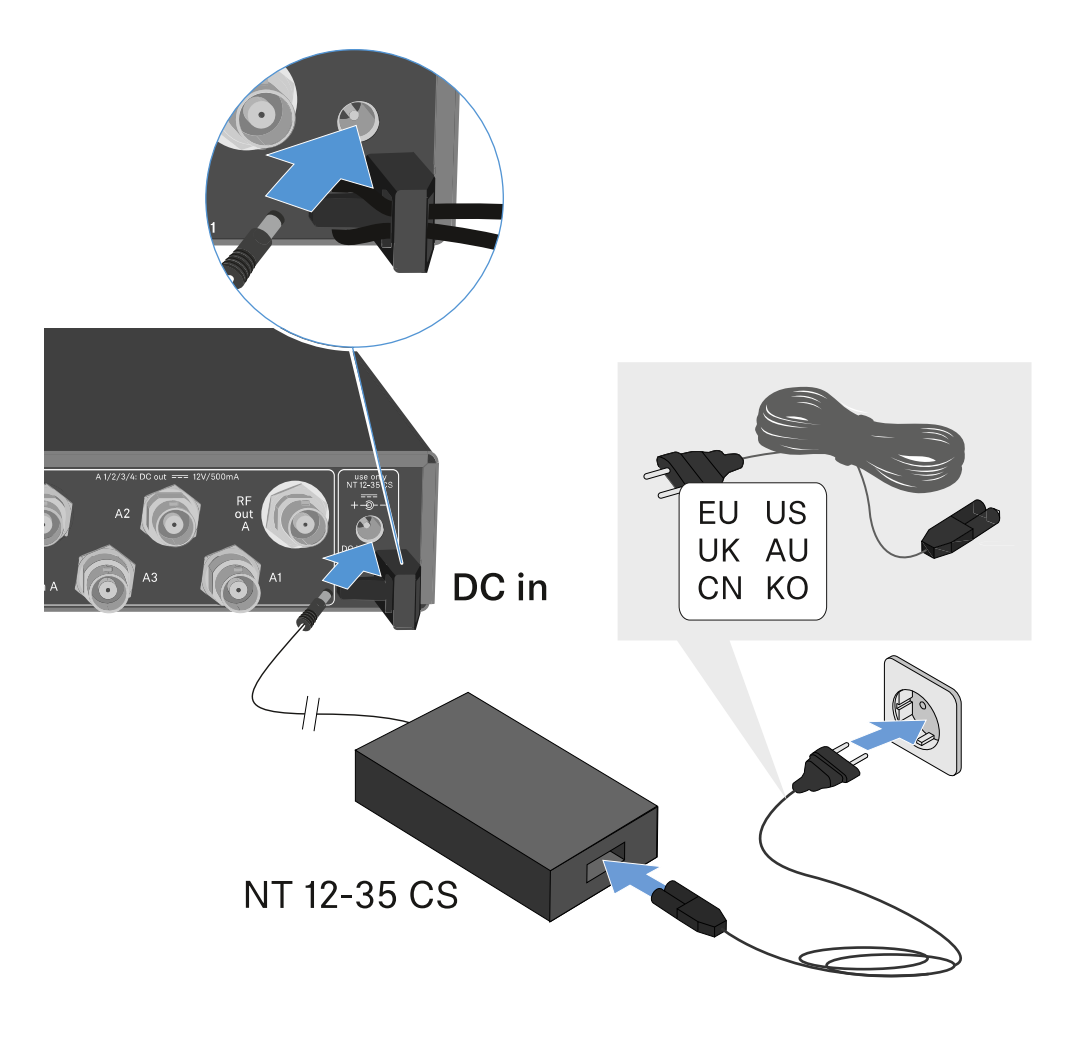

Um den Antennen-Splitter EW-D ASA vollständig vom Stromnetz zu trennen:

- **▷** Ziehen Sie das Netzkabel aus der Steckdose.
- **▷** Ziehen Sie den Hohlklinken-Stecker des Netzteils aus der Buchse **DC in** des Antennen-Splitters.

# <span id="page-249-0"></span>Empfänger an den EW-D ASA anschließen

An den EW-D ASA können Sie bis zu vier stationäre Empfänger EW-D EM oder EW-DX EM 2 anschließen und betreiben.

Um die Empfänger an den Antennen-Splitter EW-D ASA anzuschließen:

**▷** Verbinden Sie einen Antenneneingang des Empfängers mit einer der BNC-Buchsen **A1** bis **A4** mit einem der mitgelieferten BNC-Kabel.

Die Empfänger **EW-D EM** benötigen keine eigene Spannungsversorgung. Sie werden über die BNC-Buchsen **A1** bis **A4** mit Spannung versorgt.

Die Empfänger **EW-DX EM 2** können nicht über die BNC-Buchsen mit Spannung versorgt werden. Sie benötigen eine eigene Spannungsversorgung über das mitgelieferte Netzteil oder via PoE.

**▷** Verbinden Sie den anderen Antenneneingang des Empfängers mit einer der BNC-Buchsen **B1** bis **B4** mit einem der mitgelieferten BNC-Kabel.

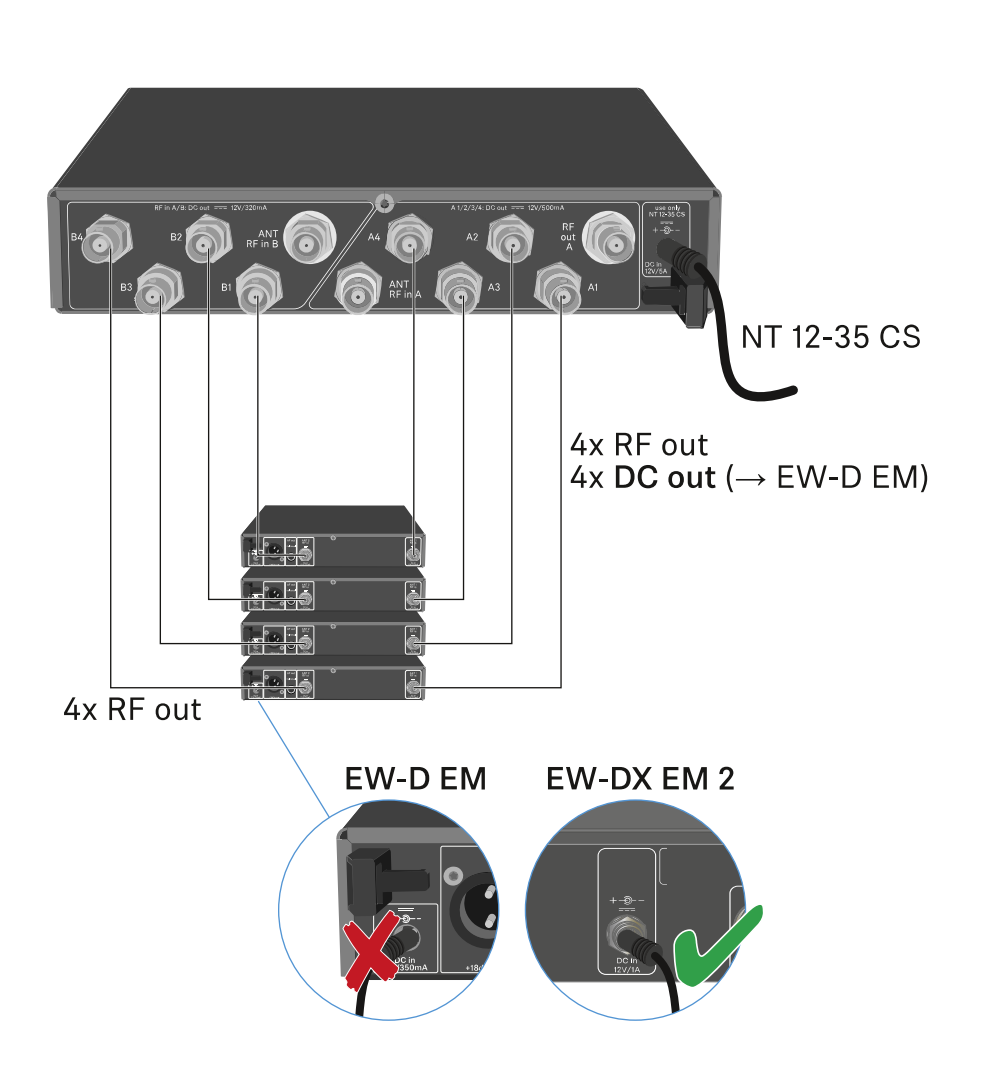

# <span id="page-250-0"></span>Antennen anschließen

Um auch bei schlechten Empfangsbedingungen einen optimalen Empfang zu erhalten, empfehlen wir Ihnen, abgesetzte Antennen zu verwenden.

## Abgesetzte Antennen anschließen

- **▷** Montieren Sie jeweils eine Antenne oder eine Kombination aus Antenne und Antennenverstärker an die BNC-Buchsen **ANT RF IN A** und **ANT RF IN B**.
- **▷** Beachten Sie die Hinweise unter ["Information zu Antennen](#page-251-0)[verstärkern und Kabellängen"](#page-251-0).

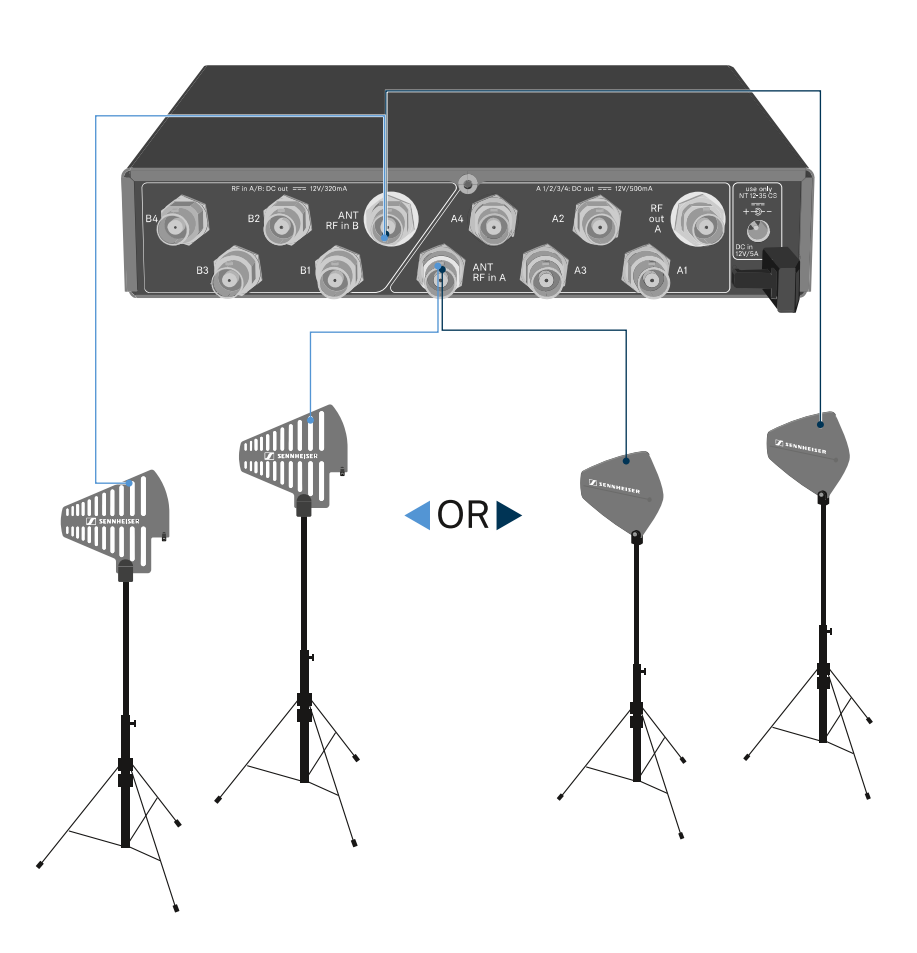

### Stabantennen anschließen

- **▷** Montieren Sie die Antennen an die BNC-Buchsen **ANT RF IN A** und **ANT RF IN B**.
- **▷** Richten Sie die Antennen v-förmig aus, um eine bestmögliche Empfangsleistung zu erreichen.

## <span id="page-251-0"></span>Information zu Antennenverstärkern und Kabellängen

Die folgende Tabelle zeigt sowohl, ab welchen Kabellängen Sie hierbei den Antennenverstärker **EW-D AB** verwenden sollten, als auch die empfohlenen maximalen Kabellängen.

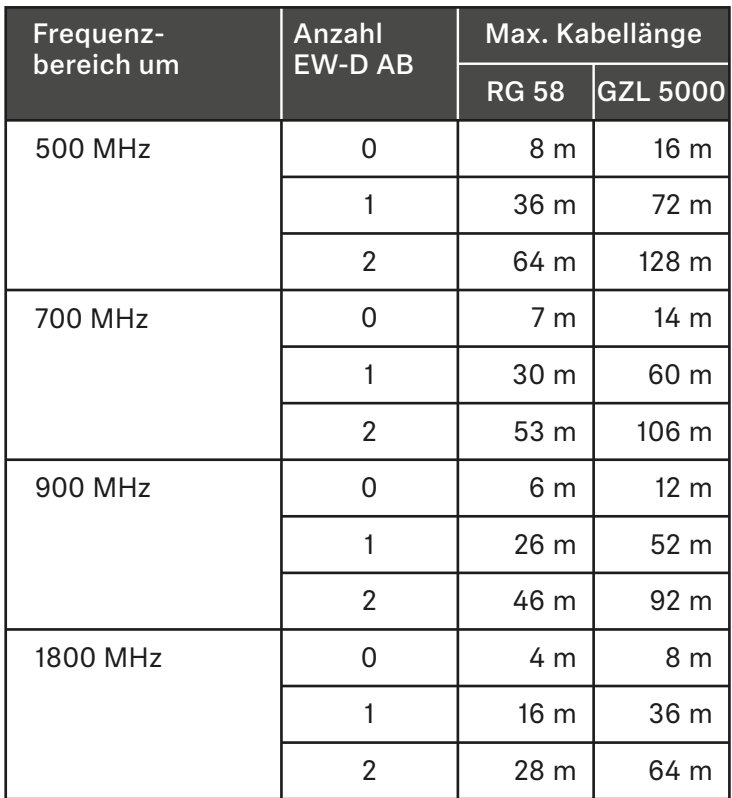

Frequenzvarianten des EW-D AB: ["Antennen-Booster EW-D](#page-34-0) [AB"](#page-34-0)
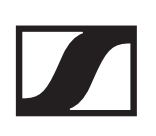

### Multikanalanlagen einrichten

Die folgenden Möglichkeiten zum Anschließen von Multikanalanlagen sind möglich.

#### Option 1: Zwei Antennen versorgen eine 4-Kanal-Anlage

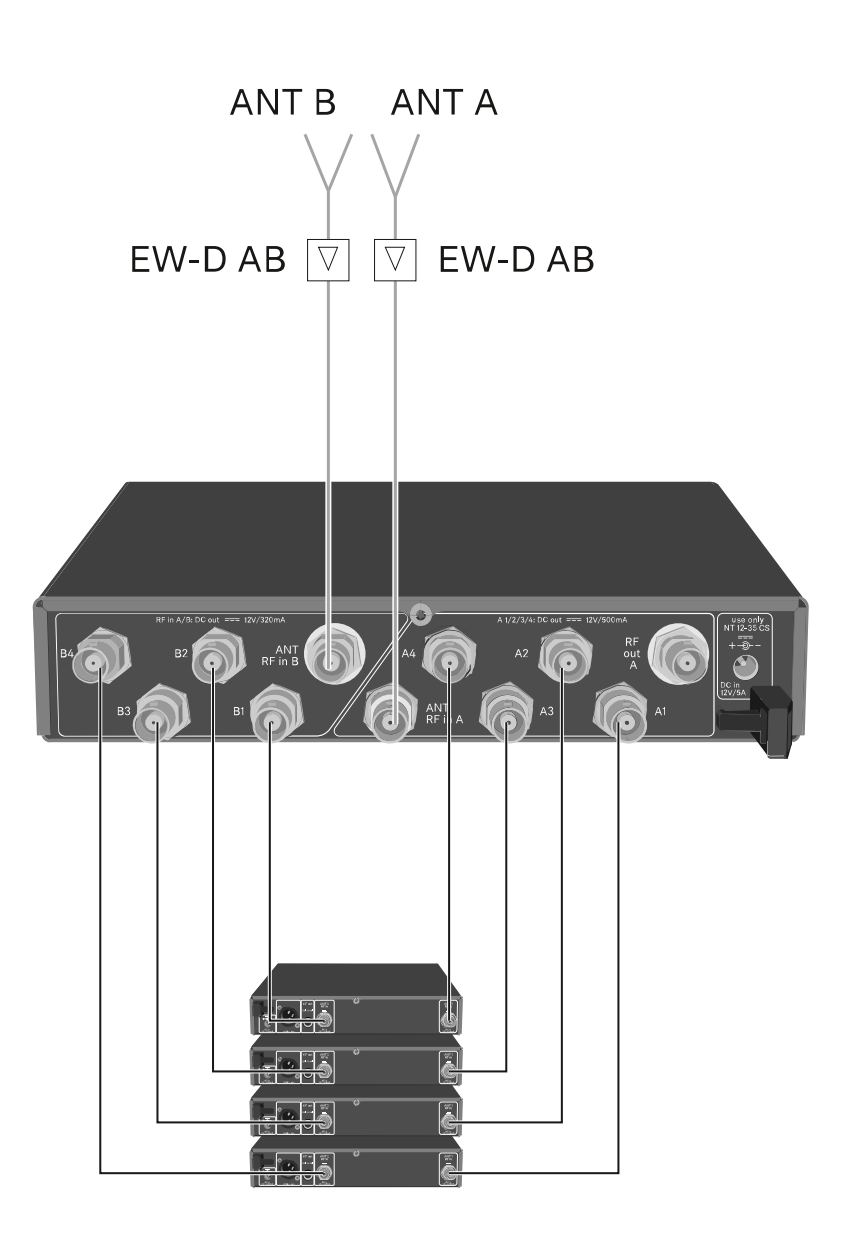

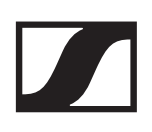

### Option 2: Zwei 4-Kanal-Anlagen werden zusammengeschaltet

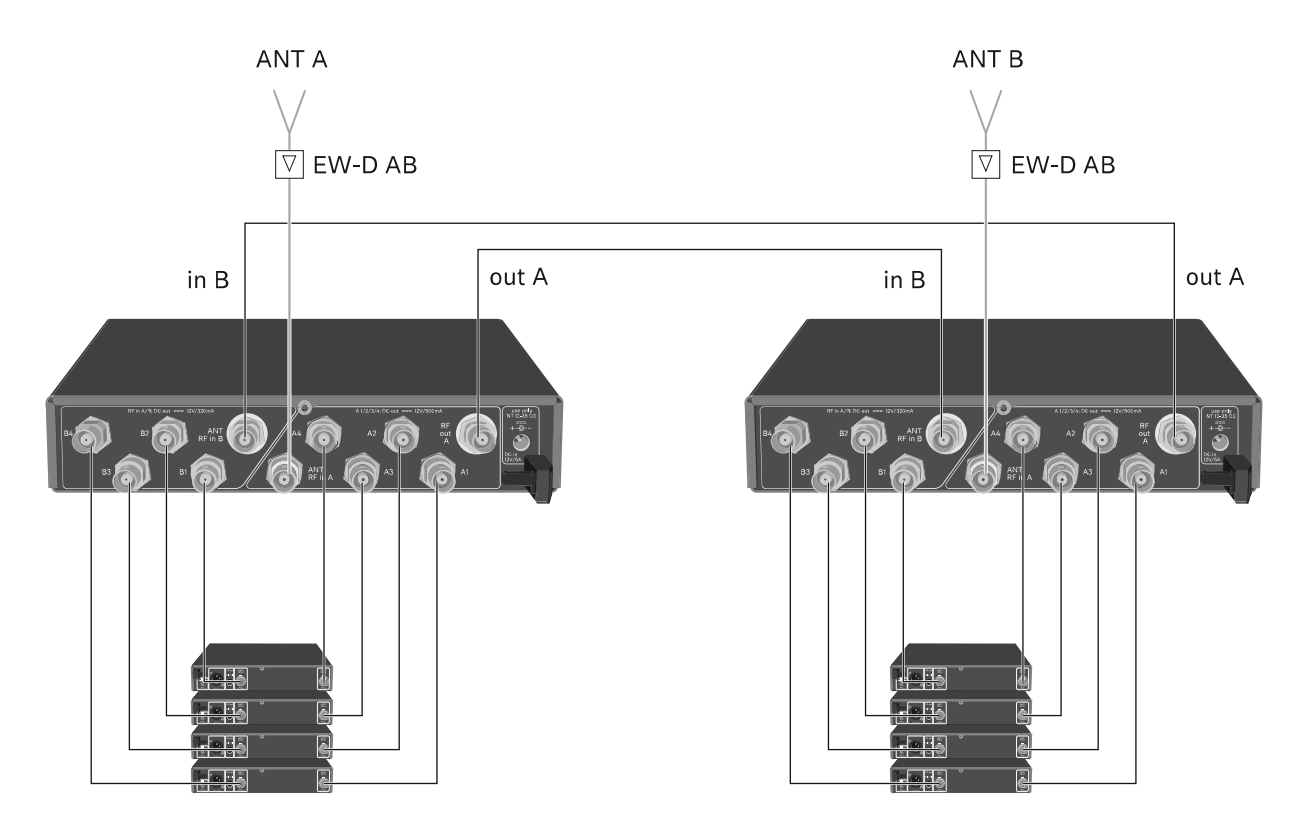

Option 3: Zwei Antennen versorgen eine 8-Kanal-Anlage

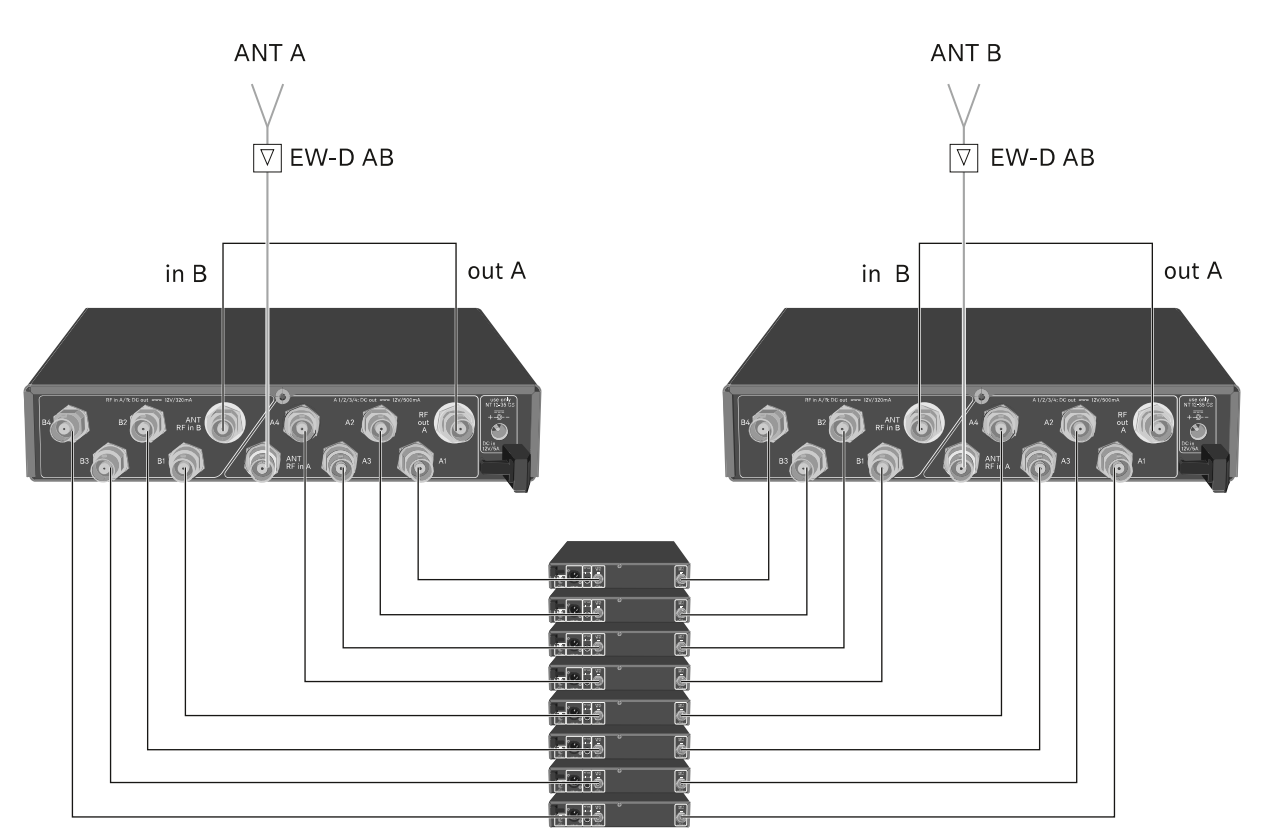

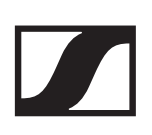

### EW-D ASA in ein Rack einbauen

#### ACHTUNG

#### **Gefahren bei der Rack-Montage!**

Beim Einbau des Geräts in ein geschlossenes 19"-Rack oder zusammen mit mehreren Geräten in ein Mehrfach-Rack können sich die Umgebungstemperatur, die mechanische Belastung und die elektrischen Potenziale anders verhalten als bei Geräten, die einzeln stehen.

- **▷** Stellen Sie sicher, dass die Umgebungstemperatur im Rack die in den technischen Daten vorgegebene Höchsttempe-ratur nicht überschreitet. Siehe ["TECHNISCHE DATEN".](#page-270-0)
- **▷** Sorgen Sie für eine ausreichende, ggf. für zusätzliche Belüftung.
- **▷** Achten Sie beim Einbau in ein Rack auf gleichmäßige mechanische Belastung.
- **▷** Beachten Sie beim Anschluss an das Stromnetz die Angaben auf dem Typenschild. Vermeiden Sie eine Überlastung der Stromkreise. Sehen Sie bei Bedarf einen Überstromschutz vor.
- **▷** Beim Einbau in ein Rack können sich unbedenkliche Ableitströme einzelner Netzteile addieren und somit die erlaubten Grenzwerte überschreiten. Als Abhilfe erden Sie das Rack über einen zusätzlichen Anschluss.

Um den Antennen-Splitter in ein Rack zu montieren, benötigen Sie das Rack-Montageset GA 3 (optionales Zubehör).

Die Rack-Montage wird genauso durchgeführt wie beim Emp-fänger EW-D EM: ["Empfänger in ein Rack einbauen"](#page-50-0).

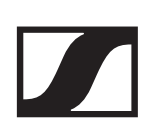

### EW-D ASA ein- und ausschalten

Um den Antennen-Splitter einzuschalten:

- **▷** Drücken Sie kurz die Taste **STANDBY**.
	- Der Antennen-Splitter schaltet sich ein und die LED leuchtet grün.

Die HF-Signale der angeschlossenen Antennen werden an alle angeschlossenen Empfänger verteilt.

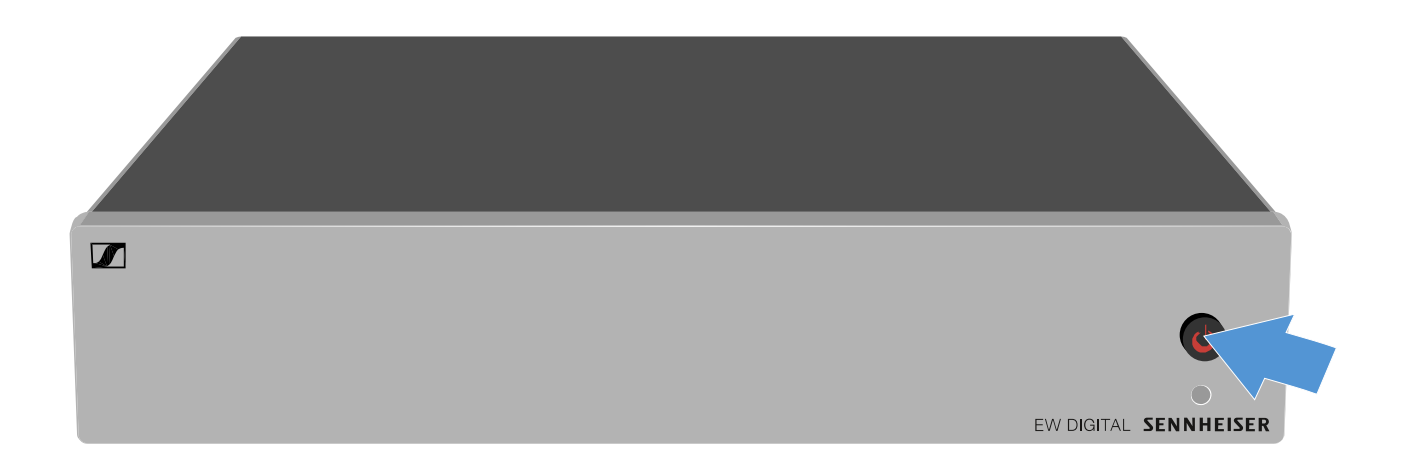

Um den Antennen-Splitter in Standby zu schalten:

- **▷** Halten Sie die Taste **STANDBY** ca. 2 Sekunden gedrückt.
	- Die LED erlischt. Angeschlossene Antennenverstärker werden ausgeschaltet. Angeschlossene Empfänger werden ausgeschaltet, sofern diese ihre Versorgungsspannung über die BNC-Buchsen A1 bis A4 beziehen (siehe ["Empfänger an den EW-D ASA anschließen"\)](#page-249-0).

Um den Antennen-Splitter vollständig auszuschalten:

**▷** Trennen Sie den Antennen Splitter vom Stromnetz, indem Sie das Netzteil aus der Steckdose ziehen. Die LED erlischt.

# Reinigung und Pflege

Beachten Sie die folgenden Hinweise bei der Reinigung und Pflege der Produkte der Serie Evolution Wireless Digital.

#### ACHTUNG

#### **Flüssigkeit kann die Elektronik der Produkte zerstören!**

Flüssigkeit kann in das Gehäuse der Produkte eindringen und einen Kurzschluss in der Elektronik verursachen.

- **▷** Halten Sie Flüssigkeiten jeder Art von den Produkten fern.
- **▷** Verwenden Sie auf keinen Fall Löse- oder Reinigungsmittel.
- **▷** Trennen Sie die Produkte vom Stromnetz und entnehmen Sie Akkus und Batterien, bevor Sie mit der Reinigung beginnen.
- **▷** Reinigen Sie alle Produkt ausschließlich mit einem weichen, trockenen Tuch.
- **▷** Beachten Sie bei den folgenden Produkten diese gesonderten Reinigungsanweisungen.

#### Einsprachekorb des Mikrofonmoduls reinigen

- **▷** Schrauben Sie den oberen Einsprachekorb vom Mikrofonmodul ab, indem Sie ihn gegen den Uhrzeigersinn drehen.
- **▷** Entfernen Sie den Schaumstoff-Einsatz.

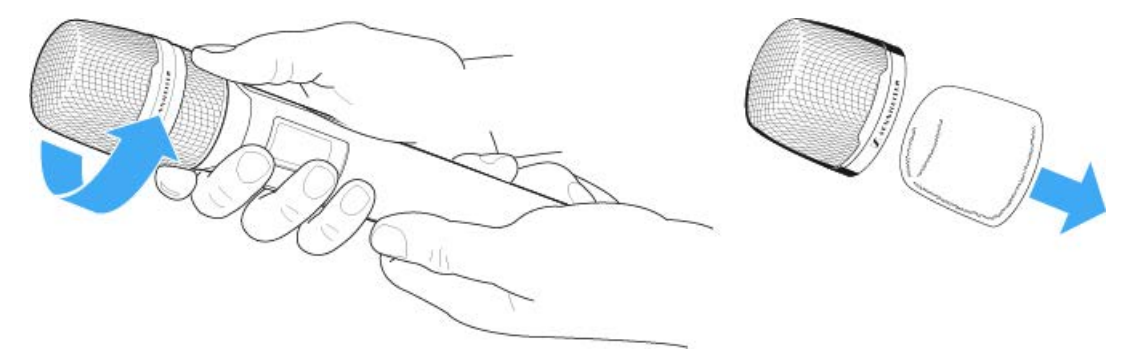

Um den Einsprachekorb zu reinigen, haben Sie zwei Möglichkeiten:

- Reinigen Sie den oberen Einsprachekorb mit einem leicht feuchten Tuch von innen und außen.
- Verwenden Sie eine Bürste und spülen Sie mit klarem Wasser nach.
- **▷** Reinigen Sie den Schaumstoff-Einsatz ggf. mit einem milden Spülmittel oder wechseln SIe den Schaumstoff-Einsatz.
- **▷** Trocken Sie den oberen Einsprachekorb und den Schaumstoff-Einsatz.
- **▷** Setzen Sie den Schaumstoff-Einsatz wieder ein.
- **▷** Schrauben Sie den Einsprachekorb wieder auf das Mikrofonmodul auf.

Von Zeit zu Zeit sollten Sie zusätzlich die Kontakte des Mikrofonmoduls reinigen:

**▷** Wischen Sie die Kontakte des Mikrofonmoduls mit einem weichen, trockenen Tuch ab.

#### Kontakte der Sender reinigen.

**▷** Wischen Sie die Kontakte mit einem trockenen Tuch ab.

#### Ladegeräte L 70 USB und CHG 70N reinigen

- **▷** Entfernen Sie alle Akkus aus den Ladeschächten.
- **▷** Trennen Sie das Ladegerät vom Stromnetz, bevor Sie mit der Reinigung beginnen.
- **▷** Reinigen Sie das Produkt mit einem trockenen Tuch.
- **▷** Verwenden Sie zusätzlich einen Pinsel, um Staub aus den Ladeschächten zu entfernen.
- **▷** Reinigen Sie von Zeit zu Zeit die Ladekontakte, z. B. mit einem Wattestäbchen.

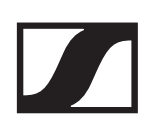

# HÄUFIG GESTELLTE FRAGEN

In diesem Abschnitt finden Sie Antworten auf häufig gestellte Fragen und weiterführende Informationen zu den folgenden Themen:

["Funk und Frequenzen"](#page-259-0)

["Audio"](#page-261-0)

["Usability"](#page-263-0)

["Zubehör"](#page-266-0)

["EW-D Smart Assist App"](#page-268-0)

# <span id="page-259-0"></span>Funk und Frequenzen

#### **Warum lassen sich mein Sender und Empfänger nicht miteinander synchronisieren?**

- Taste SYNC an beiden Geräten nur kurz und nicht lang drü-cken [\("Funkverbindung herstellen | Empfänger und Sender](#page-233-0) [synchronisieren"\)](#page-233-0)
- Beide Geräte müssen denselben Frequenzbereich haben [\("Frequenzbereiche"\)](#page-40-0)

#### **Wie viel Funkreichweite hat der Sender?**

• bis zu 100 m in einer idealen Umgebung (ohne Hindernisse)

#### **Wie trage ich den Taschensender am besten?**

- Antenne nicht knicken, biegen oder verdecken
- möglichst keinen Hautkontakt mit der Antenne
- nach Möglichkeit mit dem Gürtelclip an der Kleidung befestigen

#### **Wie erkenne ich, welcher Sender mit welchem Empfänger gekoppelt ist?**

- EW-D SKM-S: ["Gekoppelten Empfänger identifizieren](#page-76-0) [\(Identify-Funktion\)"](#page-76-0)
- EW-D SK: ["Gekoppelten Empfänger identifizieren \(Identify-](#page-90-0)[Funktion\)"](#page-90-0)
- EW-DX SKM(-S): ["Gekoppelten Empfänger identifizieren](#page-187-0) [\(Identify-Funktion\)"](#page-187-0)
- EW-DX SK (3-PIN): ["Gekoppelten Empfänger identifizieren](#page-187-0) [\(Identify-Funktion\)"](#page-187-0)
- Zusätzliche Möglichkeit: Farbkennzeichnung verwenden [\("EW-D Color Coding Sets zur Streckenkennzeichnung ver](#page-68-0)[wenden"](#page-68-0))

#### **Wie kann ich meine Funkstrecken ohne Displays auf den Sendern voneinander unterscheiden?**

- EW-D SKM-S: ["Gekoppelten Empfänger identifizieren](#page-76-0) [\(Identify-Funktion\)"](#page-76-0)
- EW-D SK: ["Gekoppelten Empfänger identifizieren \(Identify-](#page-90-0)[Funktion\)"](#page-90-0)
- Zusätzliche Möglichkeit: Farbkennzeichnung verwenden [\("EW-D Color Coding Sets zur Streckenkennzeichnung ver](#page-68-0)[wenden"](#page-68-0))

#### **Sender und Empfänger sind synchronisiert, trotzdem ist keine Verbindung hergestellt.**

- Antennen am Empfänger korrekt montieren (EW-D EM: ["Antennen anschließen"](#page-47-0) | EW-DX EM 2: ["Antennen an](#page-102-0)[schließen"\)](#page-102-0)
- EW-D: Über die Scan-Funktion einen freien Kanal suchen [\("Menüpunkt AUTO SCAN"\)](#page-64-0) und den Sender neu synchroni-sieren (["Funkverbindung herstellen | Empfänger und Sender](#page-233-0) [synchronisieren"\)](#page-233-0)
- EW-DX: Über die Funktion Auto Setup einen freien Kanal [\("Menüpunkt Ch 1 / Ch 2 -> Scan / Auto Setup"\)](#page-138-0) suchen und den Sender neu synchronisieren [\("Funkverbindung herstel](#page-233-0)[len | Empfänger und Sender synchronisieren"\)](#page-233-0)

#### **Das Display des Empfängers zeigt Funkpegel an, obwohl der gekoppelte Sender nicht eingeschaltet ist.**

- Möglicherweise liegen Störfrequenzen an (z. B. TV-Kanal)
- EW-D: Über die Scan-Funktion einen freien Kanal suchen [\("Menüpunkt AUTO SCAN"\)](#page-64-0) und den Sender neu synchroni-sieren (["Funkverbindung herstellen | Empfänger und Sender](#page-233-0) [synchronisieren"\)](#page-233-0)
- EW-DX: Über die Funktion Auto Setup einen freien Kanal [\("Menüpunkt Ch 1 / Ch 2 -> Scan / Auto Setup"\)](#page-138-0) suchen und den Sender neu synchronisieren [\("Funkverbindung herstel](#page-233-0)[len | Empfänger und Sender synchronisieren"\)](#page-233-0)

#### **Welche Frequenzbereiche stehen mir zur Verfügung?**

• ["Frequenzbereiche"](#page-40-0)

# <span id="page-261-0"></span>Audio

#### **Welche Mikrofone kann ich mit meinem Taschensender verwenden?**

- EW-D SK: ["Ein Mikrofon an den Taschensender anschlie](#page-83-0)[ßen"](#page-83-0)
- EW-DX SK (3-PIN): ["Ein Mikrofon an den Taschensender an](#page-178-0)[schließen"](#page-178-0)

#### **Welche Mikrofonmodule kann ich mit meinem Handsender verwenden?**

- EW-D SKM-S: ["Mikrofonmodul wechseln"](#page-71-0)
- EW-DX SKM(-S): ["Mikrofonmodul wechseln"](#page-154-0)

#### Was genau stellt man mit "Gain" und mit "AF Out" ein?

- Gain: Pegel des vom Sender kommenden Audiosignals [\("Menüpunkt GAIN"\)](#page-61-0)
- AF Out: Pegel des aus dem Empfänger ausgegebenen Au-diosignals (["Menüpunkt AF OUT"\)](#page-62-0)

#### **Wie passe ich die Einstellungen an, damit meine Funkstrecke die gleiche Lautstärke wie mein Gitarrenkabel hat?**

• EW-D: Dazu müssen Sie eine Gain-neutrale Einstellung (**Unity Gain**) in den Menüpunkten **GAIN** (Lautstärke, die von der Gitarre über den Taschensender am Empfänger ankommt - ["Menüpunkt GAIN"\)](#page-61-0) und **AF OUT** (Lautstärke, die aus dem Empfänger an den Gitarrenverstärker ausgegeben wird - ["Menüpunkt AF OUT"](#page-62-0)) vornehmen.

Mögliche **Unity Gain**-Einstellungen (je nach Pegel des ankommenden Signals):

- **▷** AF Out **18 dB** | Gain **27 dB**
- **▷** AF Out **12 dB** | Gain **33 dB**
- **▷** AF Out **6 dB** | Gain **39 dB**

#### **Wie kann ich die Empfindlichkeit am Sender einstellen?**

• EW-D: Am Sender werden keine Einstellungen vorgenommen. Der Pegel des vom Sender kommenden Signals wird

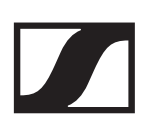

im Menüpunkt **GAIN** [\("Menüpunkt GAIN"](#page-61-0)) am Empfänger eingestellt.

• EW-DX: Zusätzlich zum Gain, der im Empfänger eingestellt wird [\("Menüpunkt Ch 1 / Ch 2 -> Gain"\)](#page-128-0), können Sie am Sen-der noch den Trim einstellen (EW-DX SKM(-S): ["Menüpunkt](#page-168-0) **[Trim](#page-168-0)**" | EW-DX SK (3-PIN): ["Menüpunkt](#page-197-0) **Trim**"), um die Empfindlichkeit auf das anliegende Audiosignal einzustellen.

#### **Wie hoch ist die Latenz?**

• 1,9 ms

#### **Welche Audioausgänge stehen mir am Empfänger zur Verfügung?**

• XLR-3 und 6,3 mm Klinke (EW-D EM: ["Audiosignale ausge](#page-49-0)[ben"](#page-49-0) | EW-DX EM 2: ["Audiosignale ausgeben"](#page-104-0))

# <span id="page-263-0"></span>**Usability**

#### **Warum lassen sich mein Sender und Empfänger nicht miteinander synchronisieren?**

- Taste SYNC an beiden Geräten nur kurz und nicht lang drü-cken [\("Funkverbindung herstellen | Empfänger und Sender](#page-233-0) [synchronisieren"\)](#page-233-0)
- Beide Geräte müssen denselben Frequenzbereich haben [\("Frequenzbereiche"\)](#page-40-0)

#### **Kann ich den Batteriestatus der Sender nur noch am Empfänger ablesen?**

- Nein, durch die Check-Funktion kann man den Batteriestatus auch am Sender erkennen.
- EW-D SKM-S: ["Batteriestatus des Senders prüfen \(Check-](#page-75-0)[Funktion\)"](#page-75-0)
- EW-D SK: ["Batteriestatus des Senders prüfen \(Check-Funk](#page-89-0)[tion\)"](#page-89-0)

#### **Wie erkenne ich, ob mein Sender eingeschaltet ist?**

- Die **LINK LED** des Senders leuchtet.
- EW-D SKM-S: ["Bedeutung der LEDs"](#page-77-0)
- EW-D SK: ["Bedeutung der LEDs"](#page-91-0)
- EW-DX SKM(-S): ["Bedeutung der LEDs"](#page-159-0)
- EW-DX SK (3-PIN): ["Bedeutung der LEDs"](#page-188-0)

#### **Meine LINK LED leuchtet oder blinkt gelb. Was bedeutet das?**

- EW-D EM: ["Bedeutung der LEDs"](#page-55-0)
- EW-D SKM-S: ["Bedeutung der LEDs"](#page-77-0)
- EW-D SK: ["Bedeutung der LEDs"](#page-91-0)
- EW-DX EM 2: ["Bedeutung der LEDs"](#page-110-0)
- EW-DX SKM(-S): ["Bedeutung der LEDs"](#page-159-0)
- EW-DX SK (3-PIN): ["Bedeutung der LEDs"](#page-188-0)

#### **Meine LINK LED leuchtet oder blinkt rot. Was bedeutet das?**

- EW-D EM: ["Bedeutung der LEDs"](#page-55-0)
- EW-D SKM-S: ["Bedeutung der LEDs"](#page-77-0)
- EW-D SK: ["Bedeutung der LEDs"](#page-91-0)
- EW-DX EM 2: ["Bedeutung der LEDs"](#page-110-0)

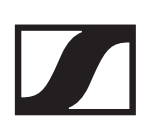

- EW-DX SKM(-S): ["Bedeutung der LEDs"](#page-159-0)
- EW-DX SK (3-PIN): ["Bedeutung der LEDs"](#page-188-0)

#### **Kann ich EW-D auch mit Desktop-Applikationen wie WSM oder Control Cockpit betreiben?**

• Nein, das ist nicht möglich.

#### **Kann ich EW-DX auch mit Desktop-Applikationen wie WSM oder Control Cockpit betreiben?**

• Ja, EW-DX kann mit WSM und dem Control Cockpit bedient werden (["Empfänger mit einem Netzwerk verbinden"\)](#page-101-0).

#### **Ist die EW-D Smart Assist App notwendig, um meine Geräte bedienen zu können?**

• Nein, jedes Gerät kann auch ohne die EW-D Smart Assist App bedient werden. Die App bietet allerdings einige Vor-teile (siehe ["EW-DP 835 | Handheld Set"](#page-29-0)).

#### **Können sich Sender und Empfänger über Bluetooth mit anderen Bluetooth-Systemen verbinden?**

• Die Bluetooth-Verbindung kann nur zwischen dem Empfänger und einem Smartphone mit installierter EW-D Smart Assist App hergestellt werden.

#### **Wie kann ich meinen Sender einschalten, ohne dass er sofort funkt?**

• Die Taste **SYNC** gedrückt halten und dann kurz die Taste **ON/OFF** drücken (EW-D SKM-S: ["Produktübersicht"](#page-69-0) / EW-D SK: ["Produktübersicht"](#page-81-0))

#### **Können die Serien ew G4 und EW-D gemeinsam betrieben werden?**

• Die Produkte der Serien **ew G4** und **EW-D** sind untereinander nicht kompatibel. Die beiden Serien können allerdings problemlos parallel betrieben werden.

#### **Sind die Empfänger und Sender der Serien EW-D und EW-DX miteinander kompatibel?**

• ["Informationen zur Kompatibilität zwischen EW-D, EW-DX](#page-233-1) [und EW-DP"](#page-233-1)

#### **Wie kann ich meine Funkstrecken ohne Displays auf den Sendern voneinander unterscheiden?**

- EW-D SKM-S: ["Gekoppelten Empfänger identifizieren](#page-76-0) [\(Identify-Funktion\)"](#page-76-0)
- EW-D SK: ["Gekoppelten Empfänger identifizieren \(Identify-](#page-90-0)[Funktion\)"](#page-90-0)
- Zusätzliche Möglichkeit: Farbkennzeichnung verwenden [\("EW-D Color Coding Sets zur Streckenkennzeichnung ver](#page-68-0)[wenden"](#page-68-0))

#### Was genau stellt man mit "Gain" und mit "AF Out" ein?

- Gain: Pegel des vom Sender kommenden Audiosignals (EW-D EM: ["Menüpunkt GAIN"](#page-61-0) | EW-DX EM 2: ["Menüpunkt](#page-128-0) [Ch 1 / Ch 2 -> Gain"\)](#page-128-0)
- AF Out: Pegel des aus dem Empfänger ausgegebenen Au-diosignals (EW-D EM: ["Menüpunkt AF OUT"](#page-62-0) | EW-DX EM 2: "Menüpunkt Ch  $1/$  Ch  $2$  -> AF Out")

#### **Was bedeutet das Bluetooth-Symbol im Display des Empfängers?**

- Der Empfänger ist mit einem Smartphone gekoppelt, so dass über die EW-D Smart Assist App Einstellungen vorgenommen werden können.
- • ["Anzeigen im Display des Empfängers"](#page-57-0)
- • ["EW-DP 835 | Handheld Set"](#page-29-0)

#### **Ich möchte nicht, dass ein Smartphone Zugriff auf meinen Empfänger erhält.**

• Trennen Sie die Bluetooth-Kopplung im Menü Ihres Smartphones.

#### **Wie trage ich den Taschensender am besten?**

- Antenne nicht knicken, biegen oder verdecken
- möglichst keinen Hautkontakt mit der Antenne
- nach Möglichkeit mit dem Gürtelclip an der Kleidung befestigen

#### **Ist der Gürtelclip des Taschensenders drehbar, so dass die Antenne nach unten zeigt?**

• Ja, siehe ["Gürtelclip wechseln"](#page-87-0)

# <span id="page-266-0"></span>Zubehör

#### **Welche Mikrofone kann ich mit meinem Taschensender verwenden?**

- EW-D SK: ["Ein Mikrofon an den Taschensender anschlie](#page-83-0)[ßen"](#page-83-0)
- EW-DX SK (3-PIN): ["Ein Mikrofon an den Taschensender an](#page-178-0)[schließen"](#page-178-0)

#### **Welche Mikrofonmodule kann ich mit meinem Handsender verwenden?**

- EW-D SKM-S: ["Mikrofonmodul wechseln"](#page-71-0)
- EW-DX SKM(-S): ["Mikrofonmodul wechseln"](#page-154-0)

#### **Welche Batterien kann ich für meine Sender verwenden?**

- 2x AA 1,5 V oder
- Sennheiser-Akku BA 70 [\("Akku BA 70 und Ladegerät L 70](#page-31-1) [USB"\)](#page-31-1)
- EW-D SKM-S: ["Batterien/Akkus einsetzen und entnehmen"](#page-70-0)
- EW-D SK: ["Batterien/Akkus einsetzen und entnehmen"](#page-82-0)
- EW-DX SKM(-S): ["Batterien/Akkus einsetzen und entneh](#page-153-0)[men"](#page-153-0)
- EW-DX SK (3-PIN): ["Batterien/Akkus einsetzen und entneh](#page-177-0)[men"](#page-177-0)

#### **Kann ich mein bereits vorhandenes Zubehör von anderen Mikrofonserien weiterverwenden?**

- Passive Geräte ohne Stromversorgung (z. B. Antennen AD 1800 oder A 1031-U) können verwendet werden.
- Eventuell haben Sie bereits kompatible Mikrofone oder Mikrofonmodule:
	- EW-D SK: ["Ein Mikrofon an den Taschensender anschlie](#page-83-0)[ßen"](#page-83-0)
	- EW-DX SK (3-PIN): ["Ein Mikrofon an den Taschensender](#page-178-0) [anschließen"](#page-178-0)
	- EW-D SKM-S: ["Mikrofonmodul wechseln"](#page-71-0)
	- EW-DX SKM(-S): ["Mikrofonmodul wechseln"](#page-154-0)
- Grundsätzlich empfehlen wir das für EW-D optimierte Zu-behör: ["Zubehör".](#page-31-0)

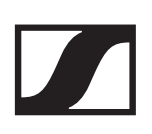

#### **Welche Antennen kann ich mit meinem Empfänger verwenden?**

- grundsätzlich alle Antennen mit BNC-Stecker, die die jewei-ligen Frequenzbereiche der Serie EW-D abdecken [\("Fre](#page-40-0)[quenzbereiche"\)](#page-40-0)
- empfohlen: ["Antennen"](#page-35-0)

#### **Welche Vorteile bieten die als Zubehör erhältlichen Half Wave Dipole Stabantennen gegenüber den beiliegenden kürzeren Stabantennen?**

• Die **Half Wave Dipole** Stabantennen verfügen über einen größeren Antennengewinn und können daher in streu- und reflexionsarmen Umgebungen zu einer größeren Reichwei-te beitragen [\("Stabantennen"\)](#page-35-1).

#### **In meinem Set sind das Netzteil und die Rackmontage-Winkel vergessen worden.**

• Nehmen Sie den Verpackungseinleger heraus:

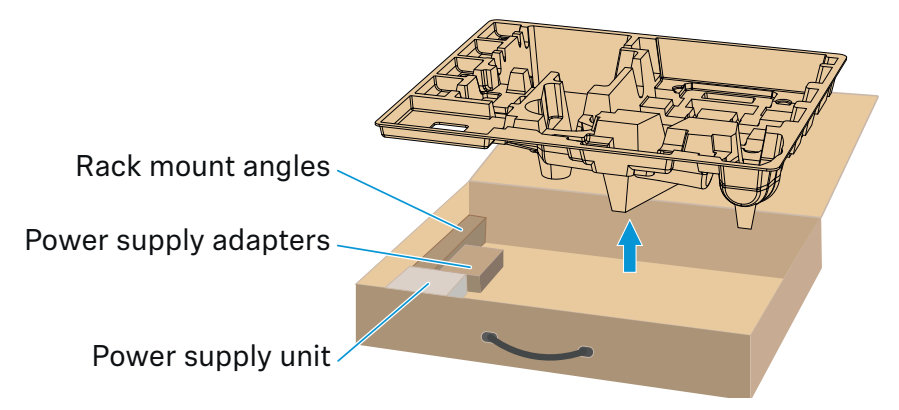

# <span id="page-268-0"></span>EW-D Smart Assist App

#### **Ist die EW-D Smart Assist App notwendig, um meine Geräte bedienen zu können?**

• Nein, jedes Gerät kann auch ohne die EW-D Smart Assist App bedient werden. Die App bietet allerdings einige Vor-teile (siehe ["EW-DP 835 | Handheld Set"](#page-29-0)).

#### **Ich möchte erst einmal schauen, ob die App etwas für mich ist, bevor ich mich anmelde. Wo bekomme ich mehr Infos?**

• Im Demo-Modus der App oder auf der Webseite:

<https://www.sennheiser.com/evolution-wireless-digital-app>

#### **In welchen Sprachen ist die App erhältlich?**

- Englisch
- Deutsch
- Französisch
- Spanisch
- Portugiesisch
- Russisch
- Chinesisch
- Koreanisch
- Arabisch

#### **Kann ich mehrere Smartphones mit einem Empfänger koppeln?**

• Nein, man kann nur ein Smartphone mit dem Empfänger koppeln.

#### **Wie viele Geräte kann ich mit meiner App bedienen?**

• Bis zu 16 Kanäle

#### **Wie erstelle ich ein Setup mit 2 oder mehr Geräten?**

• Nutzen Sie die Funktionen **Add Device** und **Auto Scan**. Sie werden in der App Schritt für Schritt durch den Prozess geleitet.

#### **Kann ich für die Funktion Auto Scan einen bestimmten Frequenzbereich festlegen?**

• Nein, es wird das gesamte verfügbare Frequenzspektrum gescannt.

#### **Wieso kann ich auf einen Empfänger nicht zugreifen?**

• Der Empfänger ist möglicherweise ausgeschaltet oder außerhalb der Bluetooth-Reichweite.

#### **Wie ist die App und wie sind die Empfänger in Verbindung mit der App gegen einen potenziellen Missbrauch abgesichert?**

• Um eine Kopplung zwischen Empfänger und Smartphone vorzunehmen, muss man beide Geräte physisch vorliegen haben. Nur nach erfolgreichem Pairing dürfen Werte im Empfänger über das Smartphone verändert werden.

#### **Kann ich die App über einen Bluetooth-Dongle auch an einem Computer betreiben?**

• Nein. Die App ist nur für iOS und Android erhältlich.

#### **Wie kann ich die App auf einem großen Display darstellen?**

• Man kann Mirroring Services wie z. B. QuickTime nutzen. Die Steuerung findet allerdings weiterhin auf dem Smartphone statt.

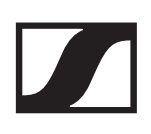

# <span id="page-270-0"></span>TECHNISCHE DATEN

["System"](#page-272-0)

["Stationärer Empfänger EW-D EM"](#page-274-0)

["Stationärer Empfänger EW-DX EM 2"](#page-275-0)

["Handsender EW-D SKM-S"](#page-276-0)

["Handsender EW-DX SKM | EW-DX SKM-S"](#page-277-0)

["Taschensender EW-D SK"](#page-278-0)

["Taschensender EW-DX SK | EW-DX SK 3-PIN"](#page-279-0)

["Portabler Empfänger EW-DP EK"](#page-280-0)

["Antennen-Splitter EW-D ASA"](#page-281-0)

["Antennen-Booster EW-D AB"](#page-284-0)

["Passive Richtantenne ADP UHF \(470 - 1075 MHz\)"](#page-286-0)

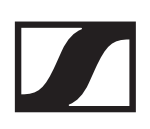

["Akku BA 70"](#page-288-0)

["Ladegerät L 70 USB"](#page-289-0)

["Ladegerät CHG 70N"](#page-290-0)

### <span id="page-272-0"></span>System

**Frequenzbereiche Audio-Link EW-D, EW-DP**

- **Q1-6**: 470.2 526 MHz
- **R1-6**: 520 576 MHz
- **R4-9**: 552 607.8 MHz
- **S1-7**: 606.2 662 MHz
- **S4-7**: 630 662 MHz
- **S7-10**: 662 693.8 MHz
- **U1/5**: 823.2 831.8 MHz & 863.2 864.8 MHz
- **V3-4**: 925.2 937.3 MHz
- **Y1-3**: 1785.2 1799.8 MHz

#### **Frequenzbereiche Audio-Link EW-DX**

- **Q1-9**: 470.2 550 MHz
- **R1-9**: 520 607.8 MHz
- **S1-10**: 606.2 693.8 MHz
- **S2-10**: 614.2 693.8 MHz
- **S4-10**: 630 693.8 MHz
- **U1/5**: 823.2 831.8 MHz & 863.2 864.8 MHz
- **V3-4**: 925.2 937.3 MHz
- **V5-7**: 941.7 951.8 MHz & 953.05 956.05 MHz & 956.65 959.65 MHz
- **Y1-3**: 1785.2 1799.8 MHz

#### **Frequenzbereich Bluetooth® Low Energy (BLE)**

2402 - 2480 MHz

#### **Audio-Frequenzgang**

20 Hz - 20 kHz (-3 dB) @ 3 dBfs

#### **Klirrfaktor**

≤ -60 dB für 1 kHz @ -3 dBfs Eingangspegel

#### **Dynamikumfang**

134 dB

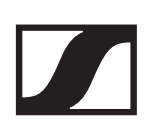

#### **Systemlatenz**

1,9 ms

#### **Betriebstemperaturbereich**

-10 °C - +55 °C (EW-D, EW-DP) -10 °C - +50 °C (EW-DX)

#### **Relative Luftfeuchte**

5 - 95 % (nicht kondensierend)

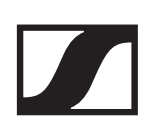

# <span id="page-274-0"></span>Stationärer Empfänger EW-D EM

#### **Eingangsspannung**

11 - 13 V DC

#### **Eingangsstrom**

≤ 300 mA

#### **Sendeleistung**

BLE: max. 10 mW EIRP

#### **Audio-Ausgangsleistung**

18 dBu max.

#### **Abmessungen**

212 x 44 x 189 mm

#### **Gewicht**

ca. 1000 g (ohne Antennen und Netzteil)

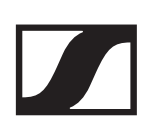

# <span id="page-275-0"></span>Stationärer Empfänger EW-DX EM 2

#### **Eingangsspannung**

11 - 13 V DC oder PoE IEEE 802.3af Class 0 (CAT5e oder höher)

# **Eingangsstrom**

≤ 1 A

#### **Sendeleistung**

BLE: max. 10 mW EIRP

#### **Audio-Ausgangsleistung**

18 dBu max.

#### **Kopfhörerausgang**

2x 70 mW @ 32 ?

#### **Ethernet**

RJ-45-Buchse, IEEE802.3 100Base-TX (half+full duplex) 10Base-T (half+full duplex) (CAT5e oder höher)

#### **Abmessungen**

212 x 44 x 206 mm

#### **Gewicht**

ca. 1000 g (ohne Antennen und Netzteil)

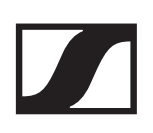

# <span id="page-276-0"></span>Handsender EW-D SKM-S

#### **Eingangsspannung**

2,0 - 4,35 V

#### **Eingangsstrom**

 $<$  300 mA

#### **Spannungsversorgung**

2 AA-Batterien 1,5 V (Alkali-Mangan) oder Akku BA 70

#### **Bandbreite**

200 kHz

#### **Sendeleistung**

- Audio-Link: 10 mW ERP (Bereich Y1-3: 12 mW ERP)
- BLE: max. 10 mW EIRP

#### **Abmessungen (Durchmesser x Länge)**

50 x 268 mm (inkl. Mikrofonmodul MMD 835)

#### **Gewicht (ohne Batterien)**

- ca. 304 g (inkl. Mikrofonmodul MMD 835)
- ca. 195 g (ohne Mikrofonmodul)

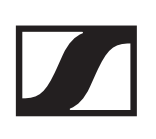

# <span id="page-277-0"></span>Handsender EW-DX SKM | EW-DX SKM-S

#### **Eingangsspannung**

2,0 - 4,35 V

#### **Eingangsstrom**

< 300 mA

#### **Spannungsversorgung**

2 AA-Batterien 1,5 V (Alkali-Mangan) oder Akku BA 70

#### **Bandbreite**

200 kHz

#### **Sendeleistung**

- Audio-Link: 10 mW ERP (Bereich Y1-3: 12 mW ERP)
- LD-Modus: 10 mW ERP
- BLE: max. 10 mW EIRP

#### **Abmessungen (Durchmesser x Länge)**

- 50 x 268 mm (inkl. Mikrofonmodul MMD 835)
- 40 x 200 mm (ohne Mikrofonmodul)

#### **Gewicht (ohne Batterien)**

- ca. 304 g (inkl. Mikrofonmodul MMD 835)
- ca. 195 g (ohne Mikrofonmodul)

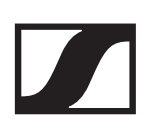

# <span id="page-278-0"></span>Taschensender EW-D SK

#### **Eingangsspannung**

2,0 - 4,35 V

#### **Eingangsstrom**

< 300 mA

#### **Spannungsversorgung**

2 AA-Batterien 1,5 V (Alkali-Mangan) oder Akku BA 70

#### **Bandbreite**

200 kHz

#### **Sendeleistung**

- Audio-Link: 10 mW ERP (Bereich Y1-3: 12 mW ERP)
- BLE: max. 10 mW EIRP

#### **Abmessungen**

63 x 80 x 20 mm (ohne Antenne)

#### **Gewicht (ohne Batterien)**

ca. 120 g

# <span id="page-279-0"></span>Taschensender EW-DX SK | EW-DX SK 3-PIN

#### **Eingangsspannung**

2,0 - 4,35 V

#### **Eingangsstrom**

< 300 mA

#### **Spannungsversorgung**

2 AA-Batterien 1,5 V (Alkali-Mangan) oder Akku BA 70

#### **Bandbreite**

200 kHz

#### **Sendeleistung**

- Audio-Link: 10 mW ERP (Bereich Y1-3: 12 mW ERP)
- LD-Modus: 10 mW ERP
- BLE: max. 10 mW EIRP

#### **Abmessungen**

63,5 x 85 x 20 mm (ohne Antenne)

#### **Gewicht (ohne Batterien)**

ca. 115 - 120 g

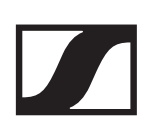

# <span id="page-280-0"></span>Portabler Empfänger EW-DP EK

#### **Eingangsspannung**

 $~1.8 - 4.35$  V

#### **Eingangsstrom**

Typ. < 250 mA / Max. < 400 mA / Max. < 750 mA (2x AA Batterien) < 300 mA@5 V (USB-C standalone)

#### **Spannungsversorgung**

2x AA Batterien 1.5V oder USB-C PD (max.):

- 5V / 1500mA
- 9V / 900mA
- 12V / 700mA

#### **Sendeleistung**

BLE: max. 10 mW EIRP

#### **Audio-Ausgangsleistung**

< 2 dBV max. (high level) / < 4 dBV max. (high level)

#### **Kopfhörerausgang**

< 50 mW into 16 Ohms

#### **Abmessungen**

86 x 67 x 28 mm

#### **Gewicht**

ca. 140g

# <span id="page-281-0"></span>Antennen-Splitter EW-D ASA

#### **Frequenzbereiche**

- **EW-D ASA (Q-R-S)**: 470 694 MHz
- **EW-D ASA CN/ANZ (Q-R-S)**: 470 694 MHz
- **EW-D ASA (T-U-V-W)**: 694 1075 MHz
- **EW-D ASA (X-Y)**: 1350 1805 MHz

#### **EW-D ASA Antennen-Splitter**

2 x 1:4 oder 1 x 1:8, aktiv

#### **Verstärkung**

- in  $A out A: 0 \pm 1 dB$
- in A out A1 ...  $A4: 0 \pm 1$  dB
- in  $B$  out  $B1$  ...  $B4: 0 \pm 1$  dB

#### **IIP3**

> 25 dBm

#### **Impedanz**

50 ?

#### **Reflexionsverlust**

10 dB (alle HF-Ausgänge)

#### **Betriebsspannung**

+12 V DC von Netzteil NT 12-35 CS

#### **Stromaufnahme**

210 mA

#### **Gesamtstromaufnahme**

max. 3 A (mit 4 EW-D EM und angeschlossenen EW-D AB)

#### **Antennenverstärker-Versorgung an ANT RF in A und ANT RF in B**

- 12 V DC
- 320 mA

#### **Empfänger-Versorgung an A1 bis A4**

- 12 V DC
- typ. 350 mA, max. 500 mA

#### **Relative Luftfeuchte**

5 - 95 %

#### **Betriebstemperaturbereich**

-10 bis +55 °C

#### **Lagertemperaturbereich**

-20 bis +70 °C

#### **Abmessungen**

ca. 212 x 168 x 43 mm

#### **Gewicht**

ca. 1100 g

#### **Blockschaltbild**

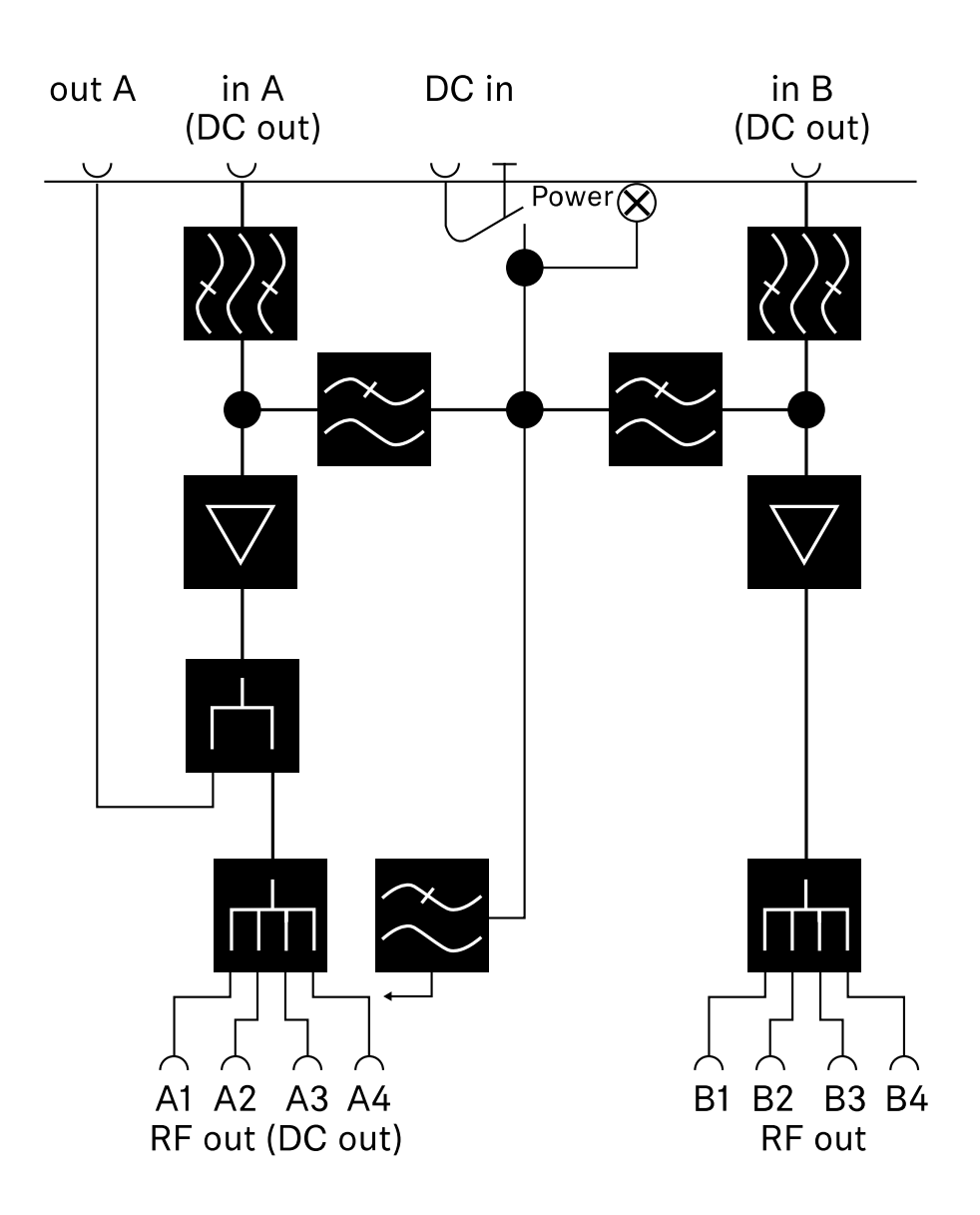

# <span id="page-284-0"></span>Antennen-Booster EW-D AB

#### **Frequenzbereiche**

- **EW-D AB (Q)**: 470 550 MHz
- **EW-D AB (R)**: 520 608 MHz
- **EW-D AB (S)**: 606 694 MHz
- **EW-D AB (U)**: 823 865 MHz
- **EW-D AB (V)**: 902 960 MHz
- **EW-D AB (Y)**: 1785 1805 MHz

#### **Spannungsversorgung (galvanisch gekoppelt)**

12 V DC (9 - 18 V DC) / max. 160 mA @ 12 V, mittlerer Kontakt +

#### **IIP3**

> 25 dBm

#### **Max. HF-Eingangsleistung**

+10 dBm

#### **Verstärkung**

typ. 12 dB

#### **Impedanz**

50 ?

#### **Anschlüsse**

2x BNC weiblich, DC-Speisung von OUT zu ANT

#### **Abmessungen**

ca. 95 x 47 x 21 mm

#### **Gewicht**

ca. 120 g

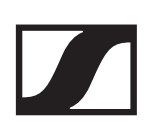

#### **Betriebstemperaturbereich**

-10 °C bis +55 °C

#### **Lagertemperaturbereich**

-20 bis +70 °C

#### **Relative Luftfeuchte**

5 - 95 %

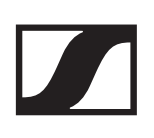

# <span id="page-286-0"></span>Passive Richtantenne ADP UHF (470 - 1075 MHz)

#### **Frequenzbereich**

470 - 1075 MHz

#### **Öffnungswinkel (-3 dB)**

ca. 100°

#### **Rückdämpfung**

> 14 dB

#### **Verstärkung**

typ. 5 dBi

#### **Impedanz**

50 ?

#### **Anschluss**

BNC weiblich, kein DC-Pfad

#### **Gewinde für Stativmontage**

3/8" und 5/8"

#### **Abmessungen**

319 x 310 mm

#### **Gewicht**

ca. 320 g

#### **Betriebstemperaturbereich**

-10 °C bis +55 °C

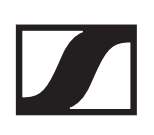

#### **Lagertemperaturbereich**

-20 bis +85 °C

#### **Relative Luftfeuchte**

5 - 95 %

#### **Typ. Polardiagramm**

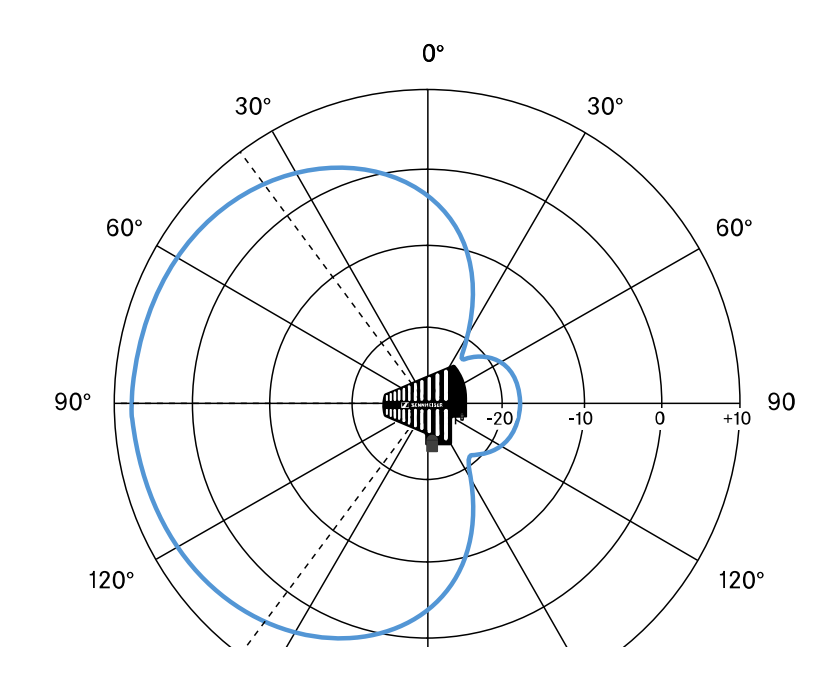
## Akku BA 70

#### **Nennleistung**

1720 mAh

## **Nennspannung**

3,8 V

### **Ladespannung**

max. 4,35 V

### **Ladezeit**

typ. 3 h @ Raumtemperatur

#### **Abmessungen**

ca. 54 x 30 x 15

#### **Gewicht**

ca. 33 g

#### **Temperaturbereich**

- **Laden**: 0 °C bis + 55°C
- **Entladen**: -10 °C bis +55 °C
- **Lagerung**: -10 °C bis +45 °C

#### **Relative Luftfeuchte**

- **Laden/Entladen**: 25 % bis 95 %, nicht kondensierend
- **Lagerung**: 30 % bis 70 %, nicht kondensierend

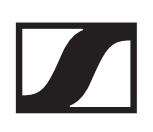

# Ladegerät L 70 USB

#### **Ladekapazität**

2x Sennheiser Akku BA 70

### **Eingangsspannung**

typ. 5 V

#### **Eingangsstrom**

max. 2 A

#### **Ladespannung**

nom. 4,35 V

#### **Ladestrom**

max. 860 mA pro Akku

#### **Ladezeit**

max. 3,5 h mit Netzteil NT 5-20 UCW

#### **Temperaturbereich**

- **Laden**: 0 °C bis +55 °C
- **Lagerung**: -20 °C bis +70 °C

#### **Relative Luftfeuchte**

max. 95 % (nicht kondensierend)

#### **Abmessungen**

100 x 35 x 70 mm

#### **Gewicht**

ca. 86 g

# Ladegerät CHG 70N

#### **Spannungsversorgung**

12 V DC oder PoE IEEE 802.3af Class 0 (CAT5e oder höher)

#### **Stromaufnahme**

max. 3,5 A

#### **Ethernet**

RJ-45-Buchse, IEEE802.3 100Base-TX (half+full duplex) 10Base-T (half+full duplex)

#### **Abmessungen**

ca. 200 x 104 x 116 mm

#### **Gewicht**

ca. 640 g

#### **Ladeschächte**

2

#### **Ladekapazität pro Schacht**

Akku BA 70 oder EW-DX SK mit BA 70 oder EW-DX SKM mit BA 70

#### **Ladespannung**

4,35 V

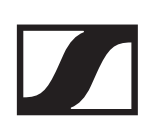

#### **Ladestrom**

min. 344 mA max. 860 mA

#### **Ladezeit für vollständige Aufladung**

max. 3,5 h

#### **Temperaturbereich**

- **Laden**: -10 °C bis +50 °C
- **Lagerung**: -20 °C bis +70 °C

#### **Relative Luftfeuchte**

max. 95 % (nicht kondensierend)